**RISC-V: EZ A PROCESSZOR TARTJA MOST LÁZBAN A VILÁGOT <sup>64</sup>**

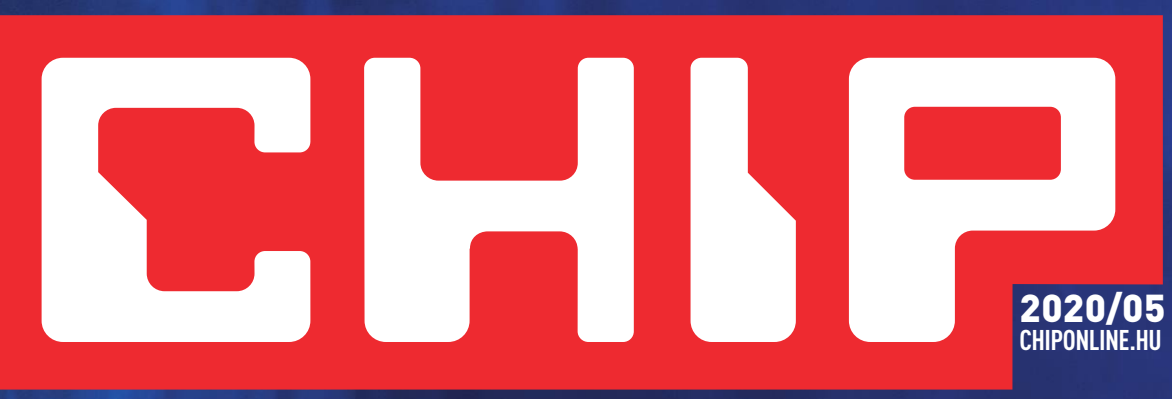

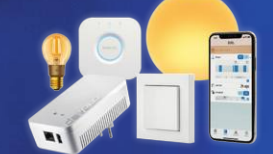

**Okosotthon: első lépések** 

**Kezdjük kicsiben, de a rendszer egyszerűen bővíthető 70**

### +++ **Router** +++ **P C** +++ **Mobil** +++ **Tévé** +++ **NAS** + + +

### **Gyors & biztonságos otthoni hálózat Most mindenkinek erre van szüksége!**

 **Ezekkel a trükkökkel minden WLAN a lehető leggyorsabb és hekkerbiztos lesz. Garantált siker, a profik módszereivel <sup>14</sup>**

#### **Így kerüljünk el minden adatvesztést! EV zseniáli** ingyenes programmal

**PC-n, tableten, mobilon! És, ami a legjobb: semmit sem kell 60 a felhőbe másolnunk, így az adataink csak a miénk maradnak**

## **Windows sok szemét nélkül**

**Létezik ilyen? A Win10 Pro egyik funkciójával igen – eláruljuk, hogyan működik ez a Home kiadáson is <sup>94</sup>**

### **Nagyteszt: 40 fejés fülhallgató**

1995 Ft, előfizetéssel 1495 Ft **XXXI. évfolyam, 5. szám, 2020. május Kiadja a MediaCity Magyarország Kft.**

**Jobb, mint az Adobe Reader. Most ingyen licenc!**

Soundstage 2020

**Elképesztő hangzás bármilyen PC-n! Film és zene**

soda<sup>PDF</sup>

9 "770864"942839" 20005

**A zajszűrős, bluetoothos mezőny legjobbjai + az AirPods vetélytársai 38**

### **15 tipp az otthoni munkához**

**Alig pár nap volt az átállásra. Listánk sok pontjára nem is gondolt 36**

# **ELŐFIZETÉSI AKCIÓ**

#### **RISC-V: EZ A PROCESSZOR TARTJA MOST LÁZBAN A VILÁGOT <sup>64</sup>**

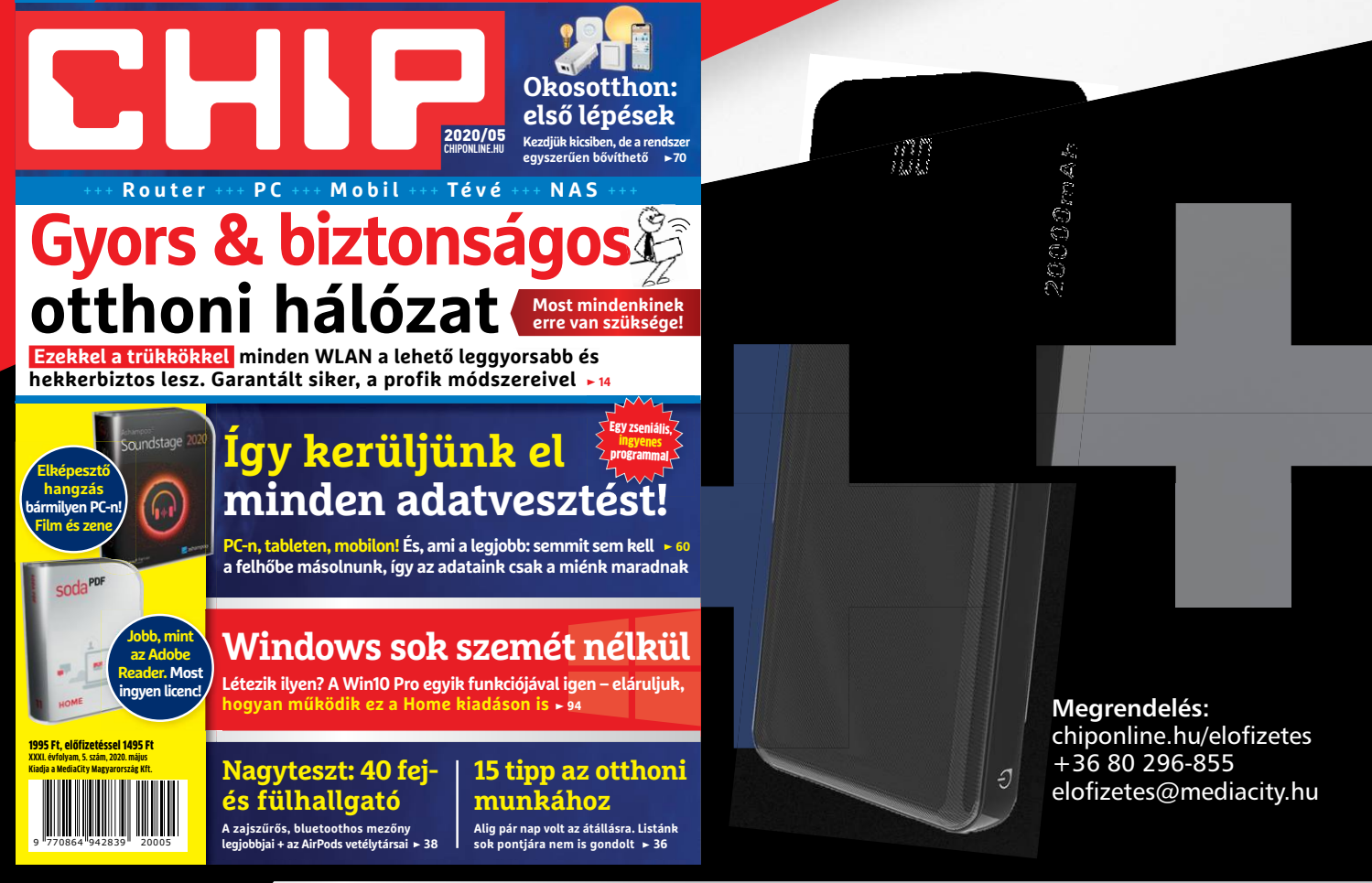

#### **1 ÉVES CHIP-ELŐFIZETÉS**

+ **20 000 mAh Powerbank**-kal **24 900 Ft**

#### **TULAJDONSÁGOK:**

**20 000 mAh nagy kapacitású külső akkumulátor, iPhone, Samsung Galaxy, és minden típusú mobiltelefon készülékek többszöri töltésére. Alkalmas utazásokhoz vagy egyéb szabadtéri tevékenységekhez. Két USB port három eszköz egyidejű töltésére alkalmas. Automatikusan felismeri a készüléket, és a lehető leggyorsabb töltési sebességet biztosítja, akár 2,1 A-ig is.**

Az akció 2020. 05. 31-ig vagy a készlet erejéig, belföldi kézbesítés esetén érvényes. Adatvédelmi tájékoztatónkat és az Előfizetői Szerződési Feltételeket megtekintheti a www.mediacity.hu/aszf weboldalunkon.

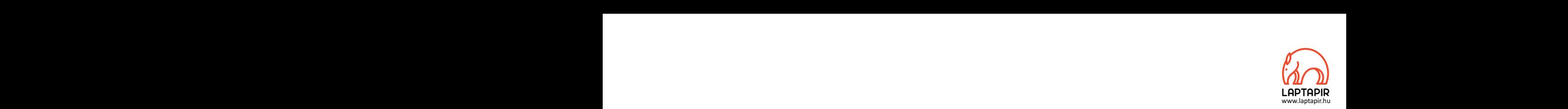

# ER EN FELNŐTTKÉNT AZ EMBER NEHEZEN KÖT BARÁTSÁGOT. DE MOST TEHETNE EGY PRÓBÁT!\* FELNŐTTKÉNT AZ EMBER NEHEZEN KÖT<br>BARÁTSÁGOT. DE MOST TEHETNE EGY PRÓBÁT!\* Redves Olvasók!

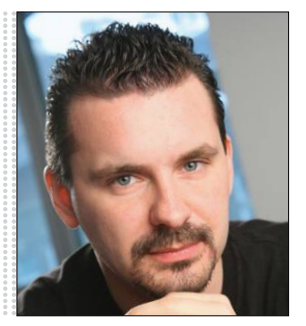

**Harangozó Csongor**  főszerkesztő

# Filmondhatjuk tehát, hogy nemcsak vesztesei, de egyelőre nagy<br>
pertesei is vannak a koronavírus okozta helyzetnek, bár egy hosz-<br>
szan tartó gazdasági válság (ahogy azt ők is jelezték) azért a jelenle-<br>
gi sikersztorikat i

#### **Letölthető DVD-melléklet**

reaves otvasom. The tatalya a magazinmoz jaro<br>
egyedi kódot, amit – névvel és e-mail-címmel<br>
együtt – a dvd.chiponline.hu oldalon kell megadni.<br>
Ezt követően az ISO-fájl letöltése és az ESET kód<br>
postázása a megadott e-mai **Kedves Olvasónk! – itt találja a magazinhoz járó egyedi kódot, amit – névvel és e-mail-címmel együtt – a dvd.chiponline.hu oldalon kell megadni. Ezt követően az ISO-fájl letöltése és az ESET kód postázása a megadott e-mail-címre automatikusan elindul. Az egyedi kód az ezüst takaróréteg ledörzsölése után válik láthatóvá. Az ISO-fájllal kapcsolatos tudnivalók a magazin 82. oldalán találhatók.**

#### **Kedves Olvasók!**

Remélem, hogy Önöknek zökkenőmentesen sikerült átállni az otthoni munkavégzésre és – talán kicsit a CHIP-nek is köszönhetően – a környezetüket is tudták támogatni ebben. Rengeteg korábbi átfogó cikkünk most igazán aktuális lehet, ezért hadd ajánljam figyelmükbe a napokban indult szolgáltatásunkat, a **Laptapir.hu** oldalt. Itt kedvezményes havi díjért 10 magazint lehet egyszerre kényelmesen, több eszközön is olvasni, de ami most különösen érdekes, hogy évekre visszamenően is. A Laptapíron megtalálhatók tehát korábbi kalauzaink, tesztjeink, átfogó írásaink, minden ravasz fogás, ami ahhoz kell, hogy mi uraljuk az eszközeinket és ne csak állandó gondot, fejfájást jelentsenek. Kedves Olvasók!<br>Remélem, hogy Önöknek zökkenőmentesen sikerült átállni az<br>otthoni munkavégzésre és – talán kicsit a CHIP-nek is köszönhe-<br>tően – a környezetüket is tudták támogatni ebben. Rengeteg<br>korábbi átfogó cikkünk mo tően – a környezetüket is tudták támogatni ebben. Rengeteg<br>korábbi átfogó cikkünk most igazán aktuális lehet, ezért hadd<br>ajánljam figyelmükbe a napokban indult szolgáltatásunkat, a<br>**Laptapir.hu** oldalt. Itt kedvezményes ha egyszerre kenyelmesen, topb eszközön is olvasni, de ami most külö-<br>nősen érdekes, hogy évekre visszamenően is. A Laptapíron megtalál-<br>hatók tehát korábbi kalauzaink, tesztjeink, átfogó írásaink, minden<br>ravasz fogás, ami ah

Néhány érdekes adat, amit már közzétettek a cégek: az Amazon 100 ezer(!) új alkalmazottat vett fel, a videojáték-ipar 12 éve nem látott számokat produkált, a Netflix 16 millió új előfizetőt gyűjtött csak idén. De hasítanak a mobilszolgáltatók is, a hazai netforgalom átlagosan 25 százalékkal emelkedett – igaz, a cégek komoly csomagokkal segítik most az otthoni munkánkat. Az igénybe vehető akciókat a **32. oldalunkon** foglaltuk össze. Néhány érdekes adat, amit már közzétettek a cégek: az Amazon<br>100 ezer(!) új alkalmazottat vett fel, a videojáték-ipar 12 éve nem<br>14tott számokat produkált, a Netflix 16 millió új előfizetőt gyűj-<br>15tott csak idén. De hasít PPPPPPPPPPPPPPPPPPPPPPPPP

Elmondhatjuk tehát, hogy nemcsak vesztesei, de egyelőre nagy nyertesei is vannak a koronavírus okozta helyzetnek, bár egy hoszszan tartó gazdasági válság (ahogy azt ők is jelezték) azért a jelenlegi sikersztorikat is kikezdheti.

Itthon is indulnak átképzések, sokan talán most tényleg élnek a lehetőséggel, hogy a favorizált programozás irányába tegyenek lépéseket. Kedvcsinálónak érdemes elolvasni a **110. oldalon** kezdődő írásunkat, amely feleleveníti a C64 hőskorát, amikor a fantasztikus gép és a BASIC segítségével szinte tényleg gyerekjáték volt egyszerű programokat írni. a lehetőséggel, hogy a favorizált programozás irányába tegyenek<br>
| lehetőséggel, hogy a favorizált programozás irányába tegyenek<br>
| lépéseket. Kedvcsinálónak érdemes elolvasni a **110. oldalon** kez-<br>
| lépéseket. Kedvcsinál L \_\_ \_\_ \_\_ \_\_ \_\_ \_\_ \_\_ \_\_ \_\_<br>Letölthető DVD-melléklet<br>Kedves Olvasónk! – itt találja a magazinhoz járó kérem, ha ideje engedi, ossza meg velem a véleményét a maga-<br>egyedi kódot, amit – névvel és e-mail-címmel kapcsolatban.

Kérem, ha ideje engedi, ossza meg velem a véleményét a magazinnal kapcsolatban.

**csongor.harangozo@chipmagazin.hu**

#### **TARTALOM**

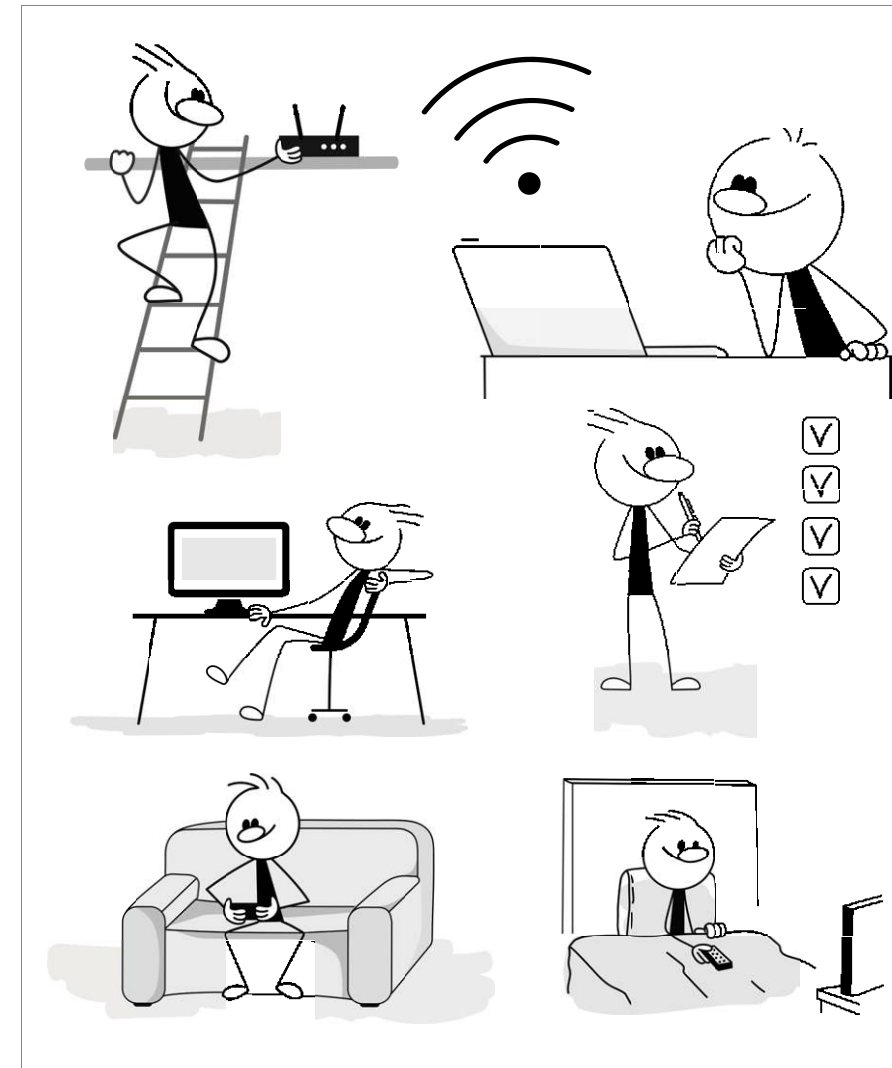

#### Gyors és biztonságos otthoni hálózat

**Most lett csak igazán fontos, hogy jól működjön az otthoni hálózatunk! Segítünk felkutatni és kijavítani a hibákat, bezárni a biztonsági réseket, begyorsítani az adatátvitelt.** 

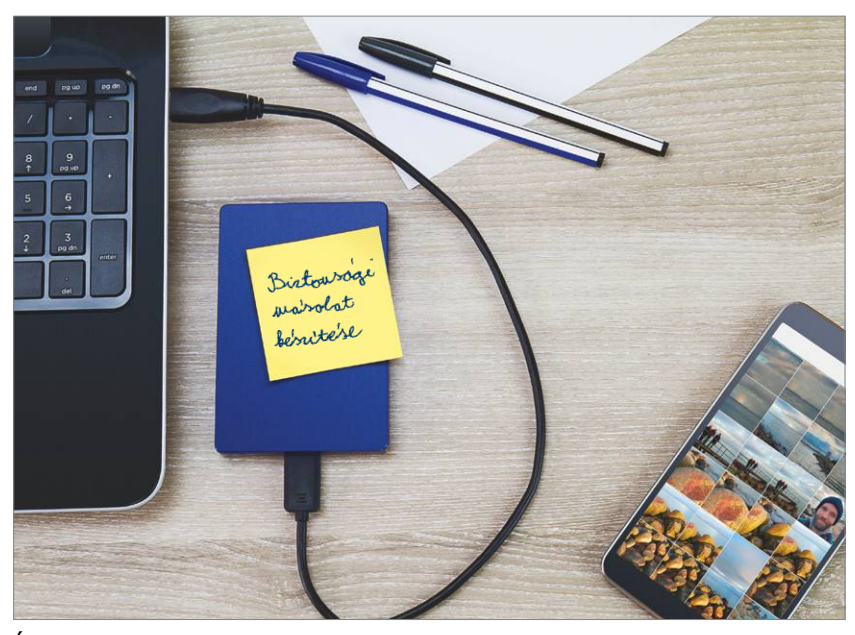

 $\cap$ Így kerüljük el az adatvesztést! **Biztonsági mentésre mindenkinek szüksége van, és megy ez automatikusan, felhő nélkül is!**

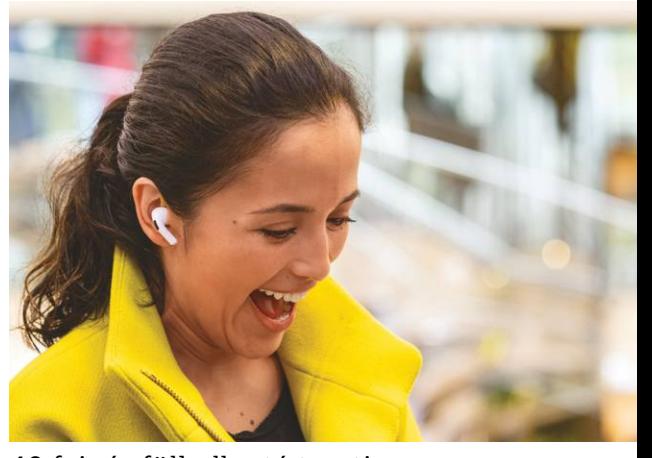

38 40 fej- és fülhallgató tesztje **Cikkünk után biztos kézzel választhat a jelenlegi óriási kínálatból – bluetoothos és zajszűrős modelleket.**

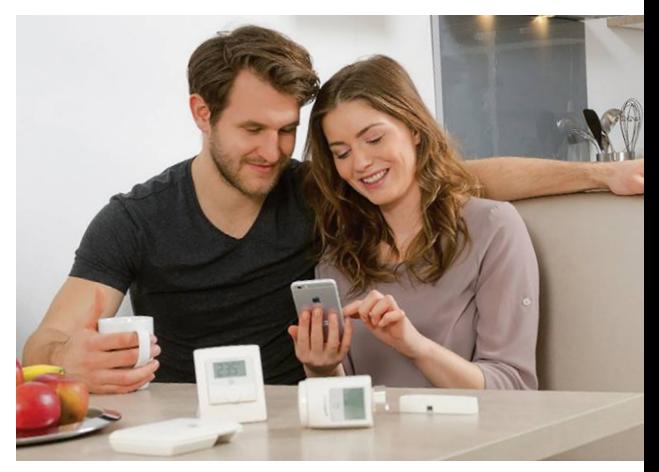

#### Okosotthon: az első lépések

14

**Építsünk egy kisebb rendszert a CHIP tippjei alapján, amely később egyszerűen**  Építsünk egy kisebb rendszert a CHIP<br>tippjei alapján, amely később egyszerűen **70**<br>tovább bővíthető.

### **TARTALOM** 2020. május

#### Aktuális

- **7 Portré: Larry Tesler** Alapjaiban változtatta meg a szövegírást a másolás és beillesztés funkció
- **8 Tényleg zöld az internet?** Az adatközpontok és a hálózati infrastruktúra csak úgy falják az energiát, és a helyzet egyre rosszabb lesz
- **14 Gyors és biztonságos hálózat** A megfelelő trükkökkel nem ördöngösség felgyorsítani és megvédeni az otthoni hálózatunkat
- **22 Videojáték, konzol vagy PC nélkül** Elég gyors lett a Google streaming szolgáltatása, a Stadia, de a játékkínálat még szegényes
- **24 Az energiatárolás jövője**  Ötletesek, de csodát egyelőre ne várjunk a tárolásra képes rendszerektől
- **30 Turbózza fel lámpákkal a tévét!** Kipróbáltuk, hogy vajon megéri-e a 80 ezer forintos árát a Hue Sync Box
- **32 5-100 GB mobilnet ingyen** A hazai szolgáltatók akciós ajánlatait gyűjtöttük össze
- **36 15 tipp az otthoni munkához** Sokunknak alig pár napja volt átállni az otthoni munkavégzésre – mutatjuk, hogy mire kell figyelni

#### Teszt és technológia

- **38 Zene kábelek és zajok nélkül** 40 bluetoothos fej- és fülhallgatót teszteltünk le, hogy kiderüljön, melyek a legjobb vételek
- **42 Megfizethető monitorok** Cikkünk után könnyen tudnak majd választani az otthonról dolgozók, a hobbifotósok és a játékosok is
- **46 Rövid hardvertesztek** Acer Spin 3 SP314-54N, Apple iPad Pro LTE 256 GB, Dell G3 3590, Huawei P40 Pro, Lenovo Yoga C940-14IIL, Panasonic Lumix DC-S1H
- **51 Drágulnak a notebookok** Hirtelen megugrott a kereslet, ezért jelentősen többet kell fizetnünk a noteszgépekért
- **52 Okos kertészek tesztje** A robotfűnyírók már sokkal ügyesebbek nálunk – a kert méretétől függ, hogy kinek melyik a legjobb
- **56 A hónap appjai** Grafikus dokumentumok egy helyről, Lapolvasó az otthoni irodához, Maradjunk mindenhol szinkronban
- **58 Rövid szoftvertesztek** ACDSee Video Studio 4, DxO PhotoLab 3 Elite, Ashampoo Snap 11, Password Depot 14, Reading Trainer
- **60 Backup felhő nélkül** Biztonsági mentésre mindenkinek szüksége van – mutatjuk ehhez a legjobb automata módszert
- **64 Hardver, nyílt forráskóddal** Egy érdekes, egyetemi projekt tartja lázban a processzorok világát
- **66 Felejtsük el a jelszavainkat!** Így mentsük le a Firefoxban tárolt jelszavainkat az egyik legjobb digitális széfbe, majd a mobilunkra
- **70 Belépő az okosotthonok világába** Segítünk kicsiben kiépíteni egy később egyszerűen bővíthető rendszert
- **76 CHIP Top 10** A legjobb SSD-k, routerek, mobilok, tabletek, tévék, fejhallgatók
- **80 CPU-/GPU-kalauz** Lemértük, hogy mennyivel marad el az Intel 18 magosa az AMD 24 és 32 magos szörnyetegétől

#### DVD-tartalom

- **82 Kiemelt szoftvereink** A CHIP-hez minden hónapban több tucat friss programot is adunk
- **86 Ingyenprogramok** Nemcsak hasznosak, fizetni sem kell értük! A hónap legjobb freeware-ei

#### Tippek és trükkök

- **88 Koncentrált IT-tudás** A legjobb tanácsok a mindennapi számítógép-használathoz, a mobilokhoz
- **100 Segít a CHIP!** Gondja van a gépével, egy-egy termékkel, szolgáltatással? Szakértőink szállítják a válaszokat

#### PC Guru extra

- **102 A sötétség fejedelme** Tudtuk, hogy a Doom Ethernal nem egy könnyed séta a parkban, de még így is sokkoló, amit kaptunk
- **104 A Doom története** Számos legendával ellentétben az id Software játéka a mai napig él és virul
- **106 Régi rémálmok, modern köntösben** A Resident Evil 3 még a veteránoknak is rengeteg újdonságot hoz
- **108 PCG hardvertesztek** Kiderül, hogy milyen élmény egy olyan monitor, ahol két 27 colos képernyőt passzíroztak össze

#### Retró

**110 Commodore 64, a tanár** A reklámok annak idején azt harsogták, hogy a C64-en gyerekjáték programozni – és kivételesen igazuk is volt!

#### ÁLLANDÓ ROVATOK

- 3 Vezércikk
- 6 Levelezés
- 114 Impresszum
- 114 Előzetes

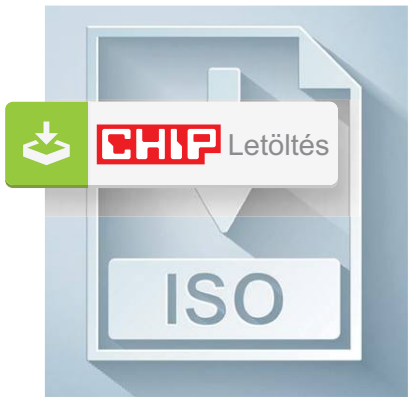

#### Letölthető DVD

> **Így lesz sokkal gyorsabb a WLAN!** Eszközök az elemzéshez, hibakereséshez, a biztonsági rések bezárásához.

82

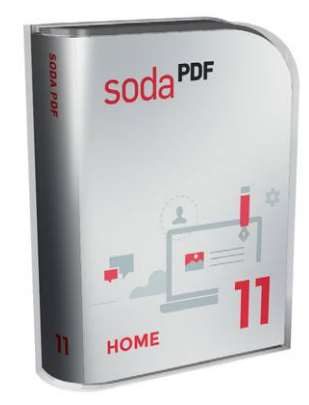

#### Ajándék teljes verzió (1 év)

> **Ne érjük be az Adobe Readerrel!** Profi PDF szerkesztés, vágás, az Adobe Readerrel!<br>Profi PDF szerkesztés, vágás, **84** 

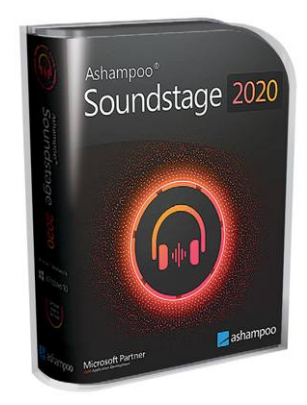

#### Teljes verzió

> **Zseniális hangzás virtuális hangkártyával**  És csak egy sztereó fülhallgatóra virtuális hangkártyával<br>És csak egy sztereó fülhallgatóra 83

#### **M A I L B OX**

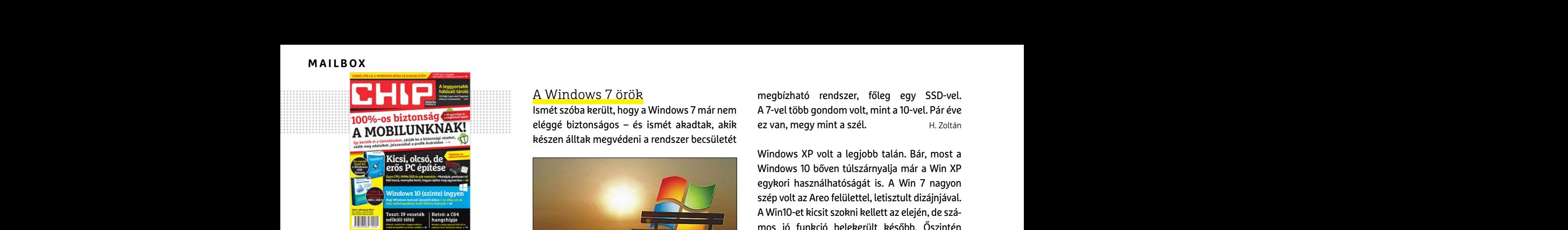

"Minek a mobilnet, ha otthon kell maradni? Otthon úgysem a mobilnetet hasz- náljuk."

K. Norbert nem hagyja magát csak úgy lekenyerezni a szolgáltatóktól

#### www.laptapir.hu

Tisztelt Laptapír!

Először is köszönet a szolgáltatásért! A Motorrevű hírleveléből értesültem róla.Több online felületet próbáltam (Digitalstand, Dimag, stb), de a kezelhetőségük szerintem borzalmas és idegesítő, valamint megalázó, hogy egy beszkennelt pdf anyagot kell jobbra-balra mozgatnom, hogy a háromhasábos cikket el tudjam olvasni. Valahogy a Laptapíron hozzáférhető lapok olvasása könnyebb, nem egy beszkennelt dokumentum olvasásának érzetét kelti, egyszerűbb az oldalak olvasása és az oldalon a "mozgás". Először is köszönet a szolgáltatásért! A Motor-<br>
revű hírleveléből értesültem róla.Több online fog kistoppolni. H. Zoltán H. Zoltán Hogyan fizethetek elő az újságra?<br>
felületet próbáltam (Digitalstand, Dimag, stb), de felü pdf anyagot kell jobbra-balra mozgathom, hogy a még mindig egy ratyi, akkor miétt kértek érte de nem érkezett meg?<br>
háromhasábos cikket el tudjam olvasni. Vala-<br>
hogy a Laptapíron hozzáférhető lapok olvasása csak etetik az

Egyelőre csak PC-n működik. Sajnos az androidos telefonon (Galaxy S8) nem jelennek meg a lapok oldalai rendesen. Nagyon várom az androidos applikációt! Ha sikerülne megoldani az oldalak megjelenítését a weblapokhoz hasonlatos "responziv" módban (a képernyő nagyításával újratördeli a szöveget), akkor minden bizonnyal a legeslegjobb lapolvasó felület lenne! olvasásának érzetét kelti, egyszerűbb az oldalak A biztonságosságát az növeli, hogy a 10-essel (rjon levelet az elofizeteslőmediacity hu címre, próbálkoznak. Ott a pénz, ahol a 10-es. Persze (rjon levelet az elofizeteslőme mennyiben a kóddal nem sikerült<br>az androidos applikációt! Ha sikerülne megol-<br>dani az oldalak megjelenítését a weblapok-<br>hoz hasonlatos "responziv" módban (a képer-<br>mert el kell adni minél több 10-est. Több mint<br>nyő nagyít

Kitartást és sok sikert a munkátokhoz! Üdvözlettel: Lukács Domonkos

#### Tisztelt Lukács Domonkos!

**B** Nagyon köszönjük visszajelzését és biztatását. Örömünkre szolgál, hogy már az elején elnyerte tetszését a szolgáltatásunk. Fontos az első benyomás!

Az applikációk már a szolgáltatókhoz kerültek publikálásra. Mire lapunk megjelenik, valószínűleg már használhatja is ezeket. Sokszor teszteltük a fejlesztés során, ezért bizton állíthatom, hogy az applikáció már teljes élményt nyújt telefonon. and the system and the system of the system of the system of the system of the system of the system of the system and the system of the system and the system of the system of the system of the system of the system of the s

> A szolgáltatáshoz kellemes időtöltést kívánok és kérem, a jövőben is ossza meg velünk javaslatait!

> Üdvözlettel: Kukucska Ferenc | terjesztési vezető MediaCity Kft. www.laptapir.hu

#### A Windows 7 örök

Ismét szóba került, hogy a Windows 7 már nem eléggé biztonságos – és ismét akadtak, akik készen álltak megvédeni a rendszer becsületét

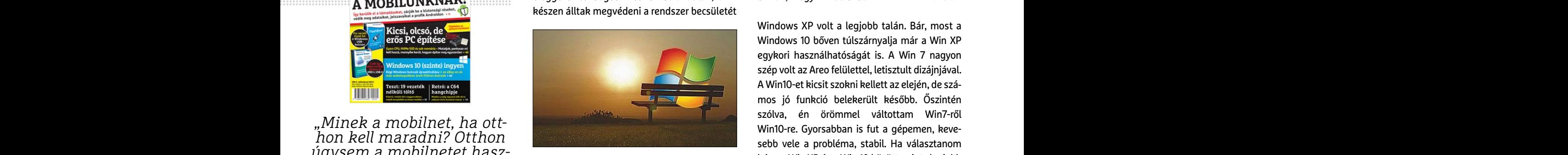

Mai napig win7 fut a laptopomon, férjem PC-jén most is Win7 fut, köszönjük jól működik. Win 10 csak gyerek laptopján van mert az új. T. Csilla

Attól mert nem kap frissítést, még jól működik. Viszont könnyen megfertőzhetik a biztonsági réseken keresztül, amit senki sem fog kistoppolni. H. Zoltán ekenyerezni a szolgáltatóktól csak gyerek laptopján van mert az új .<br>
WWW.laptapir.hu Attól mert nem kap frissítést, még jól műkö-<br>
Tisztelt Laptapír! dik. Viszont könnyen megfertőzhetik a biz-<br>
Először is köszönet a szolg

> Ezen úgy megakad a szemem: "nem igazán biztonságos". Ha x évig toldozták foltozták és még mindig egy ratyi, akkor miért kértek érte pénzt? Szerintem semmi baj a biztonsággal, csak etetik az embereket. B. István

> A biztonságosságát az növeli, hogy a 10-essel próbálkoznak. Ott a pénz, ahol a 10-es. Persze ez nem igaz, de ...

> A még XP-vel küzdők sem a biztonság miatt aggódnak, hanem a friss tartalmak, alkalmazások futtatása miatt.

> A marketing megköveteli, a 7-es lehúzását, mert el kell adni minél több 10-est. Több mint három hónapja tértem át, nem a biztonság miatt, hanem hardware miatt, de még mindig a hetes szimpatikusabb.

Azért érdekességként. Ahogy fejlődött a Windows, úgy ment össze a gépem. A 98-at majd asztal magasságú gépen használtam. Az XP, már felkerülhetett az asztalra. A 7-es vékonyabb lett és alacsonyabb, mint a monitor. A 10-hez egy kézi könyv méretű gépet kaptam. Energia fogyasztásban 300W, 400W, 240W, 60W, remélem a következő, már energiát termel. G. László akkor minden bizonnyal a legeslegjobb lapol-<br>
wasó felület lenne!<br>
hetes szimpatikusabb.<br>
Kitartást és sok sikert a munkátokhoz!<br>
Cidvözlettel:<br>
Lukács Domonkos (Lukács Domonkos (Lukács Domonkos (Lukács Domonkos (Lukács Do majd asztal magasságú gépen használtam.<br>
Az XP, már felkerülhetett az asztalra. A 7-es<br> **El Nagyon köszönjük visszajelzését és bizta-** vékonyabb lett és alacsonyabb, mint a moni-<br>
tását. Örömünkre szolgál, hogy már az elej

Azért sok előnye van a 10 nek, például a drivereket minden gond nélkül letölti, vadászni sem kell, csak elvétve. Nem kell Daemon tools a virtuális meghajtóhoz, a beépített vírusirtó bőven megteszi, nem kell azzal sem vacakolni. A 10 is finomhangolható. A 7 egy stabil rendszer, akárcsak az XP, de eljárt felettük az idő. A 7 nem lett lehúzva, lejárt az előre megszabott támogatási időszak. Mikor indult a 10 voltak gyerekbetegségek, ma ez már sokat csiszolódott, pörgős Sokszor teszteltük a fejlesztés során, ezért reket minden gond nélkül letölti, vadászni sem<br>bizton állíthatom, hogy az applikáció már tel-<br>jes élményt nyújt telefonon. tuális meghajtóhoz, a beépített vírusirtó bőven **hardv** From ett informangomato. A r egy staon rendszer, akar-<br>
javaslatait! csak az XP, de eljárt felettük az idő. A 7 nem lett Hogyan léphetek kapcsolatba közvetlenül<br>
Üdvözlettel: Kukucska Ferenc | terjesztési vezető lehúzva, l

megbízható rendszer, főleg egy SSD-vel. A 7-vel több gondom volt, mint a 10-vel. Pár éve ez van, megy mint a szél. H. Zoltán

Windows XP volt a legjobb talán. Bár, most a Windows 10 bőven túlszárnyalja már a Win XP egykori használhatóságát is. A Win 7 nagyon szép volt az Areo felülettel, letisztult dizájnjával. A Win10-et kicsit szokni kellett az elején, de számos jó funkció belekerült később. Őszintén szólva, én örömmel váltottam Win7-ről Win10-re. Gyorsabban is fut a gépemen, kevesebb vele a probléma, stabil. Ha választanom kéne a Win XP és a Win 10 között, mint "legjobb OS", akkor egyértelműen a Win10-et mondanám. A Win7 az csak kullog mögöttük K. Tamás Szép volt az Areo felülettel, letisztult dizájnjával.<br>
A Win10-et kicsit szokni kellett az elején, de számos jó funkció belekerült később. Őszintén mos jó funkció belekerült később. Őszintén szólva, én örömmel váltottam Wi Mai napig win7 fut a laptopomon, férjem PC-jén sebb vele a probléma, stabil. Ha választanom<br>
K. Norbert nem hagyja magát csak úgy Mai napig win7 fut a laptopomon, férjem PC-jén os", akkor egyértelműen a Win10-et monda-<br>
K.

### **GYAKRAN ISMÉTELT KÉRDÉSEK**

#### **Hogyan fizethetek elő az újságra?**

Írjon levelet az elofizetes@mediacity.hu címre, vagy hívja a +36 80 296 855-ös számot.

#### **Mit tegyek, ha előfizettem az újságra, de nem érkezett meg?**

Írjon levelet az elofizetes@mediacity.hu címre, vagy hívja a +36 80 296 855-ös számot.

#### **Mit tegyek, ha sérült az újság?**

Írjon levelet az elofizetes@mediacity.hu címre, vagy hívja a +36 80 296 855-ös számot.

#### **Mit tegyek, ha nem sikerült letölteni a DVD mellékletet?**

Amennyiben a kóddal nem sikerült letölteni a lemezképfájlt, vagy megszakadt a letöltés, és az automatikus rendszer nem enged több próbálkozást, kérjük egyeztessen a terjesztési osztályunkkal az elofizetes@mediacity.hu címen

#### **Mit tegyek, ha nem tudok regisztrálni**

**egy teljes verziós programot a DVD-ről?** Kattintson a DVD-felületen a "Teljes verziók" menüpontra, majd olvassa el a "Telepítési útmutatót". Ha ez nem segít, akkor írjon levelet a segitachip@chipmagazin.hu címre.

#### **Hogyan kommentálhatom a cikkeket?**

Hozzászólásaikat, véleményüket várjuk a segitachip@chipmagazin.hu címre, vagy a chiponline.hu-nak az adott számmal foglalkozó bejegyzésében, illetve Facebook-oldalunkon (www.facebook.com/chipmagazin).

#### **Hardveres, illetve szoftveres problémámmal hová fordulhatok?**

A segitachip@chipmagazin.hu címre érkező leveleket szakújságíróink válaszolják meg.

#### **Hogyan léphetek kapcsolatba közvetlenül a szerkesztőkkel?**

Szerkesztőink elérhetőségei megtalálhatók a 114. oldalon.

### Larry Tesler **Másolás és beillesztés**

 $\mathbf A$ számítógépes szövegírás során az egyik legtöbbet használt  $\mathbf A$ funkció az egyes szavak, mondatok vagy akár egész bekezdések átszerkesztése, átírása. Ez írógéppel, world processorokkal, sőt, még a legkorábbi szövegszerkesztő programokkal is lehetetlen volt, így egy elgépelés, vagy hiányzó mondat azt jelentette, hogy újra kell írni az egész oldalt – ma viszont a vágólap segítségével ide-oda pakolgathatjuk a szövegrészleteket. Ez a sokaknál ma már szinte ösztönként működő funkció egykor ünnepelt újítás volt, amit Larry Tesler szoftverfejlesztőnek köszönhetünk, aki 1973-74 körül találta ki a Copy, Move és Paste parancsokat.

A Stanfordon végzett fiatal informatikus az akkori civil számítástechnika egyik éllovasánál, a Xeroxnál dolgozott, mégpedig a Gypsin nevű szövegszerkesztő szoftveren. A másolás és beillesztés funkciója és az ahhoz általa kitalált gombkombinációk nem terjedtek el széles körben, annak forradalmi mivoltát csak a Xerox laborjait sokszor felkereső Steve Jobs ismerte fel. 1980-ban Tesler már az Apple-nél dolgozott, és igen fontos szerepe volt a Lisa és a Macintosh rendszerek kifejlesztésében, és a felhasználói élményt javító, a kezelést könnyítő ötleteit a későbbi Apple-számítógépek is felhasználták. Később a Microsoft, illetve az általuk készített Windows is bevallottan sokat tanult Tesler alapelveiből.

Larry Tesler találmánya alapjaiban változtatta meg a szövegírás – legyen szó magánlevélről, törvényszövegről vagy regényről – módját. Az írás lineáris módja gyakorlatilag annak feltalálása óta változatlan volt, ám a digitális szöveg villámgyors átszerkesztésének lehetősége mindent megváltoztatott. Ma a képernyőn levő szöveget bármikor átrendezhetjük, átírhatjuk és átszövegezhetjük – a Ctrl+C és a Ctrl+V pedig százmilliók izommemóriájába égett bele.

*"Lényegében minden szoftver rendkívül komplex. A kérdés, amit minden fejlesztőnek fel kell tennie az, hogy kinek kell ezzel megküzdenie: a programozónak vagy a felhasználónak?"*

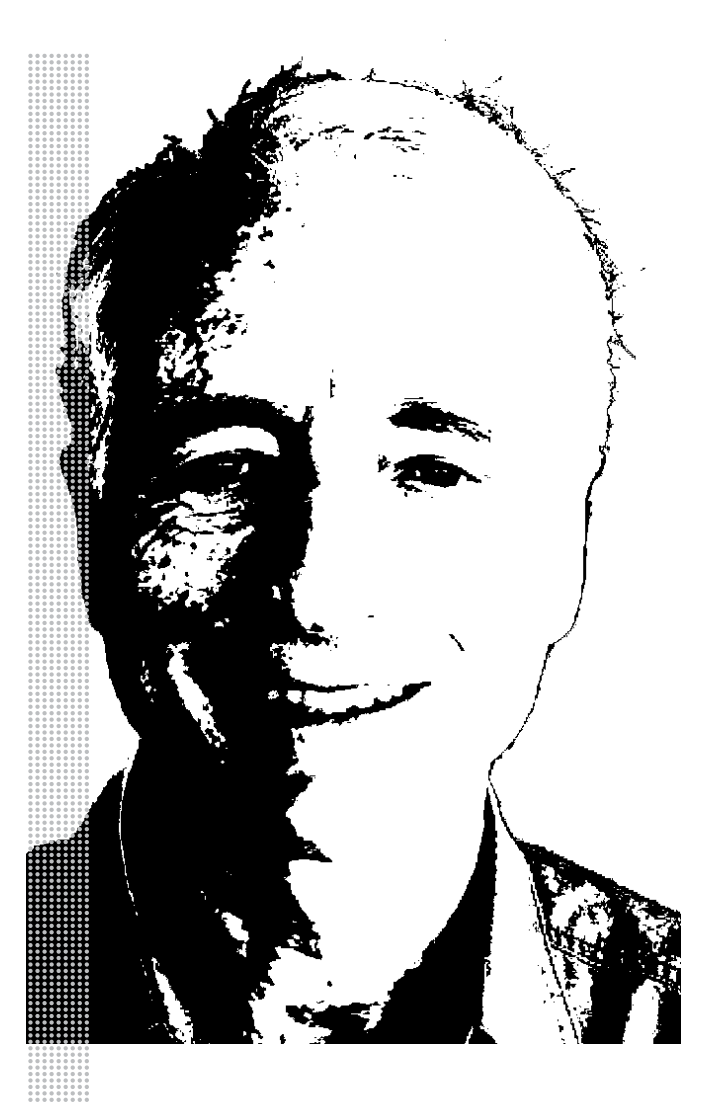

#### *Életpálya*

*\* 1945. április 24., New York, Egyesült Államok*

*† 2020. február 16., Portola Valley, Egyesült Államok*

*1965 matematikából diplomázik a Stanford egyetemen*

*1968–1973 a Stanford mesterséges intelligenciákkal foglalkozó laborjának kutatóasszisztense*

*1973–1980 a Xeroxnál dolgozó Palo Alto kutatóközpont, a PARC kutatója*

*1980 a Lisa felhasználói szoftvereiért felelős csapat fejlesztési menedzsere az Apple-nél*

*1986 az Apple teljes kutatás-fejlesztési osztályának igazgatója*

*1990 a Newton csapat vezetője. A Newton nevű digitális asszisztens a tabletek előfutára volt az Apple-nél*

*2001 a Vásárlási Élmény csoport igazgatóhelyettese az Amazonnál*

*2005–2008 a Felhasználói Élmény és Design csoport igazgatóhelyettese a Yahoo-nál*

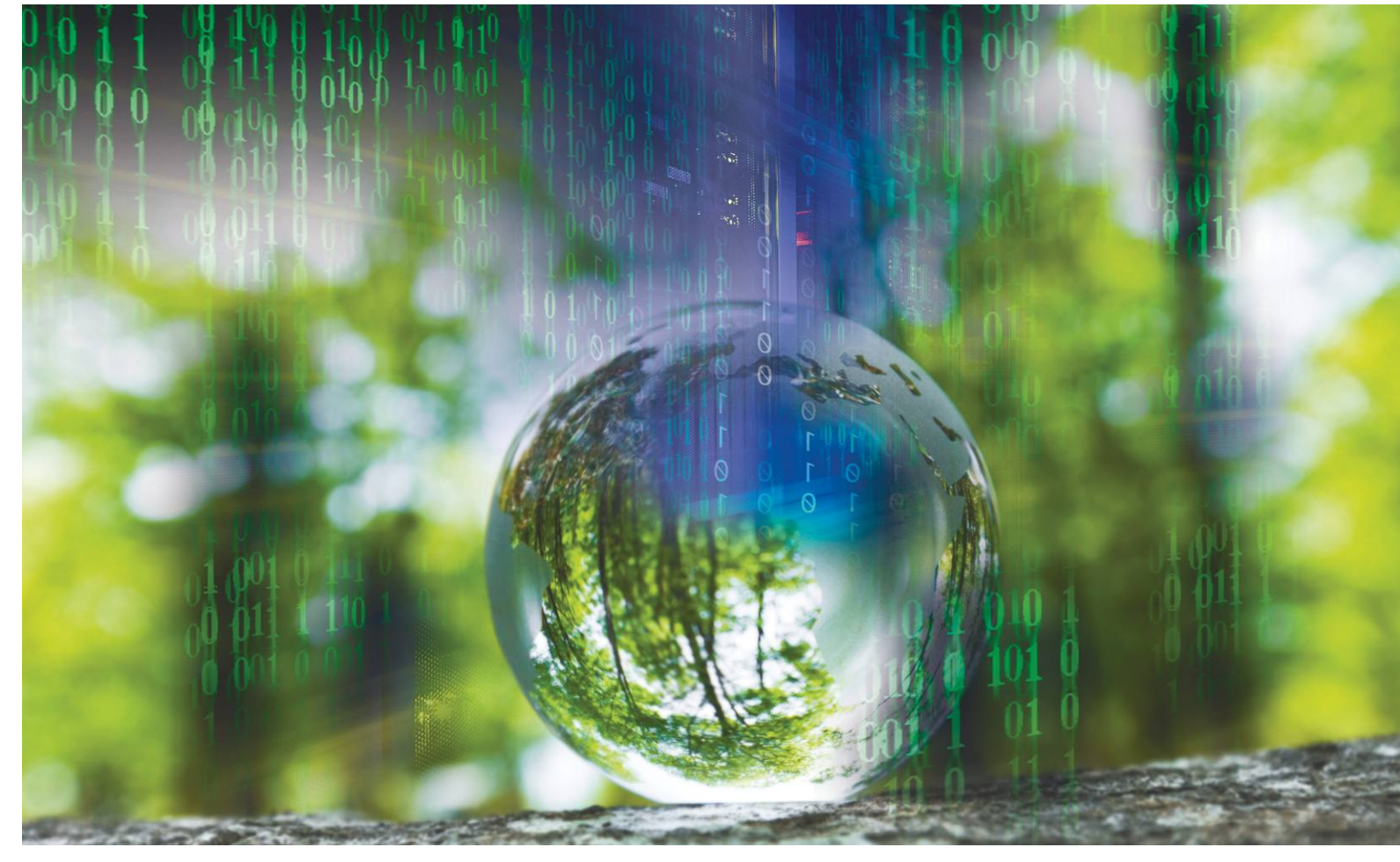

# **Vajon tényleg zöld az internet?**

Az internet csak úgy zabálja az energiát – az adatközpontok és a hálózati infrastruktúra **különösen nagy hatással van a klímára.** De vajon pontosan mennyi energiát igényel a digitalizáció?

FELIX KNOKE/BÉNYI LÁSZLÓ

**Mennyi energiát igényel a mai, modern digitális lét**<br>
káltatója, a Huawei megbízásából elkezdte keresni a<br>
kéltatója, a Huawei megbízásából elkezdte keresni a<br>
kérdésre, fogalma som volt róla, bogy munkája fenntartása? Amikor 2014-ben Anders Andrae mun- $\mathsf{\mathsf{L}}$  káltatója, a Huawei megbízásából elkezdte keresni a választ e kérdésre, fogalma sem volt róla, hogy munkája milyen mélyreható eredményekkel fog járni. Andrae tanulmánya 2015 áprilisában a Challenges nevű nyílt hozzáférésű tudományos folyóiratban "A kommunikáció-technológia globális elektromosáram-igénye: trendek 2030-ig" címmel jelent meg. Azóta is csaknem minden, e témakört vizsgáló kutatás ezt a felmérést használja a digitalizálódó világ energiaigényét illetően. A tanulmányban leírtak szerint 2030-ra a legrosszabb forgatókönyv szerint a világ energiatermelésének fele a digitális kommunikációs infrastruktúra bővítésére és működtetésére fog fordítódni – a legjobb eset a globális áramtermelés egytizenketted részével számol, de ott is élesen

növekvő részaránnyal. Andrae számításait alapul véve ma a kommunikációs ipar egésze a globális áramfelvétel 9-15 százalékáért felel. A tanulmány szerint mind ma, mind a következő évtizedben az adatközpontok, illetve a hálózati infrastruktúra (kábelek, illetve vezeték nélküli kapcsolatok) felelős ezen belül a legnagyobb áramfelvételért. E szektorok energiaigénye az elmúlt évtizedben élesen növekedett, és hiába egyre gazdaságosabbak a végfelhasználói eszközök, a kiszolgáló infrastruktúra állandó növekedését ez közel sem tudja ellensúlyozni.

Andrae munkája, amely nem egyszerűen felmérte a digitális életre való váltás energiaköltségeit, de megkísérelte felmérni a következő 15 év eseményeit is, még ma is a figyelem középpontjában van. A munkára több mint 220 alkalommal hivatkoztak más tudományos tanulmányok. A digitalizáció

által a klímakrízisben játszott szerepet vizsgáló újságcikkek csaknem mindegyikében az ő jóslatai szerepelnek alapigazságként. Andrae maga ezt a szerinte "szörnyen leegyszerűsítő" szemléletet vegyes érzelmekkel fogadja. Ahogy nekünk írt e-mailjében fogalmaz, "a Challenges-cikk valóban rendkívül népszerű, de tudományos körökből sok kritikát kapott, amiért az abban leírtak túlbecsülték a szektor valós energiaigényét és az energiatakarékos eszközök fejlődését és szerepét. A legrosszabb forgatókönyvről ma már tudjuk, hogy nem realisztikus." Ma Andrae szerint a valóság az általa felvázolt legoptimistább forgatókönyvhöz lesz közelebb, elsősorban azért, mert tanulmánya anno a vezetékes kapcsolatokra túl nagy hangsúlyt fektetett.

#### **A digitális lelkiismeret válsága**

Az, hogy Andrae munkája öt évvel megjelenését követően is ennyi figyelmet kap, az egyfajta aggódás kifejeződéseként is értelmezhető. A digitális életmódra váltás környezeti hatásai igen sokáig senkit nem érdekeltek. Persze, arról sokan tudnak, hogy a chipek, akkumulátorok és monitorok gyártása, illetve azok feldolgozása nagy terhet ró a környezetre – Kongó szörnyű kobaltbányái, a Maliban toxikus vízből gyermekek által kimosott arany, a ghánai elektromos szeméttelepek lángjai megannyi borzasztó fotón köszöntek vissza az elmúlt évtizedben. De az, hogy a zérók és egyesek szállítása, feldolgozása és tárolása, vagyis minden egyes kattintás, minden egyes e-mail, minden egyes YouTube-videomegtekintés közvetlen hatással van klímánk állapotára, az egyelőre a nagy többségben még nem tudatosodott.

Andrae tanulmányának – és azóta született jó néhány más környezetvédelmi felmérésnek – köszönhetően ma tényként tudjuk kezelni, hogy az internet fenntartása és bővítése, az egyre általánosabbá váló digitalizáció hatalmas veszélyt is jelenthet a környezetre. A gombamód szaporodó adatközpontok falják a legtöbb elektromos áramot; először a szilícium munkára bírására, majd a nagy teljesítményű rendszerek lehűtésére használva azt. A Nemzetközi Energiaügynökség, az IEA felmérése szerint az internetes adatközpontok 2018 ban összesen 198 terawattóra elektromos energiát fogyasztottak, ami épphogy a globális áramfelvétel egy százaléka alatt volt. Ehhez pluszban hozzá kell adnunk az adathálózatok által igényelt további 260 terawattórát (amelynek kétharmada a mobilhálózatok működtetésére ment el), valamint azt a 250 terawattórát, amely a végfelhasználói készülékek gyártására fordítódik. Andrae legújabb számításai szerint míg a teljes internet bővítése, működtetése és használata 1500 TWh energiát igényel évente, ez a mennyiség 2030-ra meg fog duplázódni – még akkor is, ha egyes szektorokban az energiakímélő eszközök áramigény-csökkenést is elérhetnek. Utóbbira egy kiváló példa az, hogy a 4G mobilkommunikáció arányosan akár 50-szer olyan energiahatékonysággal is dolgozhat, mint a 2G. De ez az adat megtévesztő kicsit: a magasabb adatátviteli sebesség több használatot, és több megmozgatott adatot eredményez, így végül mégiscsak az energiaigény növekedéséhez vezet.

#### **Digitalizáció: a klíma végzete vagy megmentője?**

Az áraméhség a kapcsolat az információs és kommunikációs ipar, illetve a globális klímaváltozás között. 2017-ben a világ elektromos áramtermelésének 60% feletti része származott szénből, földgázból és olajból – ennek megfelelően a digitalizá-→

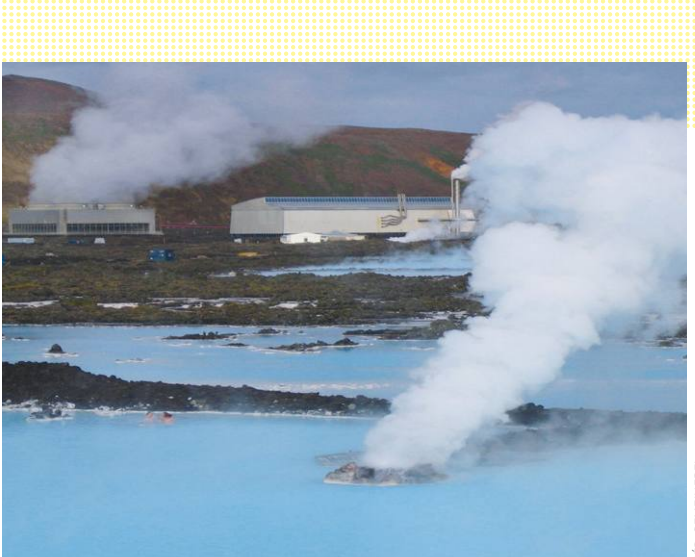

**Fagypont közeli hőmérsékletével, hideg vizeivel és olcsó geotermális energiájával Izland tökéletes hely hatalmas adatközpontok működtetésére**

#### Az internetnek van jó és rossz oldala – és ez igaz a környezetre gyakorolt hatásaira is

Előnyök

A digitalizáció hatékonyabb folyamatokkal, a papírfelhasználás mérséklésével és jó irányba változó felhasználói szokásokkal jár.

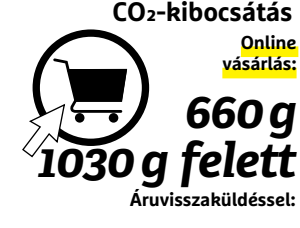

Személyautóval boltban való vásárlás: 3270 g

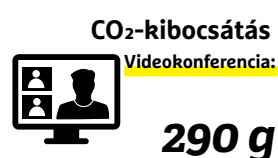

Egy Zürich–New York retúr repülőjegy: 2,5 tonna

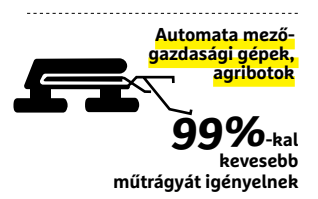

#### Hátrányok

A számítási kapacitás és a hálózat előállítása és fenntartása rengeteg energiába és sokszor szörnyű körülmények közt kitermelt nyersanyagokba kerül.

#### **(a globális internet): CO2-kibocsátás Energiafogyasztás**

*2200 TWh*\*

Ha az internet ország lenne, a harmadik legmagasabb energiafogyasztással rendelkezne

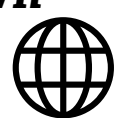

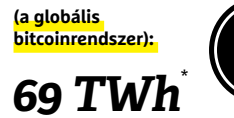

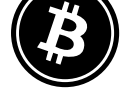

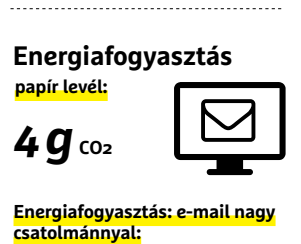

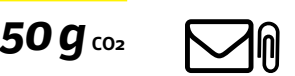

#### Az energiafogyasztás meredeken növekszik

**2015-ben egy, a Huawei által finanszírozott előrejelzés szerint így alakul a kommunikációs szektor globális energiaigénye.**

Fogyasztás terawattórában

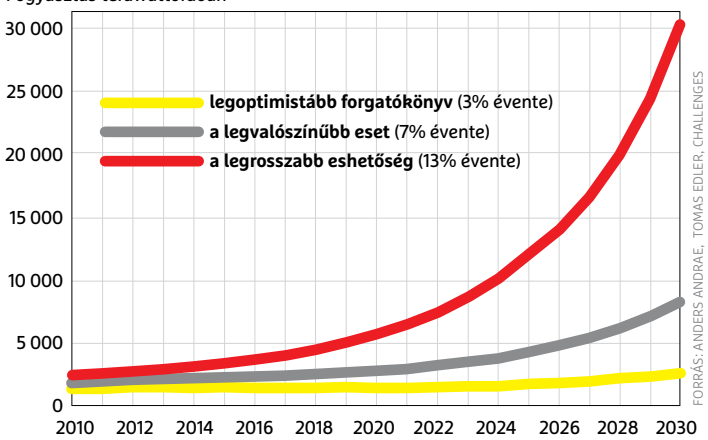

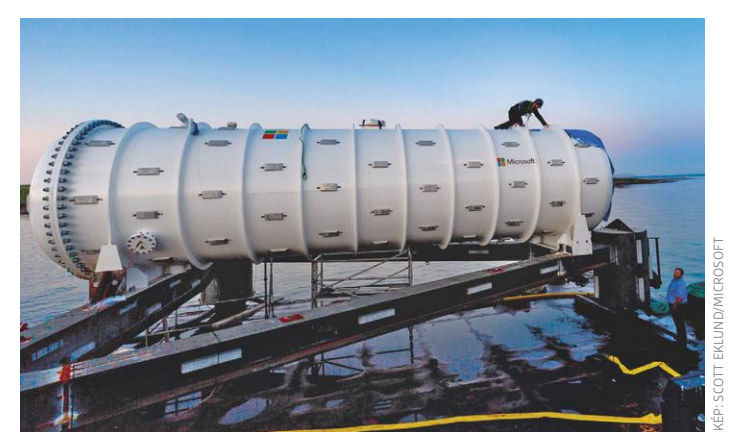

Ezer terabájt a tenger alatt

**A Natick projekt segítségével a Microsoft a víz alatti adatközpontok energiakímélő potenciálját akarja megvizsgálni.**

#### Zöld energiaszörnyek

**A német adatközpontok energiafogyasztása folyamatosan nő – de az energia fele megújuló forrásokból származik.**

Éves energiaigény terawattórában

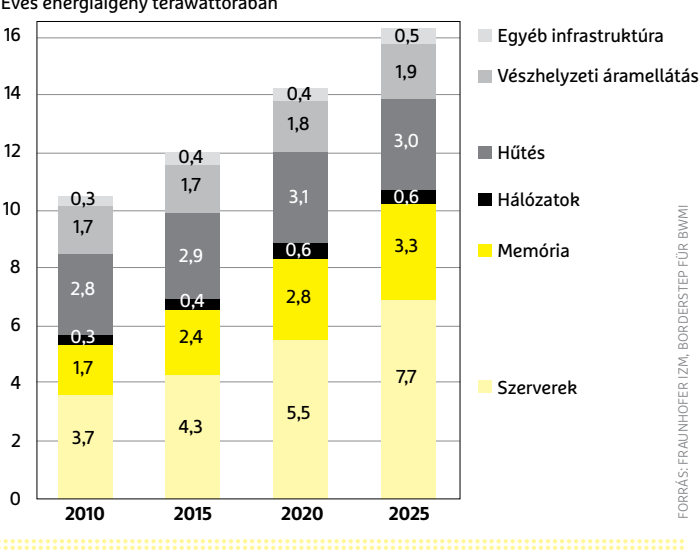

ció szén-dioxid-lábnyoma is óriási volt. Az internet puszta léte 2020-ban az üvegházhatást okozó globális emisszió egy százalékáért lehet felelős, és ennek csaknem felét az adatközpontok okozzák. De a végfelhasználóknak is van felelőssége: egy, a témát kutató tanulmány szerint a privát high-tech készülékek közt a legnagyobb problémát az okostelefonok jelentik, amelyek gyártása (a koronavírus előtti számítások szerint) idén 125 megatonna szén-dioxid kibocsátásáért felelős.

Az internet egy különleges vonása, hogy – legalábbis elméletileg – a legapróbb adatmozgásról is vannak elérhető adatok. Ennek köszönhetően egyetlen e-mail karbonlábnyoma is kiszámítható, de ugyanez igaz a spamhálózatok által kibocsátott levéltömegekre, vagy akár az olvasás nélkül a szervereken maradó üzenetekre is. Az adatok birtokában az is kiszámítható, hogy energiafogyasztás terén mi a hasznosabb: ha elautózunk a moziba, vagy ha otthonmaradunk kedvenc videostreamelő szolgáltatásunkat használva.

#### **Pontos számok nélkül**

Ezeket a számításokat azonban nem feltétlenül érdemes konkrétumnak venni. Egyszerűen túl sok megközelítés, túl sok szempont létezik ahhoz, hogy egy-egy számmal le tudjuk írni a digitalizáció környezetvédelmi hatásait. A különböző módszerek eredményei olykor drasztikusan eltérők is lehetnek, mert az alapvető összefüggések sem mindig tiszták, az extrapoláció sokszor nehéz, az általánosítások pedig sok esetben túlzók lehetnek – például a megújuló energiaforrások szerepe emiatt egyelőre nem tisztázott e folyamatban. A digitalizáció szó sem teljesen egyértelmű – vajon beletartozik a teljes kommunikációs és információtechnológia, beleértve az eszközök gyártását is, avagy csak a már létező internetre, az adatközpontokra és hálózatokra vonatkozik? És hogyan lehet kiszámolni a digitálissá alakuló társadalomban a pont emiatt bekövetkező előnyök hatását?

Utóbbi hatalmas probléma a számítások terén: még ha a digitális technológiák költségét legalább hozzávetőlegesen meg is tudjuk állapítani, az előnyök kvantifikálása szinte lehetetlen. Például az adatközpontok elektromos hatékonyságának fejlődése a fő oka annak, hogy hiába az adatforgalom és számítási teljesítmény állandó és meredek emelkedése, az adatközpontok energiafelvétele többé-kevésbé konstans maradt az elmúlt néhány évben. Kérdéses az is, hogy ez az energiaspórolás meddig növelhető; a német energiaügyi minisztérium vonatkozó tanulmánya szerint 2025-re az adat-infrastruktúra által elérhető jelentős hatékonyságnövelő beruházások mindegyike megvalósulhat, így ezt követően jelentős emelkedésnek indulhat a szektor áramigénye.

#### **A jövő fenyeget**

A digitális technológiák fejlődésével nehéz lépést tartania a kutatóknak – csak az biztos, hogy az adatéhség, és az azt kielégítő folyamatok energiaigénye folyamatosan emelkedni fog. Az IoT, az 5G, a gépi tanulás terjedése mind-mind az adatforgalom növekedéséhez vezet, egy olyan infrastruktúrához, ahol gép kommunikál gépekkel, hálózat a hálózatokkal. Az Anders Andrae-hez hasonló szakértők ezért leegyszerűsítették számításaikat, és csak az adatforgalom méretére koncentrálnak; ezekről megbízható adataink vannak, és azt is pontosan tudni, hogy ezek mekkora számítási igényt, és azon keresztül áramot igényelnek – legalábbis így lesz ez a következő félvezető-forradalomig. Már ha lesz arra elég energia... <sup>■</sup>

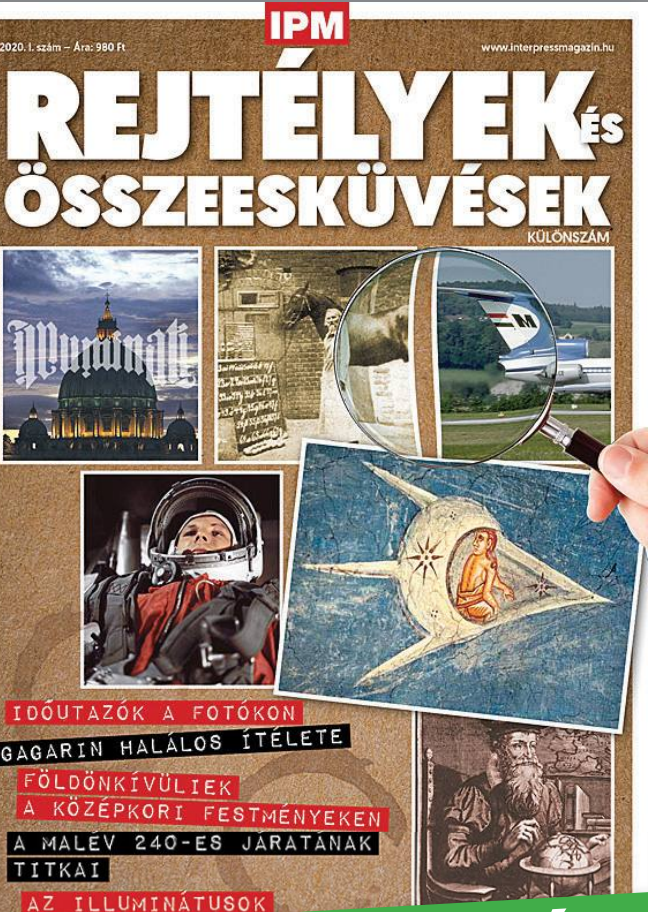

Az Rejtélyek és összeesküvések kiadványban többek között olyan kérdéseknek járunk utána, mint hogy kik is a tagjai az illuminátus rendnek, valóban ufókat láthatunk-e középkori festményeken, és járhattak-e köztünk időutazók. Ismeretterjesztő és konspirációs teóriákat eloszlató kiadványunkban szerzőink fényt derítenek olyan kérdésekre, mint hogy mi a magyarázat a leghíresebb összeesküvés-elméletekre.

# KERESSE AZ ÚJSÁGÁRUSOKNÁL, **szupermarketekben, benzinkutakon!**

Az IPM Szocializmus számában egy olyan különleges korszakot mutatunk be könnyed ismeretterjesztő stílusban, mely mindenképp szót érdemel, ha a magyar történelmet vizsgáljuk. Szerzőink az időszakot számos szempontból járták körül, így olvashatunk annak árnyoldalairól és örömeiről is, így a balatoni nyaralásokról, az autóstoppolás kultuszáról, de arról is, hogy milyen nehézkés volt a közvélemény kutatás. Magazinunk nem korlátozódik a korszak kizárólag magyar aspektusaira, hanem világviszonylatban is vizsgálja azt, így a berlini falról és a szuezi válságról is szó esik.

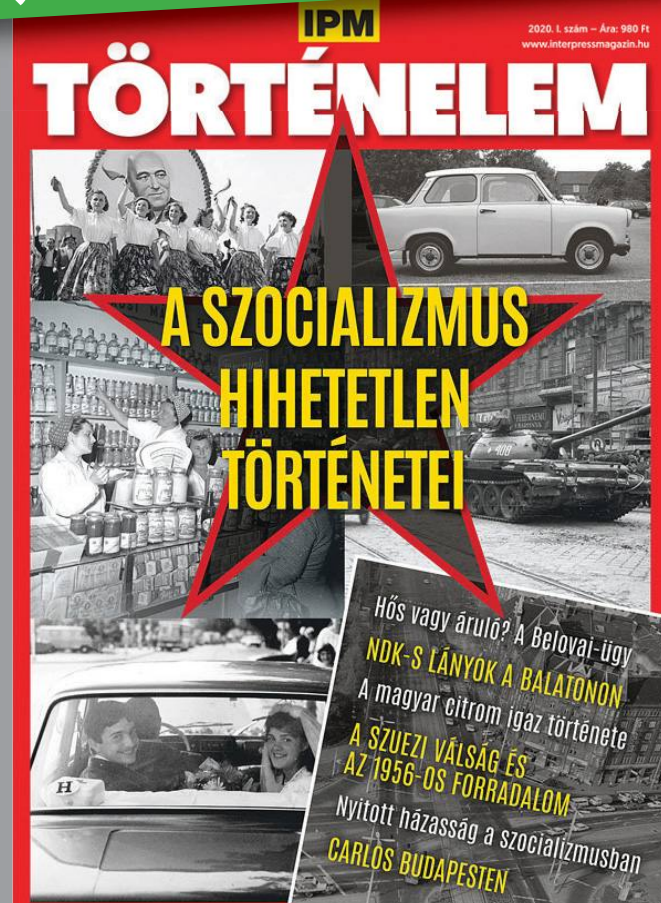

### **Hosszú időre takarékra kapcsolhat a prémium termékek piaca**

Az egyik legnagyobb, kockázatelemzéssel is foglalkozó cég, a Goldman Sachs szerint a következő években nem megy majd olyan jól a prémium szektornak; érezhetően csökkenhet a fizetőképes kereslet.

Április közepén a Goldman Sachs megváltoztatta az Apple részvények értékelését; a cupertinói vállalat papírjai eladásra ajánlott kategóriába kerültek. Az ok a koronavírus és annak gazdasági hatása. Az elemzők azzal számolnak, hogy rövid távon gyártási nehézségek, középtávon pedig a fizetőképes kereslet csökkenése miatt fogy majd kevesebb telefon a luxuskategóriában a korábbinál. A GS várakozásai szerint a csökkenést a csak prémium termékekkel rendelkező Apple nagyon meg fogja érezni, idén a második félévben például harmadával is kevesebb telefont értékesíthet a vállalat, mint tavaly ugyanebben az időszakban.

A fizetőképes kereslet természetesen nemcsak az Apple-t érinti majd, hanem minden gyártót, de a hatás a prémium szegmensben lesz a leginkább érezhető – vagyis

a "jóból" nem fog kimaradni a Samsung és a Huawei sem, és akkor még csak a telefonos piacnál maradtunk. A legnagyobb kérdés az, hogy a gyártók megpróbálják-e majd ellensúlyozni a kereslet csökkenéséből adódó bevételkiesést. Ha igen, akkor azzal a fogyasztók akár még jól is járhatnak, mert a prémium termékek árazása az elmúlt 2-3 évben kétségkívül elszállt, így egy kis visszalépés nem ártana.

Az Apple szerencséje ugyanakkor, hogy a vállalat az elmúlt években tudatosan mozdult a szolgáltatások irányába, így a bevételeinek most már jelentős része az, amely nem a hardver eladásából származik. Vagyis a telefonok eladásának csökkenése biztosan nem fogja térdre kényszeríteni a vállalatot (már csak azért sem, mert az Apple hatalmas készpénzállományon csücsül). Az viszont

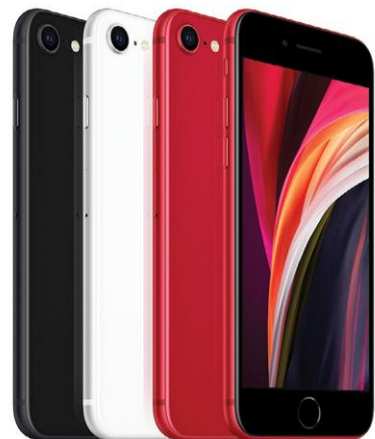

könnyen lehet, hogy az Apple a tervezettnél is gyorsabban fog az olcsóbb termékek felé nyitni, ami azt jelenti, hogy az április közepén megjelent iPhone SE-hez hasonló árkategóriájú telefonok nemcsak felkerülnek a termékpalettára, hanem akár még fókuszba is kerülhetnek. A cél a továbbiakban ugyanis egyértelműen az lehet: minél több terméket eladni akár "nyomott" áron is, hogy azokon keresztül aztán a szolgáltatásokra lehessen behozni az emberek többségét.

#### Lenovo Think-Book Plus

A gép különlegessége az, hogy két kijelzővel látták el – azonban nem úgy, ahogyan azt elsőre gondolnánk! A notebook a CES-en mutatkozott be, és azzal keltett feltűnést, hogy fedlapjának hátsó részére eInk kijelző került. Ezt a panelt elsősorban jegyzetelésre lehet használni a mellékelt stylus segítségével, amely a nyomás erősségének megkülönböztetésére is képes. A masina Core i5-10210U processzorral, 8 GB RAM-mal és 512 GB-os SSD-vel valamikor a nyár folyamán kerülhet a boltokba, egyelőre nem tudni, mennyiért.

### **Veszélyes víruskövetés**

A Google és az Apple bejelentette, hogy együtt olyan appon dolgoznak, amely figyelmeztet, ha koronavírusos emberrel tartózkodunk egy helyen. A két cég ötlete Bluetooth kapcsolat segítségével működik, és arra épül, hogy egy hatalmas adatbázis segítségével hasonlítja össze a felhasználók tartózkodási helyét. A dolog úgy működik, hogy amikor valaki jelöli az appon, hogy koronavírustesztje pozitív lett, akkor a rendszer megnézi, hogy az elmúlt két hét során a felhasználó kikkel került olyan kapcsolatba, amely lehetőséget adott a vírusnak a fertőzésre.

Szakértők szerint az adatkezelés kigondolt módja azonban jelenleg aggályos, mert a bejelentés pillanatában a nevünk, az elmúlt két hét során az összes tartózkodási helyünk, valamint a fertőzés ténye mint személyes információ, kikerül az ellenőrzésünk alól. Ráadásul a módszer könnyen ad-

hat álbiztonságot, mert semmi garancia arra, hogy minden fertőzött személy használja akár az Apple, akár a Google telefonján ezt a funkciót. Az pedig teljesen egyértelmű, hogy akaratán kívül senkit nem lehet egy ilyen programba kényszeríteni – és akkor még arról sem szóltunk, hogy az sem garantált semmilyen módon, hogy a fertőzöttek valóban bejelentik, ha elkapták a koronavírus fertőzést.

A fejlesztés viszont még csak most indult, ezért bőven van ideje arra a Google-nek és az Apple-nek is, hogy kitaláljanak valamit, amivel megnyugtató módon tudják biztosítani az anonimitást mindenki számára. A tervek szerint a nyomon követés akár már május végén megindulhat egy alkalmazás segítségével, később pedig ez a funkció rendszerszintű lesz, azaz az iOS és az Android menüjéből lehet majd élesíteni.

#### Csúszhat kicsit az iPhone SE

A telefont áprilisban jelentette be az Apple, és eredetileg április 24-én kellene megérkeznie szinte minden országba. A koronavírus miatt ugyanakkor elképzelhető, hogy egyes országokban májusra tolódik a tényleges premier; ez azt jelenti, hogy bár a telefont április 24-től meg lehet vásárolni minden országban, a szállítási határidő akár 1-2 hét is lehet egyes piacokon. Egyelőre úgy tudni, hogy a magyarországi elérhetőséggel nem lesz gond, de a helyzet bármikor változhat – akár az a forgatókönyv is bekövetkezhet, hogy az induló készlet gyorsan elfogy.

### **Saját bankkártyában gondolkodik a Google**

Az Apple bankkártyája tavaly jelent meg, így szinte hihetetlen, hogy a Google egészen mostanáig nem lépett ezen a területen; most azonban kiderült, hogy a keresőóriás is saját kártyát szeretne piacra dobni. Az Apple hitelkártyával ellentétben ugyanakkor a Google betéti kártyában gondolkodik. Persze a dolog érhető, mert a Google számára nem az a létfontosságú, hogy saját termékek vásárlását ösztönözze a kártyával, hanem az, hogy a felhasználókról azt is pontosan tudja majd, hogy hol, mikor és mennyi pénzt költöttek, mennyi a fizetésük stb. Mindenesetre érdekes lehet, hogy a Google-nek sikerül-e olyan bankot vagy bankokat találnia, amely partner lehet: az ugyanis teljesen egyértelmű, hogy a Google az információkért cserébe alacsonyabb költségekkel csábít majd.

### **Képben és hangban is erős a Huawei első tévéje**

Amint arról tavaly már beszámoltunk, a Huawei új területek felé is szeretne nyitni; az egyik ilyen új terület pedig a tévék világa. A vállalat ennek megfelelően be is mutatta az első készülékét, amelyet a prémium kategóriába szán. A Vision X65 névre keresztelt újdonság OLED-panelt használ és a cég termékeire jellemző módon minimalista kialakítás jellemzi. A Huawei kicsit továbbgondolta a koncepciót, így a megjelenítő gyakorlatilag egy mobil hardverét is tartalmazza: van benne HiSilicon chip mesterséges intelligenciával, 6 GB RAM és 128 GB-os belső tárhely.

Ugyan hivatalos információ még nincs erről, de minden bizonnyal a kínai gyártó saját operációs rendszere fut a készüléken, vagyis az okos funkciók tekintetében nagyjából azt várhatjuk majd, mint amit a Google TV is nyújtani tud – persze eltérő alkalmazásválasztékkal.

A tévé érdekessége, hogy komoly, 14 hangszóróból álló hangrendszer került bele, valamint tartalmaz egy 24 MP-es, elrejthető kamerát is, amivel a családi videotelefonálások könnyíthetők meg nem is kicsit, hiszen nem egy tablet vagy egy telefon köré kell összegyűlni.

### **Fájlmásolás PC és Android között egyszerűbben**

Frissült a Windowsban lévő Csatolt telefon (angolul My Phone) alkalmazás, amely a korábbi ígéreteknek megfelelően könnyebbé teszi a számítógép és a telefon közötti adatcserét. Az alkalmazást a Microsoft eredetileg azért találta ki, hogy a számítógép képernyőjén keresztül is lehessen használni a telefont – a dolog egyébként tényleg jól működik, az üzeneteket nemcsak olvasni lehet, hanem válaszolhatunk is rájuk, valamint a képernyő tükrözése funkció aktiválása után az egérrel a mobilt gyakorlatilag teljeskörűen lehet használni. Megoldható volt a telefonon tárolt fájlok átvitele is, azonban eddig csak fotók esetében, és nem a legkényelmesebb módon. A telefonos és a Windowsban lévő app frissítése után viszont most már fájlok másolására is van lehetőség – ráadásul nemcsak telefonról PC-re, hanem akár PC-ről telefonra is. Az egyetlen megkötés az, hogy ez a funkció egyelőre csak Samsung telefonnal működik, de a Microsoft ígérete szerint a fájlmásolás hamarosan más gyártók telefonjain is működni fog. A mobilra másolt állományok a Letöltések mappába kerülnek, tehát a másolás helyét egyelőre nem lehet megváltoztatni, a fájlokat a mobillal kell a végleges helyükre mozgatni – hiába na, a Microsoftról van szó, nem lehet az, hogy minden elsőre úgy működik, ahogyan az logikus és kényelmes lenne!

HIRDETÉS

### **No.1**

### **ABBYY FineReader 15**

- Digitális Home Office
- PDF szerkesztés létrehozás
- PDF Word, Exel konverzió
- Kép alapú PDF-ből is a szöveg kinyerése
- Dokumentumok (PDF, doc) összehasonlítása
- ● Szkennelés és archiválás kereshető PDF-be
- ScreenshotReader képlopó bónusz szoftver

**FineReader 15** 

**ABBYY®** 

próbaverzió és vásárlás: finereader.hu

kapcsolat: soft@licencia.hu **Az okos PDF szoftver** 

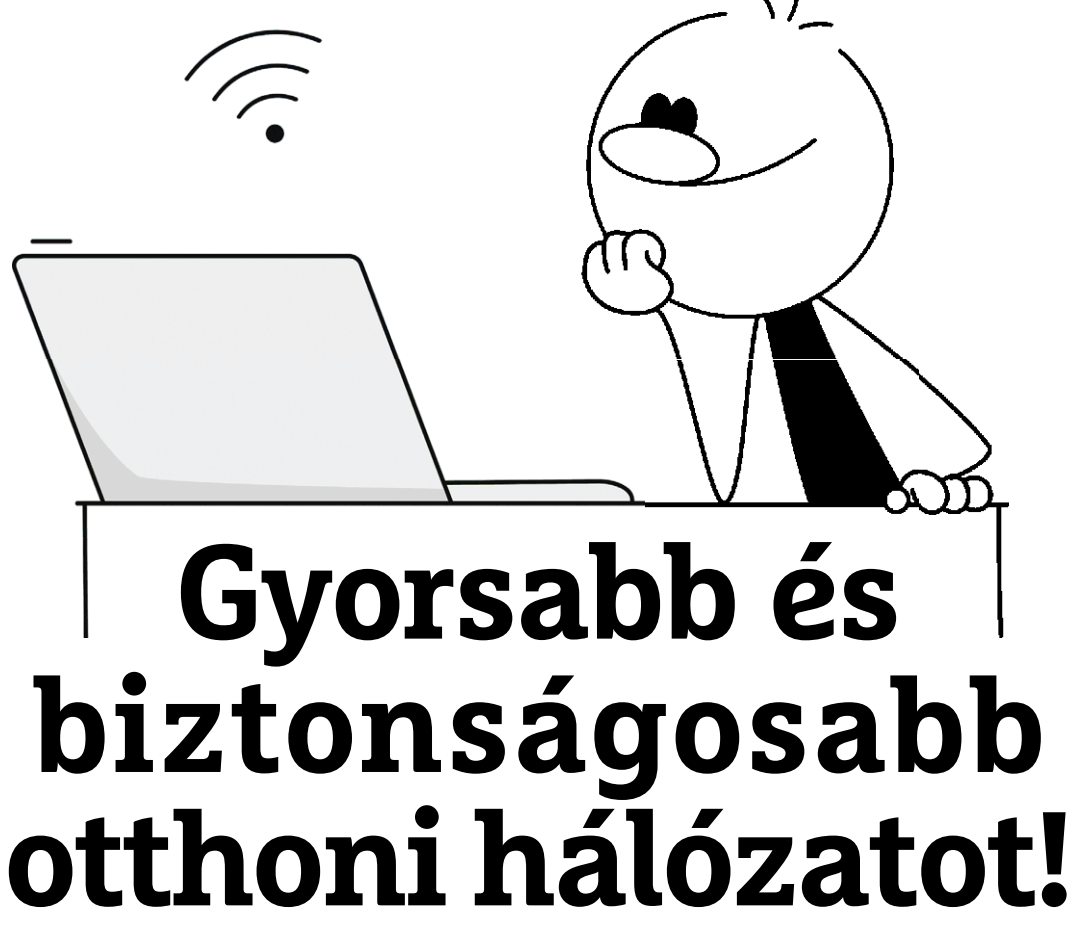

Routerek, repeaterek, notebookok és telefonok: az otthoni hálózatot **felgyorsítani és megvédeni** a támadóktól nem ördöngösség, csak ismerni kell a megfelelő trükköket!

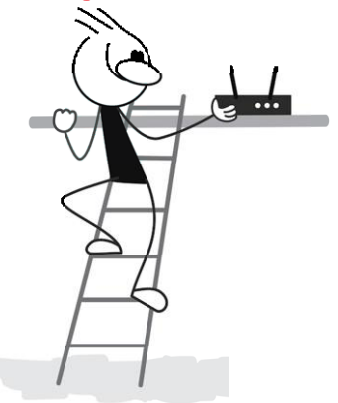

ANDREAS TH. FISCHER/HORVÁTH GÁBOR

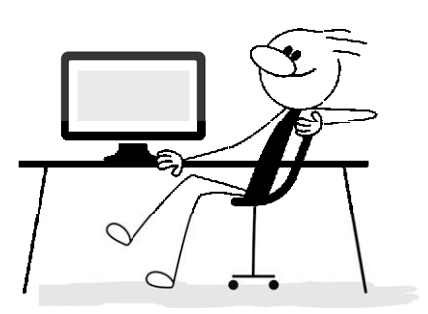

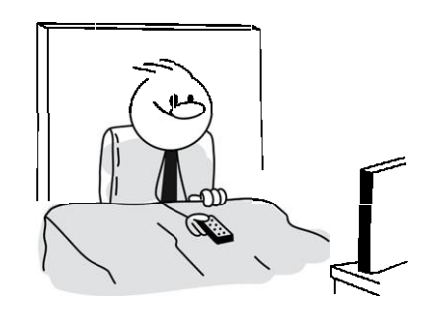

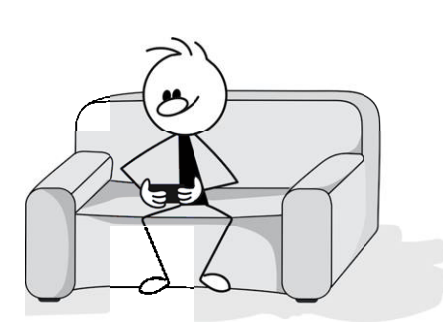

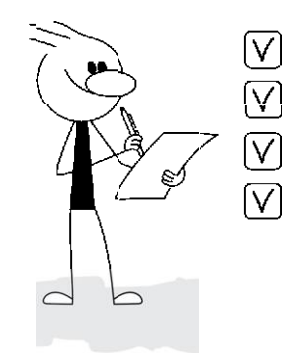

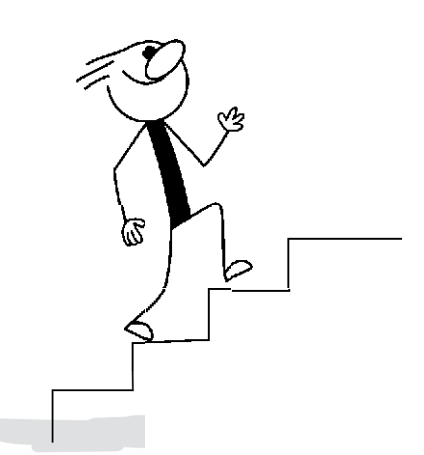

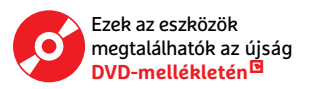

számítógépes hálózatok ma már ott vannak minden-<br>hol: nemcsak munkahelyi környezetben, de egyre<br>inkább a lakásokban is. Az már más kérdés, hogy<br>ezek nem feltétlenül működnek tökéletesen Előfordul hogy hol: nemcsak munkahelyi környezetben, de egyre inkább a lakásokban is. Az már más kérdés, hogy ezek nem feltétlenül működnek tökéletesen. Előfordul, hogy lassan töltődnek be a weboldalak, nem tudjuk kihasználni az online videók vagy számítógépes játékok kínálta lehetőségeket, és akkor a zsarolóvírusok, adathalász levelek és szimpla számítógépes támadások jelentette veszélyről nem is beszéltünk. A manapság használatos routerek legalább beépített tűzfallal rendelkeznek, így a kívülről, a hálózaton át érkező támadások jó részét képesek kiszűrni – de ettől még az otthoni hálózaton található eszközök maguk is kiváló támadási felületet alkotnak. Cikkünkben most bemutatjuk, hogy miként kereshetjük meg ezeket a felületeket, hogyan zárhatjuk be a biztonsági réseket és miként optimalizálhatjuk magát a hálózatot.

#### **Szűk keresztmetszet**

Az első részben a vezetékes és vezeték nélküli hálózatokban egyaránt előforduló hibákat vesszük sorra, főleg azokra koncentrálva, melyek a lassúságot és a szakadozó kapcsolatot okozhatják.

#### **Sávszélesség ellenőrzése**

Ha úgy tapasztaljuk, hogy a weboldalak lassan töltődnek be, akkor először nyissuk meg a Feladatkezelőt: kattintsunk a Start gombra, vagy a még gyorsabb elérés érdekében használjuk a Win+Shift+Esc billentyűkombinációt. Ha csak az éppen futó programok listáját látjuk (ami általában az első futtatásánál az alapértelmezett nézet), akkor a lenti Több részlet gomb segítségével nyissuk meg a részletes áttekintést, majd pedig Teljesítmény fülre kattintva hívjuk elő az Ethernet adatait. A megjelenő grafikon a hálózati adapter terheltségét mutatja, és leolvasható belőle, ha a hálózat akkor is foglalt, ha éppen nem töltünk le valamit. Ebből kiderül, hogy valami folyik a háttérben – de az még nem, hogy mi.

#### **Adatforgalom elemzése**

A részletesebb vizsgálathoz kattintsunk a bal alsó sarokban az Erőforrás-figyelő megnyitása linkre, majd az ablakban a Hálózat fülre. A megjelenő listák közül nekünk a Hálózati aktivitással rendelkező folyamatok nevű kell, ezt rendezzük sorba →

#### Hasznos parancssori parancsok

**Ezeket a parancsokat parancssorból és PowerShellben is futtathatjuk, de a netsh használatához rendszergazdai jogok kellenek.**

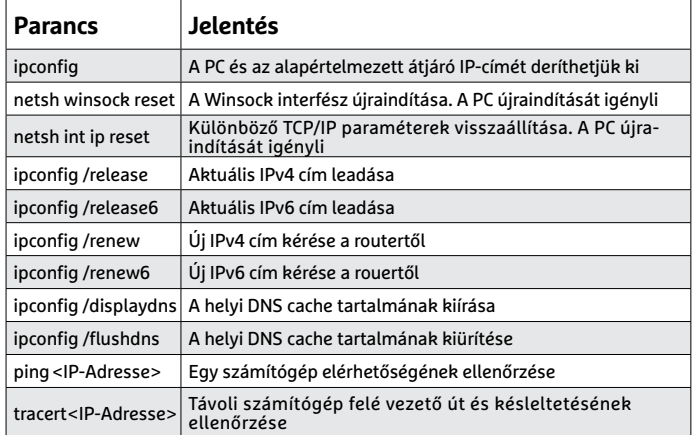

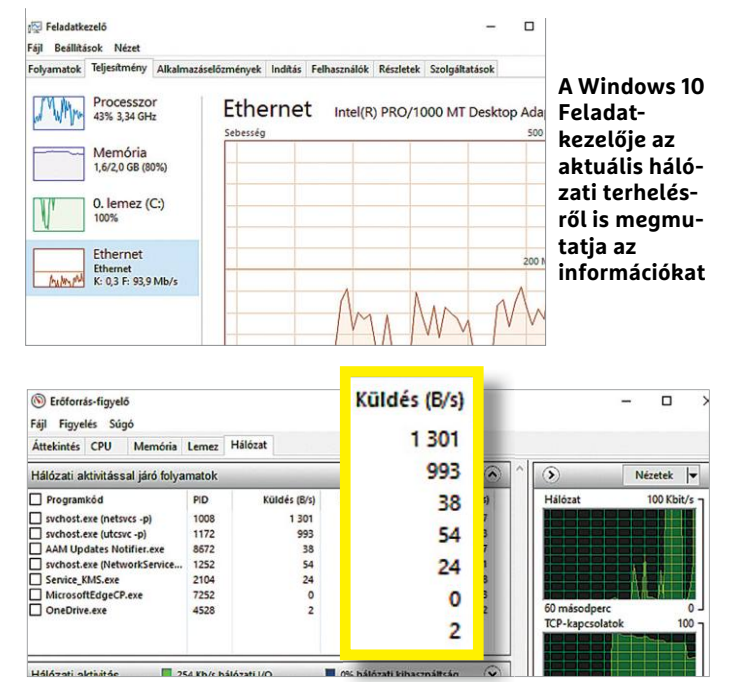

**Miközben a Feladatkezelő csak az aktuális sávszélességet mutatja, addig az Erőforrás-figyelő azt is, hogy melyik folyamat miért felelős**

#### **Forgalom rögzítése**

Ha FritzBox routert használunk, akkor a LAN vagy WLAN hálózati forgalmat rögzíthetjük is, így később megvizsgálhatjuk azt illetéktelen behatolók után kutatva. Nyissuk meg a fritz.box/html/ capture.html weboldalt és lépjünk be. Itt most egy táblázatot látunk a különböző hálózati interfészek neveivel. Ha például az internet felé történő kommunikáció érdekel, az 1. internet connection melletti start gombot kell megnyomni, majd megadni, hogy hol tárolja a router az elmentett adatokat.

Hagyjuk, hogy a felvétel pár percig haladjon, mielőtt a Stop gombot megnyomnánk. Ezalatt a virtuális DVD-ről telepítsük a Wireshark nevű szoftvert, majd indítsuk el, és a Fritzbox által létrehozott naplófájlt nyissuk meg vele. Már egy rövid idejű felvétel után is rengeteg adatcsomagot láthatunk – szűkítsük ezek körét különböző szűrőkkel, például, hogy DNS vagy tcp.port == 80. Az egyes csomagokra kattintva azok tartalmát is megvizsgálhatjuk a középső mezőben.

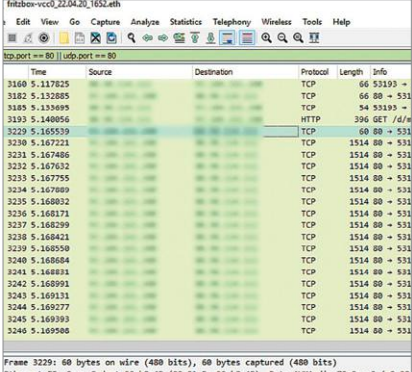

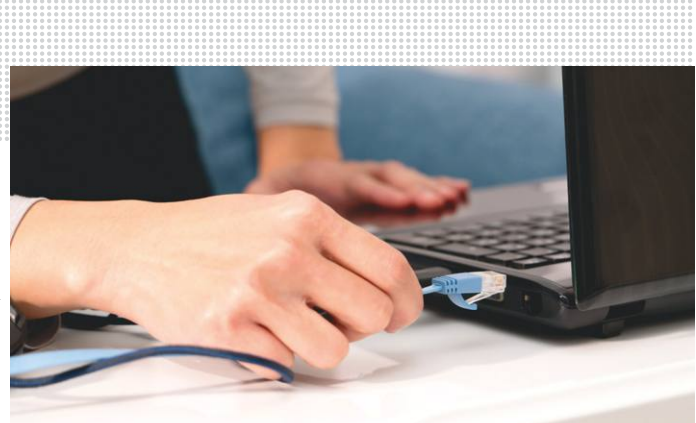

**Laza csatlakozók, hibás vezetékek gyakran okoznak hibát a hálózati kapcsolatokban**

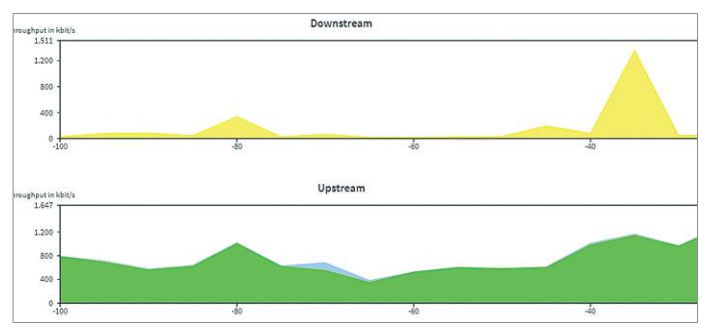

**A netkapcsolat sebessége megfelel a a szerződésben fogaltaknak? Ha nagyon nagy az eltérés, kérjünk ellenőrzést**

**A Speedtest.net segítségével gyorsan kideríthetjük a netkapcsolat sebességét, csak ne használjunk közben más szolgáltatást is**

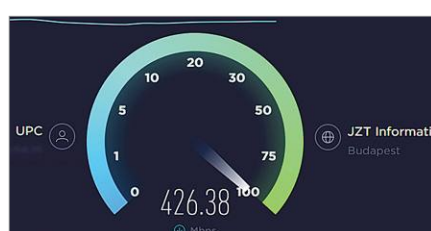

az Összesen oszlop szerint annak fejlécére kattintva. Amenynyiben valamelyik folyamatról nem sejtjük, hogy mihez tartozik, kattintsunk rá a jobb egérgombbal, és válasszuk az Online keresés parancsot, amivel a böngésző indul majd el egy internetes kereséssel. Amennyiben látjuk, hogy egy folyamat vagy program feleslegesen terheli a hálózati kapcsolatot, akkor a jobbkattintás után a Folyamat befejezése paranccsal be is zárhatjuk, ezzel pedig otthoni hálózatunkon nagyobb sávszélesség marad szabadon a fontos teendőkre.

Az Erőforrás-figyelő azonban ennél is többre képes: a Hálózati aktivitás listában például láthatjuk az aktuálisan adatot forgalmazó programokat, a cím alatt pedig sokszor azt az IPcímet is, mellyel az adott folyamat kommunikál. Amennyiben ezek külső IP-címek, akkor könnyen ellenőrizhetjük is őket. Ehhez nyissuk meg a böngészőt, és látogassunk el a whois. domaintools.com oldalra, és a megfelelő mezőbe írjuk be a szóban forgó címet. Ezután látni fogjuk, hogy hivatalosan ki regisztrálta a hozzá tartozó domaint.

#### **Kábelezés és a router**

Ha továbbra is gondok vannak a kapcsolattal, és semmiféle szoftveres hibára nem bukkantunk, ellenőrizzük a fizikai komponenseket, azaz a kábeleket és a routert. Nézzük meg, hogy a csatlakozások megfelelőek-e, nem lötyögnek, nincs-e esetleg megtörve valahol a vezeték? A csatlakozásokat bontsuk, majd dugjuk be újra, és ha defektes kábelt találunk, akkor cseréljük ki. A régebbi kábelezés ráadásul még árnyékolás nélküli, ami interferenciára érzékenyebb, ha közelében más vezetékek futnak. A Cat 5 osztályú kábelezés 1 Gbps sávszélességig elegendő, és akár 100 méteres hosszúságú is lehet, de a jó minőségű, árnyékolt Cat 7 akár 10 Gbps-ot bír, igaz, ezt a sebességet már csak 50 méterig garantálja. Minél jobb egy vezeték, annál vastagabb és általában nehezebben is hajlik – itt kompromisszumot kell kötnünk.

Miután ellenőriztük a vezetékeket, lépjünk be a router keze lőfelületére. Ha szolgáltatótól származik a készülék, a hozzáférési adatok rendszerint a készülék alján található

#### **Profi vizsgálat USB-s Ethernet adapterrel**

Ha nincs FritzBoxunk, akkor egy PC-vel is felvehetjük a hálózati forgalmat, melyet egy másik eszköz generál, viszont ehhez egy újabb hálózati interfész szükséges. A legegyszerűbb, ha veszünk egy 6-8000 forintos USB 3.0-s Ethernet adaptert, és ezt használjuk az adatforgalom elemzéséhez.

Első lépésben telepítsük a virtuális lemezmellékletről a Wiresharkot, majd a Start/Gépház/Alkalmazások menüben távolítsuk el az ezzel érkező Npcap kiegészítőt, mellyel a felvétel nem működik. Helyette telepítsük szintén a virtuális lemezről a WinPcapot, és indítsuk újra számítógépünket. Most csatlakoztassuk az USB-s adaptert, és rajta keresztül csatlakozzunk a vizsgálni kívánt esz-

közhöz egy Ethernet kábel segítségével. Ezután a Start/Gépház/Hálózat és Internet/Adapterbeállítások módosítása menüben jelöljük ki az Ethernet és Ethernet 2 elemeket az egérrel, kattintsunk rájuk a jobb egérgombbal, és válasszuk a Hídkapcsolatok lehetőséget. Ezután kattintsunk a megjelenő Hálózati hídra a jobb egérgombbal, és válasszuk a Tulajdonságokat. Az alsó részen távolítsunk el minden pipát a bejegyzések elől, a Microsoft MAC-hidat leszámítva, és fogadjuk el az OK gombbal. Most már indíthatjuk a Wiresharkot. Kattintsunk benne duplán az Ethernet 2-re. Ezzel most rögzíteni tudjuk az ezen interfészen áthaladó forgalmat. Használjuk egy kicsit az ellenőrizni kívánt eszköz

internetes szolgáltatásait, majd a bal felső stop ikon segítségével állítsuk le a rögzítést. Most már elemezhetjük a naplófájlt, melyből például kiderül, ha a szóban forgó készülék idegen szerverekkel kommunikál.

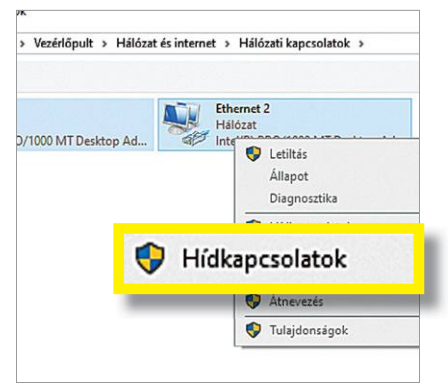

matricán vannak. Ellenőrizzük a kapcsolat állapotát – DSL routereknél és kábelmodemeknél erre sokszor külön menüpont szolgál. Amennyiben a leolvasható sávszélesség jelentősen elmarad a szerződésben ígérttől, lépjünk kapcsolatba a szolgáltatóval, hátha az ő oldalukon van a probléma, vagy van lehetőségük másfajta tesztet futtatni. Azzal is érdemes viszont tisztában lenni, hogy a szerződésben megfogalmazott névleges sávszélesség (tehát például az 500/20 Mbps) csak ideális körülmények között érhető el, ha sokan használják közelünkben az internetet, ez könnyen csökkenhet, egészen a hivatalosan vállalt szintig, mely elérése után már valóban jogunk van reklamálni.

#### **Windows diagnosztika**

A Windows 10 képes automatikusan elemezni és javítani a hálózati beállításokat. A Start menü Gépház/Hálózati és internet menüjében görgessünk le, és kattintsunk a Hálózati hibaelhárító linkre. Az OS most többféle tesztet indít el, melyek eredményétől függően megpróbálja elvégezni a szükséges javításokat. Ha ez nem vezetne eredményre, lehetőségünk van alapállapotba visszaállítani a beállításokat – ilyenkor többek között a hálózati kártya illesztőprogramját is eltávolítja, majd újratelepíti.

#### **Sebességmérés**

Az iPerf egy sokak által használt szoftver, mellyel pontos képet kapunk a két végpont rendelkezésre álló sávszélességéről. Az újabb Fritzboxok tulajdonosainak egyszerűbb az életük, mert ez saját iPerf szervert is futtathat: lépjünk a fritz. box/support.lua oldalra, görgessünk lefelé a Measure Throughput szekcióra, majd tegyünk pipát az Enable measuring point… opció elé. A módosítást az Apply gombbal aktiváljuk.

A CHIP virtuális lemezmellékletéről csomagoljuk ki az iPerf állományt, és a bin mappában található iperf.exe fájlt másoljuk egy tetszőleges mappába, mondjuk a D:\test alá. Nyissunk egy rendszergazdai jogokkal rendelkező Power-Shell ablakot, és navigáljunk ebbe a fiókba, majd adjuk ki a .\ iperf.exe -c <IP-cím> -p 4711 -t 60 -i 10. Az <IP-cím> helyére írjuk be a Fritzbox IP-címét, melyet az ipconfig parancsot kiadva a Default Gateway mellett találunk meg. A parancs hatására az iPerf megméri a router és a számítógép között rendelkezésre álló sávszélességet.

#### **Wi-Fi vizsgálata**

Egy vezeték nélküli hálózat sok okból lehet lassabb a vártnál: előfordulhat, hogy a router rossz helyen van, például egy bútor vagy éppen a számítógép mögött. Egy kevésbé bezárt pozícióba helyezve gyakran drámai gyorsulást mérhetünk. A FritzBox-felhasználók a gyártó okostelefonokra szánt FritzApp WLAN alkalmazásával folyamatosan mérhetik a sebességet – ez az app az Apple Store-ból és a Play Áruházból szerezhető be. Miután telepítettük, a Measure WLAN gombbal indíthatjuk a mérést, melyet érdemes a lakás több pontján is elvégezni.

#### **Wi-Fi felgyorsítása**

Sokszor előfordul, hogy a router és a kliensek helyzetét nem tudjuk érdemben módosítani ahhoz, hogy a WLAN-t gyorsabbá tegyük. Ugyanakkor a router beállításai segítségével azért lesz lehetőségünk valamit tenni az ügy érdekében: ha például társasházban lakunk, akkor nagyon valószínű, hogy→

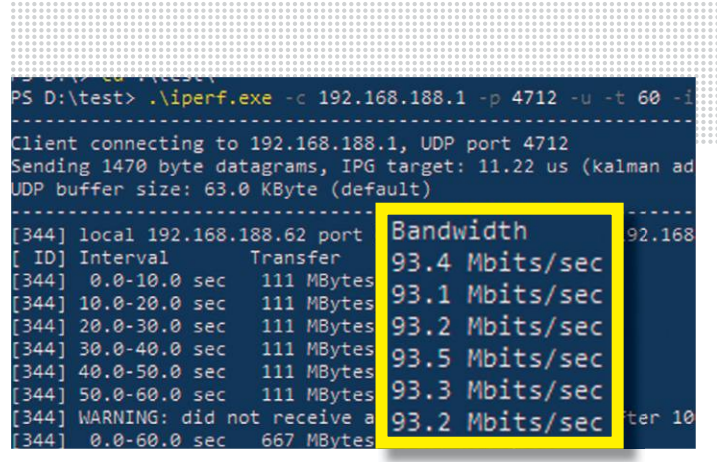

**Az iPerf segítségével megmérhetjük a hálózat sávszélességét. Itt a lassúságért egy csak Fast Ethernetként dolgozó kapcsolat a felelős**

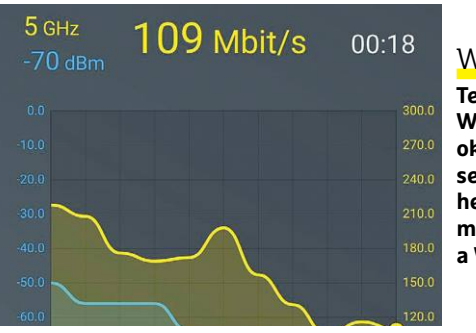

#### WLAN-vizsgálat

**Telepítsük a FritzApp WLAN alkalmazást okostelefonunkra, és segítségével kideríthetjük, hogy a lakás mely pontjain gyenge a Wi-Fi jel.**

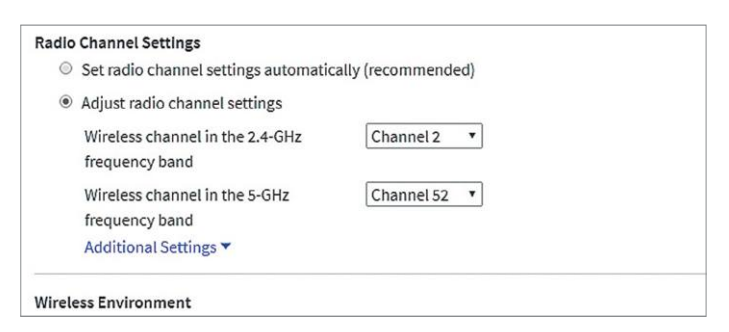

#### WLAN csatornák

**Ellenőrizzük a rádiós környezetet, és ha szükséges, válasszunk olyan csatornát, melyet kevésbé zavarnak a környező WLAN hálózatok.**

#### **Nagyobb biztonság Linux alatt**

A Linuxot általában biztonságos operációs rendszernek tartják, de azért pár szabályt így is érdemes betartani, ha nem akarunk kellemetlen meglepetéseket. Először is, ne használjunk itt sem könnyen kitalálható, egyszerű jelszavakat. Dedikált vírusvédelemre nincs szükség, de az automatikus frissítéseket azért kapcsoljuk be. A Windowszal ellentétben ezek nemcsak az operációs rendszerre, de a telepített programokra is vonatkoznak majd. Amikor szoftvert telepítünk, használjuk a hivatalos

gyűjteményeket, amennyire csak lehetséges. A neten számtalan, a Linux biz-

tonságos használatát bemutató leírás található, melyek tele vannak hasznos tippekkel. Így például azzal, hogy érdemes két, alacsonyabb jogosultsági szinttel rendelkező fiókot is létrehozni a telepítéskor készülő, rendszergazdai jogokkal ellátott mellé: egyet a napi használathoz, egyet pedig érzékenyebb területre, például online bankokhoz. Ezeket később ne módosítsuk, és csak arra használjuk, amire szántuk.

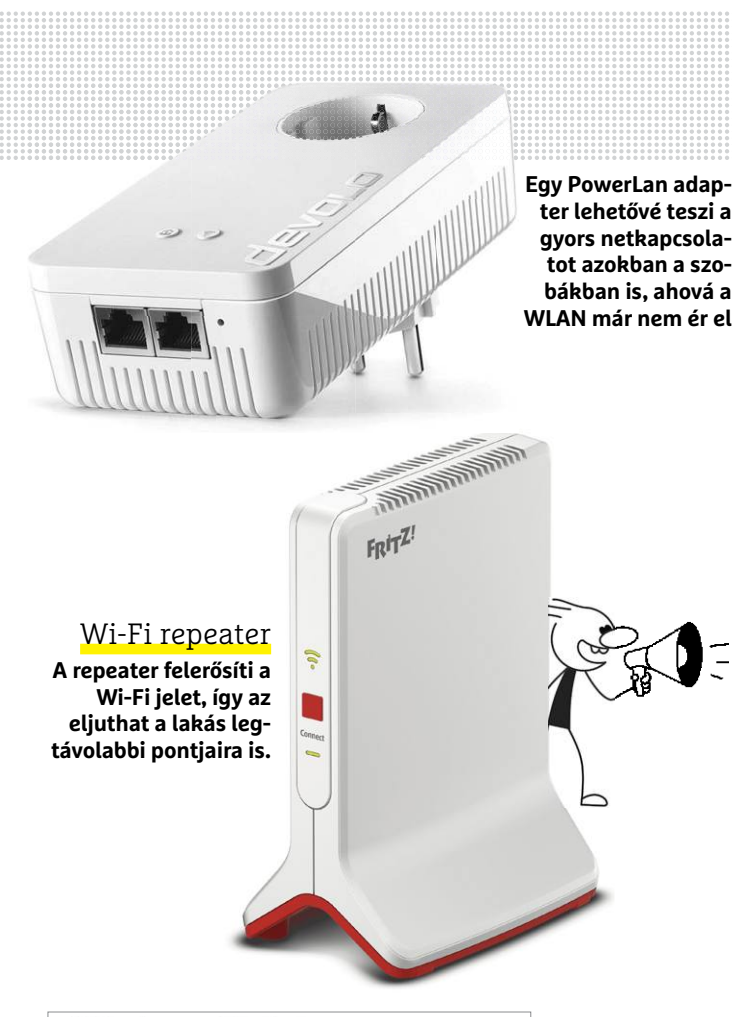

#### **Windows Update**

Frissítések érhetők el. Utoljára ellenőrizve: tegnap, 21:08

Frissítés a Windows Defender Antivirus kártevőirtó platfo verzió)

Állapot: Letöltés függőben

G

2020-02 kumulatív frissítés a .NET-keretrendszer 3.5 és 4 Version 1903 rendszeren (KB4537572) Állapot: Letöltés függőben

#### **VPN kapcsolat az otthoni hálózattal**

Az otthoni hálózathoz biztonságosan hozzáférhetünk távolról is, feltéve, hogy üzemel rajta egy VPN (virtuális magánhálózat) szerver. Ez a FritzBoxok esetében adott, hiszen a router maga tartalmaz ilyen szolgáltatást, és így lehetséges lesz akár egy nyilvános Wi-Fi hozzáférési pontról titkosított kapcsolaton belépni, és úgy használni otthoni eszközeinket, mintha a nappaliban üldögélnénk, és biztonsággal hozzáférhetünk NAS-unkhoz vagy online bankszámlánkhoz is a böngészőn

keresztül. A beállítást kezdjük a router kezelőfelületének Internet/Permit access/VPN ablakában, ahol ki kell választanunk a VPN típusát, majd létrehozni egy felhasználót, aki beléphet a hálózatba. A VPN settings linkkel lekérhetjük a kapcsolat felépítéséhez szükséges adatokat tartalmazó ablakot is – ennek használata operációs rendszerenként eltérő, bővebb információt a https:// en.avm.de/service/vpn/overview/ oldalon találhatunk Windowsra, Androidra és iOS-re is.

**Gondoskodjunk róla, hogy a Windows letöltse és telepítse a biztonsági frissítéseket – a funkciófrissítésekkel azonban várhatunk**

a közelben sok olyan vezeték nélküli hálózat lesz, mely ugyanazon a csatornán dolgozik, mint a miénk, ez pedig interferenciát okoz. A FritzBox esetében a beállítások között a Wireless/Radio Channelnél találjuk a csatornák foglaltságát mutató ablakot, külön a 2,4 GHz-es és külön az 5 GHz-es sávra. A zöld kör jelöli a router által használt csatornát, és zöld sáv mutatja, hogy ez mely további csatornákra lehet hatással. Ha szeretnénk kézzel keresni olyan csatornát, mely mentes az interferenciától, felül válasszuk az Adjust radio channel settings opciót, és módosítsuk az Auto channel beállítást.

Ha mindegyik kliens támogatja már az 5 GHz-es tartományt, akkor váltsunk át erre a gyorsabb és lényegesen kisebb interferenciával dolgozó technológiára. Ellenőrizzük routerünk firmware-ét is, és ha nem a legújabb, frissítsük – ezzel biztonsági réseket is befoltozhatunk az esetleges gyorsítás mellett.

#### **Hálózatbővítés**

Előfordulhat, hogy bármivel is próbálkozunk, a lakás egyes helyein egyszerűen nem lesz elég gyors vagy megbízható a vezeték nélküli kapcsolat minősége, kábelezni pedig nem áll majd módunkban. Ezekre az esetekre találták ki a jelismétlőket, repeatereket és a PowerLAN adaptereket. Az utóbbi esetében legalább két eszközre van szükség, melyek párban dolgoznak. Az egyiket kell a router közelében bedugni egy konnektorba, a másikat pedig a távoli kliens mellett. Végül kössük őket össze a routerrel és klienssel, és már készen is vagyunk, a legtöbb PowerLAN készlet ugyanis már előre párosítva érkezik, és nem igényel további beállítást. Amennyiben mégis valamit változtatni kell, az ehhez szükséges szoftvereket általában megtaláljuk a gyártó weboldalán. Ha a kapcsolatban problémákat tapasztaltunk, akkor a legegyszerűbb az adaptereket egy elosztóval tesztelni, melyben egymás mellett bedughatjuk a két PowerLAN eszközt. Ha itt hiba nélkül dolgozik a rendszer, vigyük át őket megint végleges helyükre. Ha itt ismét gondot tapasztalunk, előfordulhat, hogy a két konnektor külön fázison van – ilyenkor egy speciális fáziscsatoló modullal kell ezeket összekötni.

Alternatíva lehet a router WLAN jeleit felerősítő repeater, melyet általában érdemes úgy beállítani, hogy az általa biztosított hálózat külön SSID-vel rendelkezzen, így elkerülhető, hogy a sokat vándorló kliens a gyengébb hálózaton ragadjon.

#### **Biztonságos Windows hálózatok**

A most következő részben a hálózati biztonsággal foglalkozunk majd. Ahogy már említettük, a router ebben nagyon fontos szerepet vállal azzal, hogy a nem kívánt külső kapcsolatokat elutasítja. De ennél többet is tehetünk.

#### **Windows frissítése**

A Microsoft havonta egyszer olyan javítócsomagot ad ki, mely fontos biztonsági frissítéseket tartalmaz. Ezeket muszáj gyorsan telepíteni, de nem is nagyon tehetünk mást, a Windows 10-ben ezt ugyanis már nem lehet letiltani. A Start/Gépház/Frissítés és biztonság/Windows Update alatt ellenőrizhetjük, hogy mikor települt az utolsó javítócsomag – ha ez több mint egyhetes, akkor kattintsunk a Frissítések ellenőrzése gombra, míg a virtuális lemezmellékleten található Windows Update Troubleshooterrel megpróbálhatjuk kijavítani a frissítési szolgáltatásban található hibákat.

Indítsuk el a szoftvert, és kattintsunk a Haladó/Futtatás rendszergazdai jogosultságokkal ikonra. Utána válasszuk a Windows Update-et és nyomjuk meg a Folytatás gombot. A program most felkutatja a hibákat és korrigálja is őket – amennyire csak lehetséges. Végül indítsuk újra a számítógépet, és próbáljuk meg ismét telepíteni a frissítéseket.

#### **Víruskereső és tűzfal**

Régen a Windows vírusvédelme csak rossz viccek tárgyát képezte, de az elmúlt években a Windows 10-be épített biztonsági eszközök hatalmasat fejlődtek. A hozzájuk tartozó beállításokat a Start/Gépház/Frissítés és biztonság/Windows biztonság alatt találjuk. Amennyiben a víruskereső vagy a tűzfal kikapcsolt állapotban van, azt itt rögtön láthatjuk: piros ikon jelzi a lekapcsolt szolgáltatásokat.

Nyomjuk meg az A Windows biztonság megnyitása gombot, melynek segítségével részletesen is ellenőrizhetünk mindent, különösen a Vírusok és veszélyforrások elleni védelemmel és a Tűzfallal kapcsolatos részeket. Fontos például, hogy az előbbi frissítései mindig naprakészek legyenek, melyet a Frissítések kezelése linkkel manuálisan is biztosíthatunk. A Vírusok és veszélyforrások elleni védelem beállításai alatt három lényeges kapcsolót láthatunk: a Valós idejű védelem, a Felhőn keresztül biztosított védelem és különösen a zsarolóvírusok népszerűségének emelkedésével a Mappákhoz való hozzáférés szabályozása mind-mind legyen aktiválva – ha nem lenne így, korrigáljuk ezt.

#### **Veszélyes eszközök elkülönítése**

Sok felhasználó simán megosztja WLAN hálózatának jelszavát a vendégségbe érkezőkkel, hogy azok nyugodtan használhassák az internetet okostelefonjukon. Ez az eljárás azonban több komoly biztonsági kockázatot hordoz, azon túl is, hogy elárulunk egy jelszót. Először is, ha a szóban forgó okostelefon kárte vővel fertőzött, akkor az a tulajdonosa tudta nélkül is felderítheti a hálózatot és felveheti a kapcsolatot a rajta található eszközökkel, és meg is fertőzheti őket. Ezért sok modern router már lehetővé teszi külön WLAN biztosítását ezekre az estekre. Ezzel egyrészt a vendégek is boldogok lesznek, és

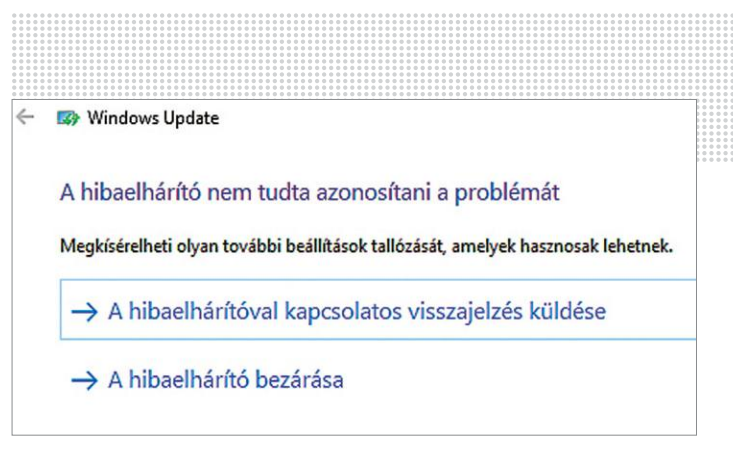

**A Windows Update Troubleshooter felismeri a Windows Update hibáit és kísérletet tesz kijavításukra is**

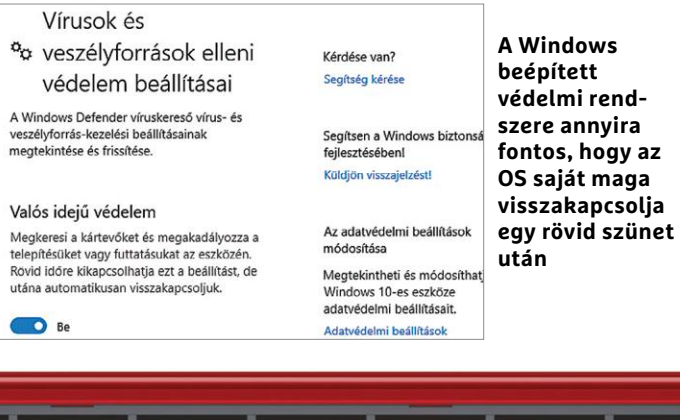

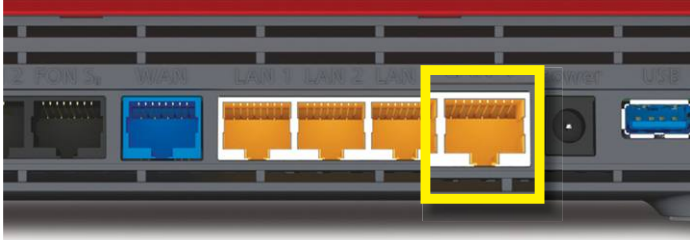

#### LAN hálózat vendégeknek

**Egyes routerek, így például a Fritzbox 7590, képesek vezetékes**  i **vendéghálózatot is létrehozni, mely elkülönül a rendes hálózattól.**

#### **Hasznos hálózati eszközök a lemezmellékleten**

#### Wireless Network Watcher

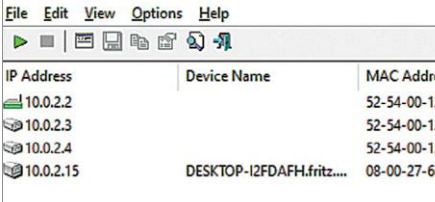

#### Wireless Network Watcher

Ez az eszköz minden, a vezetékes vagy vezeték nélküli hálózaton aktív eszközt felkutat és táblázatban meg is mutat. Valamennyi kliensnél láthatjuk az IP-címét, az eszköz nevét és a MAC címét, illetve ahol lehet, a hálózati adapter gyártójának nevét is.

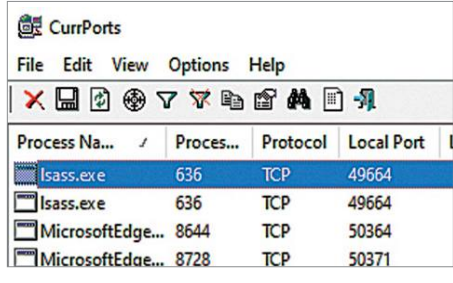

#### **CurrPorts**

A CurrPorts elárulja, hogy számítógépünkön mely TCP/IP vagy UDP portok vannak nyitva adatforgalom céljaira. Ha egy bejegyzésre jobb egérgombbal kattintunk, az eszköz képes megszakítani a kapcsolatot vagy lezárni a felelős szoftvert.

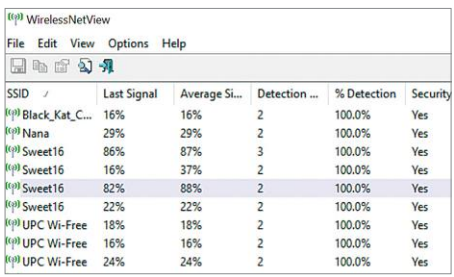

#### WirelessNetView

A WirelessNetView megmutatja a közelben aktív rádiós hálózatokat. Ellentétben okostelefonunkkal, nemcsak az aktuális jelerősséget jelzi a szoftver, hanem azt is, hogy a mérési időszakban mekkora volt ennek átlagos értéke.

#### **Tegyünk biztonságossá minden eszközt**

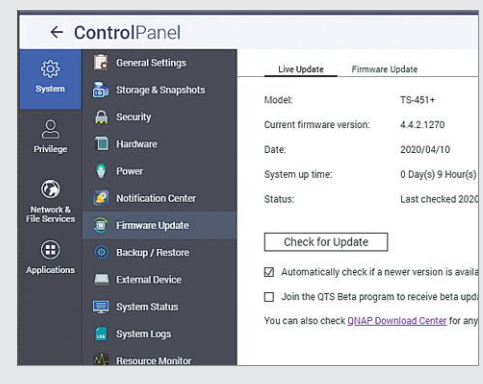

#### **NAS**

Fájlszerverünket többszintű védelemmel érdemes ellátni az internetes támadások ellen. A rendszergazdai fiók különösen érzékeny, ezért javasolt egy második, bonyolultabb felhasználónévvel és jelszóval rendelkező másik fiókot létrehozni, majd, ha lehetséges, letiltani az alapértelmezett admin fiókot. A rendszerfrissítések szintén nagyon fontosak, érdemes ezeket automatán telepíteni, vagy legalább automata értesítést kérni érkezésükről. Egyes NAS operációs rendszerek integrált víruskeresőt is tartalmaznak, ezt is érdemes aktiválni, ezen kívül kapcsoljuk ki a felesleges szolgáltatásokat, zárjuk be a felesleges portokat, ezzel csökkentjük a támadási felületet és még gyorsítunk is a rendszeren.

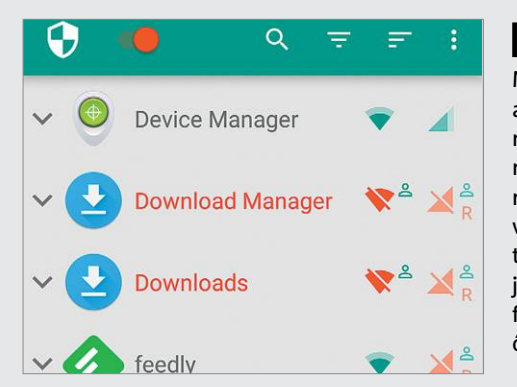

#### **Androidos eszközök**

Mobil eszközeink rengeteg személyes adatot tárolnak, így a támadóknak is nagyon értékesek, de nekünk is különösen vigyázni kell rájuk. A képernyőzár helyett tehát ujjlenyomattal vagy jelszóval védjük őket az illetéktelenektől. Ha még érkeznek hozzájuk akár rendszer-, akár biztonsági frissítések, mindenképpen telepítsük őket. Érdemes a rootjogokat nem

igénylő NetGuard használata is, mely gyakorlatilag egy saját VPN hálózatot hoz létre a készüléken belül, hogy azon át engedje csak ki az internetkapcsolatot, melyet így hatékonyan szűrhet. Beállítása után kezelőfelületén a Wi-Fi és mobilhálózatos ikonok segítségével tudjuk alkalmazásonként engedélyezni vagy elutasítani a hozzáférést.

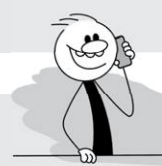

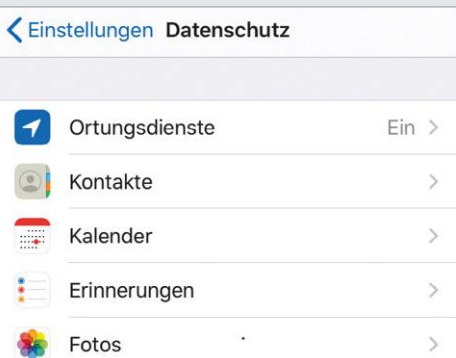

#### **iPhone-ok, iPadok**

Hasonló biztonsági lépéseket az Apple termékeinél is érdemes meglépni: a képernyőzár legyen biztonságos kód vagy ujjlenyomat, hogy ne nézhessen bele bárki a készülékbe. Az iOS viszont legalább nem szenved az androidos világ hibájától, és minden frissítés időben megérkezik, melyeket érdemes várakozás nélkül rögtön telepíteni. Az operációs rend-

szer új verzióival nem feltétlenül ez a helyzet, úgy tűnik, hogy ezekkel nem árt egy kicsit várni, míg elő nem kerültek a legnagyobb hibák, és nem orvosolták őket. A Beállítások/Adatvédelem alatt a felesleges opciókat kapcsoljuk ki, így az alkalmazások nem kémkedhetnek utánunk, és a telefonon tárolt személyes adatokhoz sem férhetnek hozzá.

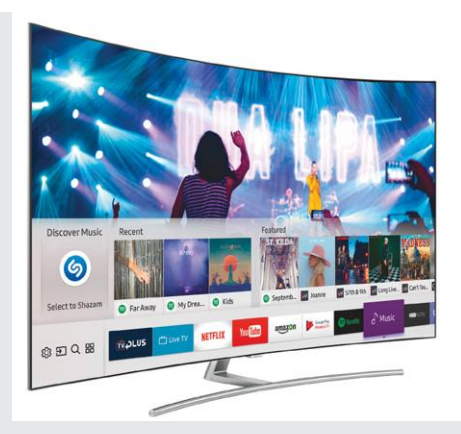

#### **Okostévék és hasonló eszközök**

Az okostévék netkapcsolata nemcsak a filmek értékelésének letöltésére használható, hanem külső támadásoknál sérülékeny felületként is megjelenhet. Sok gyártó ráadásul nem sokat törődik a frissítésekkel sem, ami azt jelenti, hogy ezek és a hasonló készülékek – netes rádiók, IP kamerák, okosotthonos eszközök stb. – veszélyt jelenthetnek otthoni hálózatunkra pár év után. Ezért a frissítéseket mindig telepítsük, és ha lehet, a készülékeket telepítsük a router vendéghálózatára, így legalább a többi eszközt nem látják. Ha a vendéghálózat ezt támogatja, azon belül is különítsük el őket egymástól. Alkalmazásokat csak biztonságos forrásból telepítsünk az ezt lehetővé tévő készülékekre, és kapcsoljuk ki a nem szükséges kamerákat, illetve mikrofonokat is.

születnek majd a barátságos Facebook-bejegyzések a buliról, másrészt viszont nem férnek hozzá a hálózaton található webkamerákhoz és okostévékhez. A FritzBox esetében egy külön szűrővel még az internet és a webmail kivételével a többi szolgáltatást is letilthatjuk a vendéghálózatról. Ezen felül a sávszélességet is limitálhatjuk, úgyhogy a felesleges YouTube-ozás sem veszi majd el az erőforrásokat tőlünk.

A legtöbb esetben a vendégeknek szánt WLAN már elegendő, de például a FritzBox 7590 kábeles vendéghálózat létrehozását is lehetővé teszi a 4. LAN port segítségével. Az erre csatlakozó eszközök természetesen nem látják majd a normál hálózatot.

#### **Vendéghálózat bekapcsolása**

Most a FritzBoxot példaként hozva bemutatjuk egy vendéghálózat létrehozását. Lépjünk be a böngésző segítségével a felhasználói felületre, és keressük meg a Wireless/Guest access ablakot. Itt középen adjunk nevet ennek a vendéghálózatnak, és rendeljünk hozzá egy megfelelő jelszót is, majd az Apply gomb segítségével kapcsoljuk is be. Ezután a Print Info Sheet gombbal kinyomtathatjuk a hozzáférési adatokat, így vendégeinknek sem kell majd állandóan kérdezősködni.

Váltsunk most az Internet/Filters/Access Profiles ablakba, majd a Guest melletti ceruzaikonra. Itt beállíthatunk órarendet például, vagy szűrhetünk weboldalakat, alkalmazásokat, melyeket ezen a kapcsolaton át nem lehet elérni, használni. A változtatásokat az OK gombbal aktiválhatjuk, majd pedig kattintsunk a Prioritization fülre, ahol görgessünk le az ablak aljára, és tegyünk pipát a Reserve bandwidth for the home network opció elé, majd pedig állítsuk be a saját hálózatunk számára garantált sávszélességet. Végül nyomjuk meg az Apply gombot, és ezzel meg is vagyunk a vendéghálózat beállításával.

#### **Megosztások ellenőrzése**

A Vectra nevű biztonsági cég jelentése szerint az elmúlt évben jelentősen növekedett a hálózaton megosztott mappák ellen indított támadások száma. Sokan viszont azzal sincsenek tisztában, hogy melyek ezek a hálózaton megosztott mappák. Szerencsére ezt könnyű ellenőrizni: kattintsunk jobb gombbal a Start menüre, és válasszuk a Számítógép-kezelés menüt. Nyissuk meg a Megosztott mappák menüpontot, alatta pedig a Megosztásokat. Ezen ablak jobb oldalán megtaláljuk az aktív megosztásokat. A dollár karaktert tartalmazó jelöltekkel ne foglalkozzunk, ezek rendszergazdai funkciókat látnak el. Az ügyfélkapcsolatok száma oszlopból kiderül, hogy egy megosztott mappához hányan csatlakoznak – a feleslegeseket pedig könnyen kikapcsolhatjuk a Windows Intézővel. Ehhez kattintsunk a jobb gombbal a megosztott mappára, majd válasszuk a Hozzáférés megadása/Hozzáférés letiltása menüpontot.

#### **RÖVIDEN Összefoglalás fél percben**

**Az otthoni hálózat az otthoni IT infrastruktúra alapját képezi. Két gond szokott vele lenni: lassú és sérülékeny. Az elsőt alapos vizsgálattal és a szűk keresztmetszetek javításával orvosolhatjuk, az utóbbit az egyes eszközök és a kommunikáció védelmével.**

**Sok modern router kínál másodlagos hálózatot, mely biztonsági szempontból számtalan előnnyel kecsegtet.**

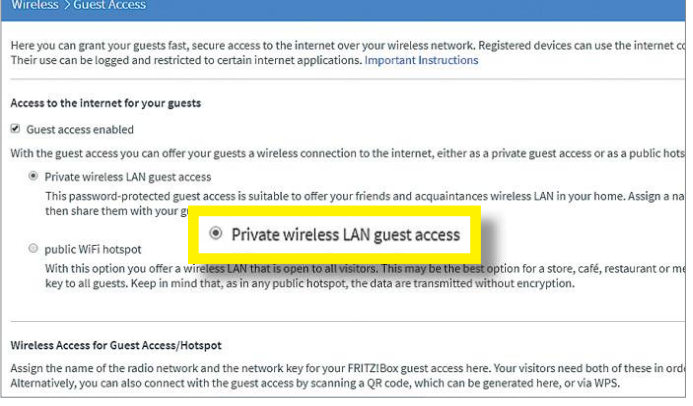

#### Filters for Web Pages Internet

szűrése **A szűrők segítsé-**Filter Lists **gével megakadályozhatjuk, hogy a vendéghálózatról bizonyos weboldalakat vagy szolgál-**

**tatásokat igénybe vegyenek.** Here you can specify whether websites are filtered for this access profil  $\overline{\mathcal{A}}$  Filter web sites

● Private wireless LAN guest access

This password-protected guest acc then share them with your guests.

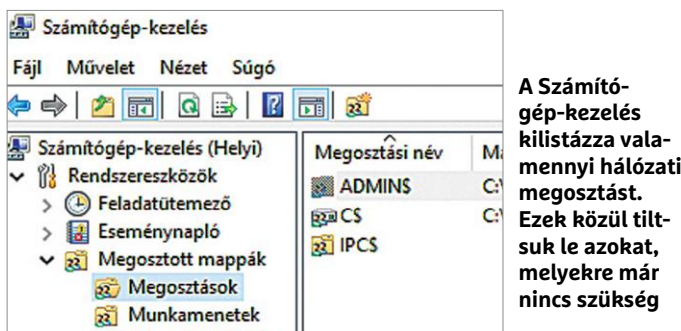

**Note** 

#### **Windows tűzfal haladóknak**

A Windows tűzfal védi a PC-t a hálózati támadásoktól, és általában elég jól teszi a dolgát, így ritkán adódnak problémák. Ha mégis, a Start/Beállítások/ Frissítés és biztonság/Windows Biztonság/Tűzfal és hálózatvédelem ablakot nyissuk meg. Itt, ha egy programnak hozzáférést akarunk garantálni, kattintsunk az Alkalmazás átengedése a tűzfalon lehetőségre, és válaszszuk ki a szoftvert a listából. Tegyünk pipát a nevéhez a Nyilvános hálózatok vagy a Magánjellegű hálózatok oszlopban, attól függően, hogy melyik az

aktív profil. Ha egy alkalmazás nincs a listában, kézzel is hozzáadhatiuk. A változtatásokat az OK gombbal fogadjuk el. A speciális beállításokkal még több lehetőséghez férünk hozzá a tűzfal viselkedését vezérlő kimenő és bejövő szabályok közvetlen változtatásával. Ezen belül módosíthatunk a meglévőkön, de újakat is létrehozhatunk a jobb oldalon található Új szabály gombbal. Programot letiltani a Program, szolgáltatást az Egyéni szabály kiválasztása után lehet, részletesen paraméterezve a feltételeket.

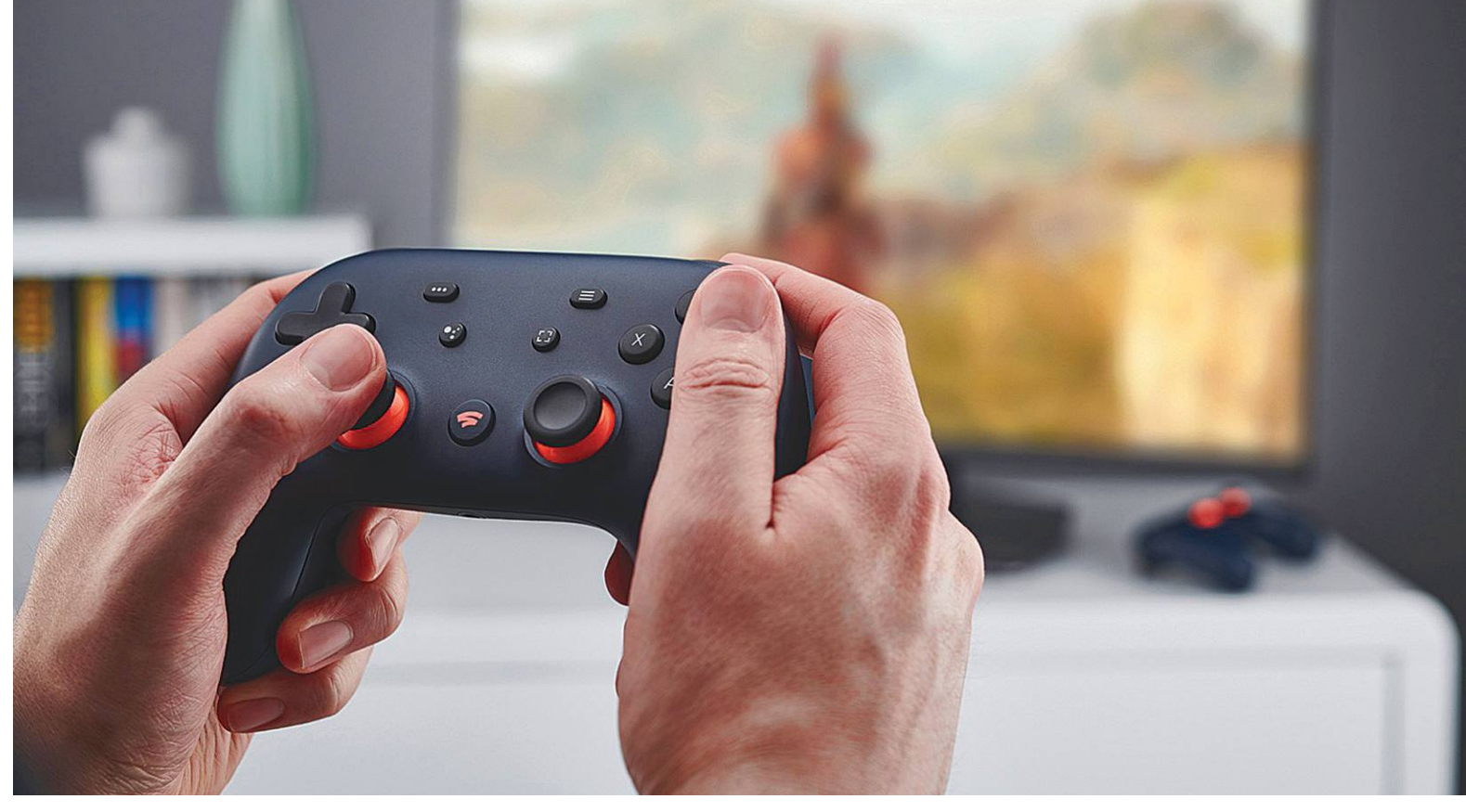

# **Videojáték, konzol vagy PC nélkül**

 PlayStation Now, GeForce Now és most már Stadia: a tömegesen elérhető **játékstreamelés** már a nappaliban (és a mobilon) van. Vajon a Google új szolgáltatása forradalmasítani tudja a piacot?

ANTONIO KOMES /BÉNYI LÁSZLÓ

**Amennyiben a koronavírus nem**<br>
módosítja a terveket, a kilencedik<br>
konzolgeneráció első tagjai, a<br>
PlayStation 5 és az Yboy Series Y még módosítja a terveket, a kilencedik konzolgeneráció első tagjai, a PlayStation 5 és az Xbox Series X még idén a boltokba kerülnek. Hogy mit ígérnek? Natív 4K felbontású játékokat, raytracinget, nem létező töltési időket és megannyi más új lehetőséget az erős hardvereknek köszönhetően.

Milliónyi játékos fog ismét a zsebébe nyúlni, és rengeteg pénzt költeni az új konzolokra. A PlayStation 4 eladásai már százmillió felett állnak, és a lelkesedés az új generációs gép iránt hatalmas, így bátran jósolhatunk sikert annak. A klasszikus konzolgyártók – akik közé már a Microsoftot is bátran besorolhatjuk – piacára a Google is ácsingózik, de a vállalat új megközelítést használ: a Stadia nem egy konzol, hanem egy streamingszolgáltatás. A játékok a Google szerverparkjának linuxos PC-in futnak, és a Stadia szolgáltatáson keresztül lehet azokat valós időben irányítani, a játék pedig ugyanúgy megjelenik a telefonunk, PC-nk

vagy tévénk képernyőjén, mintha ott játszanánk hagyományos módon. A játékstreamelés egyre sűrűbb piac: a pontosan ezt tudó PlayStation Now és GeForce Now már futnak pár éve, idén pedig a Microsoft belép ebbe a szektorba is az xCloud nevű szolgáltatással.

#### **Mit tud a Stadia?**

A Google szolgáltatásán keresztül tulajdonképpen kibérelünk, vagy legalábbis használatba vesszük a cég szerverparkjának egyik gépét, és az ott futó játék képét és hangját a Netflixhez hasonlóan otthon élvezhetjük. A szolgáltatás nemcsak a Stadia saját kontrollerével, vagy egérrel és billentyűzettel műkö-

#### Játékkínálat

**Amerikában 38, Németországban csak 11 játék elérhető jelenleg – a legnagyobb cím mindenképp a Red Dead Redemotion 2, de a Mortal Kombat 11 és a Borderlands 3 is népszerű.**

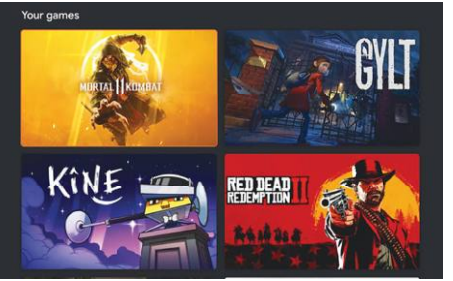

#### **KONZOL NÉLKÜL < AKTUÁLIS**

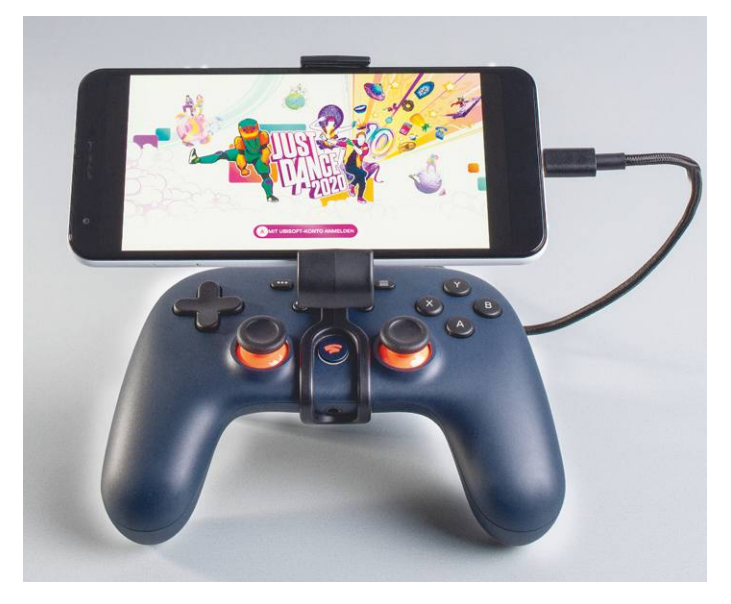

**Ha telefonon játszunk, egy kontrollertartó használata szinte elkerülhetetlen – de ez nehézkes megoldás, az USB-C kábel beakadása pedig komoly veszélyforrás lehet**

dik, de a PlayStation 4 és az Xbox One sokkal jobb kontrollereit is használhatjuk. Jelenleg az előre beígértnél soványabb a támogatás: a Stadia egyelőre csak Chrome böngészőn, illetve a Google Pixel telefonjain (a 2, 3, 3a és 4 modelleken) fut.

A zavaros amerikai indulást követően ma már 14 országban (Magyarország nincs egyelőre a listán, de a VPN segít) érhető el a Stadia kétszintes rendszere. A Pro előfizetést vásárlók havi tíz eurójukért cserébe egyfelől azt kapják, hogy a játékok 4K felbontásban, HDRrel, 5.1 hanggal futnak, ráadásul minden hónapban egy-két játékot is jóváír nekik a Google. Akik a csak most áprilisban indult ingyenes szintre jelentkeznek be, azoknak meg kell elégedniük az 1080p felbontással és a sztereó hangzással, és persze ingyenes ajándékjátékokat sem kapnak. A Stadia használata tehát ma már tényleg ingyenes, csak a játékokat kell megvásárolni. (Az újonnan regisztrálók két hónap ingyenes Pro előfizetést kapnak a koronavírus miatt, amelyben jelenleg kilenc játék foglaltatik benne.)

És ezzel van a legfőbb probléma: a Stadia programkínálata egyelőre valahol a szegényes és a botrányos között van. Kevés kiadó van jelen a szolgáltatáson, a Google saját fejlesztőstúdiói évekre vannak a forradalmi(nak ígért) programok kiadásától, és indie-fronton sem sikerült exkluzivitásokat vásárolni. Így aztán a Stadia boltjában alig akad olyan játék, amelyik a konzolos riválisokon ne lett volna hamarabb elérhető, sokszor olcsóbban – ráadásul a beígért grafikai fölény is elmaradt.

#### **Játék a tévén**

Amennyiben tévén játszanánk, először is elfogadható sávszélességet kell biztosítanunk a streamelést végző Chromecastnak. A Google az 1080p streamhez 10 Mb/s, a 4K felbontáshoz pedig legalább 35 Mb/s sebességet ajánl. Tesztünk során ezek az értékek tökéletesen működőnek bizonyultak. Az installálás annyira könnyű, amennyire csak lehet: a Chromecast Ultra kütyüt fel kell léptetnünk a wifi hálózatra, ehhez csatlakoznunk kell a kontrollerrel, majd be kell lépnünk a Google-fiókunkkal. Ezzel készen is vagyunk, hisz itt nincs más hardver, nem kell letölteni vagy frissítgetni a játékokat – egy kattintással indulnak a játékok.

Talán sokakat meglep, de a Stadia streamelése működik – sokszor az ember elfelejti, hogy nincs egy méregdrága konzol a tévé alatt. A játékok azonnal elindulnak, a képfrissítés nem szaggat vagy szakadozik, a grafika pedig nem pixelesedik. Az irányítás is szinte tökéletes, még az ilyesmire háklis verekedős játékokon sem érződik, hogy gombnyomásaink eredményét több ezer kilométerrel arrébb dolgozzák fel a szerverek. Szintén remek funkció a képernyőváltás: a Chromecast segítségével a játékot bármikor "átnyomhatjuk" egy telefon vagy laptop képernyőjére, ilyenkor a játék pontosan ott folytatódik, ahol abbahagytuk.

#### **Játék odakint**

Bár böngészőben játszva kis túlzással bármilyen kontrollert használhatunk,

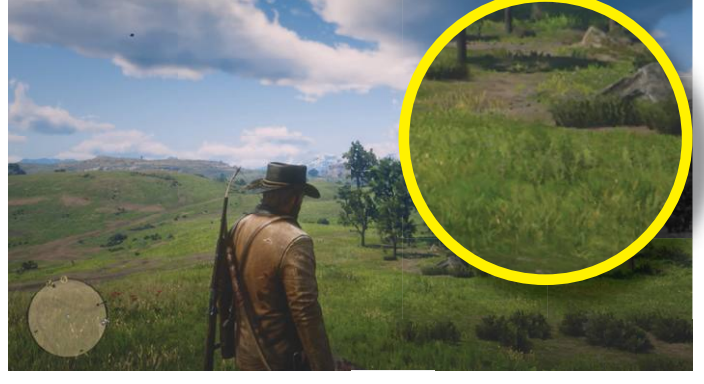

**Bár streamelésről van szó, a Red Dead Redemption 2 remekül néz ki, bár az Xbox One X több effekttel és nagyobb felbontásban jeleníti meg a programot**

#### **A Google-erő**

Papíron a Stadia szerverei igen erősnek tűnnek, de a gyakorlatban csak igen ritkán tudják a natív 4K felbontást biztosítani – a legtöbb játék felskálázva kerül streamelésre.

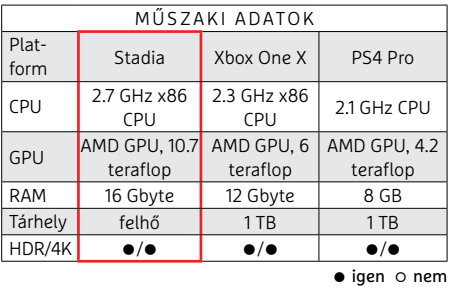

telefonon a Stadia kizárólag saját kontrollerét engedi használni. Tesztünk alapján (ugyanazt a wifit használva) a lag, a gombnyomások hatásának késése telefonon sokkal érezhetőbb, mint tévén vagy böngészőben. A gyorsabb tempójú játékokat éppen ezért egyelőre sokkal jobb élmény a nagyobb képernyőkön játszani, még akkor is, ha telefonunk felbontása sokkal nagyobb tévénk felbontásánál.

A Stadiával a Google megoldotta a technikai problémák jókora részét – már csak a játékellátottságra kellene odafigyelni, mert az egyelőre minden várakozást alulmúl. Nem elég, hogy rettentő kevés játék van, sokszor azok gyengébb minőséget produkálnak, mint egyik-másik konzolon – ráadásul hiába a PC-s háttér, az ezzel járó esetleges előnyök (például modolás vagy szociális funkciók) sem élvezhetők. Amennyiben a cég tényleg hosszú távra tervez, ezeket minél hamarabb ki kell javítaniuk, mert a riválisok is dollárszázmilliókat költenek a fejlesztésekre.

# **Energiatárolással a hálózati biztonságért**

#### **Az energia tárolására képes rendszerek stabilizálhatják** a gyakran túlterhelődő

elosztó hálózatot, de csodát nem várhatunk tőlük – bármilyen ötletesek is.

FELIX KNOKE/HORVÁTH GÁBOR

#### Az energia jövője

**Ilyen elemekből épülhet fel a jövő biztonságos energiaszolgáltatása**

**ENERGIATÁROLÁS** A tárolótechnológia az átállás alapvető eleme

**Munden negatív hír ellenére a megújuló energiaforrások**<br>
iránti igény világszerte növekszik, a tavalyi évben pél-<br>
tás 22%-kal nőtt, és minden ellentétes vélekedés dacára ez a iránti igény világszerte növekszik, a tavalyi évben például csak a világszinten elérhető napenergia-kapacitás 22%-kal nőtt, és minden ellentétes vélekedés dacára ez a trend hazánkban is tetten érhető, hiszen április elején a tiszta idő hatására az ilyen erőművek napi szinten 800 MW körüli nettó termelési értékkel jelentkeztek – ez körülbelül másfélszerese a Paksi Atomerőmű egy blokkja által nyújtott teljesítménynek. Ehhez hozzájön még a szél- és egyéb megújuló energiaforrásokból előállított áram, és máris kiderül, hogy hazánk össztermelésének időnként már több mint harmadát fedezi a környezetbarát technológia. Ennek felhasználása azonban dupla kihívás elé állítja a szolgáltatókat, és különösen az elosztó hálózatot: míg a napelemek, szélerőművek által leadott teljesítmény erős fluktuációt mutat, a felhasználási igény folyamatos, ráadásul az egyre növekvő számú elektromos fogyasztó (melyben az elektromos autóktól az e-rollerekig és a kijárási korlátozás miatt otthonról dolgozók számítógépei is benne vannak) miatt emelkedő tendenciát mutat. Áramra azonban akkor is szükség van – mint tudjuk –, ha nem fúj a szél vagy nem süt a nap, ezért pedig az elektromosság tárolása a megújulókra való áttérés egyik kulcsfontosságú komponense. A tárolókba kerülhet a csúcsidőszakban megtermelt, felesleges energia, és besegíthetnek akkor, amikor az energiaigény nagy, de éppen nincs elegendő termelés. Ez az időbeli elválasztás egyrészt tehermentesíti az elosztó hálózatot, másrészt a megújuló energiaforrások elterjedését is elősegíti. Ahhoz, hogy a rendszer igazán jól működjön, azonban intelligens fogyasztók, az igényekhez gyorsan alkalmazkodni képes másodlagos erőművek is kellenek – ezek azok az építőelemek, melyekből a jövő elektromos hálózatát fel lehet majd építeni.

#### **Az energiatárolás alapjai**

Az elektromos energia tárolására képes megoldások előtt még hosszú fejlesztési út áll, de a háztartásokban, közületekben, ipari létesítményekben már most segítenek a hálózatot rugalmasabbá tenni. Ezzel egy időben a világon kutatók és vállalatok tömege foglalkozik velük, számtalan technológiát és azok lehetséges kombinációit próbálgatva. Apró szuperkondenzátoroktól (melyek az elektromos áramot közvetlenül tárolják) a különböző kémiai és mechanikus elven működő rendszerekig elég sokféle lehetőség tesztelés alatt van, méretük pedig egészen a PW-os kapacitásig terjed. Közös bennük, hogy túlnyomórészt még csak laboratóriumi körülmények között működnek, kereskedelemben, és főleg a megkívánt megbízhatósággal gazdaságosan még nem használhatóak. Jelen pillanatban igazából csak egy-két olyan technológia van, mely már valóban rendelkezésre áll. Az egyik ilyen a kinetikus energiát használja – ez a szivattyús-tározós (SZET) rendszer, mellyel kapcsolatban Magyarországon például a Mátrai Erőművel kapcsolatban vannak tervek. A lényeg itt az, hogy a feleslegesen termelt árammal egyszerűen vizet szivattyúznának fel egy alacsonyabban található medencéből egy magasabban fekvő tárolóba, ahonnan azt szükség esetén turbinákon át leengedve pótolni lehetne a csúcsidőszakban hiányzó energiát. De nem muszáj vizet használni, folynak kísérletek egyéb anyagokkal is, így levegő sűrítésével és még betonkockák magasra emelésével is kísérleteznek. Mindenesetre a vizes megoldás a domborzati viszonyokat kihasználva olcsón megvalósítható, nem igényel új technológiákat és könnyen skálázható felfelé. **A szivattyús-tározós rendszerek egyelőre a legfontosabb energiatároló megoldást jelentik mind Európában, mind a világban.** Kapacitás (MW-ban)

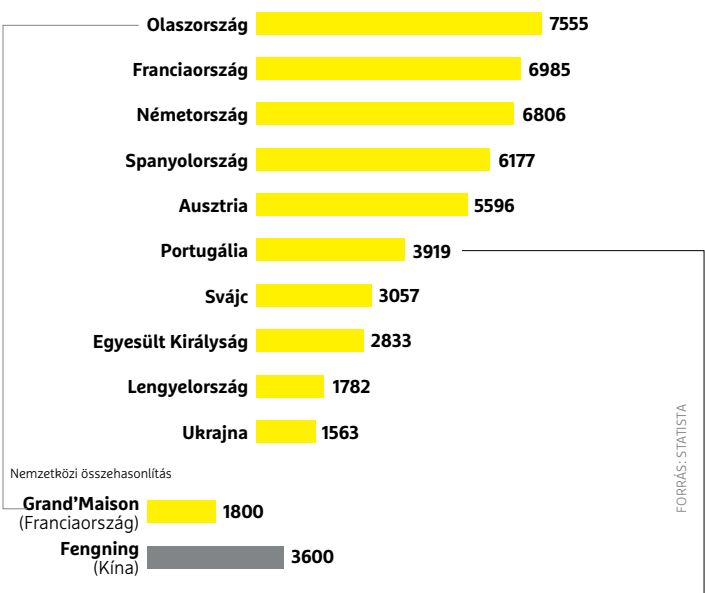

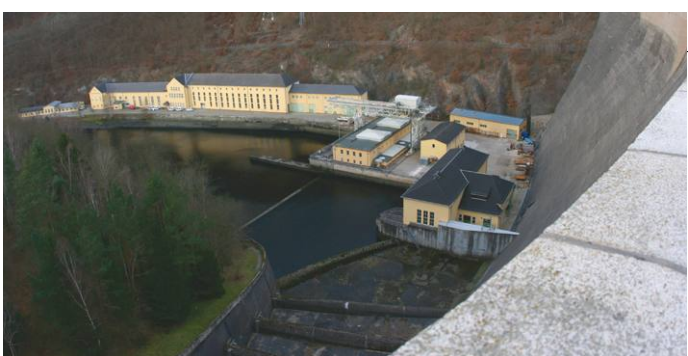

**Sok ilyen SZET erőmű már több évtizedes múltra tekinthet vissza, újak létesítésére környezetbarát módon kiürült bányákban nyílik lehetőség**

#### Világ akkumulátorai, egyesüljetek!

**Az elektromos autókból kiszerelt, ott már elhasználtnak minősülő akkumulátorok egy második esélyt kapnak az energiatárolásban.**

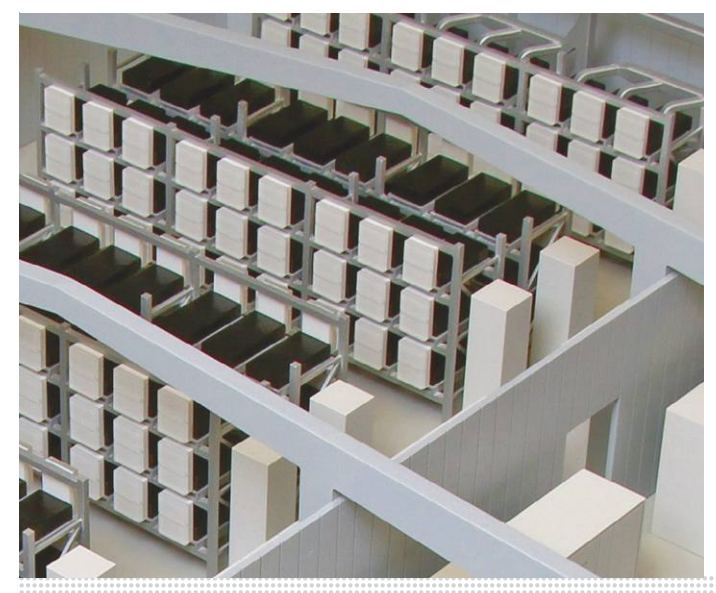

KÉPEK: STADTWERKE HEIDELBERG; NITESHIFT/CC BY-SA 3.0; WOLFGANG STIEF/CC BY 2.0 DAIMLER AG

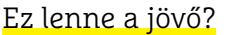

**Gáz, üzemanyag és nyersanyagok is előállíthatók a felesleges elektromos áram segítségével. De tényleg létezik ilyen felesleg?**

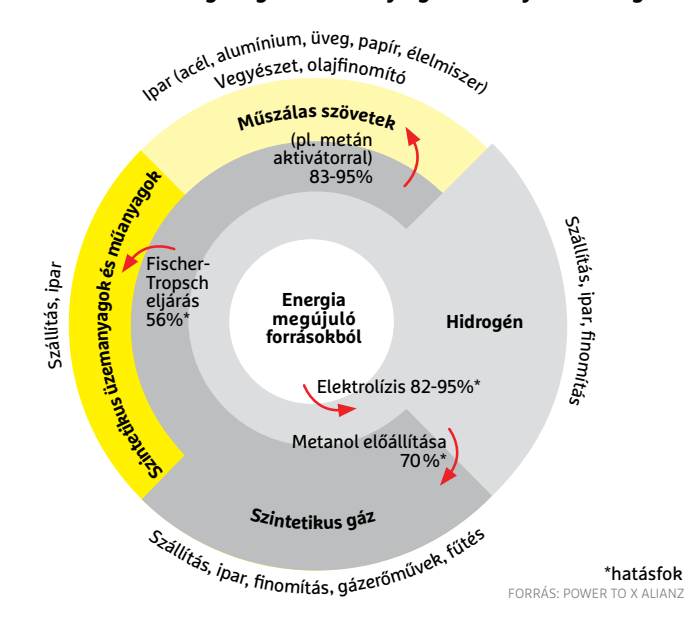

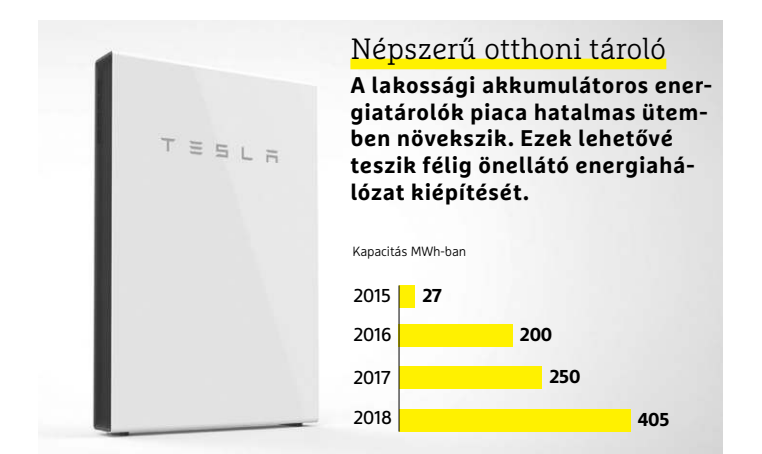

#### Ötletes felhasználás

**Amikor a víz megfagy, energia szabadul fel, ezt kihasználva pedig jégtömbökkel tudunk épületeket hűteni vagy fűteni is.**

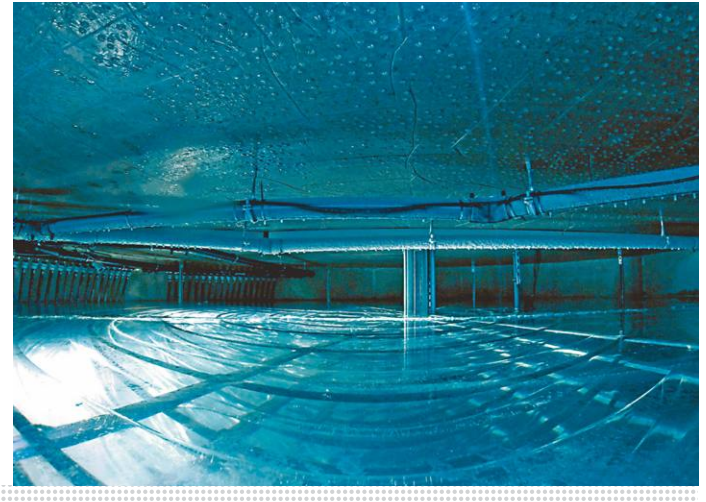

Reakcióideje ezeknek a rendszereknek gyors és körülbelül 70-80 százalékos hatásfokkal működnek. Európában több ilyen tároló is dolgozik már, a legtöbb az Alpok mellett – Németországban például 6,7 TWh kapacitású SZET található, mely az ország elektromosáram-igényének körülbelül két százalékát tudja fedezni. Hátrányuk, hogy sok helyet igényelnek, jelenleg több kutatás is foglalkozik azzal, hogy például elhagyott bányák átalakíthatóak-e ilyen célra.

#### **Legyőzhetetlen: Li-ion akkumulátorok**

Feltalálása után 200 évvel az akkumulátor ismét új szerephez juthat, mint energiatároló: az otthonok falára kerülő, kW-os változatoktól kezdve egészen a megawattos tartományig várható megjelenésük. Az energiatakarékos, tetejükön napelemmel rendelkező új lakóépületek megjelenése kifejezetten felpezsdítette ezt a piacot, a kisebb méretű, otthoni vagy társasházi felhasználásra szánt modellek nagyon keresettek, Európában több százezerre tehető az éves telepített mennyiség.

Az átlagosan 4,2 kWh kapacitást kínáló, 10 kWh-ig terjedő méretű eszközök által tárolt energia lehetővé teszi elektromos autók feltöltését vagy a hőszivattyús fűtési rendszerek működtetését. A közepes méretű, közületeknek szánt akkumulátoros tárolók terjedése a közeljövőben gyorsulhat fel: ezek célja, hogy a vállalatok működését segítsék. Egyrészt működhetnek szünetmentes áramforrásként, másrészt csökkenthetik a csúcsterhelések okozta sokkot, amit például a parkolóba érkező elektromos gépjárművek töltése okoz. Széles körű elterjedésük hosszabb távon azt eredményezheti, hogy a nagyobb vállalatoknál saját belső elektromos hálózat alakul ki, és a megfelelő energiatermelő eszközökkel kiegészítve később ezek le is válhatnak a központi elosztórendszerről. A tartományi, városi rendszerekhez méretezett megoldások feladata viszont éppen ennek a az elosztórendszernek a tehermentesítése lenne.

Németország déli vidékein már foglalkoznak is ezzel: a szélés naperőművek működése során termelt plusz energiát úgynevezett hálózati boosterek tárolják, így az elosztórendszer bővítése halasztható. Ha a rendszer beválik, 2030-ban kiterjesztik az Észak-Németországban található, a tengerbe telepített szélerőmű-hálózatra is. Ha az energiatárolókat megfelelően méretezik, akkor egyes városok, községek vagy például az autópályák világítását biztosító megoldás akár le is válhat a központi rendszerről.

#### **Útakadályok mindenfelé**

Az elektromos áram tárolása nehéz, ezért az ezzel foglalkozó kutatás során rengeteg érdekes ötlet született már. Különösen izgalmas az akkumulátorok területe, ahol a tudósok és mérnökök tulajdonképpen egy emberként a Li-ion technológia utódait keresik. Aki sikerrel jár, az elmondhatja magáról, hogy megváltoztatta a világot. Christoph Neef, a Fraunhofer Intézet egyik, területért felelős szakértője szerint azonban egyelőre kár spekulálni azon, hogy a magas hőmérsékletű nátrium-kén, a vanádium-redox rendszerek vagy a levegő-fém megoldások bizonyulnak-e a legjobbnak. "Jelen pillanatban három vagy négy releváns technológiát vizsgálnak a kutatók. A többi esetleg érdekessé válhat, de csak akkor, ha a Li-ionnál olcsóbbá tehető." A fő probléma, hogy a jelenleg használt Li-ion régóta velünk van, tökéletesen optimalizált és a folyamatokba remekül beágyazott technológia, mely már most is olcsó és még vannak benne tartalékok is. Új anyagokkal és gyártási eljárásokkal akár ugrásszerűen fejleszthető tovább, miközben ott áll mögötte a már kialakított globális gyártási rendszer is. A méretgazdaságossági szempontok tehát egyértelműen ennek irányába döntik a mérleget, így még ha sikerül is valamiféle egyértelműen jobb technológiát kidolgozni, akkor is évekig még a Li-ion marad az etalon. Ez egyébként a másféle alapelven működő energiatárolókkal foglalkozó cégek helyzetét is megnehezíti: Németországban például jelenleg egyetlen sűrített levegős tároló dolgozik, a Huntorf CAES. Egy második hasonló projektet azonban 2015-ben leállítottak piaci perspektíva hiányában, miközben a szupravezető tekercses (SMES), szuperkondenzátoros és lendkerekes megoldások csak említés szintjén kerülnek elő, de a már említett szivattyús rendszerek is egyre inkább háttérbe szorulnak. Ha pedig kísérletezni kell, akkor már olcsóbb egy új erőművet építeni.

#### **Univerzális megoldás**

Az energiatárolás mellett az energiaszállítás is érdekes kérdés, és gyakran fel is merül, hogy nem lehetne például az elektromos áramot tárolt állapotában szállítani – azaz a felesleges árammal előállított hőt, kémiai anyagot stb., mozgatni? A hidrogén-metán kombinációja különösen ígéretesnek tűnik első ránézésre, ez a páros ugyanis közvetlenül elektromos árammá konvertálható, miközben tárolható, szállítható (és erre a meglévő gázelosztó rendszerek is bevethetők), illetve közvetlenül is felhasználható üzemanyagként vagy fűtőanyagként. Mindez lehetővé tenné a különböző energiaszektorok jobb összekapcsolását, és végeredményben egy egységes energiaellátó rendszer létrehozását is. Az elektromos áram vagy a gáz képezné ennek alapját és hozna el CO2-mentes mobilitást, meleget és fejlődést.

Ezzel az Power-to-X-nek nevezett utópiával csak az a baj, hogy rengeteg plusz energia kell hozzá, melyet egyelőre nem tudunk honnan előteremteni. Neef szerint "a megfelelő méretű túltermelésre Európában a következő 10-15 évben biztosan nem kell számítani. A német szövetségi energiaelosztó ügynökség 2019–2030-as periódusra vonatkozó jelentése egyetérteni látszik: ebben "nagyon valószínűtlennek" nevezik nemcsak azt, hogy teljesen átálljanak a megújuló energiaforrásokra, de azt is, hogy a gáz alapú elosztó hálózatot részesítsék előnyben. Sokkal valószínűbb, hogy maradnak a kevert megoldások.

#### **Fontos a memória**

Még mindig a német jelentésnél maradva, ebben azt is leszögezik, hogy a rendelkezésre álló tárolókapacitás nem elegendő a felmerülő igények kielégítésére. "Nincs olyan megoldás, mely önmagában megfelelő lenne az átállás jelentette kihívások menedzselésére. Minden rendelkezésre álló technológiát, ide értve az energiatárolást is, be kell vetni a folyamat sikere érdekében."

A rövid- és középtávú időtartamot vizsgálva ugyanakkor az átállás nem a tárolókapacitás bővülésén múlik, hanem teljes körű változáson, amihez egyrészt szükség van az energiatermelő kapacitások átállítására, a rugalmasság növelésére, melyben szerepet kapnak a házi energiatárolók, új csúcserőművek, újfajta üzleti modellek és persze a digitalizáció is.

KÉPEK: TESLA; VIESSMANN; ENERGIEAGENTUR NRW; BUSINESS WIRE

#### Az energia átalakítása

**Az alábbi ábrán a jelenleg elérhető energiaátalakító rendszereket mutatjuk be – ezek közül csak a SZET és az akkumulátor releváns pillanatnyilag.**

**Visszatáplálási periódus**

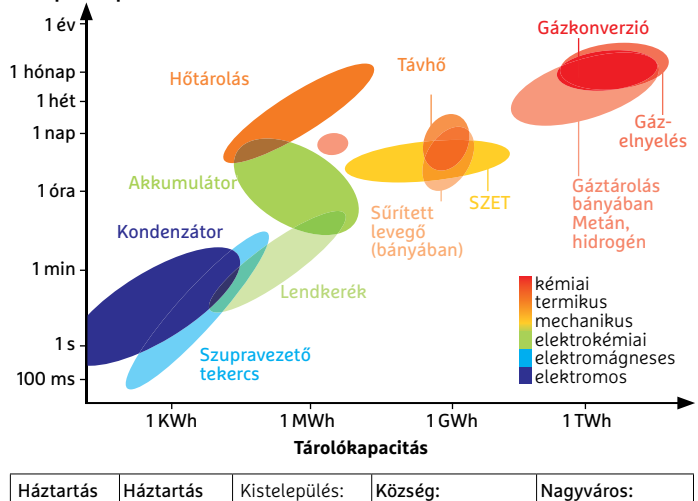

| 150 000 lakossal<br>éves szük- két fővel:<br>  100 fővel 145<br>$ 2,9$ MWh/év   MWh/év<br>29 GWh/év<br>4.4 TWh/év | Háztartás Háztartás | Kistelepülés: | Község: | Nagyváros:          |
|----------------------------------------------------------------------------------------------------|---------------------|---------------|---------|---------------------|
|                                                                                                    |                     |               |         | 3.5 millió lakossal |
|                                                                                                    | séglete             |               |         |                     |

FORRÁS: OTH REGENSBURG

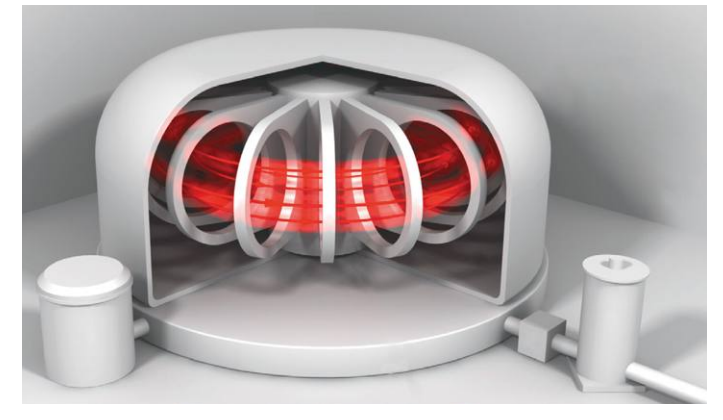

#### Speciális esetek

**A szupravezetőket használó elektromágneses tároló rövid idő alatt nagy energiát képes leadni, de nem szabályozható és folyamatos hűtést igényel.**

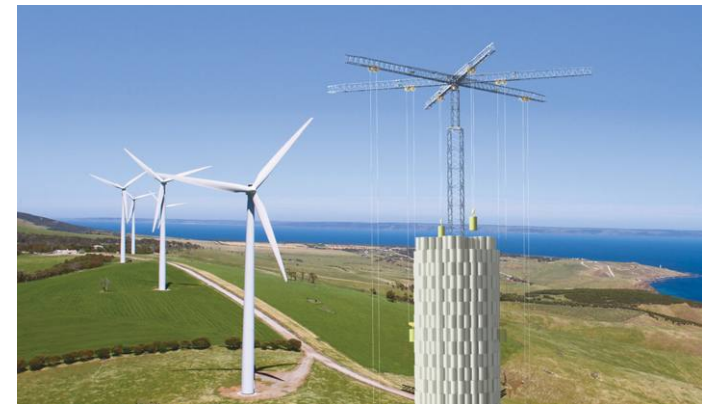

#### Helyzeti energia

**Az úgynevezett helyzeti energiás tárolók ígéretesnek tűnnek – a svájci Energy Vault projekt például betontömbökből épülő tornyokkal dolgozik. Az még nem derült ki, hogy pénzügyileg megéri-e.**

# **Pénzügyek a hekkerek után**

**Az adatlopások** nem egyszerűen kínosak a cégek számára, de hatalmas pénzügyi kárt okoznak és rombolják a felhasználók bizalmát is. RICHARD MEUSERS VON WISSMANN/BÉNYI LÁSZLÓ

> *Az év, amikor az első, legalább egymillió* felhasználó adatát érintő adatszivárgás történt: **2005 (DSW Shoe Warehouse)**

Az adatszivárgások *leggyakoribb okai* Hekkelés: **39%** Jogosulatlan hozzáférés: **30%** Alkalmazotti hiba vagy gondatlanság: **12%** Figyelmetlenség: **9%** Fizikai lopás: **4%** Belsős adatlopás: **3%**

..............

A hekkerek által l*eggyakrabban támadott felületek 2018-ban* (2016-hoz képest) MS Office: 70% **(16%)** Böngésző: 14% **(45%)** Android: 12% **(19%)** Java: 3% **(6%)** Adobe Flash: 1% **(13%)** PDF: 0% **(1%)**

. . . . . . . . . . . . . .

Azon német felhasználók aránya, *akik ugyanazt a jelszót többször is használják* **59%**

. . . . . . . . . . . . . .

Azon német felhasználók aránya, *akik könnyen kitalálható jelszót használnak* **21%**

. . . . . . . . . . . . . .

..............

#### *Céges adatszivárgások*

száma 2018-ban India: **34.110** USA: **31.465** Franciaország: **25.336** Németország: **23.643** Nagy-Britannia: **22.800** Dél-Korea: **22.400** Japán: **19.200** ..............

A céges adatszivárgások *költsége* felhasználónként (2018-ban, amerikai dollárban) India: **68** USA: **233** Franciaország: **169** Németország: **188** Nagy-Britannia: **148** Dél-Korea: **139** Japán: **135** ..............

#### A kiszivárgott *adatok száma* a

legnagyobb esetekben Yahoo (az első eset): **3 milliárd** Yahoo (a második eset): **500 millió** Ebay: **145 millió** LinkedIn: **117 millió** Sony PSN: **77 millió** Dropbox: **69 millió** Über: **57 millió**

..............

#### Veszteségprognózis

**A bizonytalanság ára: a kibertámadásoknak köszönhető globális bevételelmaradások becsült értéke 2019 és 2023 között. milliárd amerikai dollárban**

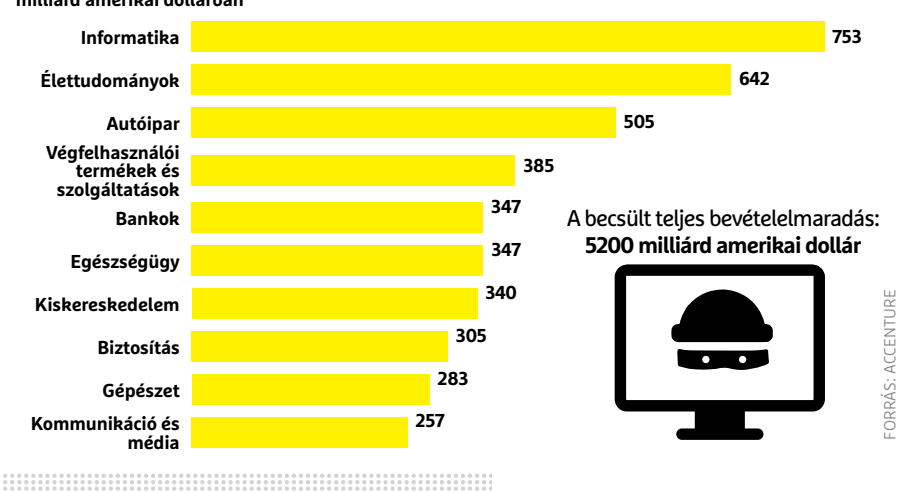

#### Azon német felhasználók aránya, akik *őszintén válaszolnak a biztonsági kérdésekre* **50%**

A német *felhasználók* által adatbiztonság terén megbízhatónak tartott készülékek PC**: 62.2%** Okostelefon: **48.8%** Tablet: **43.4%** Fitneszórák: **27.4%** Okosotthon-készülékek: **21.1%** Digitális asszisztensek: **17.7%**

. . . . . . . . . . . . . .

Azok aránya, akik szerint *országuk készen áll egy nagyobb kibertámadás* 

#### *elhárítására*

Izrael: **73%** Oroszország: **67%** USA: **53%** Franciaország: **53%** Dél-Korea: **50%** Nagy-Britannia: **46%** Németország: **45%** Spanyolország: **41%** Olaszország: **30%**

. . . . . . . . . . . . . .

*A naponta indított* hekkertámadások száma: **2244 számítógépenként**

#### .............

*Az átlagos időtartam,* ami után a szolgáltatók felfedezik az adatszivárgást **206 nap**

..............

*A legnagyobb, adatszivárgás* miatt kifizetett kártalanítás 425 millió amerikai dollár (Equifax)

#### ..............

*A GDPR megsértőinek* maximális bírsága **a cég éves forgalmának 4%-a**

..............

A British Airwaysre egy *GDPR-sértési eset* után kirótt bírság: **205 millió euró** ..............

A Németországban 2019-ben kirótt GDPR-bírságok száma: **187**

#### ..............

#### *A legnagyobb GDPR-bírság*

Németországban **14.5 millió euró** (Deutsche Wohnen) ..............

Azon lakosok aránya, akik hallottak a GDPR-ről, *de nem értik* annak működését Németország: **37%** Olaszország: **32%** Franciaország: **26%** Európai átlag: **31%**

..............

Azon lakosok aránya, akik *saját bevallásuk szerint értik* a GDPR-t Németország: **42%** Franciaország: **18%** Olaszország: **17%** Európai átlag: **36%** .............

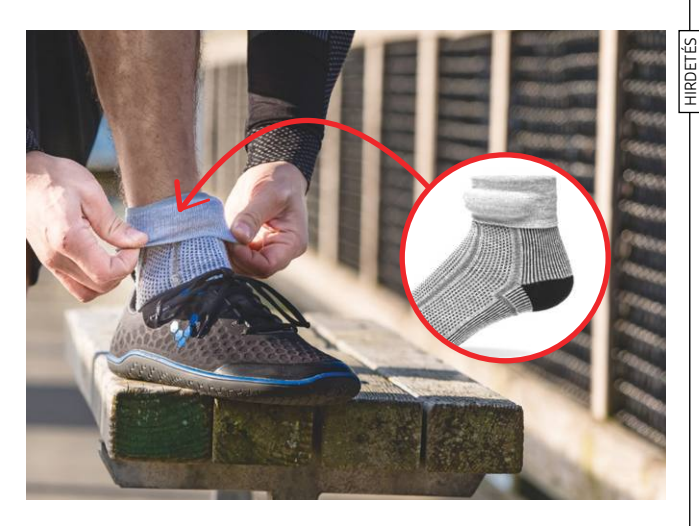

# **Okoszokni**

A chippel ellátott ruhadarabok eddig többnyire a fitnesz területére korlátozódtak. Ez a zokni azonban többet is tud.

 $\mathbf{A}$ z egyre okosodó világunkban a ruhadarabok is chipet<br>Kapnak: pólók, melltartók, sapkák, cipők és még ki tudja, mi minden más került a felokosított hétköznapi termékek listájára. A legtöbb esetben a gyártók azonban korlátok között gondolkodnak, és csak a fitneszben rejlő lehetőségeket használják ki; mérik a megtett lépések számát, a távolságot és azt, hogy eközben mennyi kalóriát éget(het)tünk el. Ezeket az adatokat aztán egy telefonos app elemzi és mutatja meg nekünk.

A Sensoria Smart Socks azonban ennél messzebbre megy – ahogyan azt egy 60 ezer forintba kerülő, futók számára készült zoknitól el is várja az ember. A zokniban egy chip is helyet kapott, amely a lépésünket, a mozgásunkat elemzi, és a fejlesztője azt ígéri, hogy a mozgás jellegzetességéből előre jelzi egyes sérülések kialakulását. Emellett a ruhadarabhoz kapcsolódó alkalmazás (ami egyelőre csak iOS-re érhető el) tanácsokkal is szolgál a tekintetben, hogy ezeket a várható problémákat milyen technikák segítségével lehet megelőzni. Az app természetesen általánosságban is segíti a futás hatékonyságának, ezáltal pedig a telje-

sítményünknek a javítását – többek között azzal, hogy egy 8000 futócipőt tartalmazó adatbázisban lévő információkkal hasonlítja össze saját teljesítményünket.

Ha a sok futástól a zokni elhasználódik, akkor az elektronikát egy 15 ezer forintért kapható cserezokniba lehet áttenni. A bolondnak is megéri.

#### *Lépési hiba*

Az alkalmazás megmutatja, hogy az alkalmazott futási, illetve sétálási technikánk mennyire helyes.

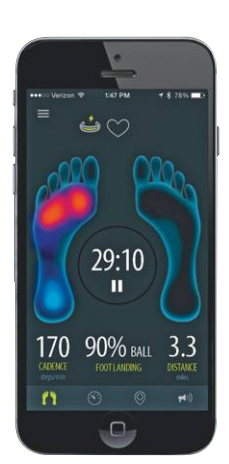

### Váltson velünk IP-telekommunikációra!

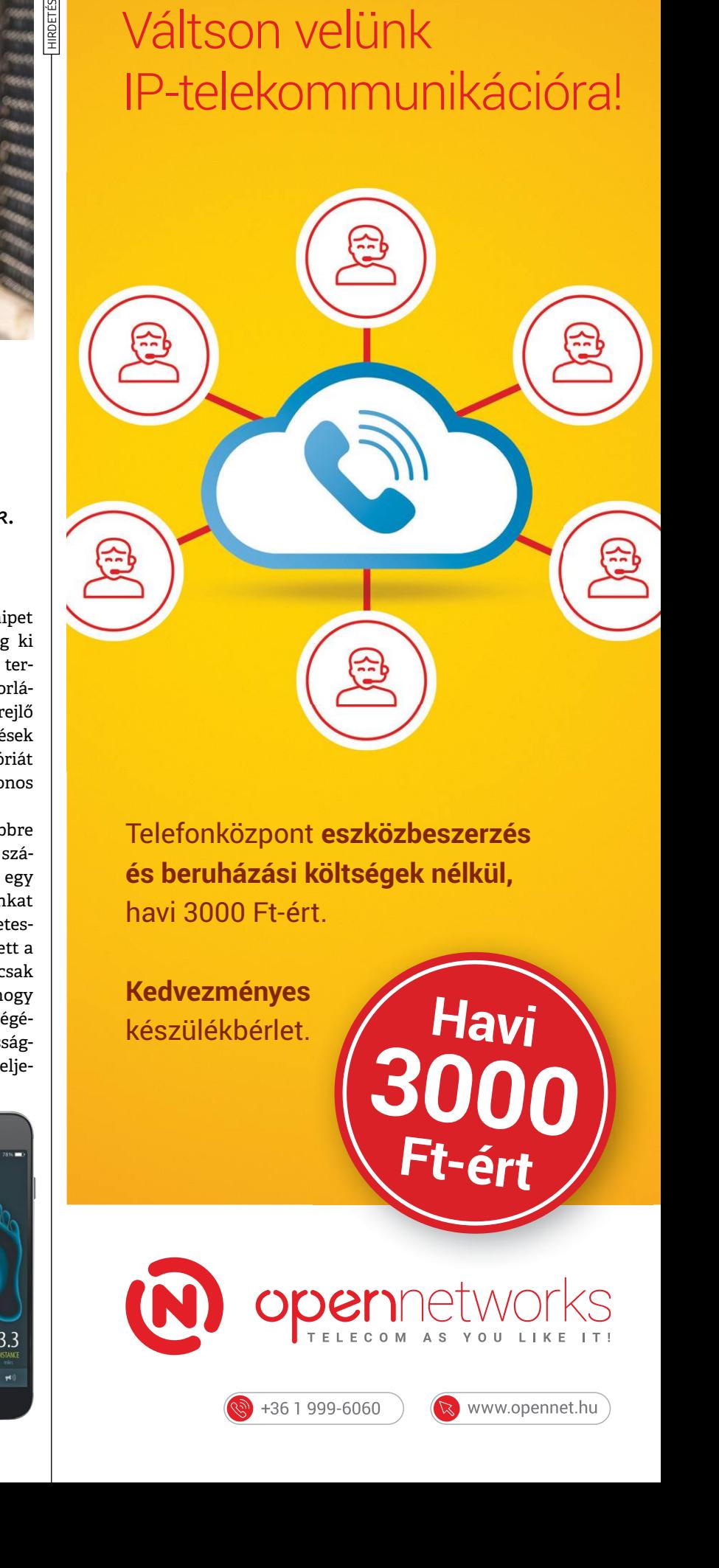

Telefonközpont **eszközbeszerzés és beruházási költségek nélkül,** havi 3000 Ft-ért.

**Kedvezményes** készülékbérlet.

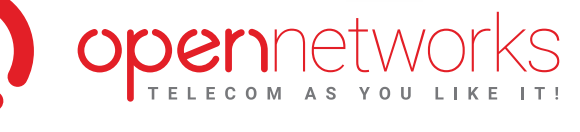

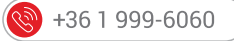

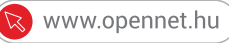

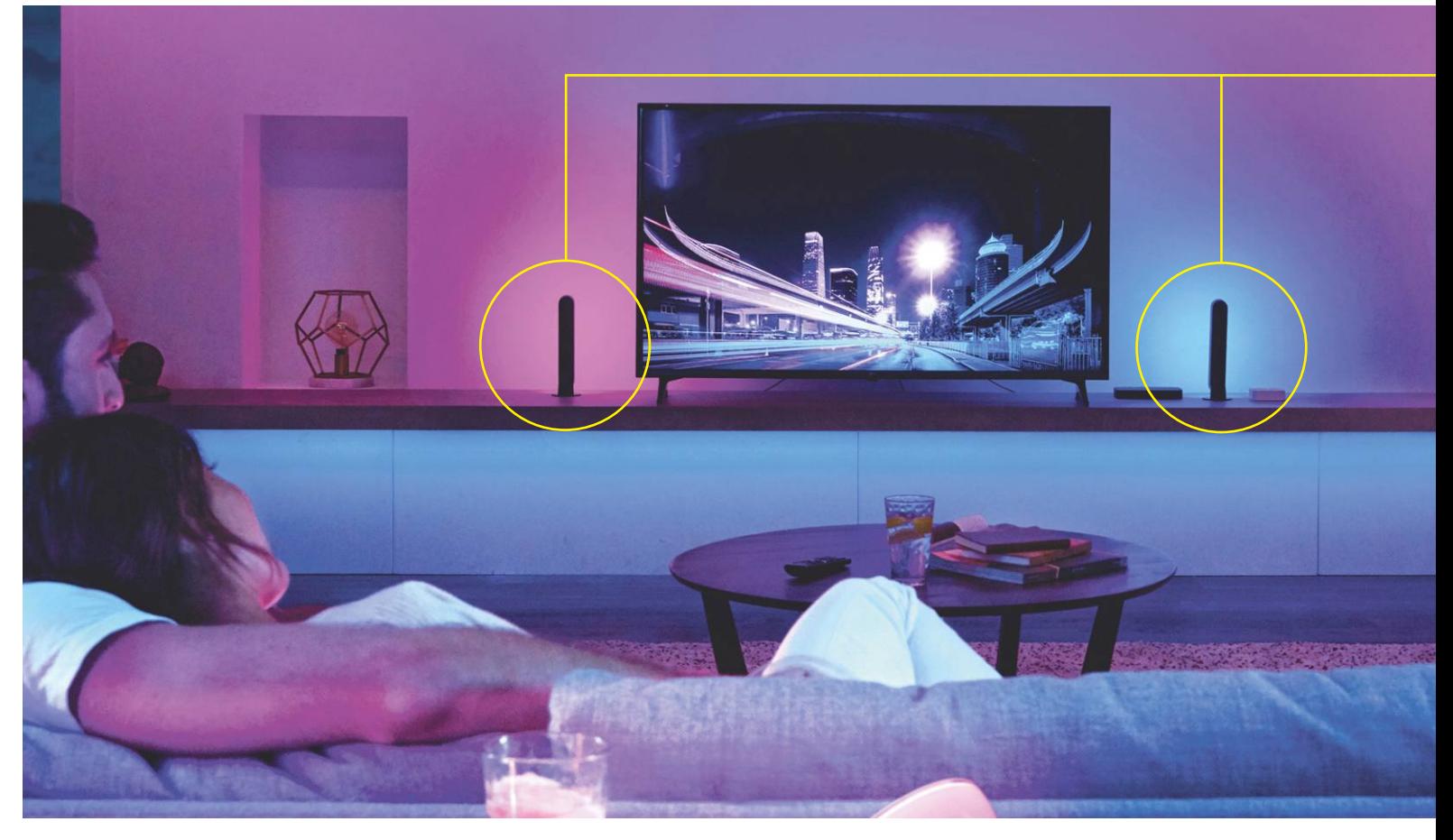

# **Turbózza fel a tévét lámpákkal!**

Egyre több gyártó kínálatában jelennek meg az okoslámpák. A Philips most egy olyan terméket kínál a **Play HDMI Sync Box** személyében, amellyel a Hue lámpák fényét a tévé Répével lehet harmonizálni. ANTONIO KOMES/TÓTH GÁBOR

Wirtuális valóság, 5.1-es térhatású<br>hang és tökéletesen illeszkedő hangulatvilágítás – a magával ragadó<br>tévézésbez vagy a lenyűgöző játékélmény hang és tökéletesen illeszkedő hangulatvilágítás – a magával ragadó tévézéshez vagy a lenyűgöző játékélményhez rengeteg eszköz működését kell összehangolni. Egy otthoni házimozi rendszernél a feladat szerencsére nem túl bonyolult, és a megfelelő eszközökkel gyorsan el is végezhető. A virtuális valóság beállítása mindig egyénfüggő, míg a játékosok számára speciális beállítások lehetnek szükségesek – a hangulatvilágítás azonban olyan univerzális dolog, ami mindenki számára egyformán érdekes lehet. A legjobb kütyü ebben a kategóriában vitathatatlanul a Philips Ambilight, azonban ez a technológia csak a Philips tévékben érhető el. És nyil-

ván senki sem akar vagyonokat költeni egy új tévére csak egy ilyen apróság miatt. Szerencsére van ennél költségtakarékosabb megoldás is, amit szintén a Philips szállít: a Hue HDMI Sync Boksz összehozza a tévét és a lakásban lévő lámpákat.

#### **Okoslámpák, okoskapcsolók, egyebek**

Azt azért rögtön itt az elején szögezzük le, hogy a költségtakarékos az nem azt jelenti, hogy olcsó. Először is szükség van némi extra hardverre, hogy az Ambilight világítást helyettesíteni tudjuk. Ezeket a Philips Hue szériából kell kiválasztani, azt pedig régóta tudjuk, hogy a Hue kínálatban a világításhoz kapcsolódó rengetegféle minőségi, de nem túl olcsó termé-

ket lehet megtalálni. A választék, főleg lámpákból, széles. Választani mindenki az igények, a környezet és a pénztárca alapján tud. Az első és legfontosabb eszköz, amire szükség van, az egy kütyü, amivel a tévét és a lámpákat lehet összekapcsolni. Ezt a funkciót a Hue HDMI Sync Box tudja – ez valójában egy négy bemenettel rendelkező HDMI hub, amely a Hue Bridge-en keresztül a Hue lámpákat is tudja irányítani. Ebből adja magát, hogy ha még nincs, akkor Hue Bridge és Hue lámpák is szükségesek. A hub ára 80 ezer forint körül alakul, a lámpák a saját központtal pedig 30-40 ezer forintba kerülnek, tehát alsó hangon 120 ezer forintos kiadással kell számolni. A cikk elkészítéséhez mi az alábbi eszközöket használtuk: Hue HDMI Sync Box, Hue Bridge, két darab Hue Play, Hue Go és Hue Lightstrip,

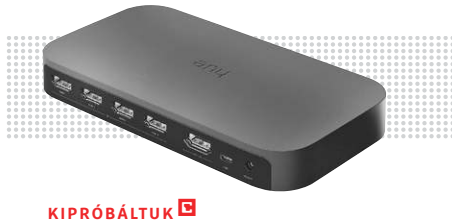

**A tévéjelhez csatlakozó** Hue HDMI Sync Box elemzi a kép tartalmát, és a színek alapján vezérli a rendszerhez csatlakozó lámpákat.

KÉP: GYÁRTÓ **SVÁRTO** Ś

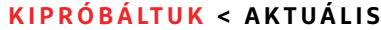

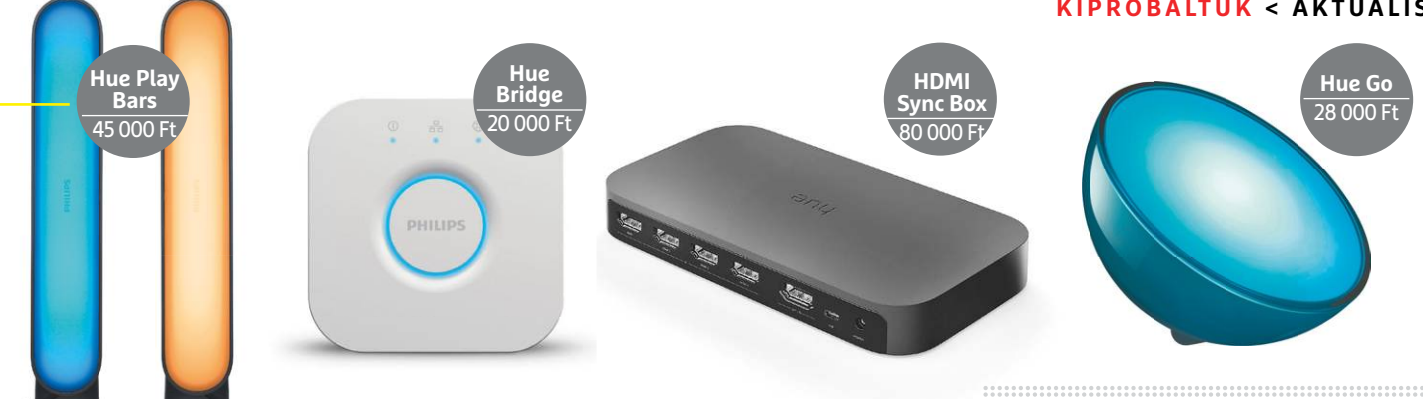

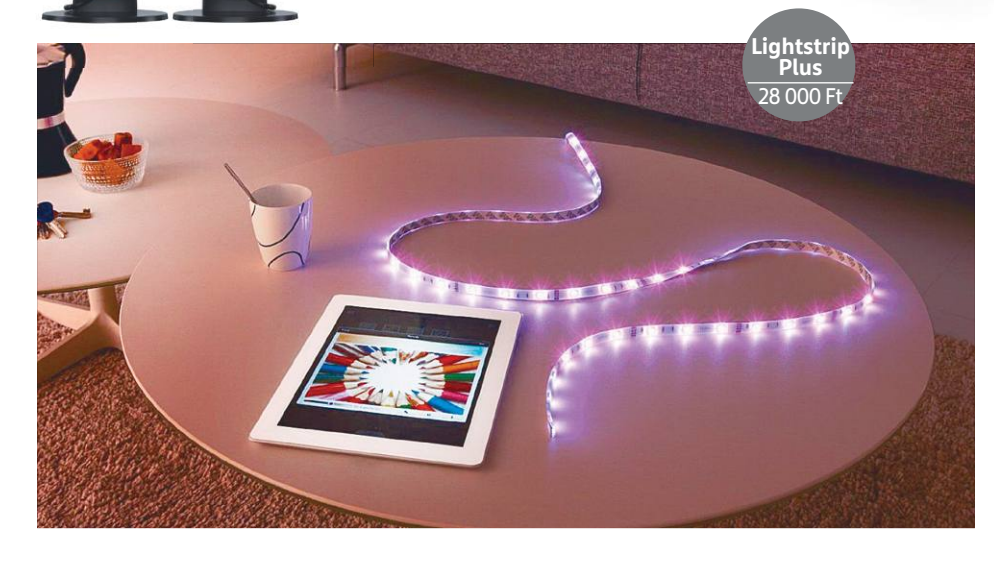

amelyek együttes ára a 200 ezer forintot verdesi. De ezen kiegészítők mellett szinte bármi hozzáadható a rendszerhez; kapcsolók, fényszabályzók, módválasztó kapcsolók, mozgásérzékelők stb. Így természetesen az is megoldható, hogy a lámpák a tévétől függetlenül is bármikor használhatók legyenek. A lámpák vezeték nélkül kommunikálnak, de a tápellátáshoz a kábelek továbbra is szükségesek.

#### **Sok a hardver, kettő az app**

Az összes Hue hardvert egyetlen alkalmazás, a Philips Hue segítségével lehet irányítani. A Hue Bridge az eszközök vezérléséhez a ZigBee szabványt használja. Ugyan a hatótávolság nem feltétlenül elég ahhoz, hogy a Bridge az egész lakást teleszórja, azonban a jelerősség miatt nem kell aggódni, mert a lámpák egyben repeater

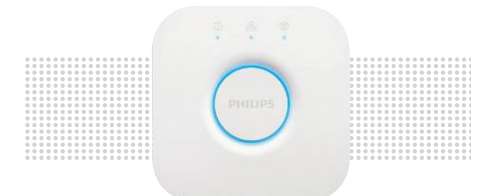

#### **KIPRÓBÁLTUK**

**A Hue Bridge** nélkülözhetetlen eleme az okosotthon rendszereknek; nemcsak Hue lámpákkal, hanem például az IKEA okosotthon termékeivel is kompatibilis

funkciót is ellátnak. Vagyis lényegében egy mesh hálózat jön létre, amelyben sok kis központ együtt dolgozik azon, hogy a lefedettség tökéletes legyen.

Ahhoz, hogy a tévé is bekapcsolódjék a körforgásba, a Hue Sync Boxra van szükség, amely összesen négyféle bemenettel rendelkezik, hogy ne csak a set-top-box, hanem a Blu-ray-lejátszó, a számítógép vagy éppen a játékkonzol jelét is tudja kezelni. A Hue alkalmazás a lámpák kezelésére szolgál, a Sync Box viszont saját appot kapott, amivel a tévén megjelenő tartalom és a lámpák működését lehet többféle módon szinkronizálni. Akár még tartalomtípus alapján is, hiszen a kütyü felismeri a film, játék vagy zene típusú tartalmakat. A szinkronizáció beállítható továbbá forrás alapján is, és lehetőség van arra, hogy a lámpák színét vagy fényerősségét is egyedileg szabályozzuk.

A rendszert egyébként lehet irányítani a telefonos alkalmazás mellett távirányítóval is, illetve a manapság oly divatos hangasszisztens funkciók is gond nélkül működnek.

#### **Az élmény magával ragad**

A lámpák elhelyezése egyéni ízlés kérdése természetesen, aki viszont a Philips Ambilight technológiát szeretné lemá-

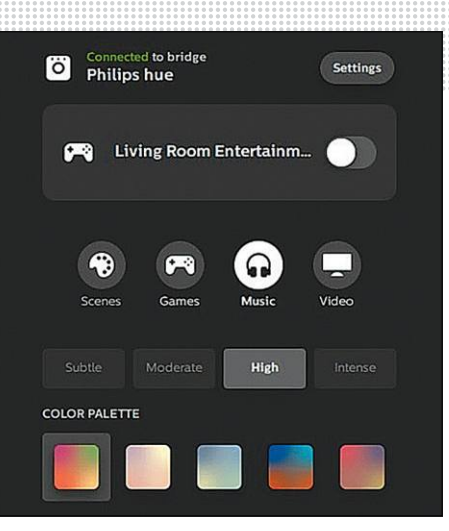

#### Okostelefon mint vezérlőpult **A lámpával kapcsolatos összes beállítást a telefonos alkalmazásban lehet eszközölni**

solni, annak a tévé mellé/mögé helyezett Hue Play lámpák jelentik a megoldást. Ahogyan az eredeti Ambilight technológia, úgy az elemekből összeállított rendszer is kiterjeszti a képet, a tévé mögötti fal is nagy vetítővászon lesz. Zenehallgatás közben a sötét szobát a Sync Box egy diszkóvá varázsolja; a fények a zene ritmusával és a mély hangok erősségével szinkronban változnak; igazán jól fel lehet dobni ezzel a dologgal egy buli hangulatát. Aki viszont játékokkal szeretné használni a Hue lámpákat, annak óvatos, konzervatív beállításokat érdemes választani, nehogy a lámpák villogása elvonja a figyelmet a játékról magáról.

De vajon megéri-e a Hue Sync Box a maga 80 ezer forintos árát? Hisz egy olyan termékről van szó, ami főleg filmnézéskor és bulikban lehet hasznos. Ha van már otthon Hue rendszer, akkor érdemes megfontolni ezt a kiegészítőt is, aki viszont tévécsere előtt áll, annak lehet, hogy jobb rögtön ambilightos tévét választania. **B** 

#### **AKTUÁLIS > KORONAVÍRUS-JÁRVÁNY**

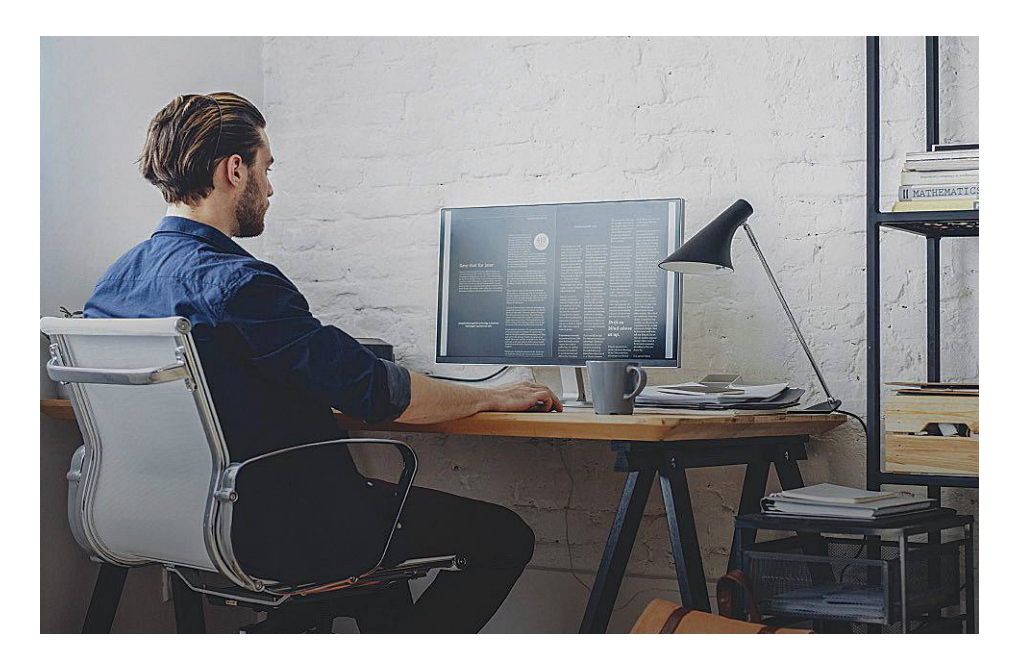

# **5-100 GB adat ingyen**

Összeszedtük, hogy a három nagy telefonszolgáltató milyen, **a felhasználók életét megkönnyítő** változtatásokat hozott annak érdekében, hogy a koronavírus-járvány hatásait enyhítse.

TÓTH GÁBOR

mobilszolgáltatók extra adatkeret-<br>tel és az ügyintézés megkönnyíté-<br>sével igyekeznek kényelmesebbé<br>tanulálatünket a mártók pedig kiteriosz tel és az ügyintézés megkönnyítésével igyekeznek kényelmesebbé tenni életünket, a gyártók pedig kiterjesztett garanciát adnak a készülékekre.

A Vodafone-nál minden előfizető és kártyás ügyfél háromszor 5 GB adatot kap március 17-től; az előfizetőknél számlázási ciklusonként kerül jóváírásra az adat, a kártyás ügyfelek pedig 30 naponta kapják meg ezt az extra keretet. Az extra adat az EU-ban is felhasználható. A Vodafone szeretné emellett segíteni az online tanulást és online tanítást, így számos netes szolgáltatás használatakor nem pörög az adatkeret-számláló. Többek között az oktatas. hu, az ekreta.hu és a koronavirus.gov.hu is bármikor nézhető az adatkeret merítése nélkül. A pontos listát a vodafone.hu honlapon lehet megnézni.

A szolgáltató a tanulást azzal is segíti, hogy kétéves, a Mobilnet Start+ csomagra vállalt hűségidő mellé az Alcatel 3T 8 táblagépet 1 forintért, a Huawei MediaPad T3 10 táblagépet pedig 19 900 forintért kínálja ügyfeleinek, így kedvező áron nyílik lehetőség arra, hogy a tablettel nem rendelkezők is részt vehessenek a digitális platformokra költözött oktatásban.

A szolgáltató fentiek mellett a leginkább veszélyeztetett korcsoport számára, vagyis a 65 évesnél idősebbek számára 100 perc ingyenes beszélgetést is biztosít. Ezt a kedvezményt április 6-án minden érintett ügyfél megkapta; a keret 90 napig érvényes.

A Telekom március 16-án 10 GB extra adatkeretet adott minden ügyfelének (számlás és kártyás ügyfeleknek egyaránt), amit 30 napig lehetett felhasználni az EU-ban; illetve a keretet szükség esetén további 10 GB adattal lehetett megtoldani, valamint egyszer, 30 nap elteltével, legkésőbb április 30-ig újra aktiválni. Ezen felül a magenta szolgáltatónál sem számít bele az adatkeretbe egyes site-ok forgalma (például ekreta.hu, teljes lista a telekom.hu weboldalon), a tévé-előfize-

téssel rendelkezők pedig egyes filmeket ingyen vagy féláron nézhetnek meg.

Az ügyfeleivel a leginkább talán a Telenor volt gáláns, a szolgáltató ugyanis szinte azonnal, ahogyan a járványügyi helyzet kezdett komolyodni, mindenkinek egyszeri, 100 GB-os adatjegyet adott ajándékba – ezzel elsősorban azokat szerette volna segíteni a vállalat, akik egyik napról a másikra home office-ra kényszerültek váltani, hiszen az élet ilyenkor sem állhat meg, a kapcsolattartás legfontosabb formája pedig ma már nem a telefon, hanem a különféle kommunikációs csatornák. A Telenor viszont az ingyenes adatjegy lejártát követően sem sajnálja az adatot senkitől; a vállalatnál az 1 GB-os kiegészítő jegy, amely eredetileg 1090 forintba kerül, május 31-ig kedvezményes áron vásárolható meg, 1000 forintért. És az ügyfelek nem 1 GB-ot, hanem 100 GB-ot kapnak, 30 napos, belföldi felhasználhatóság mellett. A DIGI-nél nincs változás, mert a szolgáltató ügyfelei bizonyos feltételek teljesülése esetén eddig is korlátlanul használhatták a mobilnetet.

#### **Adategyeztetés**

2017. január 1. óta a szolgáltatóknak az érvényes törvényi előírások alapján évente ellenőrizni kell a feltöltőkártyás ügyfelek személyazonosságát. Ez mindhárom hazai szolgáltatónál lehetséges online és telefonon is, azonban a tapasztalat azt mutatja, hogy nagyon sokan keresik fel az ügyfélszolgálatokat ebből a célból. A szolgáltatók amellett, hogy mindenkit arra kérnek, hogy ezúttal ne menjenek személyesen ügyet intézni, automatikusan meghosszabbítják azoknak a feltöltőkártyáknak az érvényességét, amelyek a járvány ideje alatt járnának le. Az adategyeztetést ettől még el lehet végezni telefonon, de nem szükséges egészen addig, amíg a járvány miatt meghozott kijárási korlátozás érvényben van.

#### **Garanciális ügyintézés**

A koronavírussal kapcsolatos korlátozások miatt a garanciális ügyintézés is megváltozhat; egyes szervizpontok bezárhatnak, mások terheltsége pedig nőhet. Néhány gyártó figyelmeztet is erre, mások pedig még tovább mentek: a Huawei és a Samsung például bejelentették, hogy azoknak a termékeknek a garanciája, amely március 15. és június 15 között járna le, automatikusan meghosszabbodik. A pontos feltételekről a gyártók honlapján érdemes tájékozódni.

**IPM** PSZICHOLÓGIA

**KIT TARTIINK S7FPNFK?** 

**AZ INTELLIGENS** EMBEREK<br>TOVÁBB ÉLNEK

ÁRUCIKKEK RABSÁGÁBAN: A VÁSÁRLÁSFÜGGŐSÉG

**ISMERKEDÉS AZ INTERNETEN** 

A negyedévente megjelenő IPM Pszichológia kiadványok az emberi elme érdekességeivel foglalkoznak a hipnózistól a kreativitáson át a morális ösztönig, minden lapszámban más érdekességeket válogatva az olvasóknak.

# **keresse az újságárusoknál, szupermarketekben, benzinkutakon!**

A FŐNÖKNEK<br>MINDIG IGAZA VAN

A MANDZSURIAI

MIRE JO AZ FRZELMI

JELÖLT

Az IPM Tudta-e? sorozatának 6. része ismét olyan érdekességekkel ismerteti meg, amelyek megváltoztathatják azt, ahogyan a világot szemléli. A tematikus gyűjteményből megismerkedhet állati rekordokkal, az emberi test csodálatos működésével, ikonikus találmányokkal, mítoszokkal, melyeket egy világ tud rosszul, vagy olyan történetekkel, melyek hiányoznak a történelemkönyvekből.

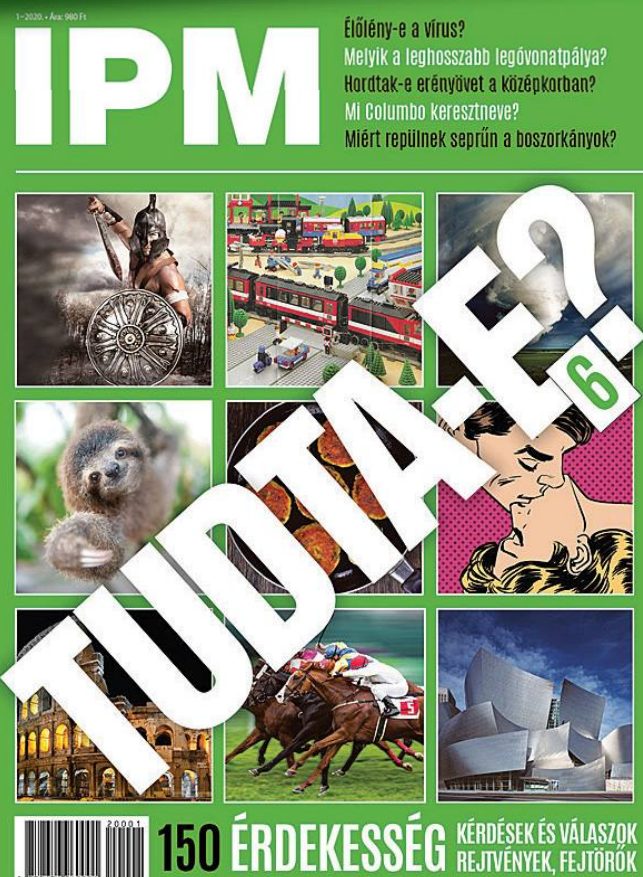

### **PayPal-fiókokat törtek fel**

#### Egyes felhasználók arról számoltak be, hogy a Google Pay-jel való összekötést követően rejtélyes költések jelentek meg a számlákon. Négy számjegyű összeggel.

Az elmúlt hónapok során néhány PayPalfelhasználónak igen kellemetlen meglepetésben volt része: sokaknak megpróbáltak egy-egy nagyobb összeget leemelni a számlájáról, és a csalók többeknél sikerrel is jártak. Az eseteknek van néhány közös vonása, például az, hogy a költések a Starbuckshoz vagy a Target amerikai leányvállalatához köthetők, illetve minden esetben igaz volt az, hogy a felhasználók PayPal számlája össze volt kötve a Google Pay rendszerrel is. A Google Pay számos országban elérhető, és a legtöbb országban a PayPal számla is hozzárendelhető a szolgáltatáshoz. Ilyenkor a felhasználók kapnak egy virtuális bankkártyát, amivel pénzt tud-

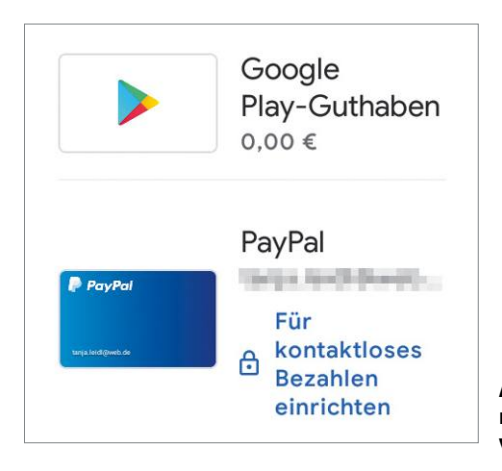

nak költeni a PayPal számlájukról, vagy ha ahhoz hozzá van rendelve bankkártya, akkor akár arról a kártyáról is.

Egyelőre nem tudni, hogy a csalók hogyan szerezték meg azokat az adatokat, amiket végül a fizetéshez használtak – egyes feltételezések szerint egyszerűen csak bruteforce megoldást, azaz próbálgatáson alapuló módszert használtak. Viszont kihasználták a PayPal egy hibáját is, így száz próbálkozásból nagyjából egy esetben járhattak sikerrel. A jelentések szerint jellemzően 100 és 900 euró közötti összeget emeltek le a felhasználóktól, de voltak olyanok is, akik arra panaszkodtak, hogy négy számjegyű összeg tűnt el a számláról.

Mivel a problémához szükség volt a PayPal rendszerének hibájára is, a szolgáltató természetesen az érintett ügyfelek kárát megtéríti; ehhez azonban jelenteni kell az esetet, és meg kell várni a kivizsgálás eredményét is. Mivel a jelszót nem törték fel, a PayPal belépési adatokat jelen esetben nem kell megváltoztatni. A PayPal emellett gondoskodott természetesen a hiba kijavításáról is, így ezt a hibát csalók a jövőben már nem fogják tudni kihasználni.

**A Google Pay összeköthető a PayPal rendszerével; a regisztrált felhasználók kapnak egy virtuális hitelkártyát, amivel vásárolhatnak**

#### **A hónap adatlopási ügyei**

#### IBM biztonsági jelentés: 8,5 milliárd adat ellopva

Az IBM biztonsági részlege, az X-Force arra figyelmeztetett, hogy nagyjából 8,5 millárd rekordot loptak el a tavalyi év során különféle adatbázisokból. A cég szerint az adatlopások túlnyomó részét (85%-ot) az tette lehetővé, hogy az üzemeltetők az adatbázisokat biztonsági szempontból nem vagy nem megfelelően konfigurálták. Az esetek közel harmadában (29%) olyan információkkal történt belépés, amit korábban loptak el.

#### MGM hotellánc: 10 millió felhasználó adatát lopták el

Az amerikai szállodalánc, az MGM Resort egy bejelentés szerint 10,6 millió felhasznáó adatát "veszítette el". A csalók által megszerzett adatok már fel is tűntek az interneten egy adatbázisban, ahol bárki megvásárolhatja őket. Az ellopott adatok között nevek, születési dátumok, e-mail-címek, címek, telefonszámok és néhány esetben jelszavak is voltak. Arról egyelőre nincs adat, hogy az MGM a szivárgásban érintett vendégeit értesítette-e.

#### WhatsApp: hozzáférés adatokhoz keresővel

Egy hiba miatt keresők segítségével néhány kulcsszó alapján könnyen meg lehetett találni titkos WhatsApp csoportokat az interneten. A hozzáértők számára ez a lehetőség igazi aranybánya, mert az előzményekben lévő adatok alapján meghívhatták magukat a csoportba, ha akarták.

#### Veszélyes Netgear routerek

A NetGear egyik routere, a Nighthawk R7800 különleges formája miatt elég népszerű a felhasználók körében, még ha elég drága is. A készülék szoftvere azonban biztonsági hibát tartalmaz; a gyártó arra figyelmeztet, hogy a sérülékenységen keresztül távoli kód futtatható rajta. A Netgear azt ajánlja, hogy mindenki frissítsen mielőbb az 1.0.2.68-as változatra.

#### Sérülékenység Zyxel NAS-okban

A Zyxel arra figyelmezteti a felhasználóit, hogy a NAS-ok szerver, illetve tűzfal szolgáltatásai hibákat tartalmaznak, ami lehetővé teszi távoli kód futtatását a készülékeken. A gyártó már elkészítette a javításokat, így arra kér mindenkit, hogy ellenőrizze és frissítse a készüléke szoftverét. A régi NAS-okhoz viszont nem lesz javítás, ezeket célszerű leválasztani az internetről.

#### Spam támadások megoszlása gyakoriság szerint

**A PDF és az XLS fájlokat használják a csalók a legtöbbször, ha valamilyen levél csatolmányaként szeretnének kártevőt terjeszteni – ez derül ki a Trend Micro felmérésből, amely 2019-re vonatkozik. A következő két hely a DOCX és DOC formátumoké.**

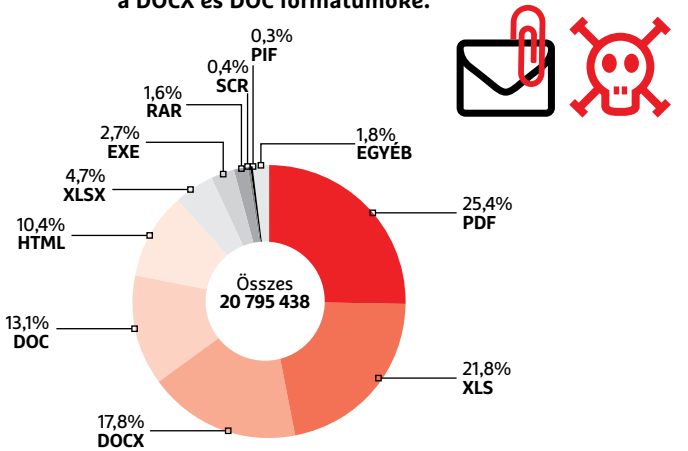

TREND MICRO FORRÁS: TREND MICRO FORRÁS:

#### A "legsikeresebb" ransomware trójai programok

Ryuk, Crysis/Dharma és Bitpaymer – ezek voltak eddig "bevétel" alapján a **legsikeresebb ransomware típusú trójai programok Joel DeCapua, az FBI különleges ügynöke szerint. Csak a Ryuk, amelyre például az Emotet is épült, 60 millió dollárnál is többet hozott eddig készítői számára.**

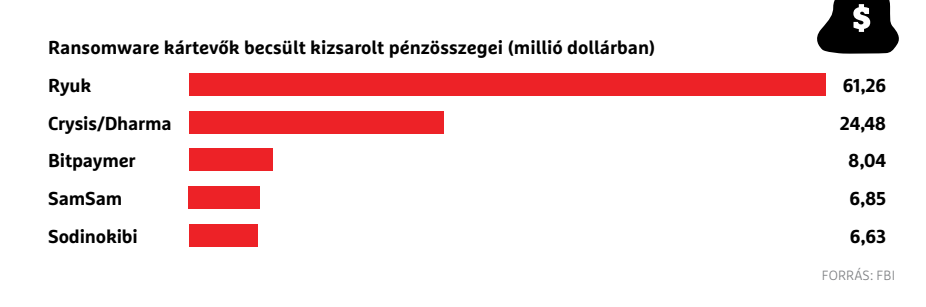

#### Eset: hiba van a WiFi chipekben

A biztonságtechnikai cég szakemberei szerint a Broadcom és a Cypress WiFi chipjeiben biztonsági hiba van, amelyen keresztül visszafejthetők akár a WPA2 titkosítással forgalmazott adatok is. A cég a biztonsági hibát KrOOknak nevezte el. A hiba népszerű termékeket érint, így rengeteg olyan eszköz van forgalomban a világon, amely sérülékennyé vált. A hibát az érintett cégek szakemberei szerencsére részben már javították.

#### Lista készül a sérülékenységekről

A német hatóságok információtechnológiai biztonsággal foglalkozó részlege listát vezet azokról a hibákról, amelyeket a mobiltelefont gyártó cégeknek saját termékeikben ki kell(ene) javítaniuk. A lista tanúsága szerint a szervezet akár 5 éves modellek javítását is szeretné elérni. A lista nem publikus, és csak egy kiszivárgott példány kering belőle a neten – nem tudni, hogy valódi-e.

#### Veszélyes prémium modulok Wordpresshez

A népszerű keretrendszerhez több fizetős séma is létezik; csalók megvettek párat és kicsit módosították őket, kártékony kódot rejtettek el bennük. Ezt követően a modulokat árulni kezdték, így amellett, hogy pénzt keresnek mások munkájával, még felhasználói adatokat is lophatnak. A Prevailion biztonságtechnikai cég figyelmeztetése szerint a csalók a modulokat használó weboldalak felett átvehetik az irányítást.

### **Felhőgondok**

A felhőalapú adattárolás egyre népszerűbb, azonban a felmérések azt mutatják, hogy a felhasználók elég óvatosak, és szenzitív információkat kevésbé hajlandók feltölteni. Egy Németországban készült felmérés szerint például mindössze 29 százalék azoknak az aránya, akik az egészséggel kapcsolatos adatokat is tárolnak a felhőben. Még ennél is kevesebben vannak azok, akik a jelszavak tárolásakor megbíznak olyan szolgáltatókban, amelyek felhőben (is) tárolják az információkat. Nem túl meglepő módon azonban a legkényesebb kérdésként mindenki a pénzügyi információkat kezeli, mindössze 19 százalék bízik meg a felhőben, ha a piszkos anyagiakról van szó. A fotók, zenék és dokumentumok tárolására viszont a felhő majdnem mindenki szerint nagyon jó ötlet: a felhasználók 79-90 százaléka tárol ilyen jellegű adatokat olyan helyen, ami interneten keresztül (is) hozzáférhető.

#### Edge biztonsági réseket foltozott a Microsoft

A Microsoft még mindig lázasan dolgozik az új Edge böngészőn, így nem meglepő, hogy néha hibák is akadnak a rendszerben. A vállalat most két olyan hibát foltozott, amelyek javítását a Google korábban már kiadta a Chromium motorhoz. Emellett új funkció került a programba, amely lehetővé teszi azoknak a programoknak a blokkolását, amelyek veszélyt jelenthetnek a PC-re nézve.

#### **A koronavírus a spamekre is hatással van**

Csalók voltak, és vannak. Lesznek is, ameddig világ a világ. Ismert az is, hogy a különféle trükközéseknek mindig kiváló táptalaja a különleges helyzet, ezért nem meglepő, hogy a koronavírus- (COVID-19) járványt is sokan megpróbálják kihasználni. A spamek például gombamód megszaporodtak. Hogy mennyire, azt remekül példázza a Google jelentése. A vállalat sze-

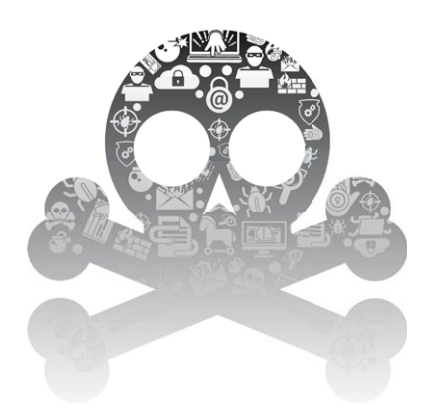

rint a vírushoz köthető adathalász és más jellegű levelek száma több százmilliós nagyságrendű: spamből napi 240 milliót, más jellegű, de levélben érkező kártevőből pedig 18 milliót blokkol a Gmail rendszere. A Google saját állítása szerint ezzel a levélben küldött fenyegetések 99,9 százalékát képes blokkolni.

Az adathalász és más levelek régi "bevált" módszereket használnak, és arra alapoznak, hogy a járvány miatt az emberek féltik egészségüket és vagyonukat is, ezért az átlagosnál kevésbé óvatosak, ha egy látszólag jó lehetőség jön szembe velük. A levelekben ezért a járványhoz kapcsolódó információk segítségével szeretnék a csalók rávenni az embereket arra, hogy olyan linkre kattintsanak, ami kártevővel fertőzött oldalra visz. Más esetben pedig arra próbálnak rávenni embereket, hogy adakozzanak – bitcoinban, mert így gyakorlatilag lehetetlen nyomon követni a pénz útját. "Adománygyűjtés" esetén a csalók természetesen úgy állítják be magukat, mintha valamilyen nemzetközi szervezet képviselői lennének, adományokat például a WHO nevében kérnek. Az e-mailes támadások hatékonyságát növeli az is, hogy sokan kényszerülnek otthoni munkára, amikor is a rendes kommunikációs csatornák helyett az elektronikus levelek kerülnek előtérbe, ezért az e-mailek száma ugrásszerűen megnőtt az elmúlt hetekben. A Microsoft szerint viszont csak a levelek 2 százalékának van köze a vírushoz.

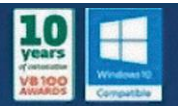

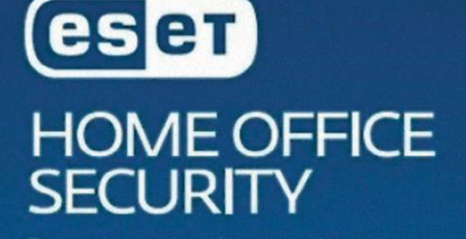

**Essential protection covering** endpoints, smartphones and fileservers.

# **Otthoni munkavégzés, biztonságos kivitelben**

A cégek többségének alig pár napja volt rá, hogy bevezesse az otthoni munkavégzést, és megfelelő felkészülés nélkül kimaradhatott **pár fontos biztonsági megoldás.**

z otthoni munkavégzés váratlan és gyors elindítása<br>
komoly kihívást jelentett a munkaadóknak, a munka-<br>
vállalóknak és az informatikai szakembereknek egya-<br>
ránt Nem egyszerű ugyanis IT oldalról azt megoldani bogy komoly kihívást jelentett a munkaadóknak, a munkaránt. Nem egyszerű ugyanis IT oldalról azt megoldani, hogy egyik napról a másikra egy cég személyi állományának nagy része otthonról dolgozzon, kiváltképp, ha a vállalkozás technikai oldalról nincs felkészülve egy ilyen lépésre. Különösen nagy problémát jelenthetett és továbbra is jelenthet az otthoni munkavégzés a bizalmas adatokat kezelő, vagy komolyabb hardver-, illetve szoftverkörnyezettel dolgozó munkáltatók esetén.

Mit tehetnek a munkaadók? Ilyen rövid idő alatt jelentősebb hardver- és szoftverbeszerzések nem voltak megoldhatók egy cég esetében (az akadozó ellátás miatt még hetek alatt sem), tehát minden vállalkozásnak a meglévő eszközállományával kellett és kell boldogulnia. A cégek többségénél ráadásul nem volt kialakított eljárásrend egy ilyen helyzetre, amely tovább növeli a bizonytalanságot. Az első lépés, hogy a cégen belül a munkavállalók megfelelő tájékoztatást és oktatást kapjanak az otthoni munkavégzésről, annak feltételeiről, valamint arról, hogy a home office során az eltérő helyen történő munkavégzéskor alkalmazott törvényi kötelezettségek továbbra is érvényesek.

A munkadónak tehát egyértelmű elvárásokat kell megfogalmaznia a munkavállalók felé, és ki kell alakítani egy megfelelő rendszert arra is, hogy az otthon elvégzett munkáról pontosan informálják a vállalatot (riportolás). Az otthonról történő munkavégzés során ugyanis a munkáltató nehezebben tudja ellenőrizni a feladatok elvégzését, azonban a különleges körülményektől függetlenül a munkavállaló továbbra is együttműködésre köteles, ezért a munkaadó jogosult akár nem szokványos módon is ellenőrizni a munkavégzést.

### **A legfontosabb lépések**

#### **Megbízható eszközök biztosítása.**

A saját eszközről történő távoli belépést a vállalkozások nagy része nem engedélyezi, vagy ha igen, akkor erősen korlátozva és
pontosan szabályozva, hogy ki és mihez férhet hozzá, illetve aktív, rendszeresen frissített végpontvédelemnek (https://www. eset.com/hu/vallalati/vegpontvedelem/windows-security/) kell működni a munkavállaló eszközén. Amennyiben a dolgozó mégis saját eszközét használja, akkor ahhoz teljes hozzáférést kell biztosítania az IT-csoport tagjai számára.

# **A megfelelő szoftverek biztosítása.**

Amennyiben a munkavállaló számára a távoli asztali elérés nem biztosítható, tehát saját otthoni eszközéről szükséges munkát végeznie, a megfelelő szoftverek biztosítása elengedhetetlen. A legtöbb otthoni eszköz általában rendelkezik az alap irodai szoftverekkel, azonban speciális, a biztonságos munkavégzéshez szükséges programok nem feltétlenül találhatóak meg a munkavállaló privát gépén, így ezekről a vállalatoknak saját érdekükben is gondolkodniuk kell.

# **Nagy sávszélességű internetes kapcsolat.**

A nagy mennyiségű adat távoli mozgatásához, illetve a felhasználók zökkenőmentes hozzáférésének biztosításához megfelelő internetkapcsolat szükséges, amely már sok helyen adott, bizonyos esetekben azonban – főleg városokon kívül lakó munkavállalók esetén – problémát okozhat.

# **Biztonságos VPN.**

A cégek részéről mindenképpen szükséges egy megfelelő biztonsági szintű, legalább SSL-alapú VPN (Virtual Private Network, azaz virtuális magánhálózat) kapcsolat kialakítása, egy erős tanúsítvánnyal kombinálva – ez a biztonságos otthoni munkavégzéshez elengedhetetlen.

# **Együttműködési eszközök.**

A távoli munkavégzéshez szükséges együttműködési eszközök (videokonferencia, chat, konferenciahívás) használatának bevezetése, engedélyezése.

# **Hozzáférések kezelése.**

Célszerű csak a munkavállaló céges eszközeihez való hozzáférés engedélyezése, így a házirendeket már nem kell külön szabályozni, hiszen arra az eszközre az érvényesül. Ezek lehetnek például a különféle jogosultságok, mappákhoz való hozzáférések stb. Ezen kívül kötelezni kell a dolgozókat, hogy ha már nem használnak egy alkalmazást vagy programot, akkor minden esetben lépjenek ki belőle, hogy a család többi tagja véletlenül se tudjon kéretlen üzeneteket, adatokat küldeni a kollégák számára, amely megtévesztő lehet.

# **Külső eszközök használatának korlátozása.**

Az olyan külső eszközök, mint az USB-meghajtók és más perifériák használatát korlátozni kell a biztonság érdekében.

# **Vírusvédelem.**

Többrétegű, átfogó vírusvédelmi megoldás használata a felhasználó minden eszközén.

# **Adatok titkosítása.**

A bizalmas üzleti adatok védelme, valamint az adatvédelmi előírásoknak való megfelelés ebben az esetben is kiemelten fontos. Ehhez elengedhetetlen az adatok megfelelő titkosítása, amely akár távolról is irányítható a vállalat szakemberei által. A titkosítás mellett az adatok letöltését, másolását és tárolását is korlátozni kell a felhasználók eszközein.

# **Megfelelő azonosítás.**

A nagyobb biztonság érdekében erősen javasolt a kétfaktoros azonosítás alkalmazása.

# **Erős jelszavas védelem.**

Ide tartozik a jelszavak használatának előírása rendszerindításkor, inaktivitás idejének beállítása, amely után újbóli bejelent-

- Időkorlátok megadása arra, hogy ki és mikor, mihez férhet hozzá, az adatokhoz/dokumentumokhoz
- Adatszivárgás elleni védelem DLP megoldás bevezetése és használata
- Az adatforgalom monitorozása (ki mennyi adatot tölt le-fel stb.)
- Kliens oldali szűrések
- Naplózás és az arra épített riasztások
- Mentési rendszer átalakítása az új helyzetre optimalizálva
- Dokumentációk felülvizsgálata és aktualizálása

kezés szükséges, valamint a jelszavak jól látható helyre való kiírásának tiltása – a monitorra ragasztott jegyzetek még mindig népszerűek a felhasználók körében.

### **Feladatlista és ütemezés.**

Megfelelő feladatkiosztó (nyilvántartó és szervező) program, applikáció vagy weboldal használata annak érdekében, hogy a munkavállalók ne dolgozzanak feleslegesen a korlátozott kapcsolattartás esetén, illetve ne maradjon olyan feladat, amelyhez nem rendeltek felelőst.

### **Biztonságos Wi-Fi hálózat.**

Tiltani, de legalábbis erősen korlátozni kell a nyilvános/nem biztonságos Wi-Fi hálózatokról történő munkavégzést, illetve az ezeken keresztül történő adatátvitelt. A céges üzleti titkokat is tartalmazható dokumentumok digitális továbbításának biztonságos módon kell megtörténnie.

### **Biztonsági mentések.**

Kötelezővé kell tenni a munkavállalók számára a gyakori, lehetőleg automatikus biztonsági mentéseket. Ezek általában a cég belső hálózatain, szerverein adottak, de egy otthoni privát gépen – a tárhelykapacitás korlátozottsága miatt – általában ki vannak kapcsolva.

#### **Elérhetőségek.**

Az IT csapat/felelős közvetlen elérhetőségének megadása, hiszen az otthoni munkavégzés során megnövekedett számú technikai problémával szembesülhetnek a munkavállalók. Jó, ha tudják, hogy pontosan kihez és milyen csatornákon fordulhatnak ezekben az esetekben.

# **Fejlődési kényszer alatt**

A cégek többségénél egyelőre nincs kialakított eljárásrend egy ilyen helyzetben, a krízisre adott válaszok azonban hasznos tapasztalatokhoz juttathatják a céget, így egy esetleges jövőbeni járvány vagy egyéb vis maior esetén már felkészültebb lesz a vállalkozás az otthoni munkavégzéssel kapcsolatban.

A helyzetre való tekintettel a Sicontact most díjmentes tanácsadással segít azoknak a cégeknek, melyeknél távmunkával kapcsolatos technikai kérdések merülnek fel: legyen szó biztonságról, belső rendszerek otthoni használatáról, beállításokról, szűrőprogramokról, adatmentésekről – technikai segítségnyújtással kapcsolatban a https://www.eset.com/hu/rolunk/kapcsolat/ címen lehet kérdezni az ESET szakembereitől.

**TESZT & TECHNOLÓGIA > FÜLHALLGATÓK**

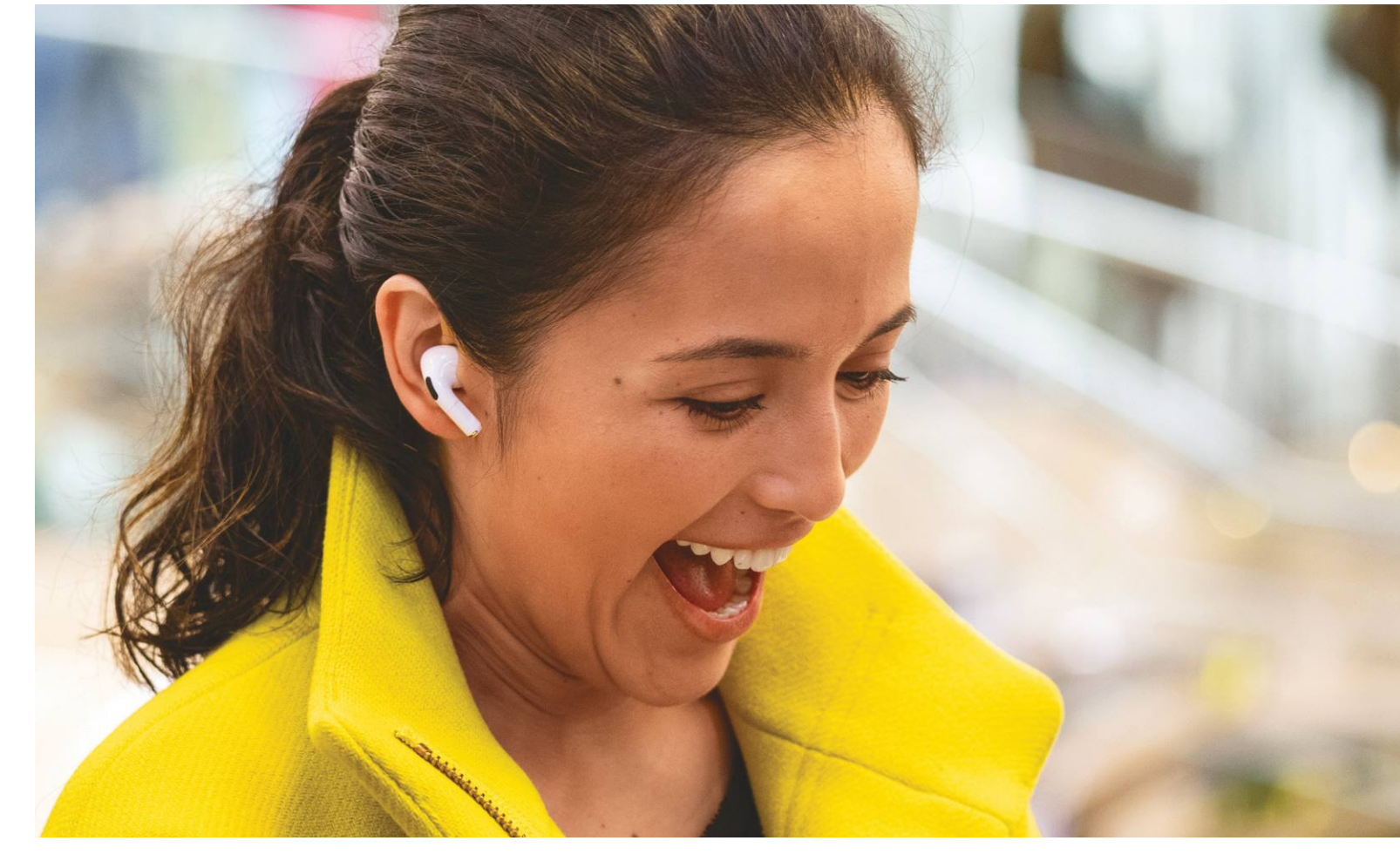

# **Zeneélmény kábelek és zajok nélkül**

Összesen negyven fej- és fülhallgatót vizsgáltunk meg, köztük **aktív zajszűréssel rendelkező** bluetoothos és kompakt, teljesen vezeték nélküli modelleket is.

ROBERT DI MARCOBERARDINO/HORVÁTH GÁBOR

Elektronikához kapcsolódó, PC-s vagy mobilos hasz-<br>
elektronikához kapcsolódó, PC-s vagy mobilos hasz-<br>
elektronikához kapcsolódó, PC-s vagy mobilos hasz-<br>
elektronikához kapcsolódó, PC-s vagy mobilos haszzést, mint a fülhallgatók: legyen szó akár szórakoztatónálatról, a vezeték mindig csak útban van és korlátoz bennünket, vagy éppen összegubancolódik, megtörik és tönkremegy. Nem véletlen, hogy a vezeték nélküli átvitelt, általában Bluetootht használó eszközök egyre népszerűbbé válnak. Miközben ezek első generációja a hangminőség szempontjából elég kompromisszumos volt, és súlyukat, illetve üzemidejüket tekintve sem lehettünk maradéktalanul elégedettek velük, addig mára ezek a problémák jórészt megoldódtak, és már a fülbe dugható apróságok is 5-10 órát üzemelnek egyetlen töltéssel. A hangminőséggel kapcsolatos gondokat az újfajta, speciális kodekek, például az atpX, orvosolták.

A Bluetooth után a második nagy innováció az aktív zajcsökkentés, az ANC (Active Noise Cancellation) megjelenése volt. Az ilyen technológiával szerelt fej- és fülhallgatók akkor is hatékonyan szűrik ki a külső zajokat, ha nem hallgatunk éppen zenét, a legjobbak pedig szinte teljesen képesek egy forgalmasabb utca vagy iroda zaját eltüntetni.

# **A jó zajszűrés drága**

Hatékony aktív zajszűrést készíteni komplex feladat: először is, kell hozzá egy mikrofon, mely folyamatosan veszi a külső zajokat. Ezután szükséges egy mikroprocesszor, mely ez alapján kiszámolja és elkészíti az ezt kioltó ellenfázisú "antizajt". A módszer leginkább a 100 Hz-ig terjedő, zúgást és morgást is magába foglaló tartományban hatékony, a nagy méretű, fülünket körbe-

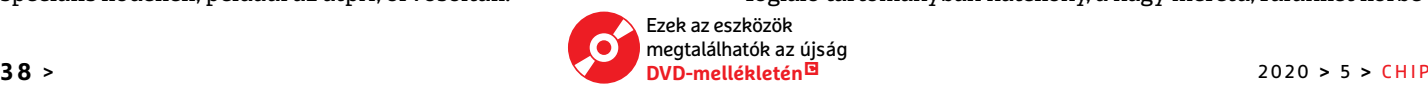

**FÜLHALLGATÓK < TESZT & TECHNOLÓGIA**

vevő, puha fejhallgatók pedig extra segítséget kapnak a szivacspárna magas frekvenciákat szűrő hatásától. Az ANC hatékonysága függ a zajt rögzítő mikrofon minőségétől, és attól is, hogy a processzor milyen gyorsan képes előállítani az említett jelet, melyet aztán a zenéhez kevernek.

Amióta az amerikai Bose elfogadottá tette az aktív zajszűrést, a technológia folyamatosan fejlődik, és ma szinte minden gyártó kínálatában találunk ilyen modelleket, melyekbe saját laboratóriumaikban kifejlesztett eljárásokat integrálnak az ANC javításához. Tesztünkből kiderült, hogy ezek hatásfoka tág határok között ingadozik.

Meglepő lehet, de aktív zajszűrés nemcsak a méretesebb fejhallgatókban érhető el, hanem az apró TWS (True Wireless, azaz teljesen vezeték nélküli) fülhallgatókban, például az Apple AirPods Próban is. Ebben a kategóriában viszont ez még ritkaság, itt inkább a fülünkbe illeszkedő szilikongumi dugók passzív zajszűrő hatásában bíznak a cégek. Cikkünkben most összesen 40 eszközt mutatunk be: 20 vezeték nélküli, ANC-vel szerelt fejhallgatót és 20 kompakt TWS fülhallgatót, melyek saját tokjukban tölthetők.

# **Jó ANC vagy jó hang?**

A legjobb aktív zajszűrővel rendelkező bluetoothos fejhallgató jelenleg a Sony WH-1000XM3, mely tesztünk győztese is egyben. Egyetlen más modell sem képes ilyen hatékonyan kiszűrni a háttérből az olyan zajokat, mint a motorzúgás, vonatzakatolás és társaik, ezen felül pedig még hangminősége is kiváló. A Sony komoly energiákat ölt az ANC fejlesztésébe, és ez látszik is az eredményen. Nem meglepő módon a második legjobb zajszűrést a Bose kínálja: a Headphones 700 kiválóan dolgozik ezen a téren, utcai körülmények között nehéz hibát találni benne. Mindkét említett modell teljesen körbezárja fülünket és drága: a Sony 100, a Bose 140 000 forint körüli árakon található meg a boltokban. Valamivel olcsóbb, de még mindig jó hatásfokú zajcsillapítással rendelkezik a 85 000 forintos Jabra Elite 85h.

Igazán olcsó, aktív zajcsillapítással rendelkező fülhallgató nagyon kevés van a piacon – a TaoTronics TT-BH22 mindössze 27 000 forintba kerül, viszont itt az ANC hatásfoka ugyanolyan gyenge, mint a hangminőség. Ár/érték arányát nézve tulajdonképpen a legjobb ajánlat a JBL E65BTNC (40 000 forint).

A jól működő aktív zajcsillapítás és a jó hangminőség egyébként nem járnak kéz a kézben: a Master & Dynamics MW65 (190 000) audiofil hanggal rendelkezik, de a zajcsillapítása csak gyenge közepes szintet ér el. Az ötödik helyezett, 75 000 forintos Denon AH-GC30 semmivel sem rosszabb ANC rendszert kapott, és kifejezetten kellemes hanggal rendelkezik. A lineáris frekvencaátvitel semleges, hosszabb távon is hallgatható eredményt ad és minden zenei stílussal kompatibilis. A zajcsillapítás elfogadható, de, ellentétben a Sony és a Bose termékeivel, egyetlen fokozatba állítható csak.

# **Csökkenő üzemidő**

A Microsoft által a Surface notebookok mellé (is) készített fejhallgató rendelkezik a mezőny legrövidebb üzemidejével, de még így is 13 órás működésre számíthatunk tőle. Ugyanakkor a versenytársak nagy része 20, vagy akár 40 óráig is bírja, ami átlagos használat mellett akár hetekig is biztosítja a zenehallgatás lehetőségét. Az ANC bekapcsolásával ugyanakkor ez az idő jelentősen csökken: tesztgyőztesünk például alapesetben közel 30 óráig működik egy feltöltéssel, de ha aktiváljuk a csillapítást,→

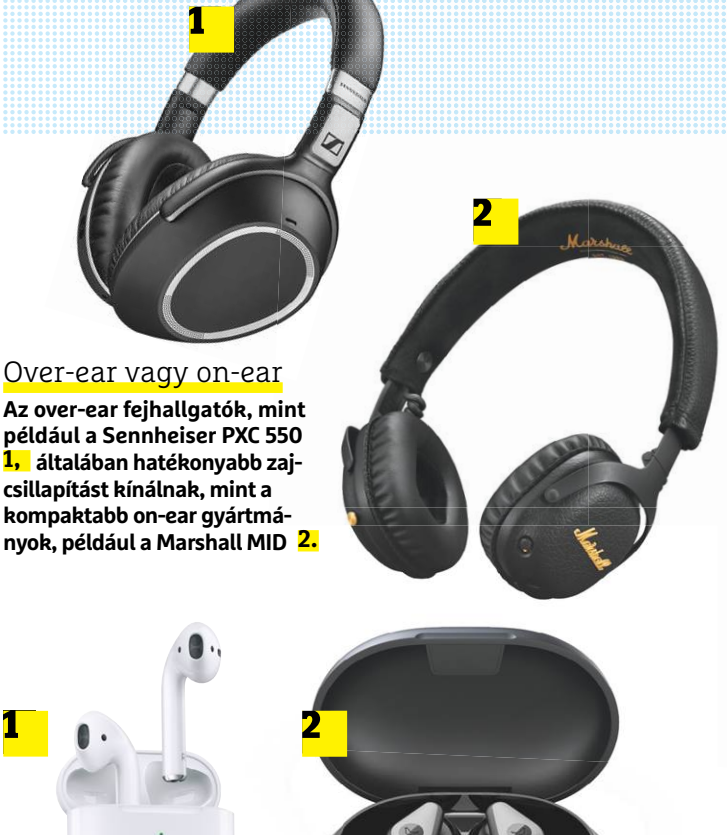

# Vezeték nélküli töltés

**Az új mánia a vezeték nélkül, Qi szabványú töltővel is tölthető tok, mint ami például az Apple AirPodshoz 1 és a Libratone Track Air+-hoz 2 is jár.**

# Egy napra is elég

**Több mint nyolcórányi folyamatos zenét tok nélkül mindössze négy darab TWS fejhallgató képes szolgáltatni.**

Fülhallgatók üzemideje órában

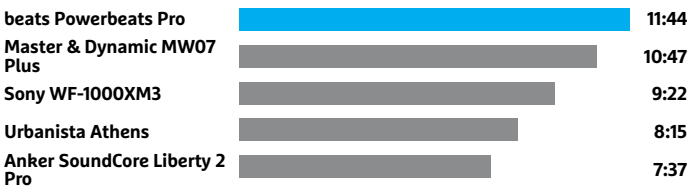

# Az ANC-vel szerelt fejhallgatók napokig bírják

**Még bekapcsolt aktív zajcsillapítás mellett is sok bluetoothos fülhallgató képes impozáns üzemidőt felmutatni.**

Fülhallgatók üzemideje órában, bekapcsolt ANC-vel

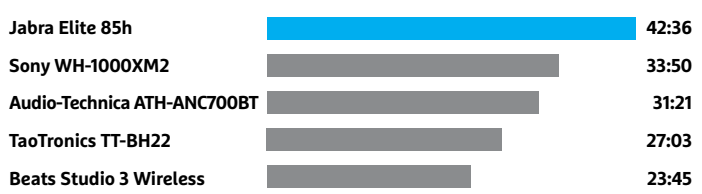

# **TESZT & TECHNOLÓGIA > FÜLHALLGATÓK**

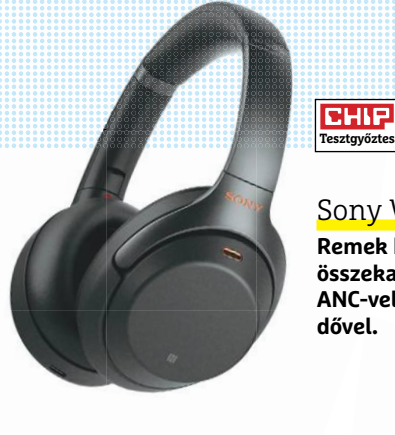

# Sony WH-1000XM3

**Remek hangminőség, összekapcsolva a legjobb ANC-vel és hosszú üzemidővel.**

**Legjobb vétel**

CHIE

**CHIP** 

### JBL E65BTNC

**A JBL alig 40 000 forintért kínál jó hangminőséget és meggyőző aktív zajcsillapítást.**

CHIP **Hangminőség referencia**

# Jabra Elite 85h

**Ez a Jabra kínálja a legjobb hangminőséget, a leghosszabb üzemidőt, és még az ANC rendszer is jól működik benne.**

már csak 22 órát tud. A legkisebb hatása a plusz funkciónak a Jabra Elite 85h-ra van, mely zajcsillapítás nélkül 43:28 órát tud, csillapítással pedig 42:36 órát.

# **Valóban vezetékek nélkül**

A kis méretű, teljes mértékben vezeték nélküli fülhallgatók közül csak hárman rendelkeznek ANC támogatással: a tesztgyőztes Sony WF-1000XM3, az aktuális Apple AirPods Pro változata (mely a második helyen tanyázik), illetve a tizedik helyen álló Libratone Track Air+. Az Apple és a Sony kifejezetten hatékony zajcsillapítással rendelkezik. Az év első felére több új, aktív csillapítással rendelkező TWS fülhallgató érkezését is beígérték – hogy ebből végül mi teljesül, egyelőre nem tudni. Az biztos, hogy sokan, például a Microsoft és a Google is, dolgozik ezeken.

Visszatérve a versenyzőkre, kijelenthetjük, hogy a hangminőséggel kapcsolatban nem tapasztaltunk nagyobb gondokat, és különösen a 12-ik helyezett Bose SoundSport Free teljesített jól ezen a téren, de meggyőző volt a tesztgyőztes Sony, a 15-ik Audio-Technica ATH-SPORT-7TW és az 5-ik Sennheiser Momentum True Wireless is.

A teljes vezetéknélküliség egyelőre drága mulatságnak tűnik: a versenyzők többsége 50 000 forint feletti árral rendelkezik. Ár/érték arányban a Samsung Galaxy Budsát emelnénk ki, mely árához képest nagyon jól teljesít minden szempontból. A Cellularline Petit olcsóbb, és meglepő módon valamivel szebb hangja is van, viszont kényelmetlen hordani, hosszabb zenehallgatásra nem megfelelő.

# **Tokkal sokáig bírja**

A TWS fülhallgatók jellegzetessége a töltési feladatokat is ellátó tok, mely általában egy viszonylag nagy kapacitású akkumulátorral is rendelkezik. Ennek köszönhető, hogy ezek az apróságok 20-30 óráig is bírják a töltőtől távol, viszont azzal sem árt tisztában lennünk, hogy a nettó használati idő ennél jóval rövidebb, rendszerint csak 5-8 óra. Miután ez letelik, a

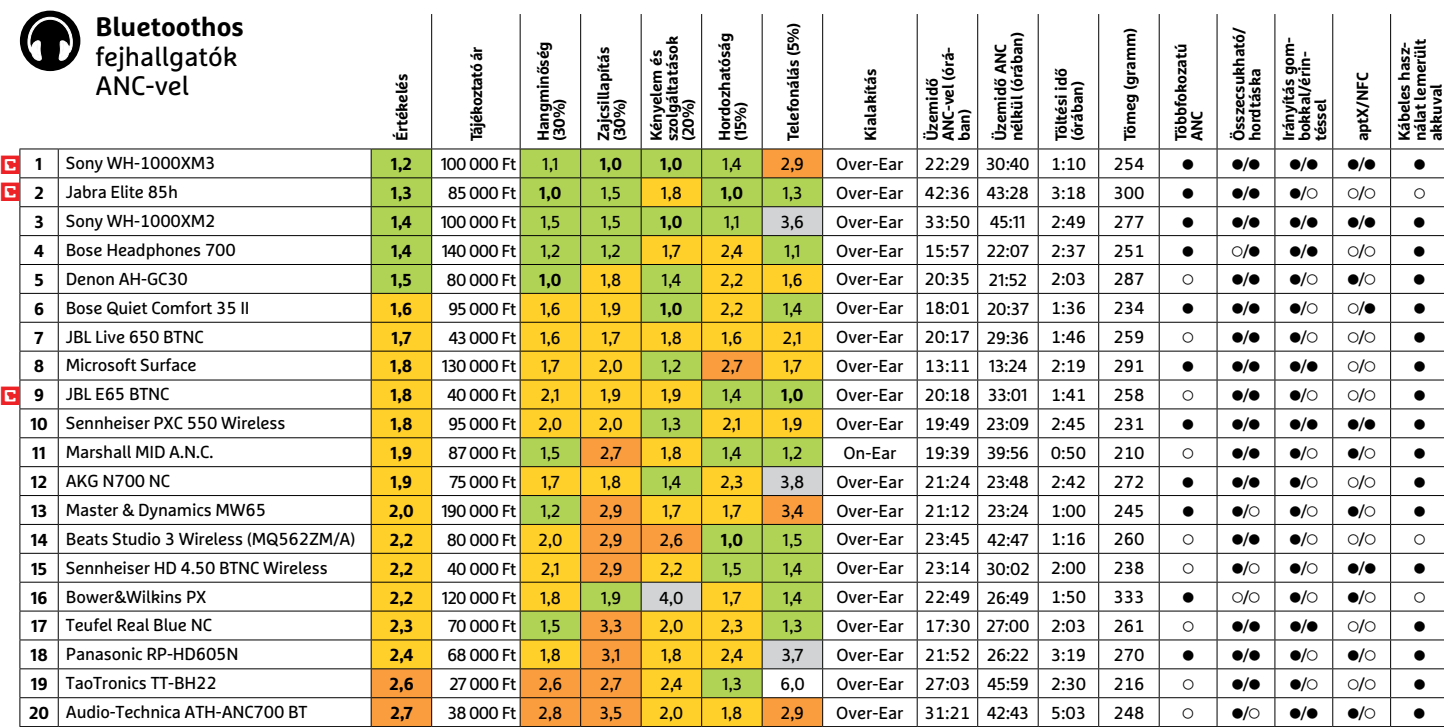

Kiváló (1 – 1,5) **IIII** Jó (1,6 – 2,5) **IIIIII** Közepes (2,6 – 3,5) IIII Elégséges (3,6-4,5)<br>Gyenge (4,6-tól) ● igen ○ nem

# **FÜLHALLGATÓK < TESZT & TECHNOLÓGIA**

fülhallgatót vissza kell tennünk tokjába. Tekintettel arra, hogy ennyit ritkán használjuk őket szünet nélkül, ha pedig nem fülünkben vannak, akkor a tokban utaznak, ez csak szélsőséges esetben okoz problémát.

Ha mégsem találnánk elegendőnek az üzemidőt, a Master & Dynamic MW07 Plus 10:47 óráig, a PowerBeats Pro pedig 11:44 óráig bírja. A skála másik oldalán található az Audio Technika és a Zolo, melyek csak háromórás üzemidőt kínálnak, maratonhoz így csak valóban erős futóknak ajánljuk őket.

Jó hírünk, hogy a töltés folyamata gyors: általában 15 perc alatt több órára elegendő energiát pumpálhatunk a fülhallgatókba, normál használat esetén pedig töltőtől távol is hetekig elvannak a készülékek pusztán a tokba épített akkumulátornak köszönhetően. Ez utóbbi töltésére általában valamilyen USB-s megoldás használható, de az Apple, Samsung és Libratone gyártmányok vezeték nélkül is tölthetők egy Qi szabványú készülékkel.

#### **Használat és kényelem**

A TWS fülhallgatók automatikusan kapcsolnak ki és be: amint kivesszük őket tokjukból, már fel is élednek és újra kapcsolódnak okostelefonunkhoz, tokba helyezve pedig alvó üzemmódba váltanak. Egyesek, így a Sony, a Beats és a Sennheiser termékei azt is figyelik, hogy fülünkben vannak-e, és ha kivesszük őket, rögtön lekapcsolnak.

Míg a nagyobb méretű fejhallgatókon gombokkal és érintésérzékeny felülettel oldják meg a vezérlést, addig a fülhallgatókon általában csak egyiket (Beats) vagy csak másikat (Sony) találjuk. Fülünkben a többféle méretű szilikonsapkák segítségével maradnak meg, de egyes változatok a fülkagyló mögé akasztható kampóval is rendelkeznek. Ez utóbbiak közé tartozik a Beats, mely így 130 grammos tömegével jóval nehezebb például a Apple AirPodsnál, mely mindössze 48 grammot nyom. Mivel mindenkinek más a fülformája, érdemes vásárlás előtt egy teszttel megbizonyosodni arról, hogy a kinézett termék kényelmes nekünk.

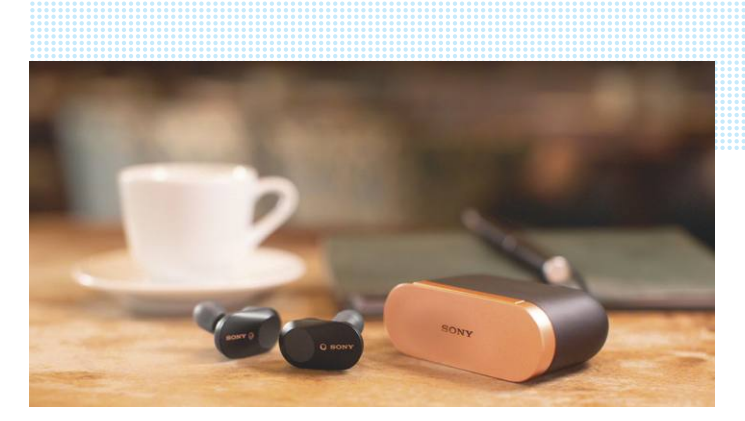

#### Sony WF-1000XM3

**Ezek a kompakt fülhallgatók kiváló hangminőséget és több mint kilencórás üzemidőt kínálnak.**

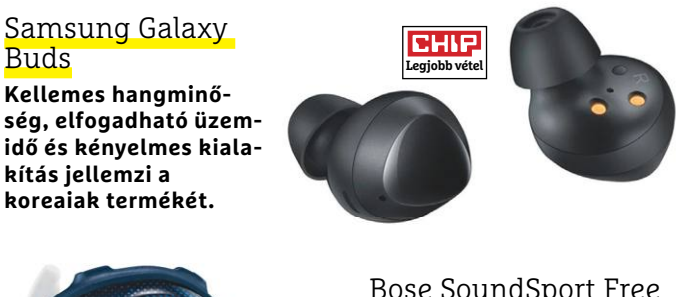

**Hangminőség referencia**

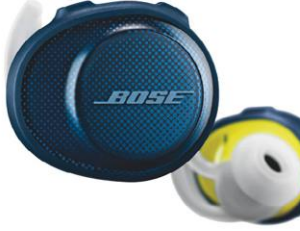

Bose SoundSport Free **Bár kategóriájához mérten elég nagy, természetes hangzása miatt ez megbocsátható neki.**

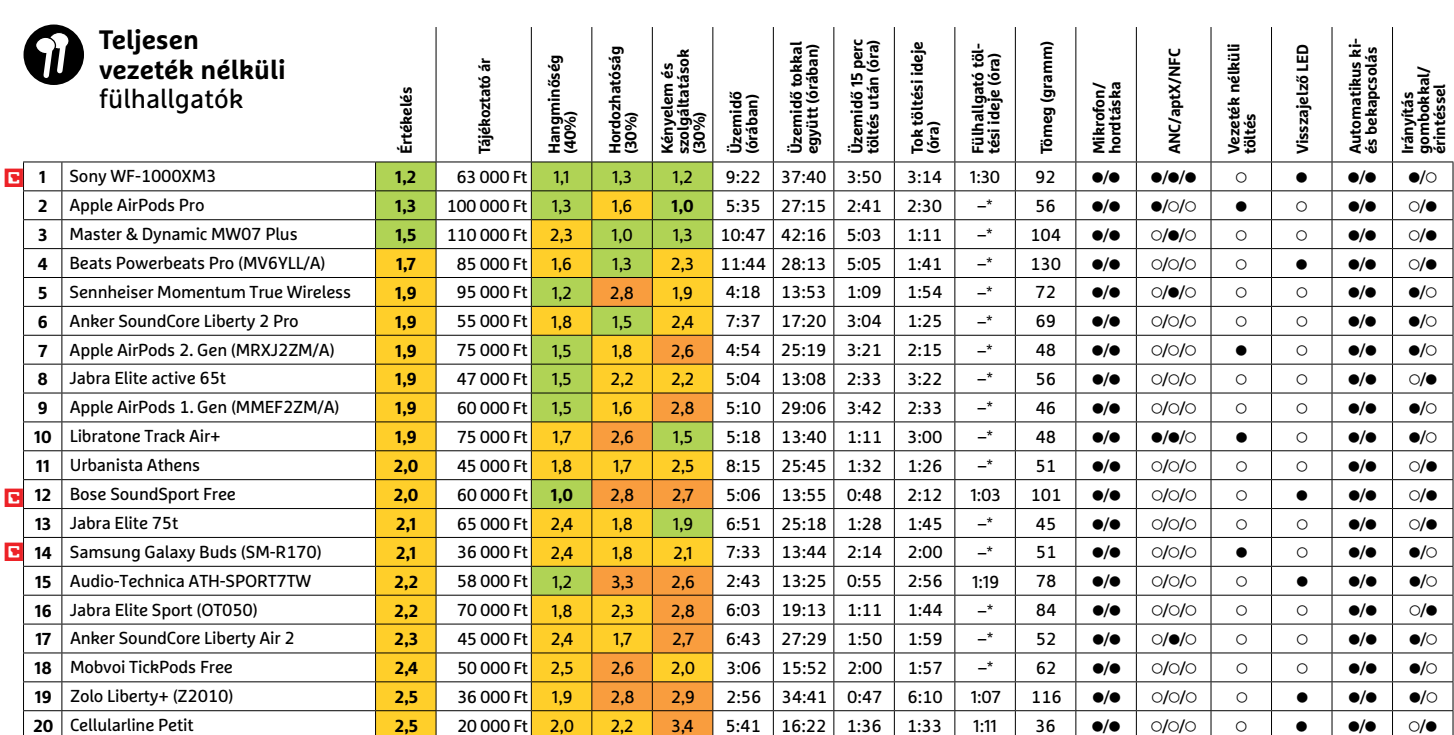

Kiváló (1 – 1,5) | **IIII Jó (1,6 – 2,5) | Közepes (2,6 – 3,5) | Elégséges (3,6-4,5)<br>Gyenge (4,6-tól) ● igen ⊙ nem** 

**TESZT & TECHNOLÓGIA > MONITOROK**

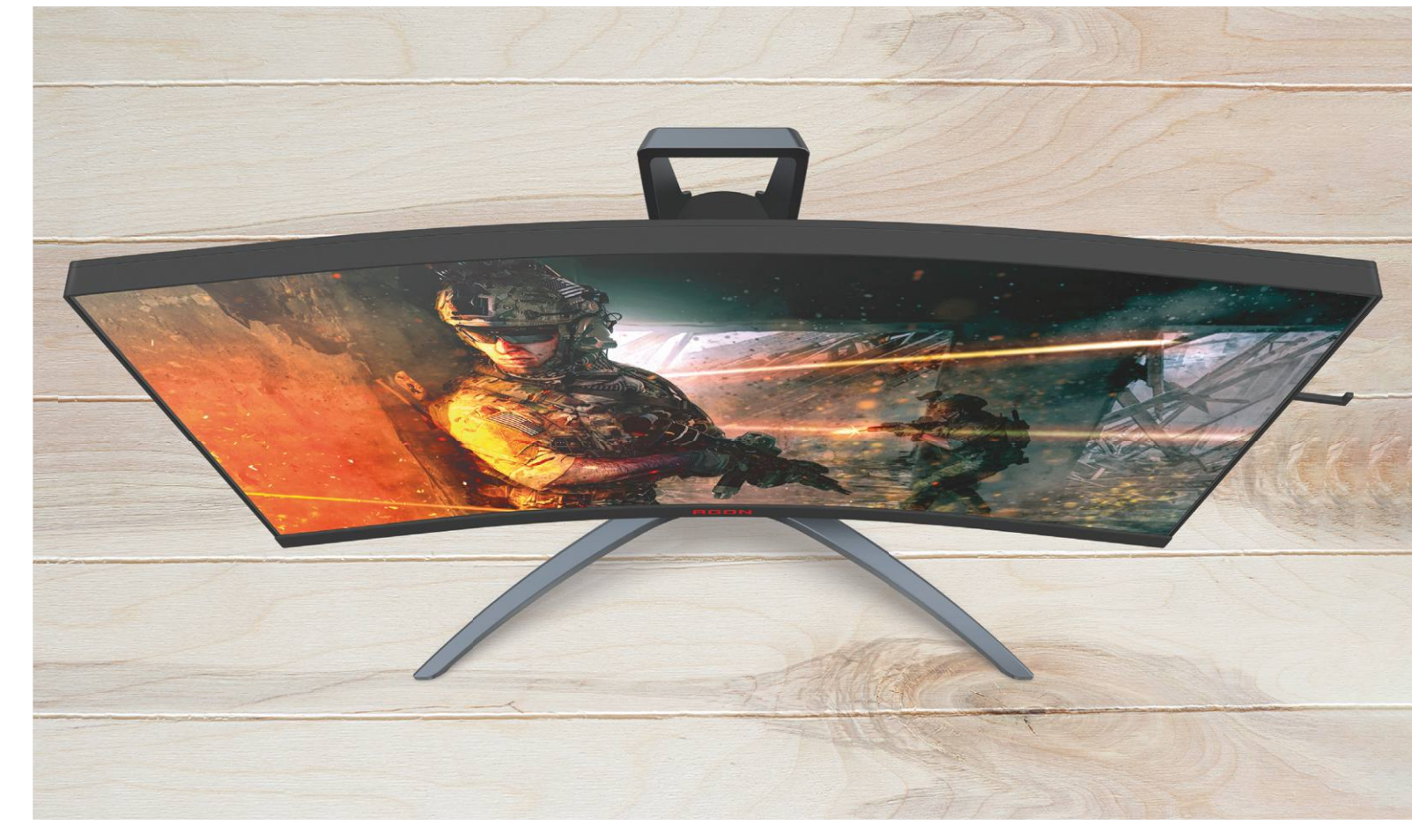

# **A megfi zethető kategória legjobbjai**

Toplistáinkban alig található negyedmillió forintosnál olcsóbb monitor, holott ebben az árkategóriában is **számos prémiummodell létezik,** amiket most le is teszteltünk.

ROBERT DI MARCOBERARDINO/KOVÁCS SÁNDOR

modern monitorok nagy képátlójúak, valamint felbon-<br>tásúak, és az igazán jó modellek nem ritkán 3-400 000<br>forszionális felbograflásra logyon szó kép- és videoszerkesztés tásúak, és az igazán jó modellek nem ritkán 3-400 000 forintba, vagy még többe kerülnek. Ezek ideálisak professzionális felhasználásra, legyen szó kép- és videoszerkesztésről, vagy akár versenyszerű játékról. Azonban egy otthoni számítógép mellé ennél lényegesen kevesebb pénzért is találhatunk kiváló megjelenítőt, ahogy azt tesztünk is bizonyítja, amiben húsz darab (a közelmúltbeli áremelkedések előtt többnyire) kétszázezer forint alatti monitort vizsgáltunk meg. Az árlimitált kategória tesztgyőztese, az AOC Agon AG273QX még a hagyományos toplistánkon is megtalálható, a játékra szánt modellek negyedik helyén.

Hobbifotósok, játékosok és streamerek így egyaránt találhatnak ajánlott monitorokat ebben a nagyjából középkategóriában, amik természetesen netezésre és szövegszerkesztésre is kiválóak. Ami szinte mindegyikben közös, hogy képátlójuk 27-34 hüvelyk közötti és felbontásuk 2560×1440 (WQHD) vagy 3840×2160 pixeles (4K vagy UHD). A kijelzők többségének 16:9-es a képaránya, és a nagyobb képátlójú 4K felbontásúak akár két kisebb monitort is kiválthatnak. Az LG két nagy méretű modellje (34UB67-B és 34WK650) a divatos extra szélesvásznú 21:9-es arányt használja, 2560×1080 pixellel, ami szintén extra területet ad a sima full HD-hez képest.

# **Mindenesek a játékra készültek ellen**

A tesztmezőnyben egyaránt találunk klasszikus irodai/otthoni mindeneseket és olyan, játékosoknak szánt monitorokat, amiket főként a magasabb képfrissítési sebesség jellemez. Míg a mindenesek általában 60-75 Hz közötti értékkel bírnak, a játékra szánt modellek 144 Hz-re sőt többre is képesek, például a tesztgyőztes AOC AG273QX 165 Hz-re. Ennek az oka egyszerű: minél gyorsabban pörögnek a képkockák, annál simább a játékélmény. Különösen a 60 és 120 Hz közötti ugrás hoz látványos különbséget gyakorlatban. Persze csak akkor, ha a processzor és videokártya is képes ilyen sebességgel előállítani a képkockákat. Ahhoz, hogy a modern játékokat biztosan legalább másodpercenként 60 képkockával (fps) futtathassuk 4K-ban, egy Nvidia RTX 2070 Superre lesz szükségünk, amiből az olcsóbb példányok is közel 200 000 forintba kerülnek. A WHQD monitorokhoz, és szintén 60 fölötti fps-hez már elegendő lehet egy RTX 2060 Super, vagy az AMD RX 5700 XT modellek egyike, amik nagyjából 145 000 forintért kaphatók.

A játékok teljesen sima megjelenítéséhez szintén fontos a szinkronizációs technológia, ami a számítógép által elért másodpercenkénti képkockaszámhoz igazítja a monitor megjelenítési sebességét. Az AMD kártyái FreeSyncet használnak, míg az Nvidia a G-Syncet. Mivel a G-Sync licencelendő technológia, így az ezt használó monitorok rendre drágábbak, ezért mindössze két ilyen modell található a mezőnyben: az Asus TUF Gaming VG27AQ és az LG 32GK850G-B. A magas frissítési frekvenciával rendelkező monitorok persze a külön szinkronizációs technológiák nélkül is jeleskednek mozgókép-megjelenítésben, és természetesen a FreeSync monitorokra is köthetünk Nvidia kártyát.

### **Alig rosszabb képminőség**

Kevés kivételtől eltekintve a mezőny szinte minden kijelzője VA vagy IPS paneles, ezzel biztosítva a magas kontrasztot és betekintési szöget. A távoli múltban ezek a panelek elég lassúak voltak, de manapság már jóformán mindegyikük hozza az öt ezredmásodperces, vagy alacsonyabb reakcióidőt. Azok a felhasználók, akik professzionális multimédia feladatokra keresnek monitort, valószínűleg nem találnák elég jónak ezeket a készülékeket, de a mezőny legjobbjai kiváló részletességgel jelenítik meg a tartalmakat, és színtérlefedettségük is nagy. Így a hobbigrafikusok már teljesen elégedettek lehetnek például a tesztgyőztessel, vagy a második helyezett LG 27UK850-W-vel, ami ráadásul 4K felbontású. Az elméletileg legjobb vételnek számító, de jelenleg csak külföldről rendelhető LG27UD58P-B szintén 4K felbontású és remek képminőségű. Összességében egyetlen kijelző képe sem volt igazán rossz, a mezőny vége felé is inkább csak közepesen teljesítő modellek akadnak, így még az utolsó helyen álló BenQ EW3270U is jól vizsgázott ezen a téren.

A legrosszabb képminőséget a nyolcadik helyen álló AOC AG271QX-nél állapítottuk meg, ami a tesztmezőny egyetlen TN paneles modellje. Ezzel a paneltípussal együtt jár a kisebb betekintési szög és a viszonylag gyenge színlefedettség – amiket az AOC modellje sem tudott kikerülni.

### **Videobemenet-bőség és USB hubok**

Mindegyik monitornak van legalább egy HDMI és egy Display-Port bemenete, így akár egy második számítógép vagy konzol is használható velük. Sőt, a legtöbb készüléken két HDMI port is található a DisplayPort mellett, így három eszközzel is boldogulhatnak. Az egynél több DisplayPort ellenben igazi ritkaság ebben az árkategóriában, a 13. helyre sorolt Dell U2518D mellett egyedül a tesztgyőztes AOC AG273QX kínálja ezt a lehetőséget. A második DisplayPort bemenet mindkét esetben mini verzió.

A mezőny többségében található USB hub is, ami több USB csatlakozót ad. Az újabb Type-C portot is tartalmazó hubok ugyan kimondottan praktikusak, de ebben az árkategóriában<sup>→</sup>

# **MONITOROK < TESZT & TECHNOLÓGIA**

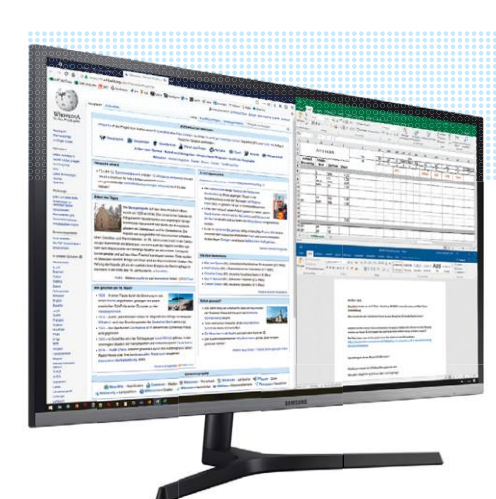

# Samsung U32H850

**A legjobb 32 hüvelykes monitor 4K felbontással két kisebb méretű kijelzőt is kiválthat.**

# Asus VG27AQ **Az árkategória**

**csekély számú G-Synces monitorainak egyike.**

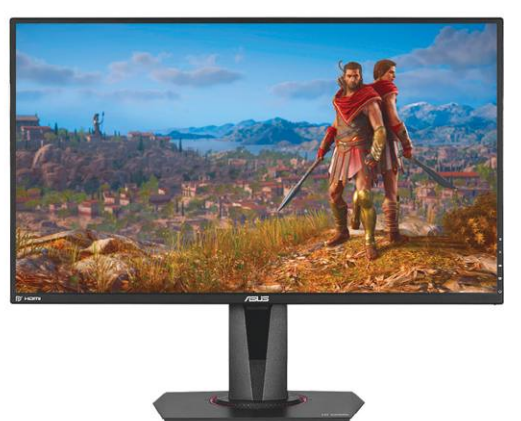

# Fényerő

**A 300 cd/m2 jóformán alapkövetelmény irodai, világos környezetben. A Samsung 32 hüvelykes modellje túlragyogja a teljes mezőnyt.**

**Maximális fényerő cd⁄m2-ben**

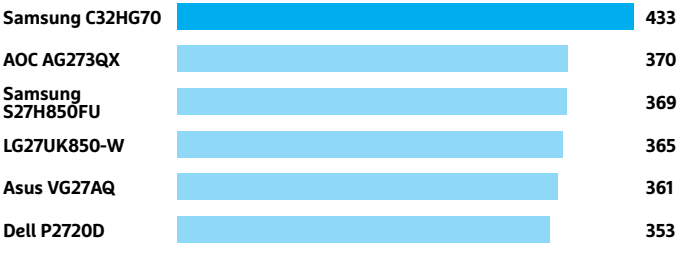

#### Fogyasztás

**A gazdaságos 27 hüvelykesek kevesebb mint 30 wattot fogyasztanak, míg a 32/34 hüvelykesek átlagosan 10 wattal többet.**

**A legalacsonyabb fogyasztású modellek, wattban mérve**

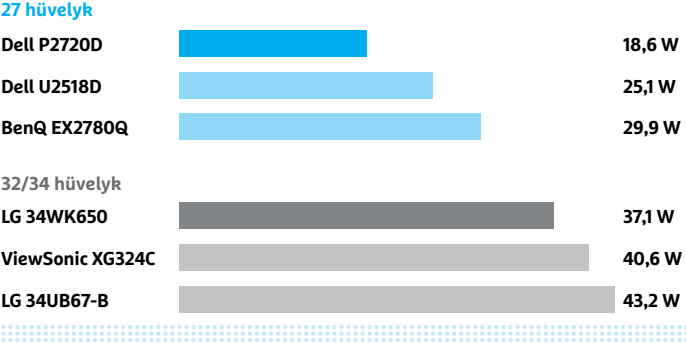

# **TESZT & TECHNOLÓGIA > MONITOROK**

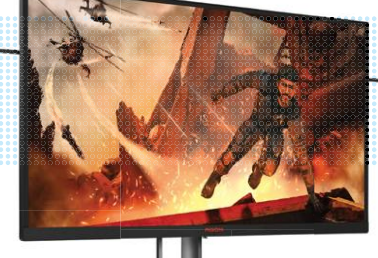

**Az AOC AG273QX a legjobb képminőségű és felszereltségű monitor a mezőnyben, ráadásul akár 165 Hz-es képfrissítésre is képes**

**Tesztgyőztes**

CHIP

**Az LG 27UK850-W a legjobb 4K-s monitor ebben az árkategóriában (picit kilógva az aktuális áremelések miatt), remek képminőséggel**

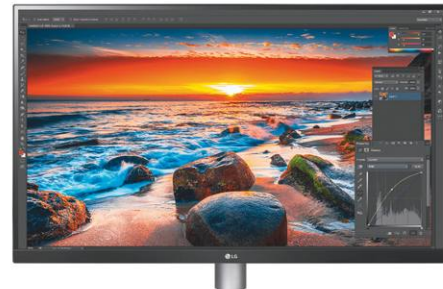

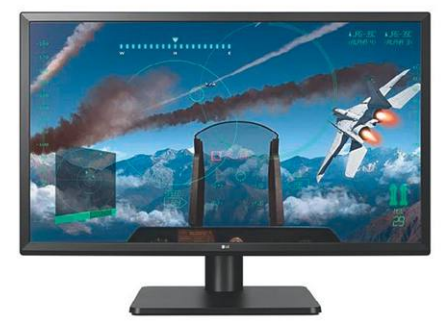

**Az LG27UD58-P szintén 4K-t kínál, igen kedvező áron, bár egyelőre külföldről kell megrendelni.**

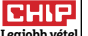

# **MONITOROK** 100-200 000 FT KÖZÖTT

még viszonylag ritkaságnak számítanak. Összesen hat modellben kapunk ilyen univerzális interfészt, az LG 27UK850-W-ben lévővel külső eszközeinket, akár noteszgépünket is tölthetjük, és ezzel egy időben még videojelet is átvihetünk róla. Így az LG szinte egy teljes dokkolóállomást kiváltott egyetlen kábellel. A 20-ból 15 tesztalany rendelkezik pivot funkcióval, azaz állítható függőlegesbe a képernyője, hogy kényelmesebben dolgozhassunk hosszú táblázatokkal vagy honlapokkal.

A jó ergonómiához elengedhetetlen az állítható magasságú talp, hogy az ülőhelyzetünkhöz igazíthassuk a kijelzőt. Éppen ezért olyan furcsa, hogy a BenQ EX2780Q (11. hely), a ViewSonic VX3211-4K-mhd (17. hely) és a BenQ EW3270U (20. hely) nem ilyennel rendelkezik. Mivel a nagy méretű monitorok viszonylag nehezek, így a forgatást segítő talp is kellemes extra, ami a legtöbb indulónál meg is található, a kevés kivétel egyike pont a második helyezett LG.

# **Nagy különbségek a fogyasztásban**

Készenléti állapotban a készülékek teljesítményfelvétele 0,1 és 0,4 watt között változik. Ez még egy teljes, készenlétben töltött év esetén is filléres különbség, amit nem igazán érdemes figyelembe venni. A fogyasztásbeli különbségek azonban jelentősen megnőnek működés közben. Nem túl meglepő módon a 32 hüvelykes modellek általában több energiát igényelnek, mint a 27 hüvelykesek, és a nagyobb felbontás is megnöveli valamennyire a költségeket.

A Samsung U32H850 fogyasztása a legmagasabb, 60 watt, míg a Dell P2720D beéri mindössze 18,6 wattal. Mindkét eset elég szélsőséges: általánosan 30-40 watt közötti fogyasztásra számíthatunk 27 hüvelykes modelleknél, míg a 32-34 hüvelykes kijelzők úgy tíz wattal vesznek fel többet. Ezért is jó, hogy a legtöbb monitor rendelkezik valamilyen energiatakarékos móddal – vagy alternatívaként egyszerűen csak csökkenthetjük kicsit a fényerejüket. **B** 

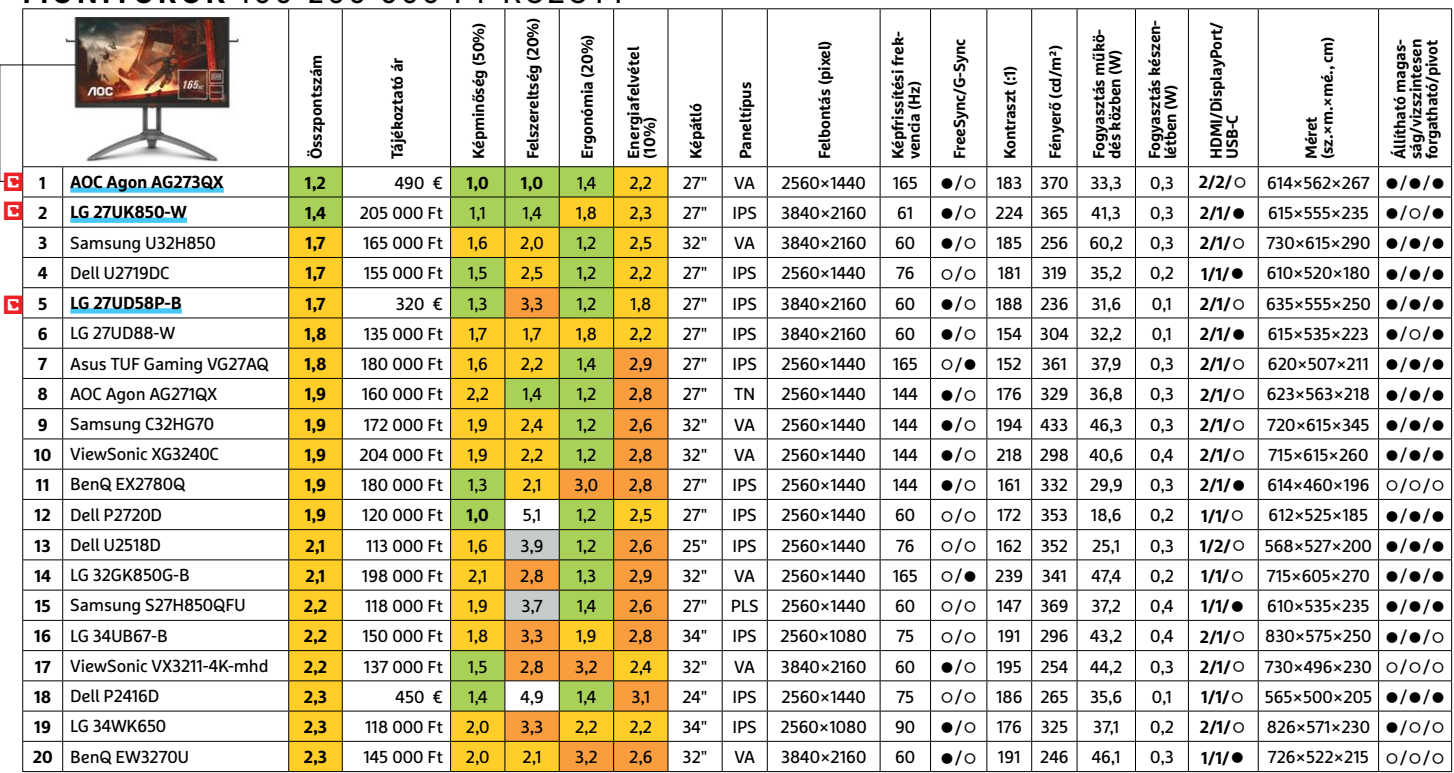

Kiváló (1 – 1,5) Jó (1,6 – 2,5) Közepes (2,6 – 3,5) Elégséges (3,6-4,5) Gyenge (4,6-tól) **○** igen **•** nem

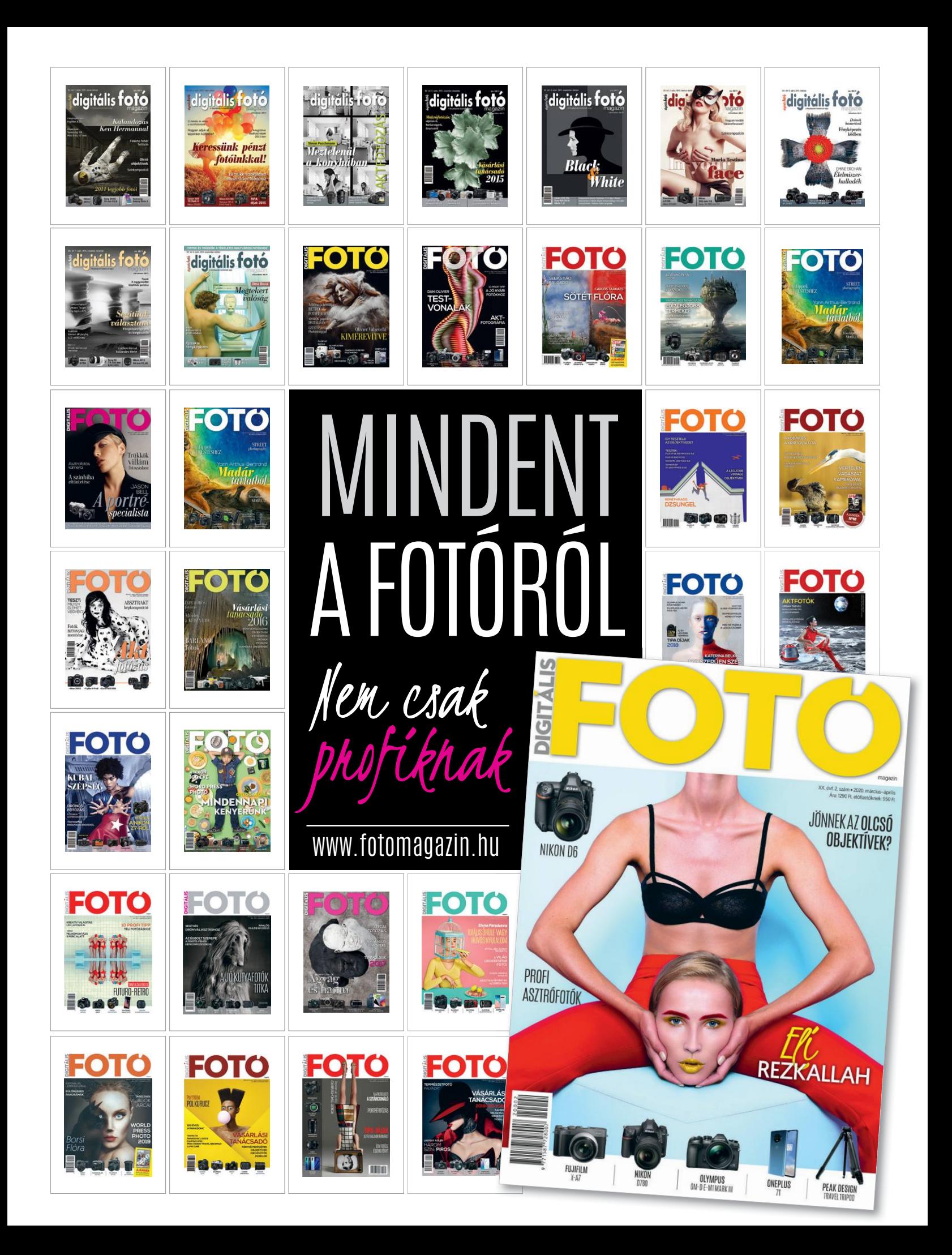

#### **TESZT & TECHNOLÓGIA > HARDVERBEMUTATÓK**

LUMIX

### Fókuszban a film

**A DC-S1H meglehetősen vaskos háza rengeteg, az operatőrök számára érdekes funkciót rejt, a videominőség pedig párját ritkítja.**

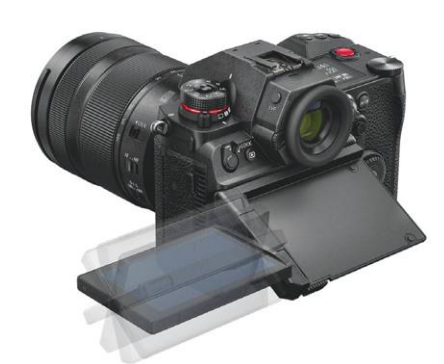

# Kijelző

**A Panasonic keresője nemcsak sokoldalúsága miatt nagyon jó, hanem mert extrém magas pixelsűrűsége miatt rendkívül éles képe van.**

# **Panasonic Lumix DC-S1H Új etalon a profi filmeseknél**

Ha új MILC kamera vásárlásakor fontos a mozgókép, akkor előbb-utóbb biztos, hogy előkerülnek a Panasonic modelljei, a Mikro Négyharmados rendszert használó GH széria tagjai ugyanis nagyon népszerűek az operatőrök között. És nem véletlenül, ahogy a sorozat legújabb példánya is mutatja: a japán gyártó érti a dolgát. A Lumix DC-S1H mindenesetre új etalon a kategóriában.

**Tipp**

 $\overline{\overline{\text{c}}\text{Hie}}$ 

A kamera "lelke" ugyanaz, ami a Lumix S1-ben: egy 24 megapixeles, teljes képkockás, öt tengelyes stabilizátorral felszerelt érzékelő. Videók rögzítése 6K felbontással (egész pontosan 5952×3968 pixelen), 3:2 képaránnyal történik, 24 fps sebességgel. A színmélység 10 bites, a tárolásnál 4:2:0-t használ a rendszer. Az így előállított adatfolyam két memóriakártyára kerül, melyeknek meg kell felelniük az UHS-II szabványnak, hogy bírják a 200 Mbps sávszélességet. Apró érdekesség, hogy a mindehhez szükséges számítási teljesítmény miatt még egy kis ventilátor is került a fényképezőgépbe, mely gondoskodik a megfelelő hűtésről. Amennyiben inkább 25 vagy 30 fps-sel akarunk dolgozni, akkor 5888×3312 pixeles felbontásra számíthatunk, de a 4K is elérhető akár 50 vagy 60 képkocka/másodperces sebességgel is.

Képminőség? Nagyjából tökéletes, a ka mera 10-20%-kal jobb értékeket produkált feloldóképesség és vonalélesség területén a korábbi csúcstartó Fujifilm X-H1-nél, és az autofókusz, valamint a stabilizátor is remekül dolgozik. Filmrögzítés közben egyébként a záridőt egészen 1/16000-ig csökkenthetjük. Időkód továbbítására is van lehetőség, ehhez azonban a vakuszinkron csatlakozójába illeszthető BNC adapterre van szükség. A filmkészítők számára érdekes, hogy anamorf lencsékkel torzításmentesen rögzíthetik a szélesvásznú felvételeket, kihasználva a rendelkezésre álló teljes felbontást. Mindezek a tulajdonságok érthetővé teszik a készülék magas árát is, amelyet a fényképekkel kapcsolatos képességek nem indokolnának: felbontása, részletgazdagsága ezen a területen elmarad a mezőny erre kihegyezett készülékeitől. Ugyanez a helyzet, ha a szolgáltatásokat nézzük: a sorozatfelvétel például nem túl jó. Az elektronikus kereső ismerős a Lumix S1-ből, és 5,76 millió pixeles, éles, élénk képet biztosít. A gépváz robusztus és jól kézbe illik, a kezelés kényelmes, az 1172 grammos tömegből pedig "sugárzik" a minőség.

+ **Filmrögzítéshez a legjobb választás, remek kivitel, jó kereső** - **Fényképek minősége csak közepes, soro-**

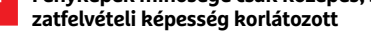

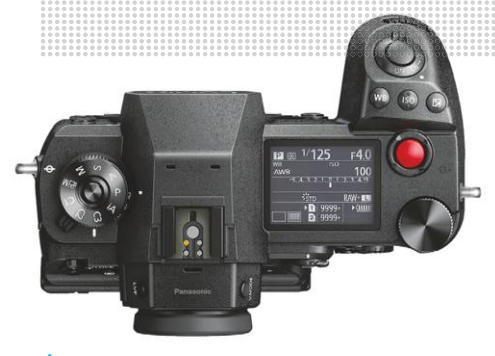

# Áttekintés

**A váz tetején található nagy méretű kijelző a legfontosabb információkat jeleníti meg jól áttekinthetően, a kezelőszervek könynyen használhatóak.**

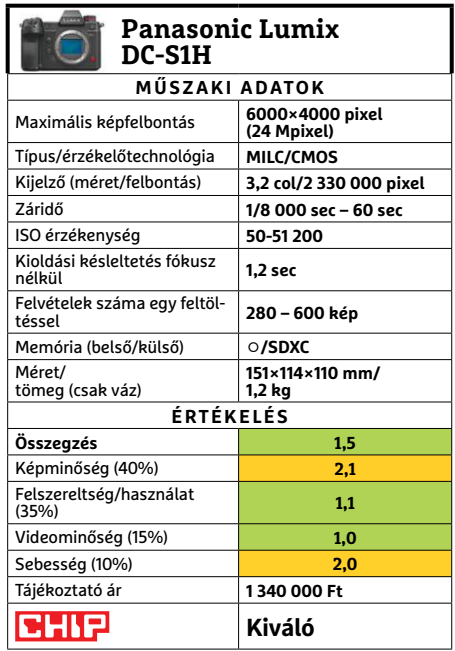

# Jó ár/érték

**Magas ára ellenére a C940 nem rossz vétel, ha figyelembe vesszük, hogy versenytársai mennyibe kerülnek és mit nyújtanak.**

# Fényes jövő

**A 4K-s felbontás és a kiváló képminőség sokat nyom a latban a 14 hüvelykes gép értékelésekor.**

**CHIF Tipp**

# **Lenovo Yoga C940-14IIL**

O tipete

# **Karcsú, erős, prémium- kategóriás noteszgép**

A Lenovo Yoga C940-14IIL fő extrája a 4K-s (3840×2160 pixeles) kijelző, mely, mivel egy 2 az 1-ben notebookról beszélünk, egyszerűen 360 fokban körbehajtható, és a billentyűzet hátoldalára csukható, amivel egy méretes, de gyönyörű képet adó táblagépet kapunk. A képernyő méréseink szerint 411 cd/m² maximális fényerőre képes, mely kiváló érték, ANSI kontrasztja pedig eléri a 190:1 arányt. Ezeknek köszönhetően a képminőség kiváló, és kültéren (ahol nagyon fontos a napfényt túlszárnyalni képes háttérvilágítás) is olvasható marad, annak ellenére is, hogy felülete, mint általában az érintőképernyőké, tükröződik.

A Yoga C940-14IIL belsejében a tizedik generációs, Ice Lake családba tartozó Core i7-1065G7 dolgozik, mely 1,3 GHz-es alapórajellel rendelkezik, maximális turbo frekvenciája pedig eléri a 3,9 GHz-et, amennyiben csak egy mag aktív a rendelkezésre álló négyből. A CPU mellett 16 GB RAM-ot találunk, és ugyan dedikált grafikus chip nincs, a processzorba épített Iris Plus G7 is szépen teszi a dolgát. Ez azt jelenti, hogy nemcsak egyszerűbb irodai és grafikai feladatokra vethető be, de komplexebb multimédiás programok, sőt, egyszerűbb játékok is nyugodtan használhatók rajta, visszafogottabb grafikai beállításokkal. Bármilyen munkával is bízzuk meg, a gép kellemesen halk marad, a hűtés még teljes terhelés mellett sem hangosodik fel zavaró szintre. A 4K kijelző persze itt hátrány, hiszen a CPU-ra és az IGP-re is nagyobb terhelés jut miatta, és persze azért is, mert az üzemidőt alaposan csökkenti, ennek is köszönhető valószínűleg, hogy ezen a téren a C940 nagyon gyengének bizonyult, irodai munkák alatt csak 4:42 órát bírta, ami ebben a kategóriában a legalacsonyabbak közé tartozik.

Az adattárolásra egy 1 TB-os, NVMe SSD-t kapunk, ennek sebességével és kapacitásával biztos, hogy nem lesz gondunk, az oldalra került csatlakozók kínálata viszont szegényes, hiszen csak három USB port áll rendelkezésre – igaz, ezek közül kettő Thunderbolt 3-as képességekkel bír. Annak érdekében, hogy a gépház vékony maradhasson, a LAN porttal és a HDMI-vel leszámolt a Lenovo, az érintőképernyővel használható toll viszont még elfér a házba rejtve. Ezt a sokoldalú segédeszközt minden helyzetben könnyű kihúzni, ezen a téren határozott az előrelépés az elődhöz képest.

+ **Csúcskategóriához méltó teljesítmény, remek kijelző, jól használható toll**

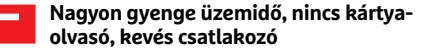

# Biztos bevitel

**Bár a Yoga C940 táblagépként is használható, a billentyűzetről sem feledkeztek meg, a gombok jó visszajelzést adnak és kényelmesek.**

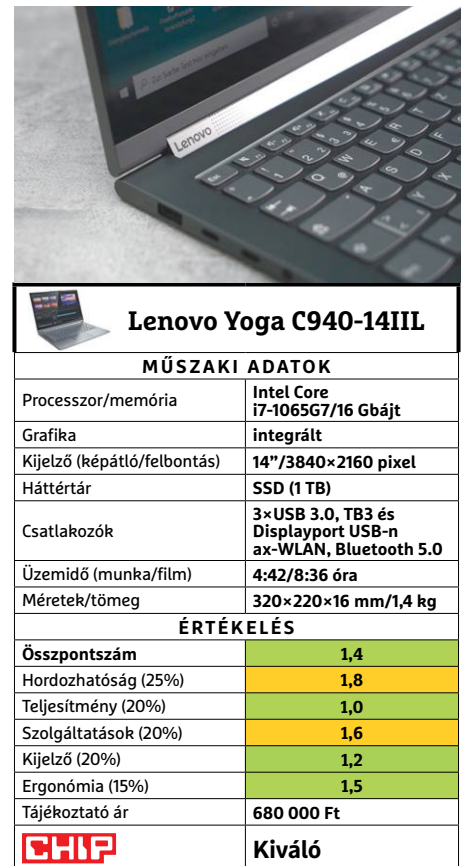

#### **TESZT & TECHNOLÓGIA > HARDVERBEMUTATÓK**

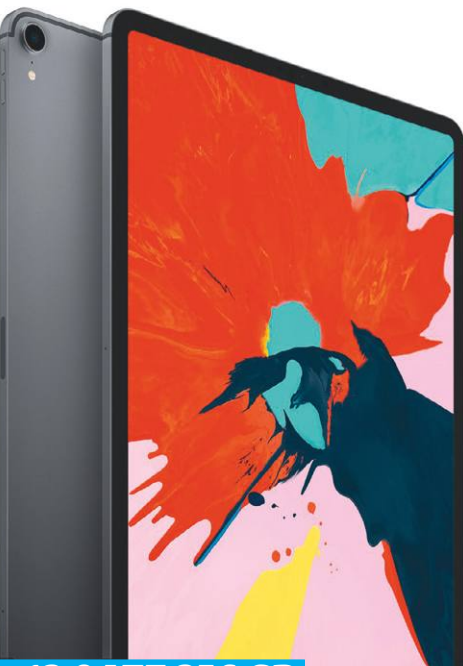

#### CHIF **Tipp**

# **Apple iPad Pro 12.9 LTE 256 GB**

# **Tökéletes táblagép kreatív profi knak**

A 12,9 colos kijelzővel rendelkező iPad Pro személyében jelenleg az Apple kínálja a legnagyobb táblagépet a piacon. A CHIP tesztlabor értékelése alapján a készülék sokáig a legjobb volt a piacon, most azonban már csak a második, mert az iPad Pro 11 megelőzte. Ez persze nem jelenti azt, hogy bármi probléma is lenne a géppel; és sajnos azt sem, hogy a táblagép ára az elmúlt hónapok során a testvér megjelenése miatt kedvezőbben alakult volna.

Teljesítmény alapján egyértelmű, hogy az iPad Pro 12.9-nek nincs vetélytársa. A tesztelés során használt PDF fájlt például 3 másodperc alatt nyitja meg, míg a vetélytársaknak ehhez legalább 10 másodpercre van szükségük. A tablet jól teljesít a 3DMark tesztjében is; 9507 pontot ért el, ami másfélszerese az utána következő versenytárs teljesítményének. Az iPad Pro 12.9 kijelzőben is remek: a 4:3-as képarányú IPS-panel 2732×2048 pixeles felbontást nyújt. Ez ugyan még nem 4K felbontás, de így is az Apple táblagépének van a legrészletesebb képet nyújtó kijelzője. A képminőséget a HDR10 és a Dolby Vision támogatás mellett a 120 Hz-es képfrissítés is segíti – utóbbival minden alkalmazás használata gördülékenyebbnek érződik. A különbség egy 60 Hz-es kijelzővel összevetve tényleg feltűnő, akár már akkor is, ha egy weboldalt nézegetve görgetjük a rajta lévő szövegeket, képeket.

Az iPad Pro 12.9 töltése elég sokáig tart; 3 óra 36 perc. Cserébe viszont nagyon jó az üzemidő is, hiszen internetezésnél majdnem 11, filmnézésnél pedig majdnem 13 óra az, amit a tablet kibír hálózati áram nélkül. A Lightning helyett ezen a készüléken USB-C csatlakozó található, viszont mint minden más Apple kütyüről is, a jack csatlakozó erről az iPad Próról is lemaradt.

```
+ remek kijelző, erős processzor, hosszú 
üzemidő
```
 **drága, a kiegészítők is sokba kerülnek, lassú töltés, nincs jack dugó** 

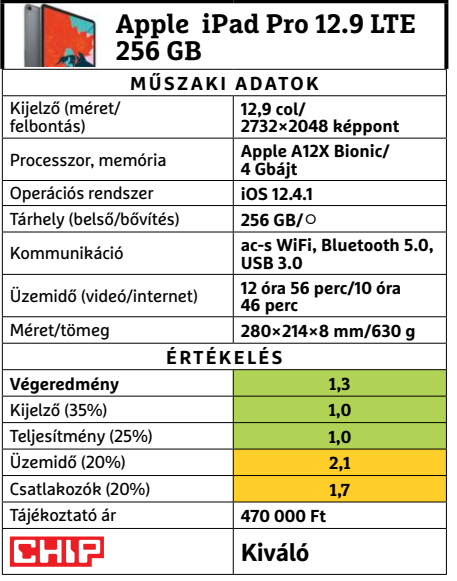

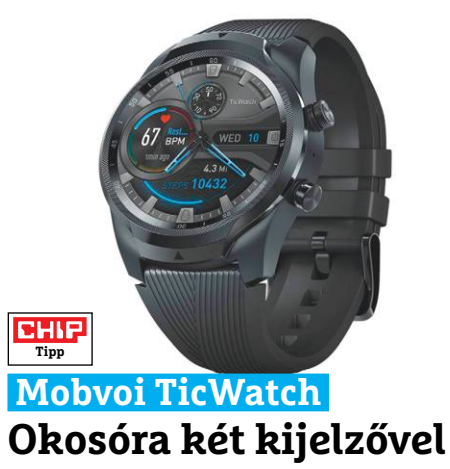

A Mobvoi kiadta a TicWatch újabb verzióját; a Pro változatba 4G/LTE adapter is került, vagyis az óra önállóan, WiFi hálózat nélkül is képes internetre kapcsolódni. Az óra a 3G-s verzióhoz képest nagyobb, 1 GB-os RAM-ot kapott, és rendelkezik néhány plusz funkcióval is. A dupla kijelzős kialakítás természetesen megmaradt: az OLED kijelző kikapcsolásakor az LCD-n továbbra is látszanak a fontos adatok amellett, hogy az üzemidő egy-két napról 30 napra növekszik. Az óra a mobil hálózatra eSIM segítségével tud felcsatlakozni, emellett tartalmaz GPS-t a helyzetmeghatározáshoz és NFC-t a mobil fizetéshez. Működik vele továbbá a Google hangaszszisztens szolgáltatása is. A külvilággal való kommunikáció során persze nemcsak a mobil hálózatok, hanem a WiFi és a Bluetooth is bevethetők, és a borítás alá befért a mikrofon és egy apró hangszóró is. A víz- és porállóság IP68-as szabvány szerinti. Az óra ára 120 ezer forint körül alakul, ami soknak tűnik, de az LTE-s okosórák között összességében kedvezőnek számít.

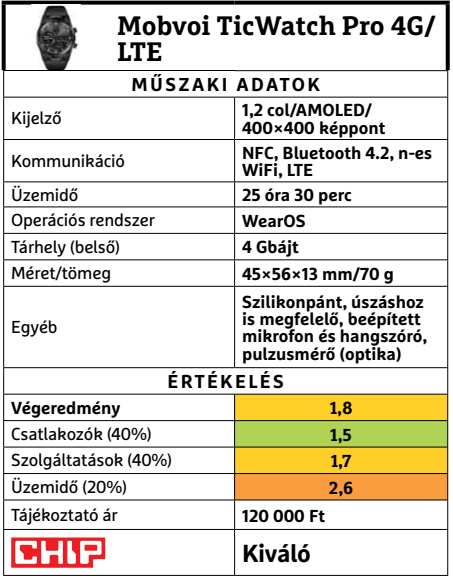

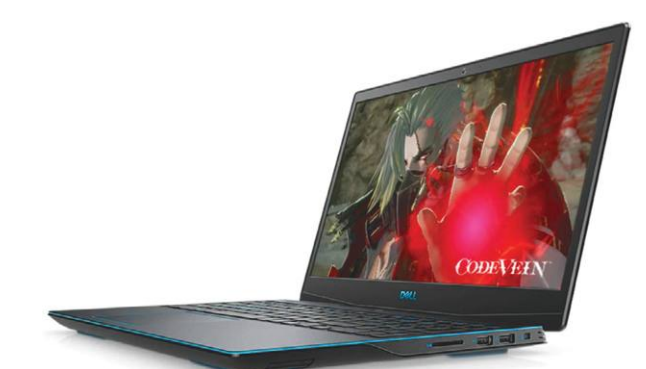

# **Dell G3 3590 A fiatalos játéknotesz**

A Dell G5 már egy ideje klasszikus, megbízható középkategóriás játékgépsorozatként ismert (igen, azokkal az árakkal is csak középkategóriás az igazán nehézsúlyú, milliós darabok mellett): általában jól kiegyensúlyozott, megfelelő hűtéssel, felesleges extrák nélkül. A G3-nak azonban nem sikerült hasonló hírnévre szert tennie, mert a belépőszintűbb kivitelt többnyire a hűtése bánta. Azonban a cég most megesküdött rá, hogy immár a G3 is kellően szellős.

Annyira biztosak voltak a dolgukban, hogy rögtön egy i7-es változatot küldtek belőle, viszonylag erős videokártyával kombinálva. Szép dolog az önbizalom, és érezhető is volt, hogy javult a hűtés, azonban ilyen proceszszorhoz még mindig kevés: a tesz alatt gyakran 100 fokra is felforrósodott a processzor, és a borítás is gyorsan átmelegedett ettől. Teszt után viszont hamar lehűltek az alkatrészek a szélviharban, így egy i5-ös processzort vélhetően elbír az új G3. Olcsóbb áraival és dögösebb külsejével is sikeresebb lehet, mint elődei, bár ehhez nem ártana a kijelzőjén is javítani egy kicsit.

**+ Valóban fejlesztett hűtés, valamivel játékosabb külső, erős hardver**

**- Ilyen összeállítással a nagyobb testvérhez érdemes fordulni**

**» Tájékoztató ár: 500 000 Ft**

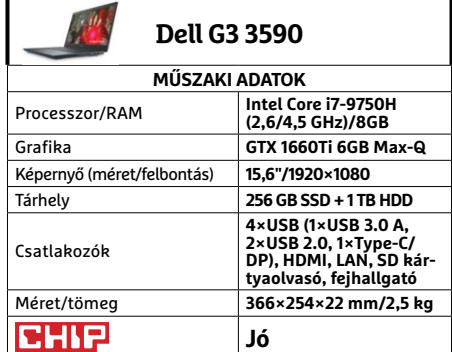

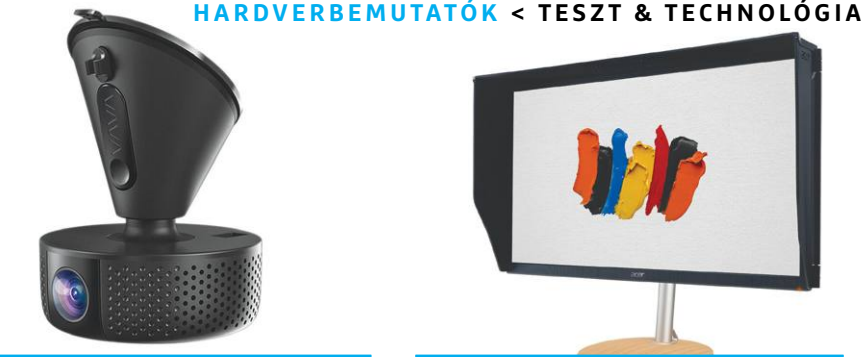

# **VAVA VA-VD015 Dash Cam Videobíró autósoknak**

Ugyan jelenleg még aki megoldhatja, az inkább nem mozdul ki sokat, de egyrészt van, akinek így is rendszeresen kell használnia járművét, másrészt idővel visszaáll a közlekedés nagyjábóli rendje az utakon. Az az állapot, amikor néha nagyon jól jön, ha akad róla videofelvétel, hogy mi történt éppen előttünk, akár csak vicces YouTube filmet készítenénk, akár a rendőrségen vagy bíróságon kell bizonyítanunk az igazunkat.

A VAVA Dash Cam ideális erre a feladatra, kisebb-nagyobb extrái miatt. 155 fokos látószöge amúgy is elég nagy, hogy a látnivalók döntő többségét rögzítse, de ha szükséges, el is forgathatjuk a kamerarészt a talpon, akár 360 fokban. Ami még ennél is fontosabb, amellett, hogy okostelefonunkon követhetjük és elmenthetjük az eseményeket (és változtathatunk beállításokat), kapunk egy jókora Bluetooth gombot is, azonnali állóképkészítéshez. Miközben a beépített G-sensor ütközés esetén menti le automatikusan az éppen elkészült felvételt, így nekünk már csupán arra kell vigyáznunk, hogy ami történt – és immár bizonyítható is –, ne a mi hibánk legyen.

**+ Jó képminőség nappali és éjjeli felvételeknél is, kényelmi funkciók**

**- Viszonylag magas ár, nem tudni hosszú távon, hogy bírja a tapadókorong » Tájékoztató ár: 55 000 Ft**

**VAVA VA-VD015 Dash Cam MŰSZAKI ADATOK** Felbontás **1080p 60 fps** Látószög **155°/360°** Kommunikáció **Wi-Fi** Akkumulátor **320 mAh** Mobil app **Android, iOS** Környezeti működési hőmérséklet **-20 -70 Celsius** Extra **G-sensor, távirányító kioldó Jó**

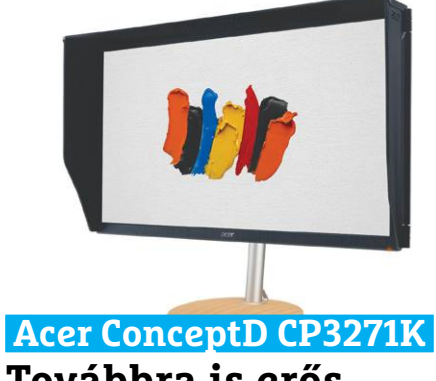

# **Továbbra is erős koncepció**

A ConceptD monitorok első nálunk járt modelljéről az előző számunkban olvasható bemutató. Némi kellemetlenséget okozhat, hogy az ottani CP7271K az abszolút csúcsot képviseli a cég kínálatában, így ahhoz képest minden visszalépés. Holott a CP3271K így is remek kijelző, amivel a legtöbb grafikus vagy tervező boldogan dolgozna. (A félreértések elkerülésére: mindkét monitor 27 hüvelykes képátlójú, az első szám pedig a sorozatot jelöli, amiben a magasabb a jobb.)

Ha valaki a két készülék alapadatait hasonlítja össze, még ott sem talál komoly különbséget, talán csak azt, hogy a CP3271K FreeSync-es (Adaptive Sync néven), viszont G-Sync kompatibilis, vagyis az Nvidia kártyák saját szinkronizációjával is tökéletesen együttműködik. Emellett a maximum fényereje lett lényegesen alacsonyabb, de a HDR400 minősítést így is megkapta, valamint a DCI-P3 színtartomány csökkent 93-ról 90 százalékra. Utóbbi miatt szakmai feladatokra talán kevésbé ideális, ám cserébe nagyjából 900 dollárral olcsóbb is a csúcsmodellnél, amit szintén érdemes megfontolni.  $\rightarrow$ 

**+ Tervezésre és grafikai munkára remek, megfizethetőbb ár**

**- Felesleges játékfunkciók, gyengébb színtartomány és HDR**

**» Tájékoztató ár: n. a.**

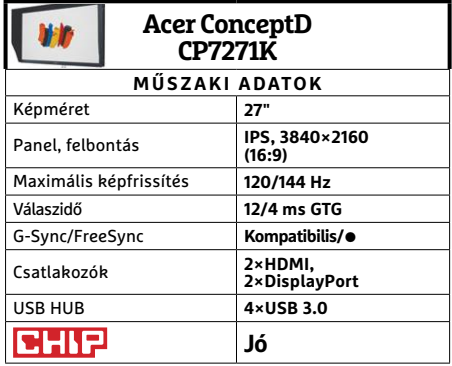

**Acer Spin 3 SP314-54N Új generációs origami**

**THURSDAY** 

A kettő az egyben noteszgépek egyik örökös problémája, hogy tabletnek általában túl nehezek, míg noteszgépnek viszonylag gyengék. De így is van, aki szereti a rugalmasságot, amit a két üzemmód ad, így hajlandó némi kompromisszumra. És a Spin 3 sorozat nálunk járt darabja nem is kíván olyan sok áldozatot, mivel mindössze másfél kiló, és hardverösszeállítása is jól sikerült.

Az Intel 10. generációs processzorai elég szépen teljesítenek, a Spinben dolgozó tíz nanométeres i5-1035G1 jól boldogul a mindennapi feladatokkal, de természetesen játékokra nem igazán alkalmas – nem is ez volt a feladata. A hagyományos PC és táblagép funkció közötti váltás fennakadásmentes, és a házból előhúzható Wacom toll is jól teljesít. Az érintőképernyő önmagában is elég pontos persze, bár ez érzésre némi képminőség áldozatba került. A konfiguráció egyetlen kissé fura eleme a RAID 0-ba kötött két 128 gigás SSD volt. Ebből a szempontból nem is baj, hogy pont ez az összeállítás éppen nem kapható hazánkban, mert akkor már jobb lesz majd egy nagyobb tárhelyű változatra lecsapni.

**+ Jó alapok, csöndes működés közepes melegedéssel, könnyű üzemmódváltás - Helyenként kissé fapados, viszonylag gyenge akkumulátor » Tájékoztató ár: n. a.**

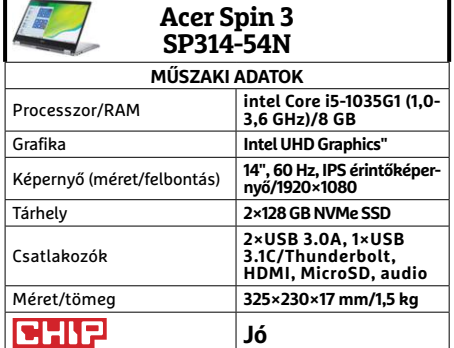

# **Huawei P40 Pro Magányosan a csúcson**

Igazán becsülendő a Huawei kitartása. A Google appok elvesztése Kínán kívül elég komoly problémákat okozhatott a cégnek, mégsem próbálták alibiből megúszni az új generációt (vagy legalább a nyugatra szánt verzióját), inkább mindent beleadtak, hogy igazi csúcsmodellel álljanak elő. Csak, hogy aztán a világjárvány miatt megcsappant erőforrásokkal és készülékváltási kedvvel is meg kelljen küzdeniük.

Hardverszinten szinte minden remek. Erős CPU, jó GPU, megfelelő mennyiségű memória és tárhely, remek nagy méretű és felbontású (sőt frissítésű: 90 Hz) OLED kijelző, villámgyors kijelzőbe épített ujjlenyomat-olvasóval. Jó akkumulátoros üzemidő, remek gyorstöltéssel. A kommunikáció is naprakész: 5G, WiFi 6, Bluetooth 5.1, amire csak szükségünk lehet. És persze fényképezésben ismét új szintre ért a cég, éjjel-nappal remek képeket produkálva. Csak éppen a Google boltja hiányzik nagyon. A Huawei saját boltja folyamatosan fejlődik, de még így is van, amit máshonnan kell összeszedni, kicsit bonyolultabban, vagy kockázatosabban, és a Google kapcsolatot használó appokat is bukjuk.

- **+ A szokásos erős hardver, kiváló fényképező képességekkel**
- **Idehaza csak nagyon réspiacra számíthat Google nélkül**
- **» Tájékoztató ár: 395 000 Ft**

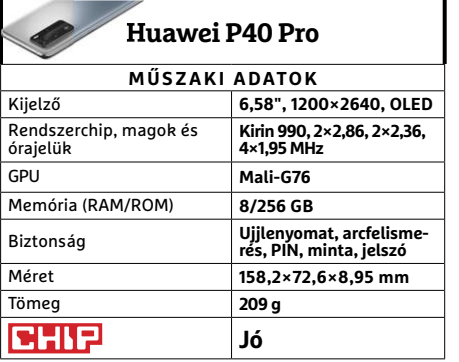

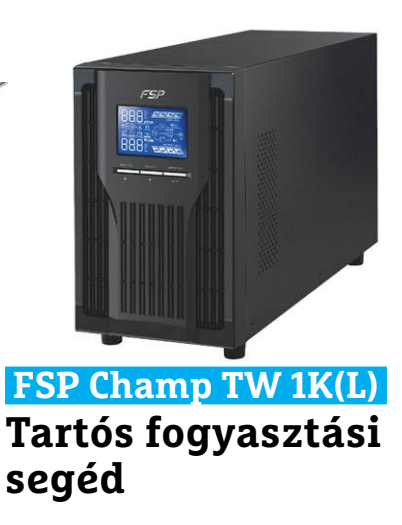

Tavaly októberben bemutattuk a NanoFit 600-at, ami viszonylag kis helyen elfér, könnyen és kényelmesen használható, kiválóan véd az áramtüskéktől és az ingadozó, instabil hálózatok okozta idegeskedéstől, sőt komolyabb áramkimaradás esetén is biztosítja a szabályos rendszerleállást. Az egyetlen hibája az, hogy utóbbi esetben tényleg csak perceket ad (180 W terhelés mellett 7 percet garantál a cég). Egyszerű hobbigép mellé így is remek választás, de kisebb irodába, vagy akár csak egy komolyabb munkagép mellé már erősebb változat dukál.

A Champ pedig több szempontból is erősebb (ahogy az árából is sejthető). Az említett 180 W terhelést például közel fél órán át bírja, így egyszerű levelezés és netezés mellett még az sem kizárt, hogy előbb hárul el az üzemzavar a hálózatban, mintsem a Champ TW 1K-ból kifogyjon az energia. Igaz, ehhez megfelelő kábeleket is biztosítanunk kell. Emellett valós színuszhullámot generál, így az érzékenyebb tápegységekkel is együttműködhet, és online egység révén átváltási idő nélkül kapcsolhat be, amikor szükséges.

- **+ Nagy teljesítményű UPS, akár SOHO kapacitásra is**
- **Szobába azért kicsit hangos lehet, C13/14 kábeligény**
- **» Tájékoztató ár: 65 000 Ft**

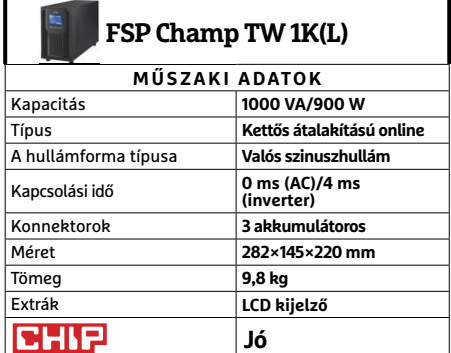

# **Megnövekedett noteszgépárak** Megnövekedett Előrejelzés **MD Ryzen 3 3200G<br>
ROLESZGÉPÁTAR**<br>
PROLESZGÉPÁTAR<br>
PROLESZGÉPÁTAR

Az otthoni munkavégzés és távoktatás kereslete miatt **a noteszgépárak jelentősen megnőttek** az elmúlt hetekben, és egyre több a hiánycikk is.

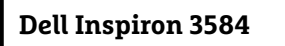

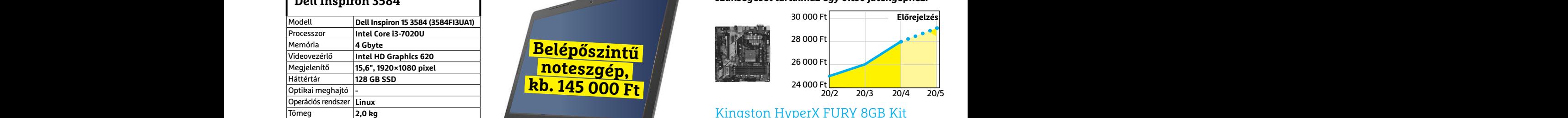

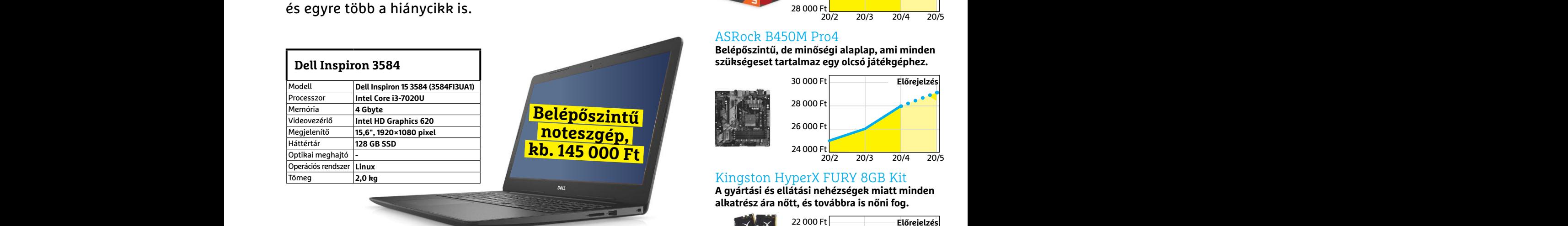

# **Acer Aspire 5**

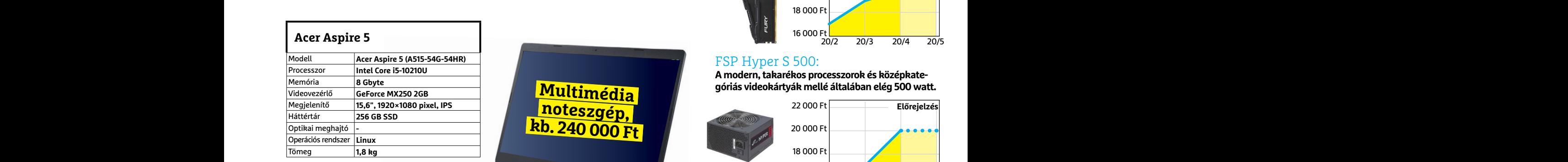

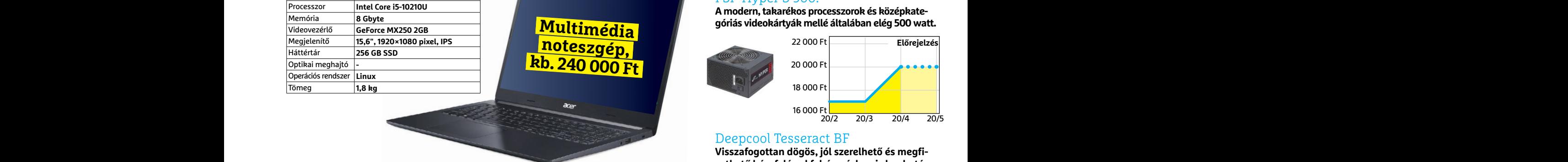

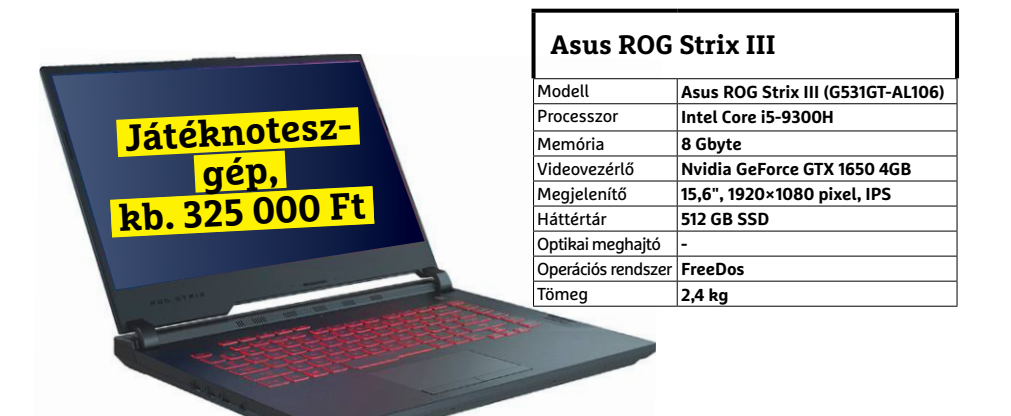

A koronavírus miatt akadozó gyártás és szállítás, valamint a home office eszközök népszerűsége miatt<br>az árak jelentősen megnőhetnek

# JÓ VÉTELEK < TESZT & TECHNOLÓGIA<br>Hitterretten megalakortak **JÓ VÉTELEK < TESZT & TECHNOLÓGIA**

# **Előrejelzés**

# AMD Ryzen 3 3200G

**Az AMD új belépőszintű CPU-ja: a kedvező ár és grafikus mag maradt, a teljesítmény nőtt.**

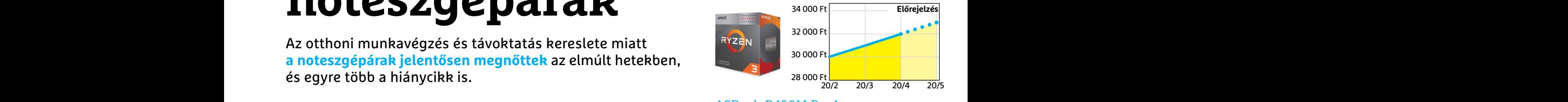

# ASRock B450M Pro4

**Belépőszintű, de minőségi alaplap, ami minden szükségeset tartalmaz egy olcsó játékgéphez.**

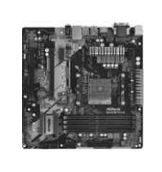

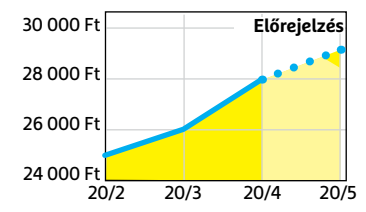

# Kingston HyperX FURY 8GB Kit

**A gyártási és ellátási nehézségek miatt minden alkatrész ára nőtt, és továbbra is nőni fog.**

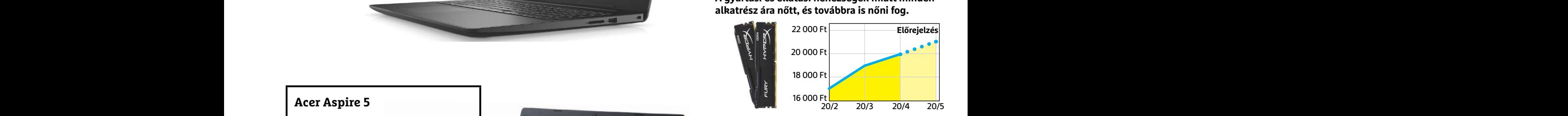

# FSP Hyper S 500:

**A modern, takarékos processzorok és középkategóriás videokártyák mellé általában elég 500 watt.**

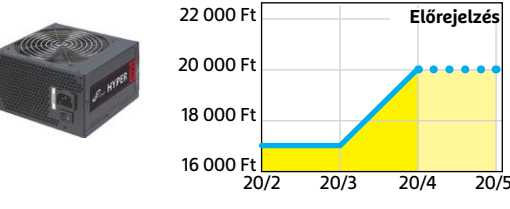

# Deepcool Tesseract BF

**Visszafogottan dögös, jól szerelhető és megfizethető ház, felárral fehér színben is kapható.**

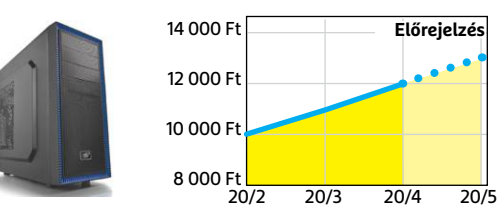

# Sony PlayStation 4 Pro 1TB

**Egyre esélyesebb, hogy a PS5 csúszni fog, és a megjelenéséig ez a legjobb lehetőség.**

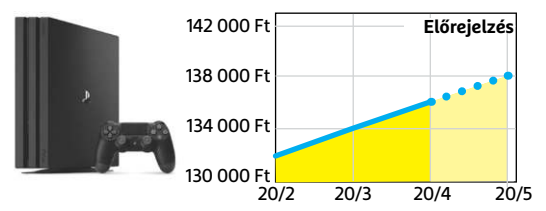

**Előrejelzés**

**TESZT & TECHNOLÓGIA > FŰNYÍRÓ ROBOTOK**

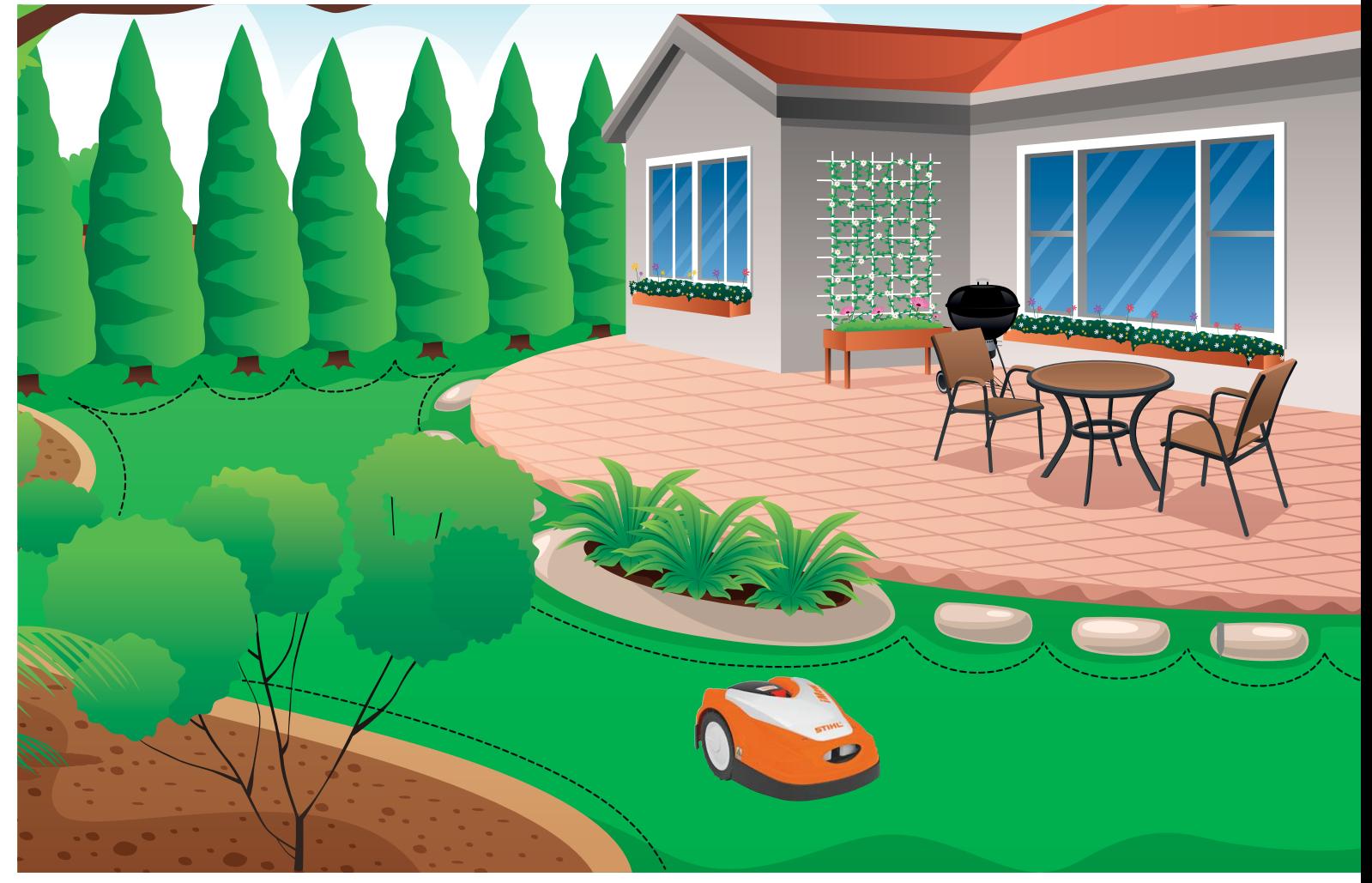

# **Okos kertészek minden otthonhoz**

 A robotfűnyírók nemcsak egyszerűen karbantartják a gyepet, hanem sokkal hatékonyabban és gondosabban teszik ezt, mint mi tennénk. **A kert méretétől függ, hogy melyik a legjobb.**

MARTIN JÄGER/HORVÁTH GÁBOR

fátszótér, pihenőhely és a család büszkesége: a gyep-<br>szőnyeg számos feladatot ellát, ehhez azonban állandó<br>karbantartást igényel. Szellőztetés, gyomtalanítás,<br>nyírás és táplálás – rengeteg feladat ez ahhoz, hogy mindent átszótér, pihenőhely és a család büszkesége: a gyepszőnyeg számos feladatot ellát, ehhez azonban állandó karbantartást igényel. Szellőztetés, gyomtalanítás, magunk végezzünk. Ha viszont egy robotfűnyírót veszünk, akkor az a munka oroszlánrészét átveszi tőlünk, ugyanis ez a fajta fűnyíró apró, mulcsként használható darabokat vág csak le a fűszálakból, melyek a földön maradva trágyázzák is azt, ráadásul táplálékként szolgálnak egy sor olyan élőlénynek, mely aztán a gyep minőségét javítja és megakadályozza a mohásodást és foltosodást. Ráadásul a szomszédok örömére ezek a gépek halkan és kipufogógázoktól mentesen működnek.

Egy robotfűnyíró első üzembe helyezése nem mindig egyszerű, viszont sok profi bolt kínál telepítési szolgáltatást, melynek során elvégzik a készülék beállítását az adott kerthez. Sőt, ma már olyan modellek is vannak, melyeknek külön határkijelölő vezeték sem kell – ezekről a cikk végén írunk majd.

# **Minden kerthez más fűnyíró**

Tesztünkben sokféle berendezést vizsgáltunk meg: a nagy teljesítményű Honda HRM3000 a valóban hatalmas kertekhez készült, ugyanis 4000 m<sup>2</sup>-ig használható, míg a kedvező árú Worx Landroid S300 300 m2 -en érzi jól magát. A Husquarna, a Honda, a Stihl, a Bosch és Karcher jól kezeli a hepe-

## **FŰNYÍRÓ ROBOTOK < TESZT & TECHNOLÓGIA**

hupásabb talajt is, két, külön is mozgó első kerekük jobb vonóerőt biztosít, mint a háromkerekes versenytársak egyetlen motorizált kereke.

Bár a robotok alapvetően önállóan dolgoznak, teljesen magukra hagyni még nem lehet őket, és időnként muszáj pillantást vetni rájuk. Tesztünkben például szinte mindegyik felakadt egy kiálló gyökéren, hogy aztán akkumulátoraik kimerüléséig próbálkozzanak a lekecmergéssel. Szerencsére a Karcher kivételével mindegyik gyártó kínál olyan mobiltelefonos alkalmazást, mely legalább a töltöttség fokát kijelzi nekünk, így külön riasztás nélkül is láthatjuk, ha valami baj van. A Husqvarna, a Stihl és Worx működési státuszukat és GPS alapú lokációjukat is képesek megosztani mobilneten keresztül – ez igencsak hasznos biztonsági szolgáltatás, hiszen segíthet az eltulajdonított fűnyíró visszaszerzésében, amire volt is már több példa a világon.

### **Szomjas gépek**

Robotfűnyíróink nagymértékben különböznek, ami az üzemidőt illeti: a Honda például 243 percig bírja, míg a Bosch Indego S+400 nak minden 47-ik percben vissza kell térnie töltőállomásához. Szerencsére legalább a töltési sebesség jó, már 44 perc után menetkész újra, míg a versenytársaknak ehhez egy, másfél óra kell. A spektrum másik végén tanyázik a Worx, melynek 2 Ah-s akkumulátora 250 percig töltődik. Még szerencse, hogy akkumulátora eltávolítható, és a gyártó más termékeivel is használható – a többiek egyedi, csak a gyárban cserélhető áramforrást használnak.

Ami a továbbiakat illeti, a Worx a határvonalat jelző kábel működtetéséhez 1,6 wattot használ, míg a Honda 6,5 wattot fogyaszt ugyanehhez. Hogy mi indokolja ezt a különbséget, nem sikerült kideríteni, és az is kérdéses, hogy készenléti állapotban miért fogyaszt például a Honda 11 wattot, míg a Stihl, a Bosch és a Worx kevesebb mint eggyel is beéri? Nem sokkal jobb egyébként a Robomow sem, mely 10 wattot kér.

#### **Késművészet**

Bár a robotfűnyírók nagy része kis méretű, hajlékony pengéket használ a fű vágására, néhányan, így például a Stihl és a Robomow masszívabb, nagy méretű, esetleg többélű vágószerszámot alkalmaz. Ha a füvön kívül gyomok, erősebb szárú növények aprítására is szükség van, akkor ezek jobban megfelelnek majd a célnak. Ugyanakkor az első csoport, melynek vágóeszközeit a centrifugális erő nyitja ki, kíméletesebben bánnak a fűben hagyott gyerekjátékokkal például. Hiba lenne azonban lebecsülni ezeknek az egy-két centis eszközöknek a hatásfokát: tesztünkben többször is kiderült, hogy nagyobb fűvel is elbánnak – a tesztgyőztes Husqvarna közel térdmagasságú gyepet is lekaszabolt. Egyébként ha nem akarjuk tönkretenni a füvet, ne vágjuk 5 centiméternél rövidebbre.

Fontos biztonsági berendezés a valamennyi robotfűnyíróban megtalálható emelésérzékelő, mely azonnal megállítja a pengét, ha a gépet felemelik. A Stihl RMI 422 PC kifejezetten óvatos: ha rázkódásérzékelője gyors egymásutánban több ütést érzékel, arra a következtetésre jut, hogy szórakozunk vele: megállítja a pengéket és elkezd távolodni tőlünk. A Honda és a Robomow azonban veszélyes is lehet, mivel felemelés után pár másodperc is eltelik, míg vágószerszámuk leáll.

Mielőtt a robotkertészek munkához látnának, elő kell készíteni a környezetet. A töltéshez is szükséges bázisállomást, melyhez a robotok a határvezetéket követve találnak vissza, egy vízszintes, tágasabb helyre kell tenni, ahol a gépeknek minden irányból legalább kétméternyi szabad helyük van.→

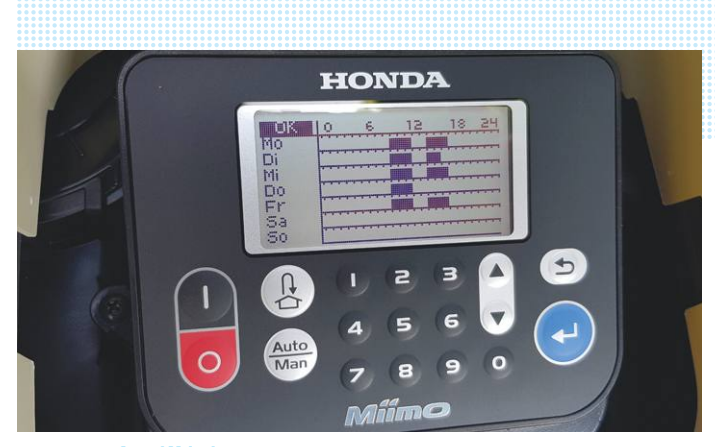

#### Pontos beállítás

**A Honda HRM3000 naptárában naponta két időpont adható meg. A vadon élő állatok kedvéért maradjunk a nappali vágásnál.**

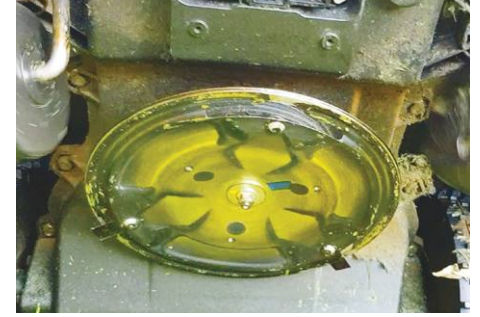

### Veszélyes

**Ne érjünk hozzá, a Honda esetében a vágóeszköz a gép felfordítása után rövid ideig még tovább foroghat.**

#### Kitartó kaszás

**A rövid pengék ellenére a többkéses fűnyírók, mint amilyen a Gardena Smart Sileno City 500, kifejezetten magas fűvel is megbirkóznak.**

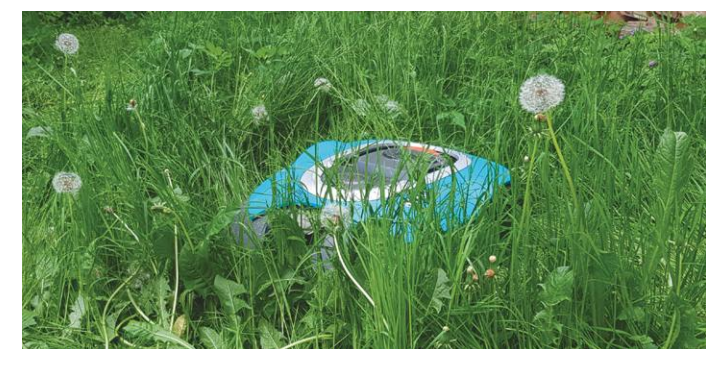

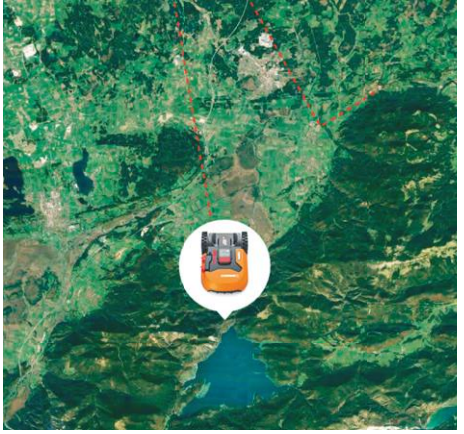

# Lopásvédelem

**Egyes robotfűnyírók folyamatosan jelentik tartózkodási helyüket mobilneten keresztül, így könynyű megtalálni őket.**

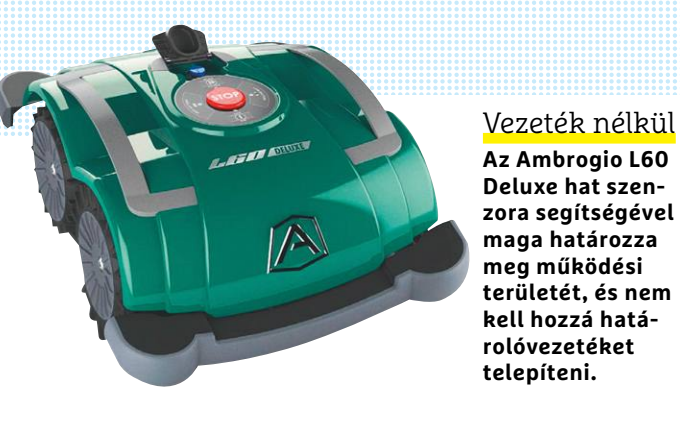

**Az Ambrogio L60 Deluxe hat szenzora segítségével maga határozza területét, és nem kell hozzá hatá-**

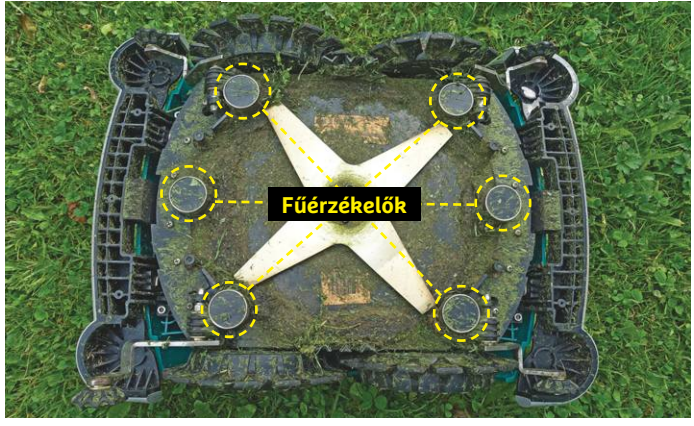

Egyes modellek, így a Worx vagy a Robomow, azt is megkövetelik, hogy a töltőállomás a gyep határán legyen – a Gardena vagy a Husqvarna esetében a fűtől távolabb is lerakhatjuk ezeket, csak a vezetékeket kell elvinni hozzájuk, mintegy folyosót kialakítva a robotoknak, a Honda töltője pedig sarokban is elhelyezhető. A határt jelölő vezetékkel nemcsak a gyepet jelöljük ki, de például megakadályozhatjuk egy virágágyás vagy egy kerti medence "lenyírását".

# **Hegymászás**

**Tesztgyőztes**

сни

Versenyzőinket 25-40%-os emelkedők megmászására is felkészítették, sőt, rövid távon ennél többel is megbirkóznak, feltéve, hogy a talaj száraz és legalább a fordulópontokon többé-kevésbé vízszintes. A Robomow és a Husqvarna esetében kiegészítőként szöges kerekek is beszerezhetők alpesi kertek számára. Az utóbbi gyártó Automower 435X AWD gépe még 70%-os lejtőn is felkúszik, szóval akár sípályákon is használható lenne. A Boscht leszámítva, mely igyekszik a lehető legszabályosabb fordulókkal haladni, a robotok véletlenszerű útvonalat járnak be, ide-oda mozognak a gyepen. A Husqvarna, a Bosch és a Honda a fű sűrűségét is figyelik, hogy ahol több munkára van szükség, spirális útra váltanak. A Karcher kivételével egyébként valamennyi fűnyíró beállítható és használható okostelefonos alkalmazás segítségével, és naptárukba akár két nyírási időpont is beprogramozható a hét minden napjára. Az éjszakai életet élő vakondok és a szomszédok idegei miatt érdemes ezeket nappali órákra tenni. A Honda képes a nyírás intenzitását a növekedés

# **Öt tipp a kerthez**

**> Ne vágjuk a füvet 5 cm-nél rövidebbre.** Ezzel nem károsítjuk a fű alapját és egy strapabíróbb, tovább élő, természetes gyepszőnyeget kapunk.

**> A robotfűnyírók kissé imbolyogva követik a határolóvezetéket,** amikor a dokkolóhoz mennek. Ha erre kicsit rásegítünk a vezeték kanyargásával, megakadályozzuk, hogy árkok keletkezzenek.

**> Különböző starthelyekről indulva** a fűnyírók a kert minden, távolabbi pontjába eljuthatnak. **> Nappali munkával** nemcsak a saját és a szomszédok idegeit kíméljük, de az éjszaka

aktív kisállatokat (vakond, sün stb.) is. **> Hagyjunk egy szélesebb sze-**

**gélyt a fűből** a kerítés mentén, ebben otthonra lelhetnek a gyíkok, méhek, és így tovább.

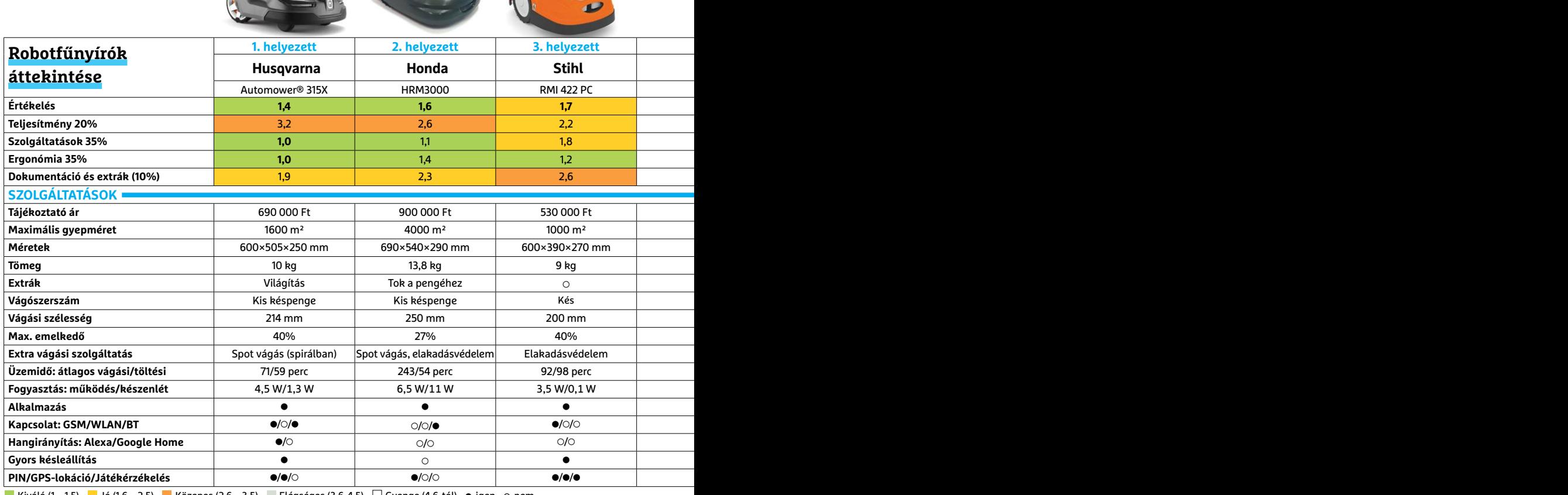

Kiváló (1 – 1,5) Jó (1,6 – 2,5) Közepes (2,6 – 3,5) Elégséges (3,6-4,5) Gyenge (4,6-tól) **○** igen **•** nem

sebességétől függően finomhangolni, a Worx pedig az időjárásjelentést is figyeli. A Stihl, a Karcher, a Worx és a Robomow esőérzékelővel rendelkezik, és a Stihl, a Husqvarna, illetve a Robomow az automata öntözőrendszerekkel is együtt tud működni.

# **Nem kell több vezeték**

Akit a robotfűnyírók használatától eltántorít a határolóvezeték, az örülni fog: a piacon megjelentek már a vezeték nélküli termékek is. Ilyen például az Ambrogio L60 Deluxe, melynek alján hat speciális érzékelő található, melyek segítségével kizárólag a gyepfelületet nyírja majd meg. Ahhoz, hogy valóban megbízhatóan működjön, a felület szélein egy legalább 35 mm-es résnek vagy legalább 90 mm magas peremnek kell lenni. Az L60 ugyanakkor csak félig nevezhető automatának, töltőállomásához ugyanis nem tér vissza magától: ha két óra után akkumulátora kimerült, akkor a körülbelül 8 kg tömegű gépet a tulajdonosnak kell visszavinnie, majd megvárni, míg körülbelül 3,5 óra alatt az áramforrás feltöltődik. Ez a robot tehát inkább különleges helyszínekre van kitalálva, például lakóparkokhoz, ahol sok apró felületen kell dolgozni, melyeket nem lehetne a hagyományos vezetékes módszerrel határokkal és átjárókkal körbevenni.

Sokkal ígéretesebbnek tűnik a Husqvarna EPOS rendszere: ez egy bázisállomást és differenciál-GPS technológiát használ a rendkívül pontos navigációhoz, itt tehát nem lesz probléma a töltőállomás megkeresése. Az ígéretek szerint professzionális felhasználásra – parkokhoz, sport- és ipari létesítményekhez már idén elérhetővé válik.

# Husqvarna Automower 315X

**A sűrűbb területen tesztgyőztesünk automatikusan spirál üzemmódra vált, helyzetjelentést pedig GSM modul segítségével küld. A Gardena okos locsolórendszerével is képes együttműködni.**

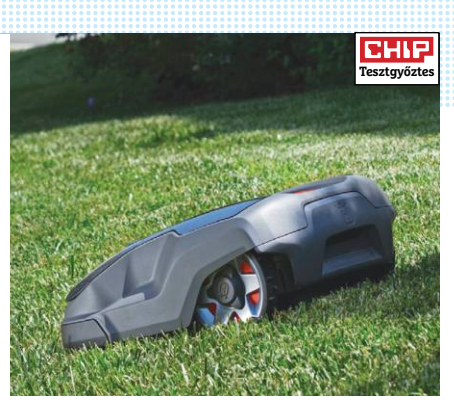

# Worx Landroid S300

**A gyártó szabványos akkumulátorait használja, így spórolhatunk a töltési időn, működésekor pedig az időjárás-jelentést is figyelembe veszi, a töltőállomás csatlakozói azonban megbízhatatlanok.**

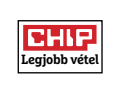

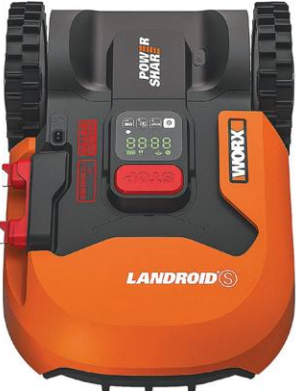

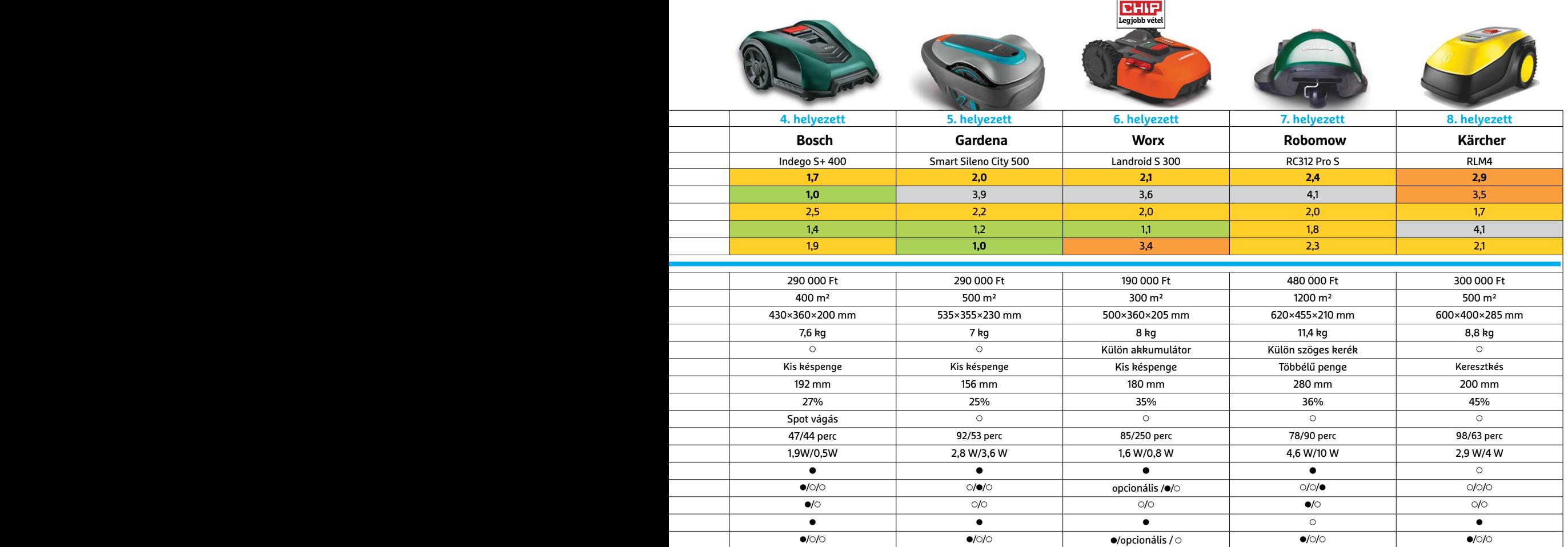

# **Canva: Grafika, logó és poszterek Grafikus dokumentumok egy helyről**

A Canva félig alkalmazás, félig pedig katalógus: utóbbi szerepében pedig céges és egyéb logókhoz, nyomtatványokhoz, prezentációkhoz és audiovizuális tartalmakhoz kínál dizájnmintákat. Mindegyik kategóriában több, előre elkészített alapműből indulhatunk ki, és a fejlesztő állítása szerint összesen több mint 50 000 ilyen áll rendelkezésre. A kiválasztott alapot aztán kedvünk szerint változtathatjuk meg és díszíthetjük ki – így tehetünk egyedivé például egy Instagram bejegyzést vagy egy normál stock fotógyűjteményből megvásárolt képet. Maguk a minták is több elemből állnak, melyeket szabadon mozgathatunk, változtatni lehet a betűtípusokat, és így tovább.

Amit az ingyenes változat nem enged, az az elemek cseréje, ez pedig azt jelenti, hogy a logók és prezentációk a kezdő felhasználóknak csak korlátozottan hasz-

# **CamScanner Lapolvasó az otthoni irodához**

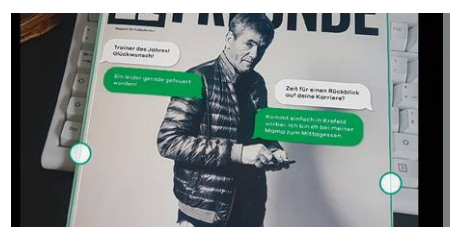

A többi elterjedt mobiltelefonos lapolvasó alkalmazással összehasonlítva a Cam-Scanner több érdekes extra funkcióval is rendelkezik: azon túlmenően, hogy a befotózott dokumentumokat PDF-be menthetjük vagy levélhez csatolva továbbküldhetjük, importálhatunk PowerPoint fájlokat és könyveket, a beolvasás eredményét pedig Word fájlban is tárolhatjuk. A havi 5 eurós előfizetési díjért cserébe igénybe vehető profi verzió ennél is többet tud, de igazából már az ingyenes változat is elég mindenre, ha nem zavar a dokumentum szélére kerülő apró vízjel.

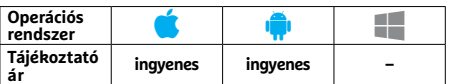

nálhatók, hiszen egyedi alkotások így nem hozhatók létre. A Canva a művek utolsó állapotát mindig elmenti, így könnyű utólag is szerkeszteni ezeket, verziókövetés azonban nincs. A szoftverrel gyorsan lehet dolgozni, feltéve, hogy nem akarunk túl sok mindenen változtatni vagy nincsenek túl egyedi elvárásaink. A gyűjteményben lévő minták legjobban talán a YouTube-ra, Twitterre, Facebookra, Instagramra felelnek meg, ezekre készíthetünk jópofa meghívókat, főcímeket, és így tovább. Ha viszont egy komolyabb weboldalra akarunk saját, tényleg egyedi logót, esetleg cégünknek marketinganyagot létrehozni, akkor meg kell vásárolnunk a havi 12 eurós előfizetést, amire az átlagos felhasználónak már nem igazán lesz szüksége.

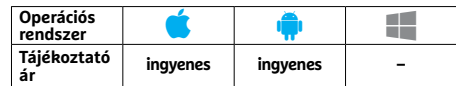

# **Enlight Photofox Speciális képeffektek művészeknek**

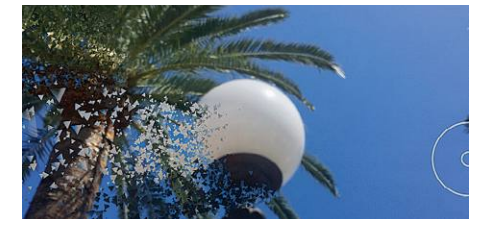

Az Enlight Photofox segítségével közönséges fényképekből készíthetünk művészi hatású fotókat. A QuickArt funkciócsomag segítségével pillanatok alatt létrehozhatunk kettős expozícióval készülő művet vagy leutánozhatunk más effekteket. A használat egy picit szokatlan: először kell kiválasztani a használni kívánt szolgáltatást, majd a képet, amire alkalmazni szeretnénk. A program ezt ellenőrzi, és jelzi, ha nem találja megfelelőnek – ebben az esetben másikat kell választatnunk. A fotókat elláthatjuk szövegekkel, kerettel, kollázsokat készíthetünk, és így tovább.

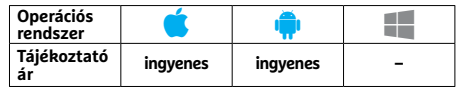

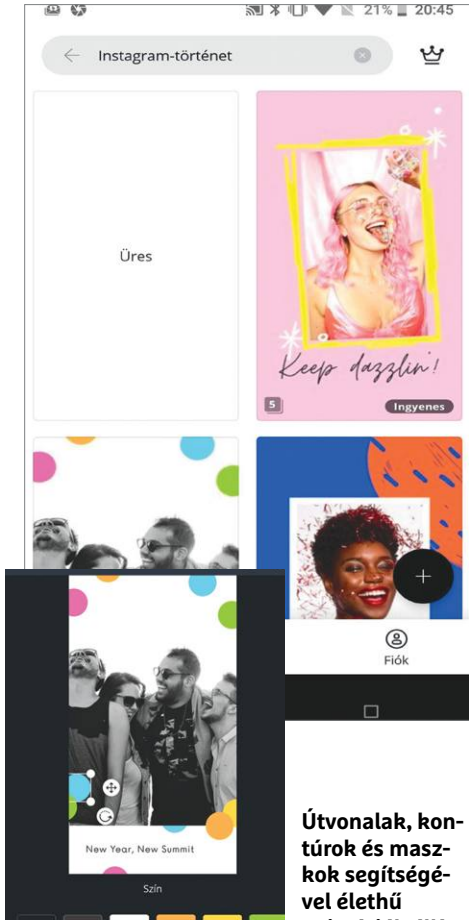

**animációk állíthatók elő**

# **Ablo Kapcsolatok a világban – fordítóval**

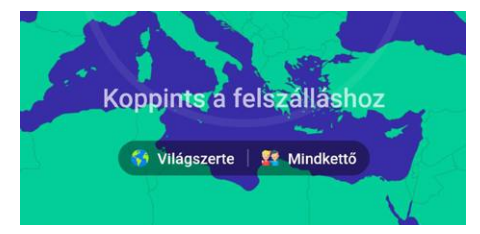

Az Ablo üzenetküldő alkalmazás a világ különböző helyeiről kínál nekünk beszélgetőpartnereket – azzal az extrával, hogy a nyelvi korlátokat is áttöri helyettünk. Ehhez valós idejű fordítás áll rendelkezésre, mely szöveges beszélgetés mellett videohívás közben is rendelkezésre áll. Ennek, illetve az érdekes dizájnnak köszönhetően a programot a Google már egyszer a legjobb alkalmazás díjával tüntette ki. Hátránya a rendszernek, hogy az ingyenes változat "véletlenszerűen" dobálja fel nekünk a beszélgetőpartnereket, ha egy adott országból keresünk valakit, akkor fizetni kell.

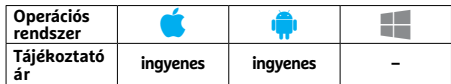

# **Remente Virtuális coach életünkhöz**

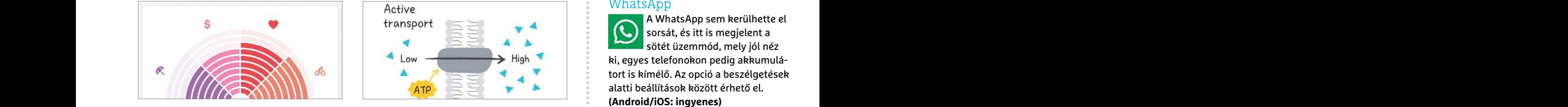

ATP<br>
A Remente egyike azoknak az alkalmazá-<br>
Most, hogy mindenki az otthoni tanulás-<br>
Saknak, melyek segítségével átgondolhat-<br>
ról beszél, újra előkerült a Google Socratic<br>
A Program tökéletesen megfe-<br>
alkalmazása, mely A program tökéletesen megfe-<br>
juk, optimizálhatjuk és összeszedettebbé alkalmazása, mely nem egy kliens egy táv-<br>
tehetjük életünket. Az első feladat, hogy tanuló platformhoz (például a Google saját ha épp nincs kéznél pap ik a meghatározott célokat: például lefotózott egyenletek megoldásában – ez<br>
hogy öt nap alatt növeljünk hatékonysá- középiskolás szinten működik jól, de álta-<br>
ingyenes) lános iskolásoknál is bevethető. Ezen felül szortas A Remente egyike azoknak az alkalmazásoknak, melyek segítségével átgondolhatjuk, optimizálhatjuk és összeszedettebbé tehetjük életünket. Az első feladat, hogy nyolc területen megtaláljuk az egyensúlyt, majd erre az alapra építkezve elérjük a meghatározott célokat: például hogy öt nap alatt növeljünk hatékonyságunkon, vagy, hogy megtegyünk napi 10 ezer lépést. Az elért célokat természetesen naplózhatjuk, elemezhetjük, így a Remente egy elég sokoldalú segítség lehet, viszont az ingyenes változatban csak az alapvető funkciók érhetők el.

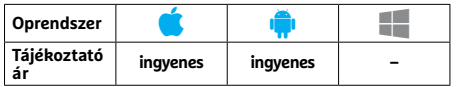

# Frajékoztató ingyenes ingyenes – Tájékoztató ingyenes – Tájékoztató – ingyenes – Tájékoztató – ingyenes – Tájékoztató – ingyenes – dzselhetjük. (Android/iOS: ingyenes)<br>
Francost – Tájékoztató – ingyenes – dzselhetjük. (And **AutoSync Maradjunk mindenhol szinkronban**

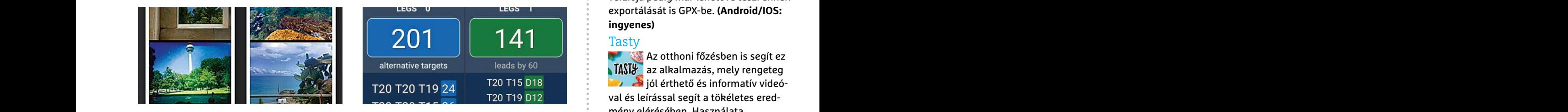

Google Drive, OneDrive, Dropbox – néha nehéz követni, hogy mit hova és mikor másoltunk fel, gondoskodni az adatok szinkronizálásáról, és így tovább. Az AutoSync ezeket a folyamatokat végzi el, és az említett tárhelyeken túl számtalan egyéb rendszert is támogat, köztük az olyan, fájlcserére használt változatokat is, mint a Mega. Az alkalmazás fájlok és komplett mappák átvitelére is képes, a folyamatok pedig automatizálhatók – a teljes funkcionalitást azonban csak 14 napig élvezhetjük az ingyenes verzióban, ez után szolgáltatónként 6 eurót kell fizetnünk.

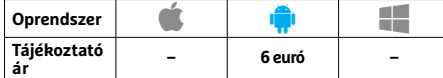

# APPKALAUZ < TESZT & TECHNOLÓGIA<br>
PERPENDENTE<br>
PERPENDENTE PRESENTE PRESENTED PRESENTED MARKET DE PRESENTATION **Pemente**<br> **Pirtuális coach**<br> **Pirtuális coach**<br> **Pirmsport**<br> **Pirmsport**<br> **Pirmsport**<br> **Pirmsport**<br> **Pirmsport**<br> **Pirmsport**<br> **Pirmsport**<br> **Pirmsport**<br> **Pirmsport**<br> **Pirmsport**<br> **Pirmsport**<br> **Pirmsport**<br> **Pirmsport**<br> **Pir Socratic Alkalmazás, otthoni tanuláshoz**

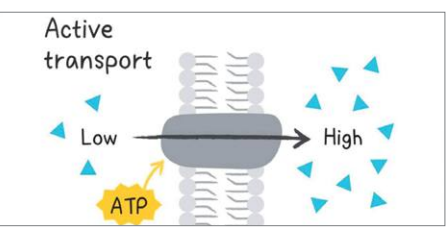

Most, hogy mindenki az otthoni tanulásról beszél, újra előkerült a Google Socratic alkalmazása, mely nem egy kliens egy távtanuló platformhoz (például a Google saját Classroom rendszeréhez), hanem önálló alkalmazás. Egyik funkciója, hogy segít a lefotózott egyenletek megoldásában – ez középiskolás szinten működik jól, de általános iskolásoknál is bevethető. Ezen felül alapvető lexikális tudással is felruházták a biológia, geometria vagy a kémia területén. Irodalom, történelem esetében persze nem magyar a fókusz – de mivel a szoftver ingyenes, így nincs ezzel semmi probléma.

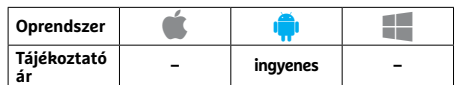

# **Scoreboard Statisztikák dartsrajongóknak**

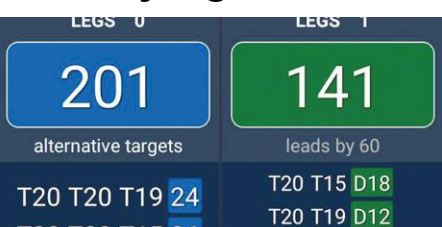

A darts az egyik legnépszerűbb kocsmasport, milliók követik és űzik, a My Dart Training nevű szoftver pedig segít a gyakorlásban. A program 20 különböző játékvariációt ismer, az ezekben elért eredmények dokumentálására használható. A menü logikus, a beépített számológéppel pedig extra funkciókat is elérhetünk, például segítséget kapunk a legjobb dobáskombinációhoz, megnézhetjük, hogyan teljesítettünk egy adott napon, és így tovább. Ha elérünk egy kitűzött célt, diadalmas zene szólal meg – a felbukkanó reklámokat viszont nehéz megszokni.

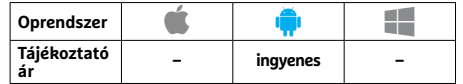

# **Rövidhírek**

# WhatsApp

A WhatsApp sem kerülhette el sorsát, és itt is megjelent a sötét üzemmód, mely jól néz ki, egyes telefonokon pedig akkumulátort is kímélő. Az opció a beszélgetések alatti beállítások között érhető el. **(Android/iOS: ingyenes)**

# ColorNote

A program tökéletesen megfe-NOTE lel rövid jegyzetek készítésére, ha épp nincs kéznél papír vagy

írószer. Hasznos extra egy naptár és egy levelezőkliens, bár ezeket kicsit elrejtették a menük mélyén. **(Android: ingyenes)**

#### Steam

Essen naplozhatjuk, elemezhetjuk, igy a biologia, geometria vagy a kemia terüle-<br>
Remente egy elég sokoldalú segítség le-<br>
het, viszont az ingyenes változatban csak<br>
az alapvető funkciók érhetők el.<br>
Premiszer (Premiszer – Ez a program az ugyanezen néven futó, számítógépes játékplatform kliense mobiltelefonra, melyen keresztül csereberélhetünk megszerzett tárgyakat, pontokat, beszélgethetünk, vásárolhatunk az online boltban és fiókunkat is menedzselhetjük. **(Android/iOS: ingyenes)**

# Komoot

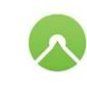

Biciklizni ebben a pillanatban még szabad – sőt, ajánlott –, feltéve, hogy egyedül

PPPPPPPPPPPPPPPPPPPPPPPPP megyünk. Ilyenkor jó, ha előre tervezett útvonalat járunk be, a Komoot legújabb verziója pedig már lehetővé teszi ennek exportálását is GPX-be. **(Android/IOS: ingyenes)**

# **Tasty**

Az otthoni főzésben is segít ez **1491 az alkalmazás, mely rengeteg**  $\sum$  jól érthető és informatív videóval és leírással segít a tökéletes eredmény elérésében. Használata angolnyelv-tudást igényel. **(Android/ iOS: ingyenes)**

# Gránit eBank

.<br>1×2=2. A Gránit Bank legújabb kliensprogramja új szolgáltatással bővült: már fizetési kérelmet is indíthatunk benne. **(Android/iOS: ingyenes)**

# **Citymapper**

A rengeteg helyen bevezetett kijárási szabályokat is figyelembe veszi az alkalmazás, segít abban, hogy akkor utazzunk, amikor viszonylag kevesen vannak és a vonatokkal kapcsolatos információkat is bővítették benne. **(Android/iOS: ingyenes)**

## **TESZT & TECHNOLÓGIA > SZOFTVEREK**

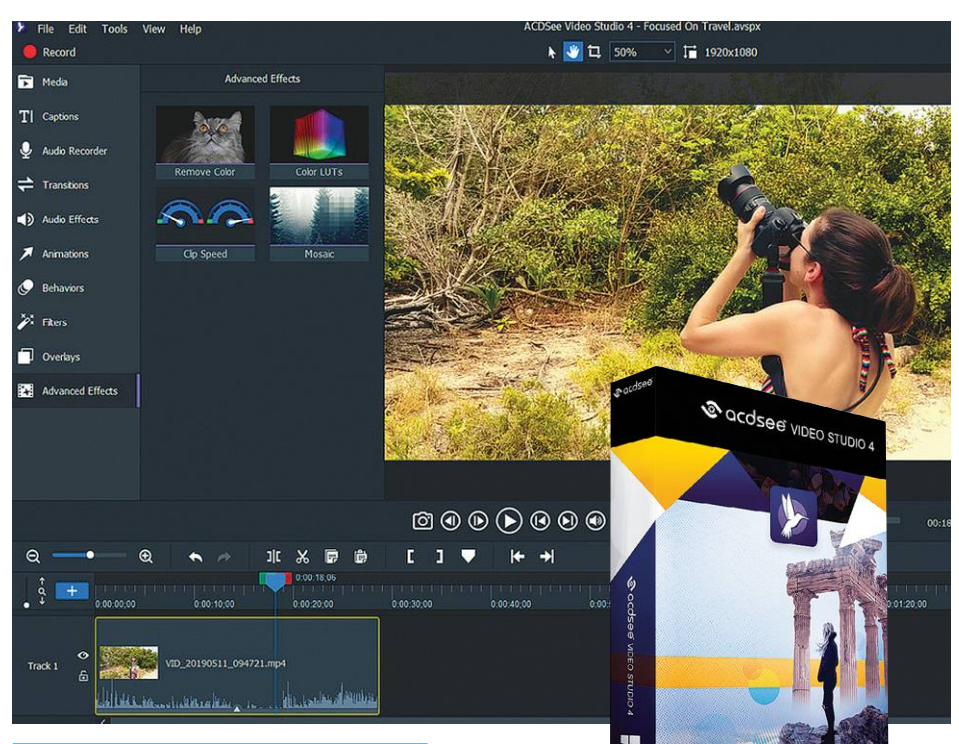

# **ACDSee Video Studio 4**

# **Egyszerűen kezelhető vágóprogram, kezdőknek**

A Video Studio 4 az egyszerű kezelést kellemesen sokrétű – de azért kiemelkedően gazdagnak nem nevezhető – funkciókínálattal kombinálja. Első pillantásra a kezelőfelület kiválónak tűnik, letisztult, jól követhető felépítésével, amit elsősorban a kezdő videovágók fognak értékelni. Azonban nem minden tökéletes: a magyarázó szövegek például sokszor túl rövidek ahhoz, hogy tényleg segítsenek.

A szoftver azonban rendelkezik néhány remek vonással: a klipeket például három tengely mentén is lehet forgatni, egy gombnyomással GIF-ként exportálni, és könnyen begyorsítani vagy lelassítani. Az új verzió ezek mellett már használ Chroma Key-t, amellyel a képernyőn levő megadott színt pár kattintással tudunk lecserélni bármilyen más tartalomra. Ennek legfőbb haszna természetesen a zöld háttérvászon használata, de más, érdekes effektek is lehetségesek ennek köszönhetően. Szintén újdonság a mozaikfilter, amellyel a képernyő meghatározott részeit lehet kikockázni, így kitakarva például arcokat. Ez azonban csak félsiker: a program nem képes a kijelölt felületek követésére, így sok manuális munkára lesz szükség ehhez. A rétegek kibővített támogatásának köszönhetően extra effekteket – például visszaszámlálást, hóesést vagy a képernyő összekarcolódását – is könnyen videónkra helyezhetünk.

A verzió már rendelkezik egy beépített felvevővel is, amit mind a programon belül, mind azon kívül elindíthatunk. Ez vagy a webkameránk képét rögzíti, vagy a desktop (és a megnyitott programok) képét, ami az oktatóvideók készítésénél lehet igen hasznos.

#### **+ Könnyű kezelhetőség és igen gyors működés**

**- Az oktatóvideók kizárólag angolul érhetők el**

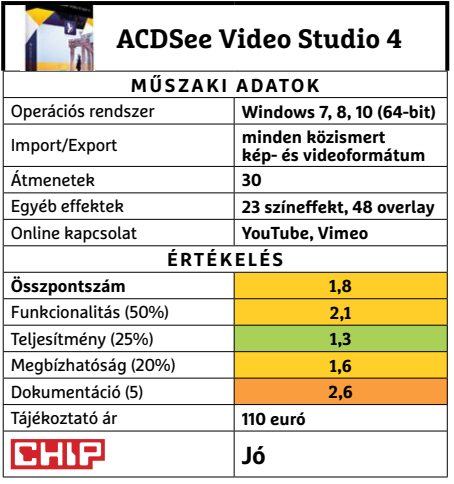

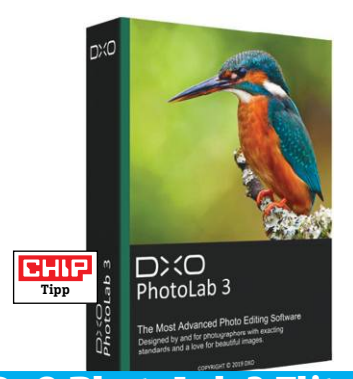

# **DxO PhotoLab 3 Elite Professzionális fotóretusálás, egyszerűen**

A PhotoLab 3 az egyik legjobb választás a fényképjavításra, nemcsak annak köszönhetően, hogy a fejlesztőcég laborjában bő egy évtizede elemzik a különböző gépek és lencsék kombinációját, de azért is, mert a DxO nemrég megvásárolta a Google-től a Nik Collection nevű plugin-gyűjteményt, amellyel nagyszerű képjavító szolgáltatások kerültek a programba.

A PhotoLab a Lightroomtól eltérően alkalmazkodik fájlrendszerünkhöz, és nincs szüksége a képek importálására. A betöltött fényképeket automatikusan elemzi, és felkínálja az azt készítő készülékhez való extra plugin – ingyenes – letöltését. A HSL modul segítségével a színeket manipulálhatjuk, cserélhetjük és keverhetjük meglepően egyszerű módon, a ClearView pedig a ködöt, szmogot és hasonló elemeket tudja kiszedni a képekből. Az elsősorban éjszakai képekre jellemző képzaj kiszűrésére a Prime gomb szolgál, de van egygombnyomásos új opció a halszemoptika javítására, a homályos képek élesítésére, a retusálni kívánt felületek klónozására vagy megjavítására, illetve a maszkok kijelölésére és kombinálására is.

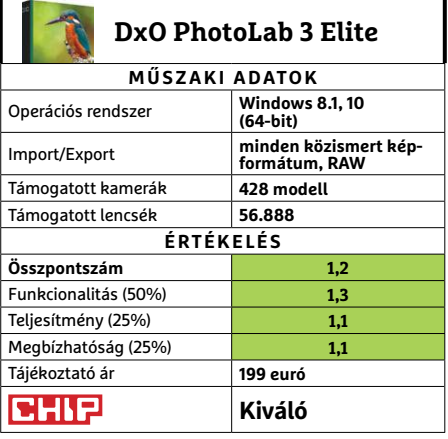

# **SZOFTVEREK < TESZT & TECHNOLÓGIA**

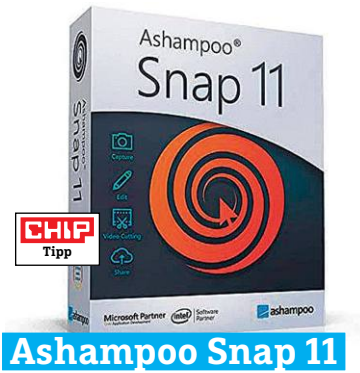

# **A képernyőmentés svájci bicskája**

A Snap azon programok közé tartozik, amelyek a képernyőnkön látható dolgok rögzítésére szolgálnak – és természetesen az Ashampoo szoftvere képes képek és videók mentésére is. A program képes az időzített screenshotok készítésére, menük lefotózására, mozgatható ablakok vagy akár játékprogramok rögzítésére is. Szabályozhatjuk, hogy a kurzor megjelenjen-e a képeken és videókon, és akár teljes, az ablakon túllógó weboldalakról is készíthetünk egy kattintással pillanatfelvételt. A programba beépített OCR modul, amely a képeken levő szöveget szerkeszthető, másolható formában tálalja, megbízhatóan működött. A lementett képeket a beépített szerkesztőben is megnyithatjuk, elvégezve az alapfokú átalakításokat – de természetesen más programot is használhatunk erre. A programon belülről a képeket és videókat azonnal elküldhetjük e-mailben, vagy feltölthetjük a kiválasztott tárhelyre, szolgáltatásra vagy a felhőbe. A program elindítását követően a Snap diszkréten a háttérben marad, és egy apró egérmozdulattal tudjuk később aktiválni. Az angol és német nyelvű leírás meglepően hasznos, az interaktív demók pedig különösen hasznosak a kezdéshez.

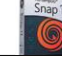

# **Ashampoo Snap 11**

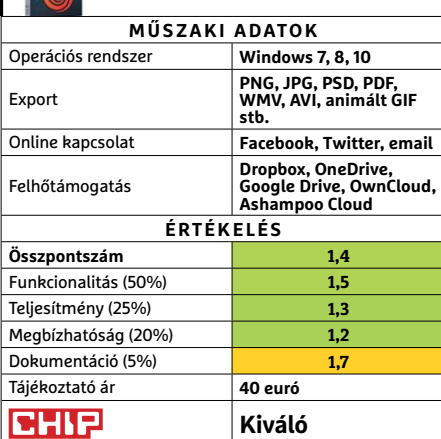

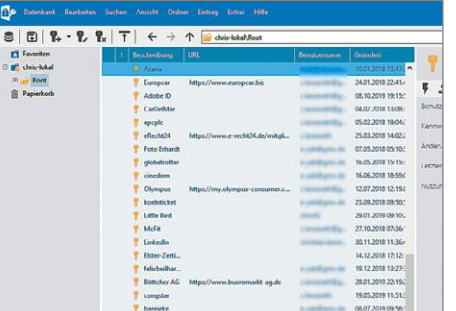

# **Password Depot 14 Megszünteti a jelszókáoszt**

Az Actebis által fejlesztett program a mai internethasználó egyik átkát, a weboldalanként, szolgáltatónként eltérő, de biztonságos és nem kitalálható jelszavak menedzselését kész átvenni. A felhasználóneveket és jelszavakat a szoftver lokálisan tárolja, természetesen egy erősen titkosított adatbázisban. A szolgáltatás képes a legnépszerűbb riválisoktól importálni az azokban tárolt adatokat – tesztünk során a KeePassból minden gond nélkül átvette a jelszavakat. A Password Depot képes felhőszolgáltatásokon keresztül mobil eszközökön keresztül is dolgozni: Androidra és iPhone-ra van megbízhatóan és gyorsan működő applikáció. E megoldás mellett USB stickre is könnyen készíthetünk egy csak a mesterjelszó birtokában hozzáférhető másolatot az adatbázisról. E folyamat gyors, ráadásul eltérő hozzáférési szinteket is kijelölhetünk, hogy ne kelljen bankkártyaadatainkat is megosztani akkor, ha csak a Netflix-jelszavunkat adnánk át így valakinek. A programban természetesen elérhető egy jelszógenerátor is.

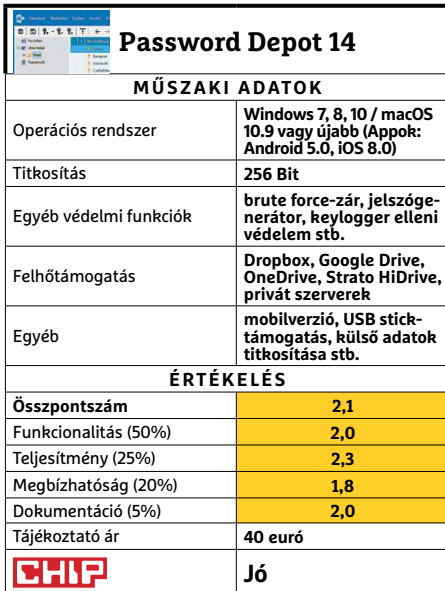

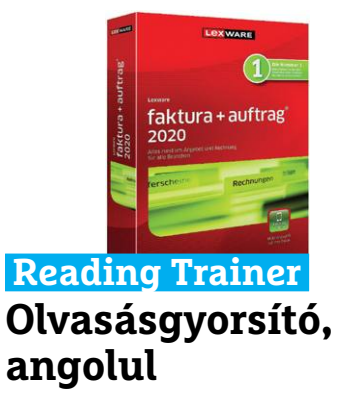

A támogatott nyelveket (angol, német, francia, olasz, spanyol, portugál, brazíliai portugál, orosz, török, lengyel) tanulóknak tervezett program sokáig csak mobilon volt elérhető, de nemrég megjelent a Windows-verzió is. A program célja az, hogy gyorsítsa az olvasási sebességet és az elolvasottakban megjegyzett információk mennyiségét. A programban 12, kifejezetten erre kitalált minijáték van, amelyek folyamatosan adják az egyre nagyobb kihívásokat. Egy napi kör napi tíz percet emészt fel, de természetesen a több befektetett idő gyorsabb tempónövekedést is biztosít. **(Tájékoztató ár: 4 euró.)**

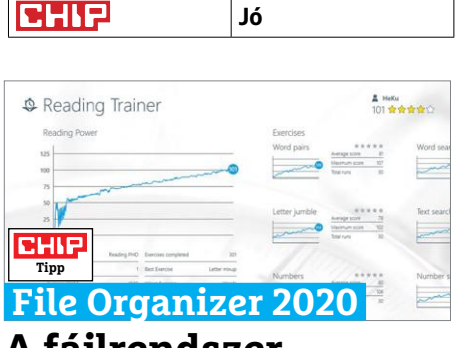

# **A fájlrendszer porszívója**

Amennyiben sokszor találunk kaotikus, ismeretlen fájlokkal teli mappákat gépünkön, ha a letöltések mappája kezelhetetlenné vált, ha az asztalon több az ikon, mint a rendelkezésre álló hely, a File Organizer segíthet. A program az általa megfigyelt mappákat (alapból az asztal és a letöltések, de ez tetszés szerint bővíthető) szkenneli, és az általunk is bővíthető parancslistája szerint bánik a fájlokkal. Képes automatikusan a helyükre másolni a zenéket és videókat, törölni a már nem használt parancsikonokat, tömöríteni a PDF-eket, vagy bármilyen más parancs szerint eljárni, akár USB-n csatolt eszközökön is. **(Tájékoztató ár: 15 euró.)**

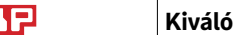

**CH** 

# **TESZT & TECHNOLÓGIA > ADATMENTÉS**

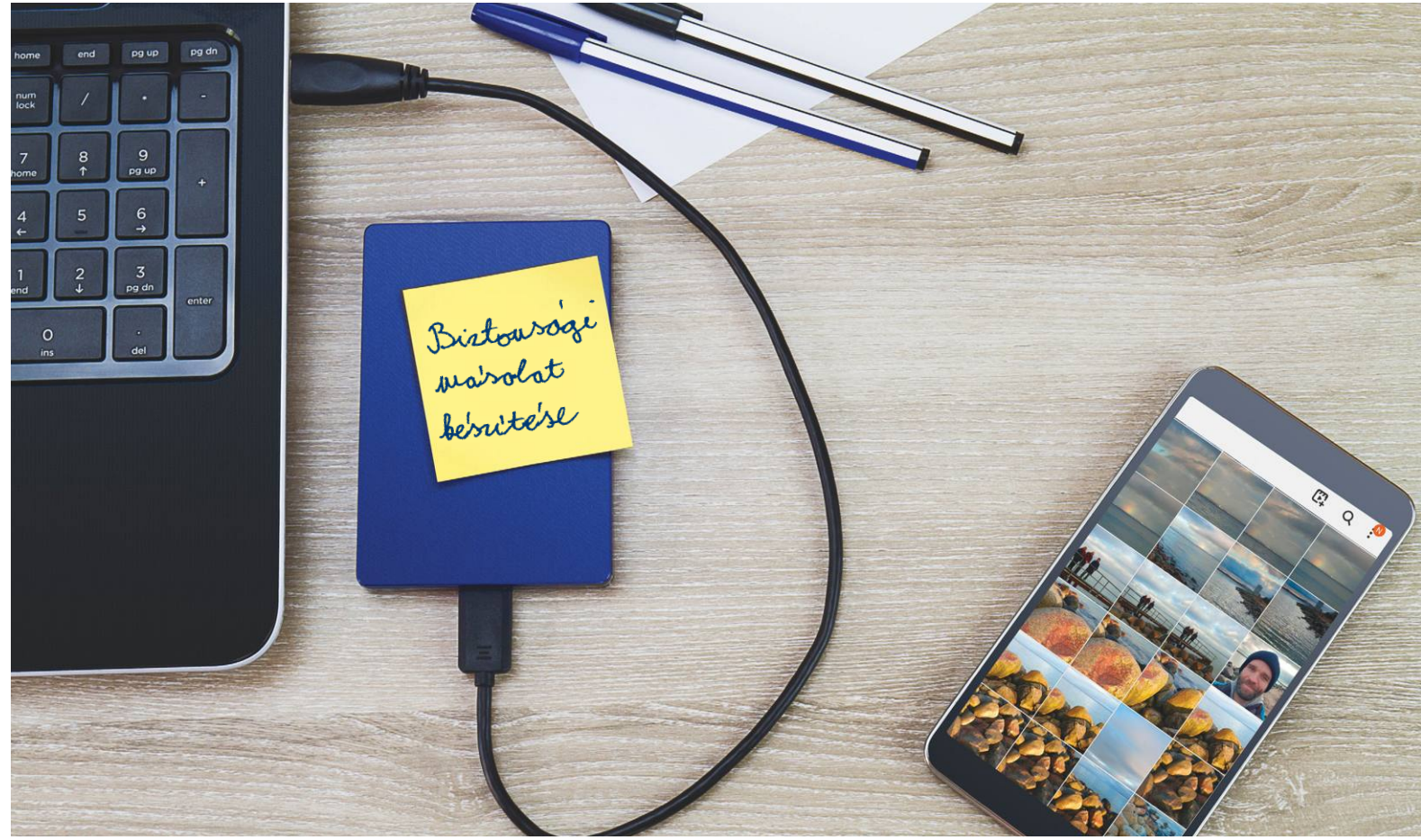

# **Biztonsági mentés felhő nélkül**

**Biztonsági mentésre** mindenkinek szüksége van, és ez megy felhő nélkül is: adatainkat PC-ről, táblagépről és telefonról is automatikusan biztonságba helyezhetjük.

JÖRG GEIGER/HORVÁTH GÁBOR

z adattárolási igények folyamatosan nőnek: jelenleg a világon tárolt adatok mennyisége hozzávetőleg 33 zetta-<br>bájt, azaz 33 milliárd terabájt, és egy tanulmány szerint ez<br>a következő öt évben 175 zettabájtra nő majd Ennek világon tárolt adatok mennyisége hozzávetőleg 33 zettaa következő öt évben 175 zettabájtra nő majd. Ennek körülbelül 40 százaléka felhőben található állítólag, ami nem tűnik lehetetlennek, tekintettel arra, hogy a nagy gyártók jó része ügyfeleit már régóta ebbe az irányba igyekszik terelni. A Microsoft ugyebár a OneDrive-ot kínálja a Windows 10 mellé, mint alapértelmezett biztonsági tárolót, az Apple a felhasználók adatait az iCloudban szeretné látni, a Google pedig gyakorlatilag az androidos telefonok biztonsági mentésére is használja saját felhőjét. Ezek mindegyike nagyon kényelmes megoldás, hiszen ezek az adatközpontok mindig elérhetőek és nagyon jól védettek. Ugyanakkor a felhő nem csak előnyökkel jár: a felhasználók például joggal tartanak attól, hogy adataik rossz kezekbe kerülhetnek. A jó hír, hogy nem kötelező csak őket használni, helyi mentéseket is készíthetünk,

melyekhez csak mi férünk hozzá. Erre lehetőség van a windowsos számítógépek, a tabletek és okostelefonok esetében is, és akár a felhőből is eltüntethetjük magunkat, ha úgy kívánjuk.

# **Helyi mentés Windowsról**

A legfontosabb, hogy a mentési folyamat egyszerű és áttekinthető legyen. Otthoni felhasználásra a legjobb hardveres megoldást egy külső merevlemez jelenti, a szoftveres oldalon viszont most már nem hagyatkozhatunk a Windows saját eszközeire, a 10-es változat ugyanis ezen a téren szegényes. A legjobb tehát valamilyen ingyenes szoftvert használni, mint amilyen például az Aomei Backupper Standard. A szabadon letölthető program megtalálható virtuális mellékletünkön és az ubackup.com oldalon keresztül is elérhető. A standard kiadás bőven elegendő az otthoni felhasználóknak, úgyhogy töltsük le, telepítsük és KÉPEK: SHARK\_749, GRAFIMANIA/GETTY IMAGES

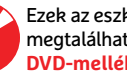

csatlakoztassunk egy külső adattárolót. A telepítés elején a Skip gombbal utasítsuk el a Pro verzió kipróbálásának lehetőségét, az utolsó lépésnél pedig vegyük ki a pipát a szoftver javítását célzó programban való részvétel elől, ha nem szeretnénk adatokat megosztani a gyártóval.

# **Rendszer- és adatmentés beállítása**

Miután az alkalmazás elindult, a bal oldali Backup fül segítségével láthatjuk a mentéshez kapcsolódó opciókat. Minden esetben érdemes a System backup futtatásával kezdeni, ez biztosítja a rendszerpartíció mentését. Erre szükség lehet például egy új Windows verzió telepítése előtt, mert ha rosszul sikerülne, vissza tudjuk állítani a gépet. Kattintsunk erre a gombra, és adjunk megjegyezhető nevet a mentésnek az alapértelmezett System backup (1) helyett a Task name melletti ceruzaikon segítségével. Alul adjuk le a mentés tárolási helyeként a külső merevlemezt – ha ezen létrehozunk egy külön mappát erre a célra, később jobban áttekinthető lesz, hogy mi hová került. A mentés elindításához kattintsunk a Start backup gombra jobb oldalon lent.

#### **Automatizmusok**

A kézzel készülő mentés is jobb a semminél, de a legjobb mégis az, ha ezek automatikusan készülnek, mert a tapasztalat az, hogy amikor valami baj van, akkor az utoljára készített mentésből éppen a legfontosabb adatok hiányoznak. Az Aomei Backupper esetében az ablak alsó részén található Schedule gombbal állíthatjuk be az automatikus mentést. A rendszerről a legtöbb esetben elég hetente készíteni ilyet.

A teljes mentés mellett érdemes a fontosabb fájlokról külön mentéseket is beállítani. A folyamat nagyon hasonló, kivéve, hogy itt nem az egész partíciót, csak az ezen állományokat tartalmazó mappákat kell kiválasztani. Itt a General fülön válaszszuk a Daily gyakoriságot – az igazán fontos adatok ugyanis jobb, ha naponta mentésre kerülnek.

# **iPhone és iPad mentése**

A macOS esetében az Apple már búcsút mondott az iTunesnak, funkcióit pedig szétosztotta kisebb eszközök között. Windows alatt viszont még mindig a régi ismerős jelenti az egyetlen →

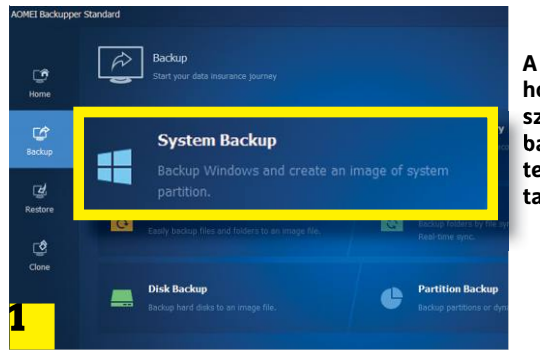

Windows mentése három lépésben

**A Windows saját eszközei nem ideálisak biztonsági mentésekhez, az olyan programok, mint az Aomei Backupper, sokkal jobbak.**

> **A Backup részben hozzunk létre először egy System backupot, mely a teljes Windowst tartalmazza majd**

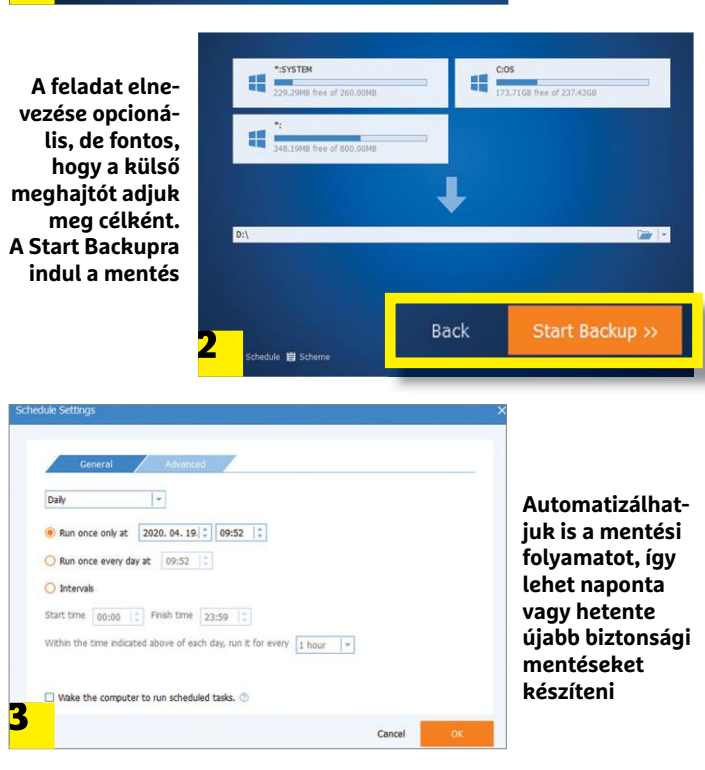

# **Fájlszinkronizáció felhő nélkül**

A felhőalapú megoldások azért is népszerűek, mert adatainkat több helyről is elérhetjük, és így dolgozhatunk is velük például Windowsról, okostelefonról és Macről egyaránt. Az ilyen jellegű szinkronizáció azonban felhő nélkül is megvalósítható. Fontos, hogy ez nem váltja ki a mentést! Ha egy fájlt véletlenül törlünk vagy felülírunk, a szinkronizálás valamennyi eszközre átviszi a hibát! > **Syncthing** A Syncthing egy népszerű, nyílt forráskódú szoftver, mely a helyi hálózaton található, beállított mappákat ellenőrzi és szinkronizálja tartalmukat. Némi plusz beállítás (a routeren a 22000-es számú portot kell megnyitni) után az interneten keresztül is működik.

> **Beállítás** A Syncthing elérhető a virtuális lemezmellékleten. Windows alatt válasszuk a SyncTrayzort, mely a szoftver telepítése mellett az alapvető beállításokat is elvégzi. A telepítés után a tűzfalon engedélyezzük a hozzáférést. Androidos telefonon az Eszközök fülön a + ikonra kattintva adhatjuk hozzá PC-nket a QR-kód segítségével, melyet a Műveletek/ Azonosító megjelenítése menüponttal kérhetünk le.

> **Szinkronizáció** Most valamennyi eszközön kiválaszthatjuk a szinkronizálni kívánt adatokat, és megadhatjuk, hogy a folyamat melyik (vagy mindkét) irányba működjön. Az And-

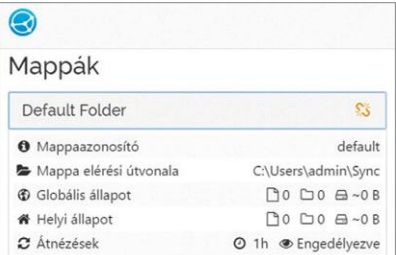

roid képek mappája alapértelmezetten a listába kerül, így a telefonnal készült fotók maguktól a Windowsba vándorolnak, amint ugyanarra a hálózatra csatlakoznak, vagy a router megfelelő beállítása után akár az interneten át is.

# iOS mentése iTunesszal

**Ha az iTunest a Microsoft Áruházból töltjük le, akkor mindig automatikusan a legfrissebb verzió települ majd gépünkre.**

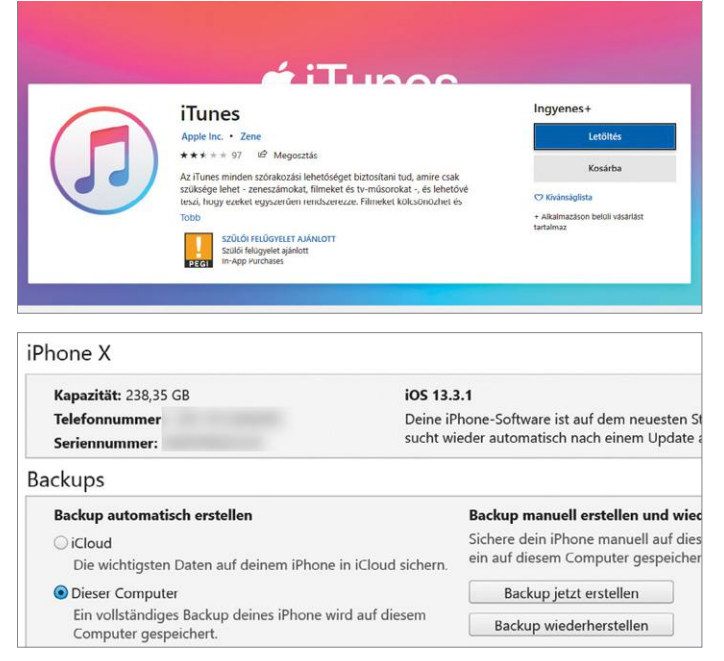

**Helyi mentésekhez az iTunesban használjuk a titkosítási opciót, így megóvhatjuk adatainkat az illetéktelen hozzáféréstől**

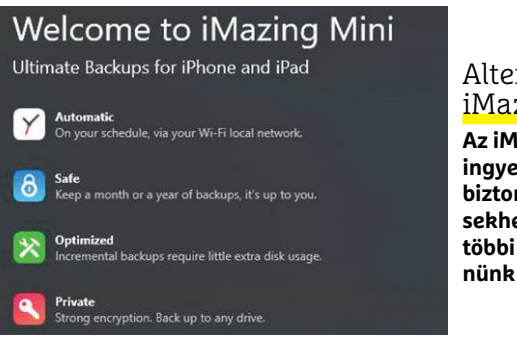

rnatíva: <u>zing Mini</u>

**Az iMazing Mini ingyen használható** 

**biztonsági mentésekhez, de a csomag többi részéért fizet**kell.

megoldást, ha adatmentésről van szó. A legegyszerűbb, ha a telefont vagy a táblagépet USB kábellel összekötjük a PC-vel, elindítjuk az iTunest, és készítsünk teljes mentést. Fontos: mindig a legfrissebb iTunes verziót használjuk – ezt a legegyszerűbb úgy biztosítani, hogy a programot az Apple oldala helyett a Microsoft Áruházból telepítjük!

Helyi mentésekhez kattintsunk az Ez a gép fülre a Mentések alatti áttekintő nézetben. Ha fontosnak tartjuk az adatbiztonságot, akkor kapcsoljuk be a helyi mentés titkosítását, és adjunk meg egy kellően erős, de megjegyezhető jelszót. Miután a Mentés létrehozása gombra kattintottunk, az iTunes elkezdi a biztonsági másolat létrehozását.

# **Alternatíva: iMazing Mini**

Mint az előbbiekben láttuk, az iTunes segítségével egyszerű az iPhone és iPad mentése, de a szoftver maga feleslegesen túlméretezett, letöltése, telepítése, frissítése mind-mind hosszú időt vesz igénybe. Ha ez nem tetszik nekünk, használhatunk alternatívákat, például az iMazing Minit. Ez a program sem tökéletes persze, egyik gondja, hogy le kell tölteni a teljes csomagot, melynek nem minden funkciója érdekes, és nem is minden használható ingyen. Szerencsére pont a biztonsági mentés és helyreállítás igen, úgyhogy a telepítés végén az aktiválást kérő ablakban nyugodtan kattinthatunk a Későbbre.

Indítsuk el a programot, kössük össze a hordozható eszközt USB kábellel a PC-vel, és kattintsunk a Backup Data Now gombra. Az Automatic data backups azért különösen hasznos, mert nagyon jól testre szabható opciókat kínál, például beállíthatunk napi vagy heti mentéseket, melyekhez még kábel sem szükséges: ha a készülék és a számítógép ugyanarra a hálózatra csatlakozik, akkor azon keresztül is elvégezhető a szinkronizáció, feltéve, hogy az iMazing Mini éppen fut a PC-n.

# **Mentés Androidról**

A Google az Android esetében már régóta kínál teljes körű biztonsági mentést, és a 9-es verziótól kezdve a végpontok közötti titkosítás is működik. Az egyetlen gond, hogy a mentés a cég tárhelyére kerül, lokális opciót nem kínál fel az operációs rendszer. Szerencsére viszont nem tilos külső programmal

# **Felhő mentése helyben**

Az adatokat könnyű megosztani a felhőben, de ezzel az Apple-lel és a Google-lel is megosztjuk őket. Ha már úgyis helyben vannak a biztonsági mentések, a felhőbe került adatokat is csatolhatjuk hozzájuk.

> **Apple:** Az iCloudban tárolt adatokhoz többféle módon is hozzáférhetünk. A helyi biztonsági mentéshez a legjobb, ha az iCloud for Windows nevű szoftvert használjuk, melyet ingyenesen letölthetünk az Apple-től. Telepítsük és indítsuk el, majd lépjünk be az Apple ID-nk segítségével. Diagnosztikai és egyéb adatok megosztására nincs szükség. Az áttekintő nézetben már láthatjuk, hogy mit

tudunk szinkronizálni a Windowszal, így például a fotókat, leveleket, iDrive-on található állományokat. A letöltés az Apply gombbal indul.

> **Google:** A Google egy központi letöltési lehetőséget kínál szolgáltatásaihoz: https://takeout.google.com. Lépjünk be Google-fiókunkkal, és már láthatjuk is az óriási listát az exportálható adatokról. Ezek között megtalálhatóak androidos telefonunk beállításai, a Chrome könyvjelzői vagy a Google Drive-on tárolt adatok. Válasszuk ki azokat, melyekre szükség van, és kattintsunk a Következő lépés gombra lent. Most beállíthatjuk, hogy milyen formátumban kérjük az adatokat – a legjobb egy letöltési link,

```
HTML-formátum
Arts & Culture<br>Az Őn által a Google Arts & Culture szolgáltatásban létrehozott kedvencek és
        galériák.
  Több formátum
V Bejegyzések a Google-on<br>A Bejegyzések a Google-on szolgáltatásban szereplő előzményedatai (például valanint a<br>A Biók: bejegyzés: Cameos- és mutatósdalok gyűjteményei), valamint a<br>Bejegyzések a Google-on és a Cameos szolg
  Több formát
```
e-mailben. A letöltés kézzel is végezhető, de választhatunk rendszeres mentést is, mely kéthavonta készül, egy éven keresztül. Az adatok egy beállítható méretű ZIP fájlba kerülnek. Végül az Exportálás indítása gombbal tudjuk a folyamatot indítani.

## **ADATMENTÉS < TESZT & TECHNOLÓGIA**

létrehozni ilyet – próbáljuk ki például a Mentsd Le A Mobilod – Backup nevű alkalmazást, mely ingyen elérhető a Play Áruházban. A szoftver kétféle módot kínál a mentéshez: az egyik a felhő, melynél ugyanakkor nem kell a Google-höz ragaszkodni, használhatjuk például a Dropboxot, a másik pedig a lokális változat, mely az SD kártyára készülhet. Ez persze feltételezi, hogy a szóban forgó eszközbe került memóriafoglalat, ami ma már egyáltalán nem kötelező, viszont több telefonnál a belső memória is memóriakártyaként jelenik meg (ebben az esetben viszont ne feledkezzünk meg a mentés PC-re másolásáról).

Miután a programot elindítottuk, válasszuk ki a menteni kívánt adatokat. A kínálat bőséges: névjegyek, SMS-ek, MMS-ek, híváslisták, rendszerbeállítások, biztonsági beállítások, Wi-Fi-jelszavak, naptárbejegyzések, és így tovább. De root hozzáférés nélkül nem minden olvasható ki, ezek az opciók szürkével jelennek meg. Miután beraktuk a memóriakártyát, koppintsunk alul a megfelelő ikonra, és válasszuk ki a mentés helyét. Hasznos, hogy a beállítások alatt automatikus mentéseket is kérhetünk napi, heti vagy akár havi rendszerességgel a kért adatokból.

# **Alternatíva a MyPhoneExplorer**

A Google a Windows felé nem kínál klienst a mentésekhez, de a telefonok USB kábellel összeköthetők a PC-vel, és mint bármelyik külső meghajtóról, átmásolhatjuk róla a mappákat a számítógépre. A Windows 10 esetében az androidos készülékeket automatikusan felismeri a rendszer, és az Intéző rá is kérdez, hogy mit szeretnénk tenni vele. Ahhoz, hogy adatokat másoljunk, először is fel kell oldani a telefont, másrészt Adatok átvitele üzemmódba kapcsolni a készüléket. Ilyenkor fotók, videók átvitele is lehetséges, de a teljes mentés elég nehézkes így, ráadásul automatizálni sem tudjuk. Sokkal kényelmesebb a MyPhoneExplorer for Windows használata.

Ez a program két részből áll – a Play Áruházból kell telepítenünk a telefonra az androidos részt, mely lehetővé teszi többek között az adatmentést, nemcsak kábelen, de Wi-Fi hálózaton és Bluetooth kapcsolaton is. Ezután indítsuk el a windowsos MyPhoneExplorert, és a Fájl/Kapcsolódás menüponttal hozzuk létre a kapcsolatot. A következő lépésben válasszuk az Android készülékkel való kapcsolódás lehetőséget, és adjuk meg a kapcsolat módját (példánkban ez Wi-Fi). Kattintsunk az OK gombra, és indítsuk el a telefonon a klienst. A Windowsnál a Next gombra kattintás után indul a keresés – a telefont általában pár másodperc alatt megtalálja a rendszer a hálózaton, és fel is ajánlja, hogy adjunk neki egyedi nevet. Ezután szinkronizálhatjuk az olyan adatokat, mint névjegyek, üzenetek, híváslisták, és így tovább. Az Egyéb alatt készíthetünk "normál" mentést is a telefonról a Backup menüt használva – érdemes egy PIN-kódot is választani, hogy a Wi-Fi kap-

# **RÖVIDEN Összefoglalás fél percben**

**A biztonsági mentés fontos: Windows alatt az Aomei Backupper ingyen elvégzi nekünk a munkát. Az Apple az iCloudot szereti, de az iTunes vagy az iMazing Mini helyi mentéseket is készít. Az androidos eszközök adatait a Mentsd le a mobilod vagy a MyPhone-Explorer appal lehet biztonságba helyezni.**

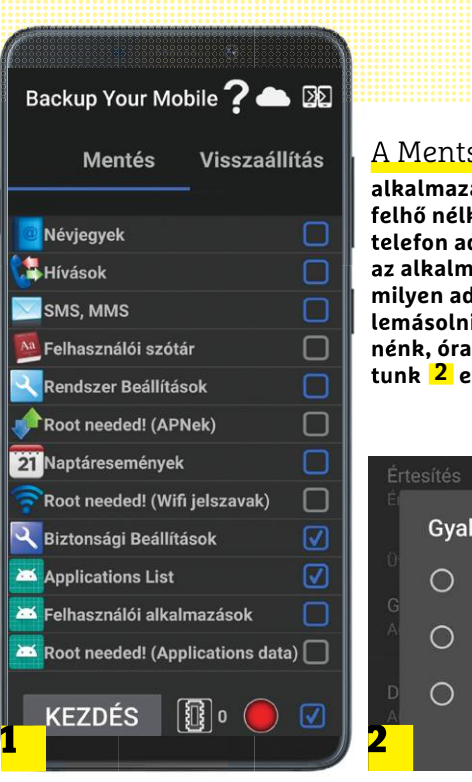

#### A Mentsd le a mobilod

**alkalmazással a Google felhő nélkül is menthetjük a telefon adatait. Válasszuk ki az alkalmazásban, hogy milyen adatokat szeretnénk lemásolni 1 , és ha szeret nénk, órarendet is beállíthatunk 2 ezekhez.**

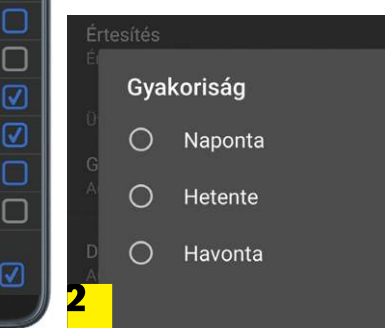

#### Androidos telefonok kezelése PC-n

**A MyPhoneExplorer lehetővé teszi androidos telefonok kezelését, így az adatok mentését is a számítógépen keresztül.**

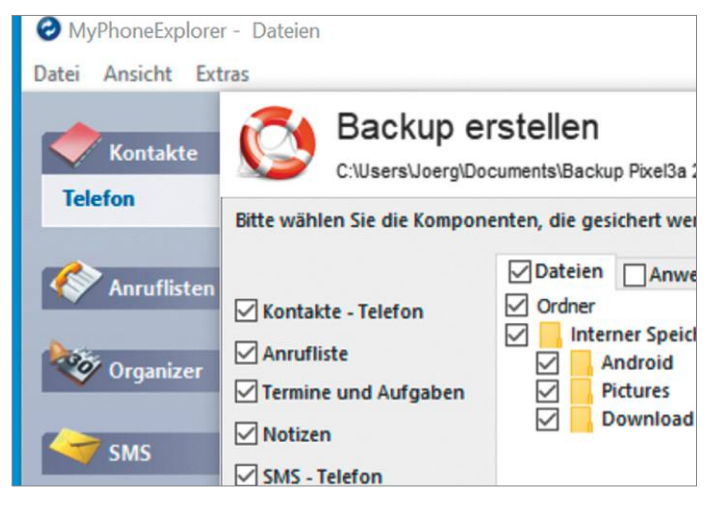

#### MyPhoneExplorer Client HU

nálva – érdemes egy PIN-kódot is választani, hogy a Wi-Fi kap-**andó a várakozás a kapcsolatra, a kliens lekapcsol 15 perc múlva <b>a A MyPhone-**<br>Csolatot ne indíthassa el bárki. **B** a contre til a contre til a contre til a c IP-cím: 192.168.188.24 Kérjük, állítson be egy WiFi-PIN-kódot, hogy a<br>Wi-Fi kapcsolat védve legyen a nem megbízh OK hozzáféréstől Bluetooth engedélyezve **hálózaton keresztül** Az USB kábel nincs csatlakoztatva!

**Explorer kliens a mobiltelefonon összehasonlítja a PC-n és a mobilon található adatokat WLAN** 

# **Hardver, nyílt forráskóddal**

A processzorok világát **egy érdekes, egyetemi projekt tartja lázban, a RISC-V architektúra** ráadásul nyílt forráskódú és az Amazon és a Google is érdeklődik iránta.

JÖRG GEIGER/HORVÁTH GÁBOR

mikor processzorok kerülnek<br>szóba, akkor általában a központi<br>parancsfeldolgozó egységre<br>(CPU-ra) sondolunk azon belül is egy szóba, akkor általában a központi parancsfeldolgozó egységre (CPU-ra) gondolunk, azon belül is egy x86-os architektúra épülő példányra a klasszikus PC-kből, vagy pedig egy ARM architektúrás rendszerchipre a mobiltelefonokból. Ebben semmi hiba nincs, hiszen mindkettő processzor, de ilyen eszközt számtalan más készülékben is találunk: mikrokontrollerként dolgoznak merevlemezben, NAS meghajtóban, ott vannak a WLAN routerben, a mosógépben és a különböző okosotthonos eszközökben is, illetve tőlünk távol, a felhőben is, ahol a digitális asszisztenseknek teszik lehetővé, hogy megtalálják a válaszokat kérdéseinkre. Közös gondja az ilyen eszközöket gyártó cégeknek, hogy processzort fejleszteni nem egyszerű, ha az alapoktól szeretnénk ilyet készíteni, rendkívül hosszadalmas és drága folyamat elé nézünk. Éppen ezért a legtöbben az angol ARM terveit használják, melyekért borsos összeget kell fizetni, és testre szabásuk sem egyszerű. Itt jöhet be a képbe a RISC-V, mely rövidítés a "Csökkentett Utasításkészletű Számítógép 5" kifejezést takarja. E mögött pedig nem egy kész processzor áll, hanem egy olyan nyílt utasításkészletre épülő architektúra, melyet bárki – kutatóintézet, hardvergyártó stb. – felhasználhat és átalakíthat mindenféle licencdíj kifizetése nélkül. Ez lehetővé teszi különböző célokra szolgáló proceszszorok kifejlesztését viszonylag olcsón, azaz éppen azt, amire a gyártóknak szükségük lenne.

Azt, hogy a RISC-V-re tényleg szükség lehet, az iparági reakciók is mutatják: az NVIDIA például a GeForce kártyákra kerülő egyik vezérlőt szeretné kiváltani saját fejlesztésű, RISC-V-re alapuló egységgel. Az adattárolóiról ismerős Western Digital már komoly energiát fektetett a technológiába, és a nyílt utasításkészletre támaszkodva három processzort is készített. Ezek nemcsak a cég egyik fő profilját

adó SSD-kre kerülnek vezérlőként, de AI és IoT területen is felhasználásra kerülnek.

Egy utasításkészlet-architektúra (ISA) egy absztrakt leírás, melyből kiderül, hogy egy processzor miként viselkedik, függetlenül az aktuális implementációtól. Így ha van egy programunk, mely az A processzoron működik,

akkor az a B változaton is futni fog, feltéve, hogy mindkettő ugyanarra az utasításkészletre épül. Nagyjából tíz évvel ezelőtt a Berkley-i Egyetem úgy döntött, hogy kutatási feladataihoz saját utasításkészlet-architektúrát fejleszt, mert az elérhető alternatívák túl komplexek és drágák voltak.

### **Alapelv az egyszerűség**

A RISC, azaz az egyszerűsített utasításkészletű számítógép már nevében is hordozza egyik előnyét: a rendelkezésre álló utasítások száma mindössze 50, igaz, ezt kiterjesztésekkel még növelni lehet. A chiptervezők moduláris rendszerben dolgozhatnak: két alapszintű architektúra a 32 és 64 bites rendszerekhez már rendelkezésre áll, de folyik a munka a 128 bites regiszterekkel is. Ezek sorrendben az RV32I, RV64I és RV128I elnevezést kapták, ahol az I az integer rövidítése, mely az integer adatokkal végzett műveletekre utal. Természetesen valamennyi RISC-V processzornak támogatnia kell a közös alapot, az RV32I-t. Természetesen egy klasszikus operációs rendszer egy ilyen egységen nem fut el, de speciális

valós idejű OS (RTOS), melyet például szerszámgépekben vagy robotikában használnak, igen. Komolyabb projektekhez pedig ott vannak az említett kiterjesztések, melyek sokszor nagyon különleges neveket kapnak. Ott van például az RV32IMAC, melynek utolsó három karaktere a Multiply, azaz a szorzás/osztás végrehajtása, az Atomic (védett memóriaterület és multiprocesszoros működés) és a Compressed (rövidített, 16 bites utasítások) funkciók meglétére utal. Más kiterjesztések lehetővé teszik lebegőpontos utasítások végrehajtását különböző pontossággal.

A gyors adatelérés érdekében a RISC-V sok regiszterrel rendelkezik: a különleges beágyazott változatot leszámítva 32 ilyen memóriaegység áll rendelkezésre LOAD/ STORE funkcióval, azaz direkt memóriahozzáférés csak ezekkel a parancsokkal lehetséges. A RISC-V architektúra nagy

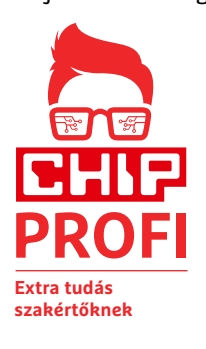

szabadságot biztosít a processzortervezőknek, a gyártó készíthet olcsón, kizárólag in order parancsfeldolgozásra képes CPU-t, vagy komolyabb, nagyobb teljesítményű out of order változatot (lásd jobbra) is, akár elágazás előrejelzővel is. A különböző szintű gyorsítótárak menedzselése is az adott modellhez illeszthető.

# **Egyedi processzorok**

Ami a szoftverek világában már ismert, azt a RISC-V hardverben valósítja meg, ez pedig a nyílt forráskód. A technológia a BSD (Berkeley Software Distribution) licenc szerint hozzáférhető, ami azt jelenti, hogy az elérhető utasításkészlet és leírás alapján bárki fejleszthet processzort licencdíj fizetése nélkül. Nem a RISC-V az első ilyen, korábban is voltak próbálkozások, például az OpenRISC, de egyik sem lett sikeres. A RISC-V azonban nem szeretne erre a sorsra jutni, és úgy építették fel, hogy különösen ipari környezetben legyen kellemes használni, ahol jó, hogy a fejlesztőknek nem szükséges a sok pénzzel és erőforrással kifejlesztett implementációt megosztani másokkal. Az elgondolás olyan gyorsan népszerűvé vált, hogy a 2015-ben létrehozott RISC-V alapítvány ma olyan illusztris tagokkal büszkélkedhet, mint az AMD, a Google vagy a Microsoft. Mindannyian rendes tagdíjat fizetnek, ebből pedig a RISC-V további fejlesztését finanszírozzák. KÉPEK: PEG SKORPINSKI/CC BY-SA 3.0, DERRICK COETZEL/CC0, RISC-V FOUNDATION; HERSTELLER

# **ÚJ TECHNOLÓGIA < TESZT & TECHNOLÓGIA**

# **Egyetemről a középpontba**

A RISC-V körülbelül 10 éve indult útnak a Kaliforniai Egyetem Berkeley-i kampuszáról. Azóta hosszú utat tett meg, és egyelőre nem látszik, hogy népszerűségének növekedése a közeli jövőben megtorpanna.

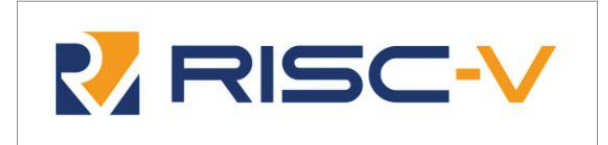

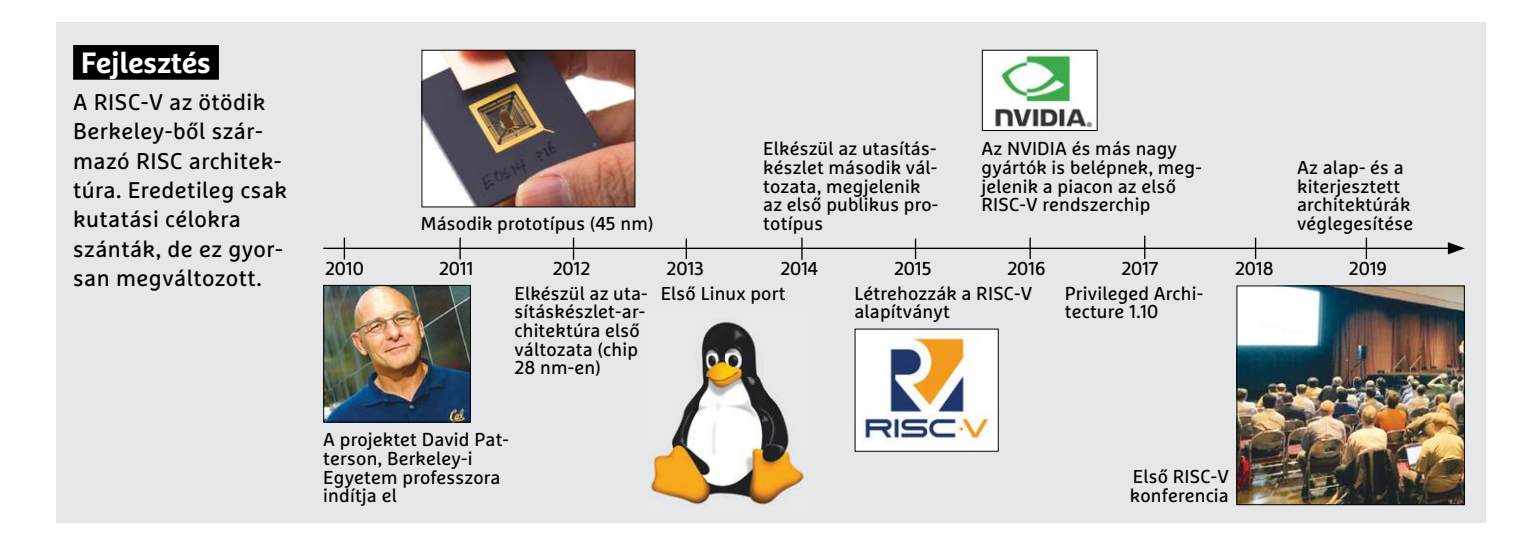

# **Teljes out-of-order architektúra**

Olyan, hogy RISC-V processzor, nem létezik, ehelyett többféle implementációval találkozhatunk. A SiFive egy kiváló példát készített az U84 képében, mely az első RV64GC RISC-V CPU, teljes out-of-order működéssel.

**1 Bemenet:** Az utasításcache-ből beolvasott utasításokat nem feltétlenül sorrendben dolgozza fel a rendszer, az ugrás-előrejelzés is közbeszólhat, mely további utasításokat sorolhat előre. A CPU egy órajel alatt négy parancsot tud feldolgozni egyszerre.

**2 Mag:** Ezen a területen dolgoznak a számolóegységek, melyek alaposan kihasználják a rendelkezésre álló regisztereket mind az adatok beolvasása, mind a végeredmény tárolása során. Erre speciális parancsok állnak rendelkezésre, és integer mellett lebegőpontos műveletek végrehajtása is lehetséges.

**3 Memória:** Az L2 gyorsítótár 8 MB méretű, és úgy tervezték, hogy adatok és parancsok tárolására is képes legyen.

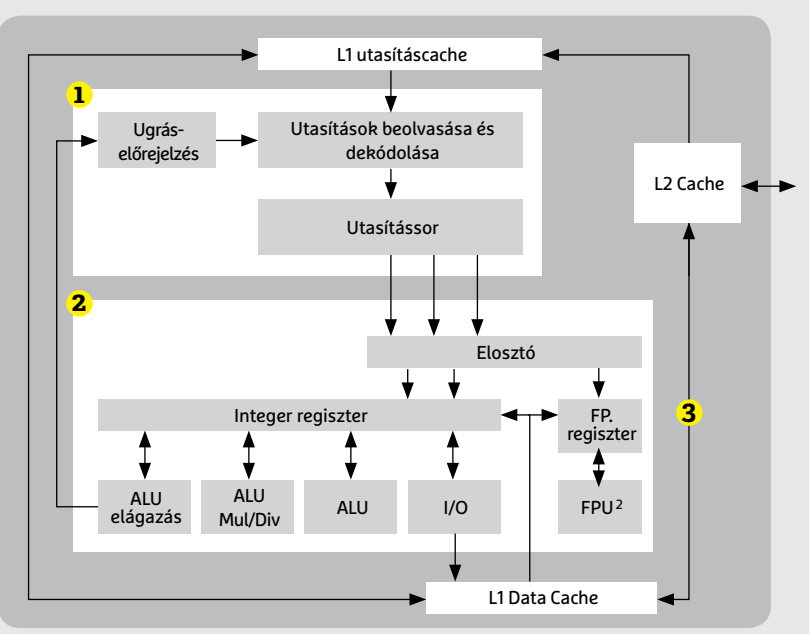

<sup>1</sup> ALU: Aritmetikus és Logikai Egység <sup>2</sup> FPU: Lebegőpontos koprocesszor <sup>3</sup> I/O: bemeneti/kimeneti egység

# Verseny az ARM-mal

**Az ARM jelen pillanatban még mindig jobban optimalizált, mint a RISC-V, de a különbség folyamatosan csökken.**

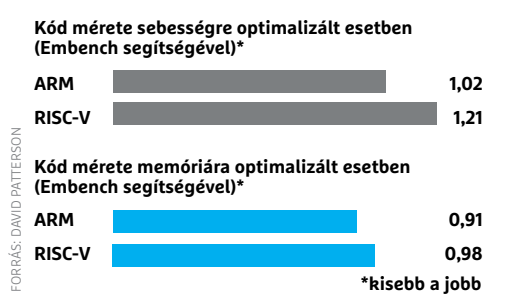

# Alaplapok RISC-V processzorral

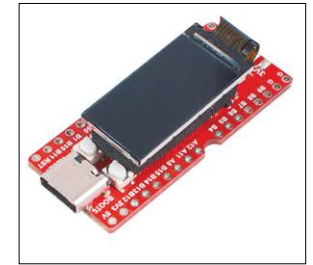

**SiSpeed Longan Nano Az egyik első fejlesztőkészlet, 32 bites RISC-V CPU-val, körülbelül 10 eurós árral**

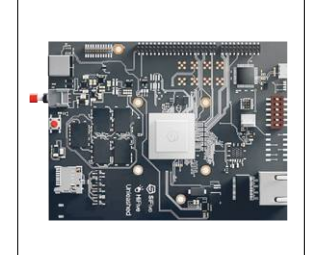

**HiFive Unleashed 64 bites RISC-V CPU, négy maggal, 2 MB L2 cache-sel és 1,5 GHz-es órajellel**

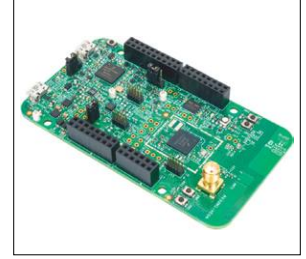

**VEGABoard A VEGABoard ARM proceszszormagokat kombinál RISC-V magokkal**

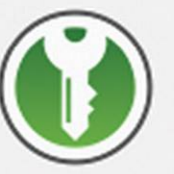

# Üdvözöljük a KeePassXC 2.5.3 verzióban!

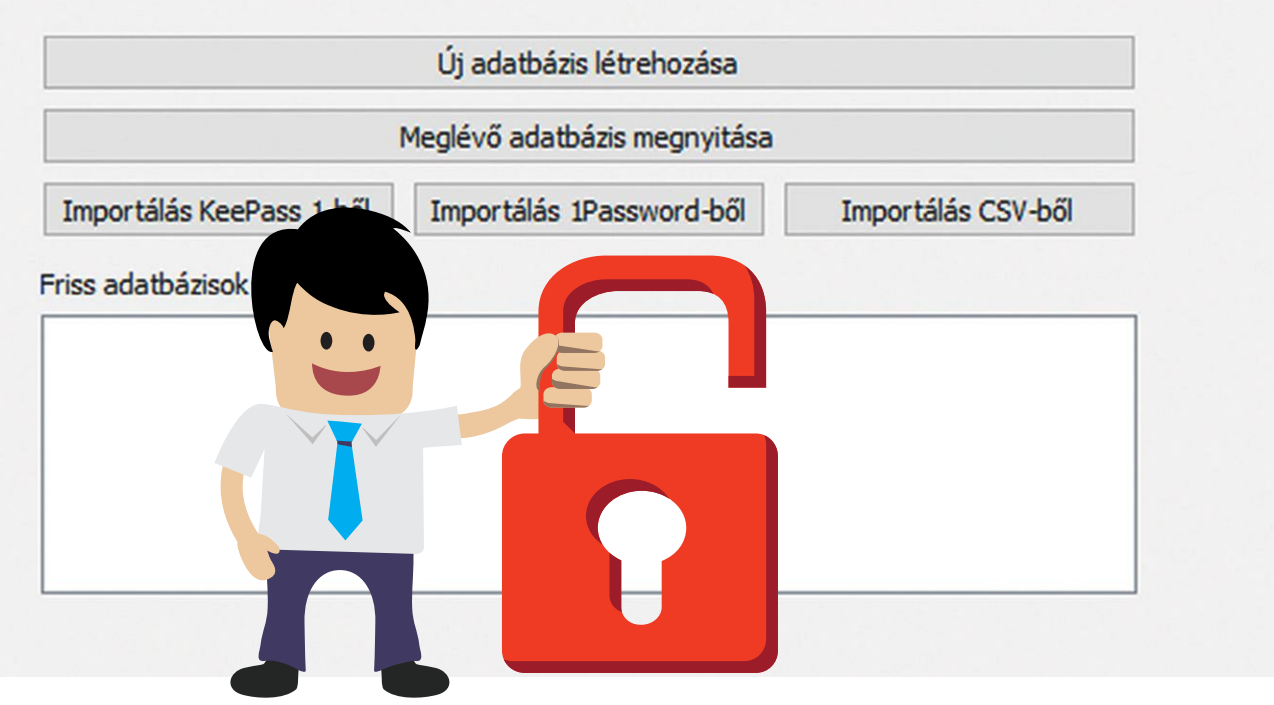

# **Felejtsük el a jelszavainkat!**

… miután elmentettük mind **egy feltörhetetlen jelszószéfbe, a KeePassXC-be.** Megmutatjuk, hogyan telepítsük, importáljuk firefoxos jelszavainkat és szinkronizáljuk mobilunkkal.

ANDREAS DUMONT/KOVÁCS SÁNDOR

Jelszavak elég kellemetlen témát jelentenek.<br>Rengeteg stratégia és iránymutatás létezik<br>ebben a kérdésben, és ahány emberhez for-Rengeteg stratégia és iránymutatás létezik ebben a kérdésben, és ahány emberhez fordulunk, annyi tippet és (legalábbis néha) jó tanácsot kapunk. Ennek a káosznak az eredménye, hogy sokan túl rövid, vagy más szempontból rossz jelszavakat választanak. Mindegy, hogy használunk-e különleges karaktereket és nagybetűt, 8 karakter már nem elég, egy ilyen hosszú jelszó néhány óra alatt feltörhető. A hosszabb és összetettebb verziók

viszont az emberi memóriát terhelik túl, és bár mind tudjuk, hogy egy jelszót használni több szolgáltatásban gondatlanság, de ki képes fejben tartani többtucatnyi eltérő kódot minden weboldalhoz? Ha könnyen visszaemlékszünk rájuk, akkor meg szinte biztos, hogy nem elég erősek a biztos védelemhez. A meg-

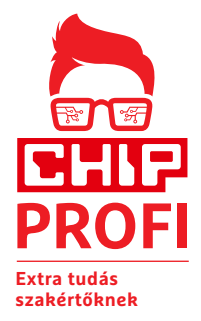

oldás egyszerű: KeePassXC. Ez a remek ingyenes program minden jelszavunkat megjegyzi helyettünk, és több böngészővel, valamint rendszerrel is használható és szinkronizálható. A jövőben így csak egyetlen, nagyon erős mesterjelszóra kell emlékeznünk.

# **A KeePassXC használata**

A programot telepíthetjük gépünkre, de használhatjuk hordozható verzióban is. Az első lépés mindkét esetben egy új, biztonságosan titkosított adatbázis

létrehozása. Ebben az adatbázisban tároljuk majd a felhasználóneveket, jelszavakat, számlaszámokat vagy éppen PIN-kódokat, amiket a honlapok, programok, fiókok és egyéb jelszóvédett területek igényelnek. A titkosítási beállításokat nyugodtan hagyhatjuk alaphelyzetben, de itt az ideje, hogy kitaláljunk az

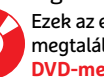

ILLUSZTRÁCIÓ: CREATIVE-TOUCH/GETTY IMAGES

# **JELSZÓBIZTONSÁG < TESZT & TECHNOLÓGIA**

adatbázis védelmére egy különösen biztonságos mesterjelszót – ez lesz az egyetlen jelszó, amire a jövőben emlékeznünk kell.

Persze azt is választhatjuk a dobókocka ikonnal, hogy a Kee-PassXC hozzon létre egy véletlenszerű jelszót, vagy akár jelmondatot, bár utóbbi csak angol szavakkal működik. Ha kitaláltuk a megfelelő jelszót, írjuk be kétszer. A További védelem hozzáadása sorra kattintva létrehozhatunk például egy kulcsfájlt, ami a második lépcsőként szolgál – így ennek sem szabad elvesznie, vagy akár csak megváltoznia. Ezt a kulcsfájlt akár a későbbiekben is létrehozhatjuk.

#### **Kényelmes böngészőkiegészítő**

A böngészőbe épülő kiegészítő biztosítja, hogy a KeePassXC automatikusan kitöltse a felhasználónevet és jelszót a weboldalak bejelentkezési mezőiben. Ennek beszerzéséhez és beállításához először lépjünk be a KeePassXC Eszközök menüjébe, majd ott kattintsunk a Beállításokra. Az oldalsó sávon válasszuk a Böngészőintegrációt és pipáljuk ki a Böngészőintegráció engedélyezése sort, majd helyezzünk egy pipát azon böngészők elé, amikben szeretnénk használni a KeePassXC automatikus kitöltését. Miután ezt leokéztuk, a böngészőben (esetünkben a Firefoxban) még telepíteni kell a kiegészítőt. Ehhez lépjünk be a Kiegészítők menübe (Ctrl+Shift+A), és keressünk rá a KeePassXC kifejezésre. Ha a rendszer megtalálta a KeePassXC-Browser kiegészítőt, kattintsunk rá, majd a Hozzáadás a Firefoxhoz gombra, és engedélyezzük a böngészőnek a telepítést. Végül kattintsunk a frissen megjelent ikonra az eszköztáron és annak mini ablakában a Kapcsolódásra.

#### **Jelszókezelés KeePassXC segítségével**

A jobban átlátható jelszólista kedvéért érdemes első lépésként több csoportot létrehozni, mint például "onlinke bankolás", "közösségi média", vagy "hobbi". Ehhez a Csoportok menüpontban válasszuk az Új csoport lehetőséget. Ugyanezt elérhetjük a fő ablak bal oldali oszlopában egy üres helyre jobb egérrel kattintva. A bejegyzéseket a későbbiekben simán áthúzhatjuk egyik csoportból a másikba.

Új bejegyzés hozzáadását is indíthatjuk a menüsorból, vagy az adott csoport jobb oldali ablakában, helyi menüjében, és persze az Új bejegyzés hozzáadása ikonnal is. Csak adjunk nevet a bejegyzésnek, írjuk be az URL-jét, és a felhasználónevünket. →

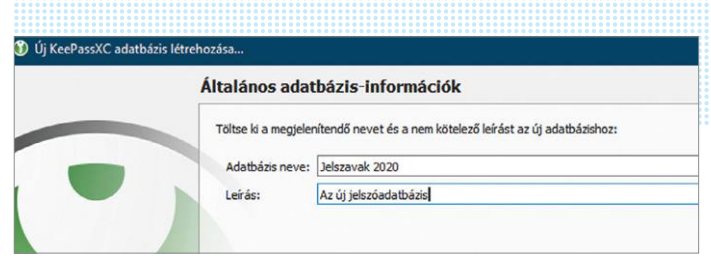

**A KeePassXC-vel titkosított adatbázisokat hozhatunk létre a webhelyek és más jelszóval védett szolgáltatások hozzáférési adatainak**

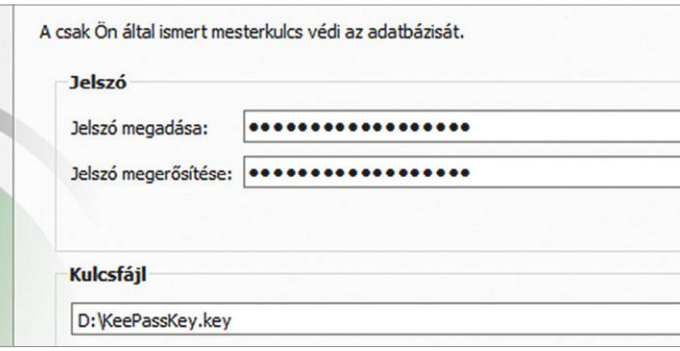

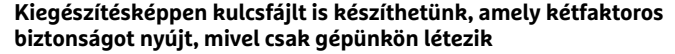

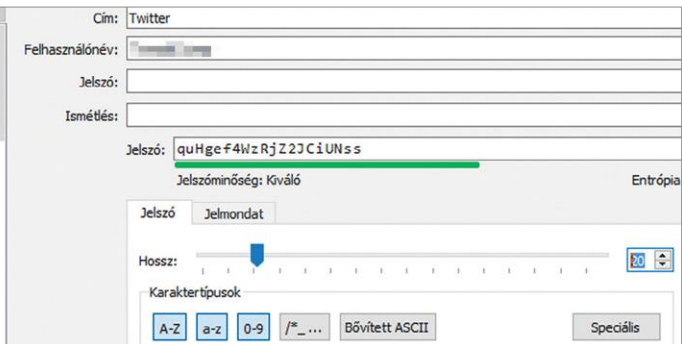

**A KeePassXC beépített jelszógenerátorával létrehozott, legalább 100 bites entrópiájú jelszavak már feltörhetetlenek**

# **Firefox-jelszavak importálása**

Új jelszómenedzserek esetében a kezdeti lépés, azaz meglévő jelszavaink feltöltése fárasztó és repetitív feladat.

**> Bár a Firefox maga is rendelkezik** jelszómenedzser funkcióval online hozzáférési adataink kényelmes tárolására és használatára, de ezt az adatbázist nem exportálhatjuk (ellentétben a Chrome-mal). Ehhez a feladathoz külső segítségre lesz szükségünk. **> A PasswordFox képes kiolvasni** a jelszavakat Firefoxból és elmenteni azokat Kee-Pass-kompatibilis CSV formátumba – amennyiben nem zavar bennünket a feladatköre okozta vírusriasztás. A program elindítása után rögtön meg is mutatja a jelszavakat. Kattintsunk a View menü

"Choose Columns sorára, és csak a Web site, User Name és Password előtt hagyjuk ott a pipát. Ezután jelöljünk ki mindent a Ctrl+A-val, és a File menü "Save selected items" pontjával exportáljuk "KeePass csv file" formátumba.

**> A KeePassXC-ben** az Adatbázis menüben válasszuk az Importálást, majd a "CSVfájlt…" sort. Az eredmény az előnézeti ablakban lesz látható.

**> Amennyiben az importálás nem lett tökéletes,** az Oszlopelrendezés részben megpróbálhatjuk rendezni az adatokat. Ha minden stimmel, az OK gombbal végrehajthatjuk az importálást. Ne felejtsük el utána törölni a CSV fájlt!

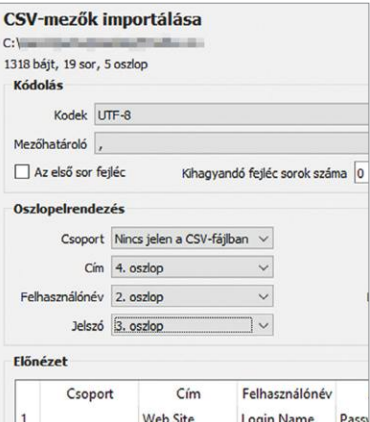

**Ahhoz, hogy a jelszavakat átvegyük Firefoxból, néha változtatnunk kell az oszlopok elrendezésén**

### **TESZT & TECHNOLÓGIA > JELSZÓBIZTONSÁG**

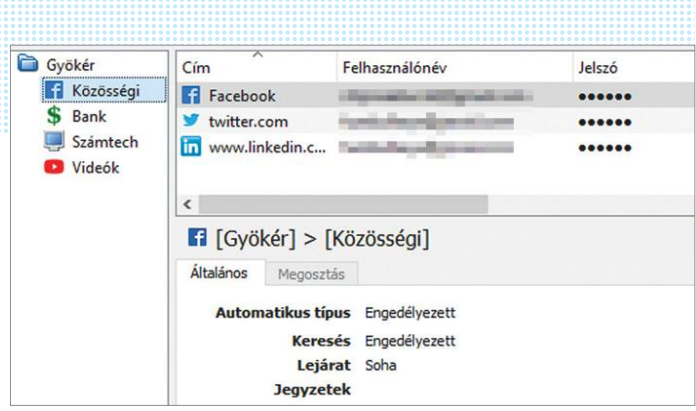

**A KeePassXC-ben csoportokba is rendezhetjük a jelszavainkat, hogy könnyebben átlássuk a teljes listát**

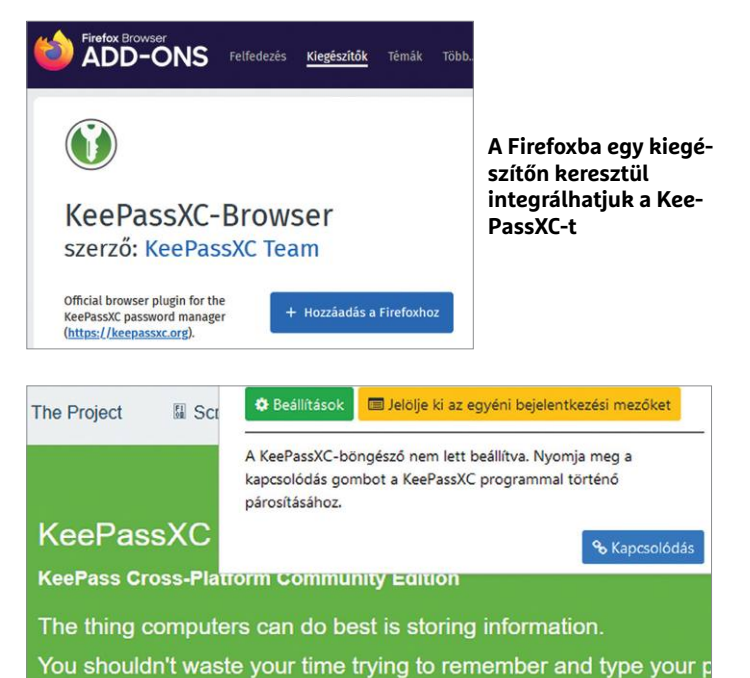

**A böngésző eszköztárán található ikonnal csatlakozhatunk a jelszószéfünkhöz**

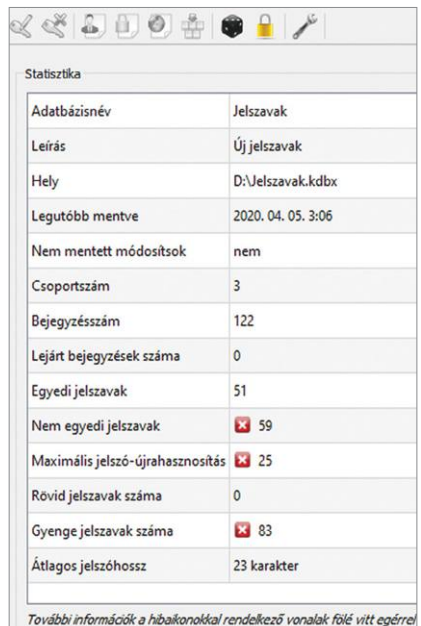

**A statisztikák rávilágítanak, ha jelszavaink gyengék, ismétlődők, vagy akár mindkettő** Ha éppen most hozunk létre fiókot, használhatjuk a KeePasst a jelszó létrehozásához, a dobókocka ikonnal. Itt megadhatjuk a karakterek vagy szavak számát, és a használt karakterkészletet. A jelszó sor alatti Entrópia a jelszó méretét jelzi. A 100-as érték feletti jelszavakat a jelenlegi technológiai szinten nem lehet feltörni. Ilyen jelszó például a "PvP4PMFfsbkTCm9aF6", ami azért a memóriabajnokok számára is már némi kihívást jelent. Szerencsére nekünk nem is kell emlékeznünk rá, a program megteszi helyettünk. Ha az URL melletti ikonra kattintunk, a KeePass megpróbálja letölteni a webcímhez tartozó favicont, amivel könnyebb lesz az oldalra rátalálni.

Ha eddig még nem tettük, kattintsunk a böngészőnk eszköztárában a KeePass ikonra, hogy a kiegészítő csatlakozzon a jelszóadatbázishoz, de az adatbázis-kezelőből is megnyithatunk oldalakat a Ctrl+Shift+U gombbal. A program megpróbálja automatikusan beírni a fiókadatainkat, amennyiben ez nem sikerül neki, csak kattintsunk a bejelentkezési mezőkben látható KeePass ikonra.

Ha olyan oldalon járunk éppen, aminek hitelesítő adatait a KeePassXC tárolja, a rendszer engedélyt kér arra, hogy az oldal hozzáférjen az adatokhoz. Ezt oldalanként elég egyszer megadnunk, ha kipipáljuk a Döntés megjegyzése sort – de akár az adatbázis-kezelő beállításaiban is lekapcsolhatjuk ezt a funkciót. Csak menjünk ismét a Böngészőintegrációs menüre, majd a Speciális fülön tegyünk pipát a "Hozzáférési adatok elérése előtt soha ne kérdezzen" sorba.

### **Veszélyes elemek: gyenge jelszó és exportálása**

A KeePassban tárolt minden adatunkat exportálhatjuk, ám ez nem veszélytelen húzás. Ha CSV vagy HTML fájlban mentjük el a felhasználóneveket és jelszavakat, akkor ezek az érzékeny információk simán kiolvashatóak onnan. Amennyiben mégis ezt tennénk, az Adatbázis menü Exportálás pontjával láthatunk neki.

A biztonságot növelhetjük is, méghozzá a statisztika funkcióval. Az Adatbázis menü Adatbázis-beállítások pontjában a Statisztika területre váltva megnézhetjük, hány jelszó van az adatbázisban, és ebből mennyi egyedi és megfelelő hosszúságú. A problémás elemeket a vörös alapon fehér keresztek jelzik.

### **Adatok biztonságos megosztása**

Az exportáláshoz kapcsolódik, csak éppen biztonságosabb a belépési adatok megosztásának lehetősége, ami KeeShare névre hallgat. Ha például egy családtagunk a 30 karakteres Netflix-jelszavunkra kíváncsi, mégsem küldhetjük azt át sima szövegben. A KeeShare jobb megoldást jelent, mivel szinkronizálhatjuk vele jelszavainkat több KeePassXC között. Ehhez lépjünk be az Eszközökön keresztül a Beállításokba, és ott válasszuk a KeeShare részleget, ahol engedélyezhetjük az exportálást és importálást. Ezek után hozzunk létre egy tanúsítványt az exportált fájlok aláírásához az Előállítás gombra kattintva. Ezt a folyamatot minden érintett adatbázisban meg kell ismételni. A KeeShare csoport alapon működik, így több megosztáscsomagot is létrehozhatunk különféle ismerőseink részére. A megosztáshoz kattintsunk a Csoportok menüben a Csoportok szerkesztése sorra, majd ott váltsunk át a KeeShare részre. Ha azt szeretnénk, hogy az adatáramlás egyirányú legyen, válasszuk Típusnak az Exportálás lehetőséget, míg a címzett számítógépen az Importálást.

Ezután állítsuk be az elérési utat és a jelszót. A jelszó lesz az, amit a rendszer az üzenetek titkosításához használ, így ezt el kell egyszer küldeni fogadó KeePassonként. Erre a legjobb megoldás egy biztonságos üzenetküldő, például a Signal, az önmegsemmisítő üzeneteivel. Az export fájl csak akkor jön létre, ha elmentjük az adatbázist.

# **Kétlépcsős védelem használata KeePassXC-vel**

A kétlépcsős/kétfaktoros (2FA) hitelesítés nagyon fontos biztonsági lehetőség számos honlapon. Ha a felhasználónevünket és jelszavunkat (az első lépcső) ellopja, kilesi vagy megfejti valaki, akkor sem fér hozzá fiókunkhoz a második nélkül. A leggyakrabban használt második faktor az Időalapú, egyszeri jelszó (Time-based One-time Password, TOTP), ami egy titkos "seed" és az aktuális időpont alapján generál egy rövid karaktersort, amit meg kell adni a belépéshez a jelszó után. A KeePassXC képes ilyen TOTP seedeket tárolni online szolgáltatóktól az adatbázisában, és ezek alapján megfelelő egyszeri jelszavakat generálni. Ennek a rendszernek a beállításához kattintsunk jobb egérgombbal az adott bejegyzésre, majd válasszuk a TOTP… sorban a TOTP beállítása… lehetőséget. A felugró ablakban adjuk meg a seedet, amit azon a honlapon kaptunk, ahol a 2FA bejelentkezést szeretnénk használni. Hacsak ott nem kérik ellenkezőleg, hagyjuk meg az alapértelmezett RFC 6238-jelsort. A későbbiekben a TOTP… sorban a TOTP megjelenítéssel hívhatjuk elő az ablakot, amiben megnézhetjük az ideiglenes kódot, valamint azt, hogy mennyi időnk van beírni, mielőtt érvényét veszti. A kódot a vágólapra is másolhatjuk a Másolás gombbal, amennyiben az oldal engedi a beillesztést, sőt, ezt már a TOTP... sorból is kérhetjük. **B** 

# **RÖVIDEN**

# **Összefoglalás fél percben**

**Minden szolgáltatáshoz és oldalhoz egyéni, hosszú jelszót kell használnunk. Ebben rengeteget segíthet a KeePassXC jelszókezelő. A programmal generálhatunk és tárolhatunk jelszavakat, amiket megfelelő kiegészítővel és appal androidos eszközökön és különféle böngészőkön is elérhetünk. Sőt, 2FA kódokat is használhatunk.**

# **Szinkronizálás okostelefonnal**

Ahhoz, hogy a jelszókezelőt androidos készülékeken is használhassuk – ahol sokkal kényelmetlenebb a kódbevitel –, helyezzük a jelszószéfet egy felhőtárolóba, például a Dropboxba, a OneDrive-ba vagy a Google Drive-ba.

**> Nem kell aggódnunk,** az adatbázisunk (amit a kdbx kiterjesztésről ismerhetünk fel) biztonságosan titkosított, így a felhő kezelőszemélyzete, ha akarna, se látna bele a tartalmába. Mobil eszközünkön a Keepass2Androidra lesz szükség, valamint egy olyan felhőtárolóra, amit az app támogat: Dropbox, Google Drive, OneDrive, Owncloud, amelyek mind megtalálhatók a Google Play boltban. Illetve FTP és Web-DAV megoldásokat is használhatunk. **> Tegyük át az adatbázist a felhőbe.**  Indítsuk el a Keepass2Androidot. A Fájl megnyitása lehetőséggel tallózzuk be az adatbázist a felhőben és adjuk meg az appnak a szükséges engedélyeket. A GyorsFeloldás egy hasznos kiegészítő

funkció, ami megkönnyíti, hogy a remélhetőleg kellően komplex mesterjelszót használjuk. Amennyiben ez aktív, a Keepass2Android a háttérben fut, és elég az utolsó három karaktert megadni a mesterjelszóból. Természetesen egy idő után, vagy ha közben kikapcsoltuk a készüléket (netán többször is hibáztunk a kódtöredékkel), újra meg kell majd adnunk a teljes jelszót. Emellett kérhetünk ujjlenyomat alapú feloldást is.

**> A Keepass2Android** a PC verzióhoz hasonlóan működik. Az app állandóan fut a háttérben, és figyel a bejelentkezési mezőkre. Ha egy appot elindítunk, tartsuk az ujjunkat a bejelentkezési mezőn, és hamarosan megjelenik a Keepass a belépési adatokkal. Mivel a Keepass-2Android saját virtuális billentyűzettel is rendelkezik, ezzel kikerülhetjük a kevésbé biztonságos vágólapra másolást. iOS alá is létezik hasonló app, Strongbox néven.

# **JELSZÓBIZTONSÁG < TESZT & TECHNOLÓGIA**

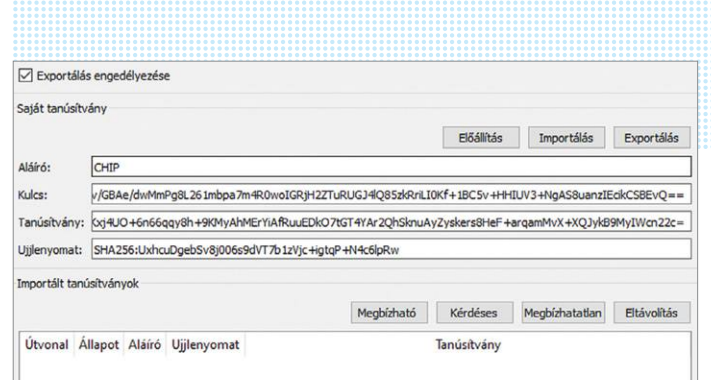

#### **Az egyes csoportok megoszthatók más KeePassXC példányokkal. Az exportált fájlt tanúsítvánnyal is elláthatjuk**

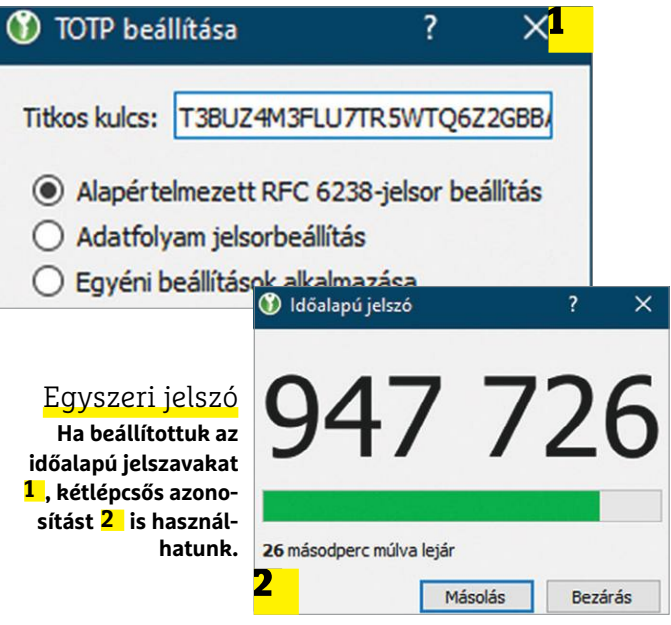

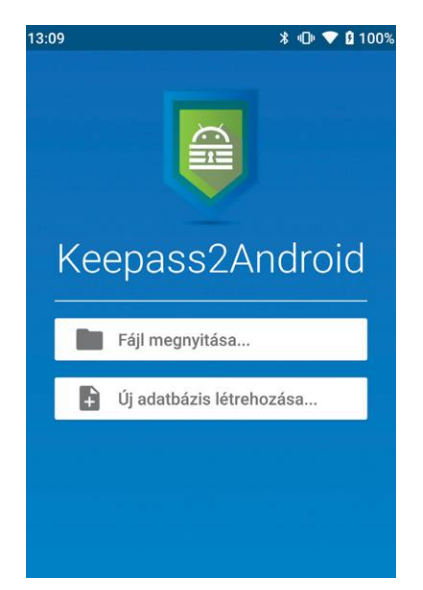

**A Keepass2Android alkalmazás képes kezelni a KeePassXC adatbázisokat, ha azokat feltöltöttük egy felhőtárolóba**

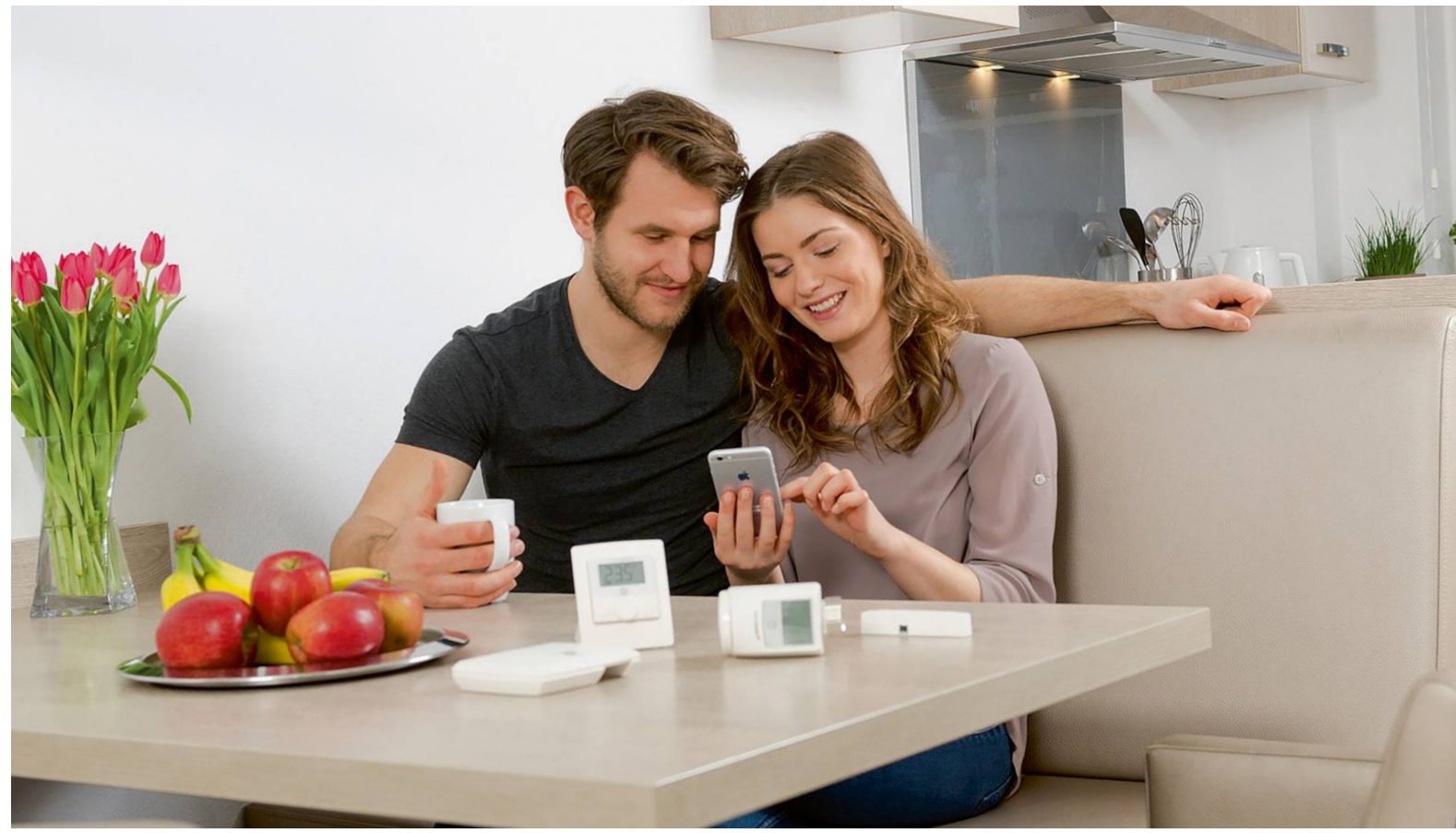

# **Könnyed belépő az okosotthonok világába**

Ha most szeretne megismerkedni az okosotthonok világával, akkor **elkezdheti kicsiben is** a rendszer kiépítését, hogy később aztán az tapasztalatok és igények alapján bővítsen!

ANDREAS FRANK/TÓTH GÁBOR

z okosotthonok egyre népszerűbbek, azonban mint minden újdonságnál, nagyon kevesen vannak azok, akik minden csínját-bínját ismerik ezeknek a rendszereknek. Ezért aztán ha valaki szeretne belépni ebbe a világba, mindig nagy kérdés az, hogy merre és hogyan érdemes elindulni. Többféle rendszer közül lehet választani, és rengeteg az a fajta kiegészítő is, amit az okosotthon központhoz lehet csatlakoztatni. A CHIP most segít feltérképezni a lehetőségeket, és megmutatjuk azt is, hogyan lehet telepíteni, beállítani, betanítani és közös munkára fogni az egyes kiegészítőket.

# **Találja meg a megfelelő rendszert!**

Többféle rendszer is létezik, amely köré okosotthont lehet kiépíteni. Hogy kinek mi a legjobb választás, az nagymértékben függ az egyéni helyzettől: elsősorban attól, hogy első körben illetve később mik azok a dolgok, amelyek működését szeretnénk bekapcsolni a körforgásba. Az alapot a konnektorok és lámpák valamint a hozzájuk tartozó kapcsolók jelentik, de a rendszert számos más kütyüvel is lehet bővíteni; redőnykapcsolóval, vízszivárgás-ellenőrzővel, kamerával, fűtésrendszerrel, hangszórókkal, mosógéppel, stb.

A rendszer kiválasztása csak azt követően történhet, hogy megvan, mit szeretnénk irányítani. A legegyszerűbb megoldások központi egység és felhő nélkül működnek, ezeket a termékeket közvetlenül a telefonnal kell összekötni, az irányítás pedig Bluetooth esetleg WiFi kapcsolaton keresztül történhet. Ilyen, egyszerű irányítással működtethető eszközöket (is) forgalmaz például az Eve, a Ledvance (Osram), vagy az Eglo. Főleg lámpákat, konnektorokat és termosztátokat lehet ilyen módon irányítani. A Bluetooth hátránya a technológiából adódik: kicsi a hatótávolság, ráadásul a távoli vezérlés nem vagy csak extra kiegészítők segítségével, körülményesen oldható meg.

KÉPEK: TELEKOM; GYÁRTÓK

A WiFi kapcsolat sok szempontból előnyösebb; a központi egységgel való kommunikáció például jobban megvalósítható, és az interneten keresztüli, felhő alapú használat is könnyen megoldható. A WiFi hátránya ugyanakkor, hogy sokat fogyaszt, ezért az akkuról működő eszközöknél nem bevethető, Ez az oka annak, hogy a radiátorszelepek többsége például Bluetootht használ, nem pedig WiFi-t.

Ha ön azt szeretné, hogy a rendszer tagjai együtt is tudjanak működni, akkor viszont nincs mese: központi egységre és/vagy valamilyen hangasszisztens szolgáltatásra lesz szükség. Például az Apple HomeKit-re, Amazon Alexára, Google Assistantra vagy Google Home-ra.

# **Központi egységgel sokkal több a lehetőség**

Ha a cél nem az, hogy egyes funkciókat lehessen telefonról (is) működtetni, hanem az, hogy a lakás egyes részei akár automatikusan is működjenek, akkor egy központi egységet is kell a rendszerbe építeni. Ezek legalább kétféle módon tudnak kommunikálni: egyrészt WiFi kapcsolat segítségével csatlakoznak az otthoni hálózatra, másrészt pedig támogatnak egy vagy több okosotthon kütyük számára kifejlesztett vezeték nélküli kommunikációs szabványt. Ezek közül a két legnépszerűbb a Z-Wave és a Zigbee, de találni készülékeket EnOcean, DECT ULE vagy Homematic támogatással is.

Vannak olyan "hétköznapi" termékek, amelyek eleve integráltan tartalmaznak egy okosotthon központot. A Fritz!Box routerek például ilyenek, de találni a piacon okoshangszórót is, ami az Amazon, Apple vagy Google hangasszisztens szolgáltatásaira épülnek.

Vannak olyan területek, amelyek kiemelt figyelmet kaptak egy-egy gyártótól. A Philips például a Hue termékcsaláddal a világítástechnológiára koncentrál, a Tado a fűtési rendszerekre és a légkondicionáló berendezésekre. Ennek a fajta specializálódásnak megvan az az előnye, hogy a saját területükön sokkal több funkciót nyújtanak a gyártók annál, mint amit egy általános, az okosotthon minden funkcióját vezérelni képes rendszerek.

Cserébe mást viszont nem biztos, hogy tudnak; az általános megoldások előnye tehát fentiekkel szemben pontosan az, hogy rengetegféle kütyüt tudnak kezelni, és azok működését nagyon jól össze is tudják hangolni. Az univerzális rendszerek további előnye, hogy egyetlen alkalmazás segítségével lehet minden funkciót irányítani, így nem kell a telefonon többféle appot használni csak azért, hogy a lámpát, a konnektort és a kamerát is tudjuk kezelni.

Néhány gyártó piacra dobott kifejezetten olyan csomagot is, ami egy kezdő, az okosotthonok világával csak most ismerkedő felhasználónak lehet jó választás. Arra mindenképp érdemes figyelni, hogy a kiszemelt központ ne saját, hanem univerzális szabvány szerint működjék; így nemcsak saját gyártású termékeket lehet integrálni. A Philips Hue rendszer például Zigbee-vel (is) működik, így a Philips hub nemcsak lámpákat, konnektorokat és kapcsolókat tud kezelni, hanem a rendszer bővíthető más elemekkel is.

# **Csak kezdje el használni!**

A Philips Hue rendszer előnye, hogy a Zigbee és a Bluetooth kapcsolatot is támogatja; ez a két szabvány pedig nagyon népszerű az okoskütyük világában. A Zigbee nagy "ellenfele" egyébként a Z-Wave, amely több funkciót nyújt, de cserébe a licencdíj borsosabb, így a gyártók sokszor inkább a Zigbee-t részesítik→

# **SMARTHOME < TESZT & TECHNOLÓGIA**

# Bluetooth

**Rengeteg Bluetooth kapcsolattal rendelkező okoségő van a piacon, amelyeket közvetlenül okostelefonos alkalmazással lehet vezérelni. Egyes égők mesh hálózat kiépítésére is alkalmasak.**

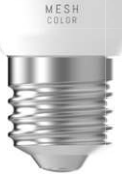

**Érdemes olyan okoskonnektor és okoségőt vásárolni, amely interneten keresztül is elérhető; sokkal több a beállítási lehetőség és távolról is le lehet kérdezni az állapotukat**

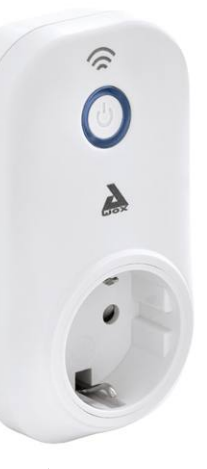

# WLAN

**Vannak olyan kütyük is, amelyek WiFi kapcsolatot használnak – ezek az otthoni WiFi hálózat segítségével kommunikálnak a vezérlővel (telefon, hub, felhő)**

# **Kezdje hangasszisztenssel: Google, Apple, Amazon**

Habár Magyarországon hivatalosan nem elérhetők ezek a rendszerek, a valóságban ez csak annyit jelent, hogy a Google Assistant magyar nyelvi beállítás esetén például nem működik, de ha a telefont angolra váltjuk, máris lehet használni. A Google, az Amazon és az Apple okoshangszórói ráadásul megrendelhetők külföldről, így a vállalkozó kedvűek számára semmi akadálya annak, hogy hanggal vezérelhető okosotthon rendszert építsenek ki. A fenti hármasból az Amazon Echo és az Apple HomePod használható a legjobban, mert ezzel a két asszisztenssel rengeteg okosotthon kiegészítő azonnal működik. > A kettő közül is a több lehetősége az Apple HomePod tartogatja, amely az Apple saját rend-

szerét, a HomeKit-et használja az eszközökkel való kapcsolattartáshoz. Rengeteg eszközt lehet csatlakoztatni, és a szabályrendszer, amivel a működést lehet automatizálni, is sokrétű. Az egyetlen csapda az, hogy a HomePod csak akkor opció, ha van otthon iPhone vagy iPad is, mert egy mobil kütyü kell a beállításokhoz.

Az Apple rendszeréhez csatlakozó kütyük WiFi vagy Bluetooth kapcsolat segítségével is kommunikálhatnak, de csak akkor működnek, ha a

rendszernek része valamilyen központi egység is (HomePod, Apple TV például).

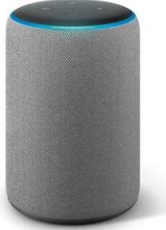

### Okosotthon építése lépésről lépésre

**A Philips Hue rendszer egy jó belépő az okosotthonok világába; érdemes kezdőcsomagot vásárolni, mert ezek ára jóval kedvezőbb.**

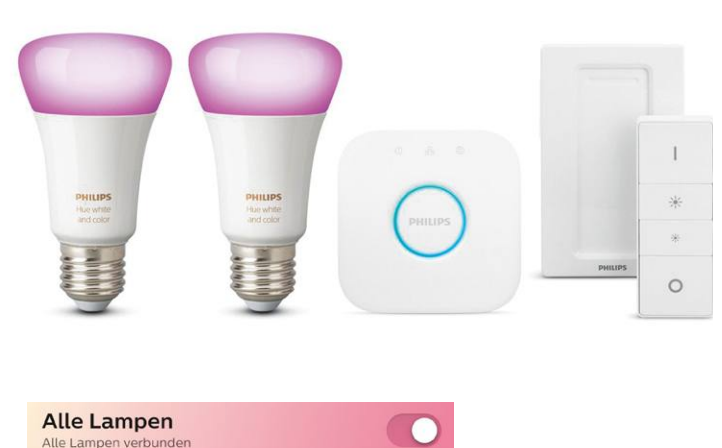

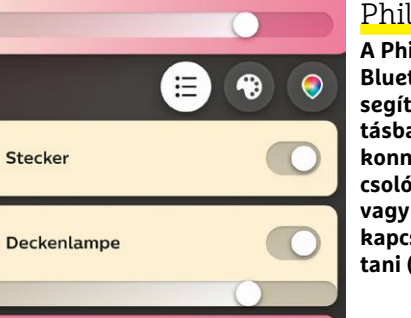

# Philips Hue

**A Philips Hue Bluetooth alkalmazás segítségével a háztartásban lévő égőket és konnektorokat, kapcsolókat egyedileg vagy csoportosan lehet kapcsolgatni, irányítani (fényerő, szín, stb.)**

 $\bullet$ 

Wohnzimmer

 $\bullet$ 

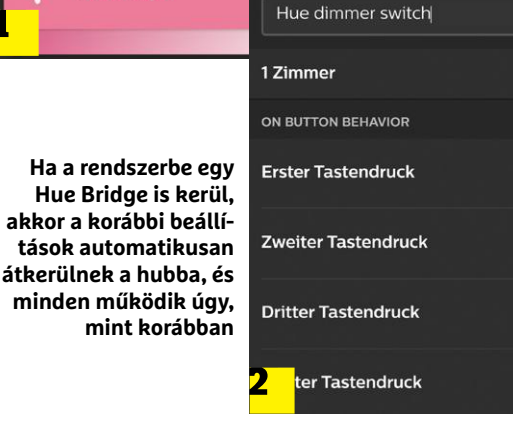

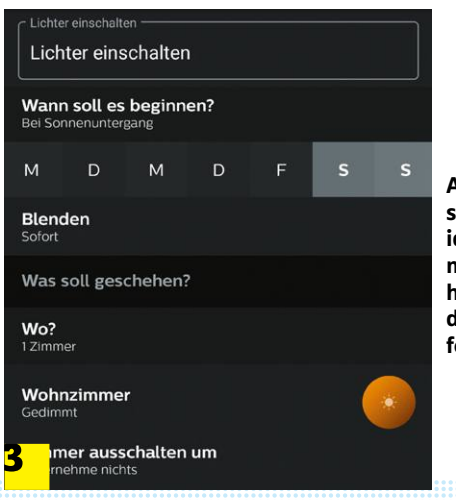

**A Hue alkalmazás segítségével lehetőség van időzítő használatára is; megoldható például, hogy a lámpák sötétedéskor automatikusan felkapcsoljanak**

előnyben. A neves gyártók termékeinek ára egy konnektor esetében kb. 5 ezer forinttól indul, az égők lehetnek ennél valamivel olcsóbbak is. A Philips saját termékei viszont a legdrágábbak között vannak. Cserébe az újabb Philips Hue termékek előnye, hogy a BT és a ZigBee szabványt egyaránt kezelik, ezért a fokozatosság elve tényleg megvalósítható. Kezdetben az égőket lehet a Hue alkalmazással közvetlenül is vezérelni, később pedig, a Bridge központi egység megvásárlása után komplex rendszerben is lehet gondolkodni.

Telepítse, majd indítsa el a Philips Hue Bluetooth alkalmazást. Tiltsa le a hangasszisztens szolgáltatást; ezt követően az app megkeresi az égőket, kapcsolókat és konnektorokat. Adjon nevet minden eszköznek. Ha ez megvan, akkor az alkalmazással lehetőség van az összes eszköz egyedi vezérlésére vagy csoportos vezérlésére is (ki- és bekapcsolás, fényerő, szín, stb.) Emellett be lehet állítani egyszerű automatizmusokat is (például azt, hogy a lámpák minden reggel kapcsoljanak fel adott időben) és jeleneteket is (például hangulatvilágításnak, stb.) A Bluetooth kapcsolat hatótávolsága nem túl nagy; a Bridge beépítése a rendszerbe ezen a problémán is segít.

## **A Philips Hue rendszer bővítése**

A Bridge telepítése után a telefon továbbra is fontos kellék, hiszen a konfigurációt a központi egység hozzáadása után is vele tudjuk elvégezni. A Bluetooth beállításokat könnyen át lehet másolni így a hub telepítését követően is minden pontosan úgy fog működni, mint ahogyan korábban. Viszont már nem a Philips Hue Bluetooth alkalmazást, hanem a Philips Hue alkalmazást kell használni, így értelemszerűen ezt is le kell tölteni a mobilra. Az app első indítás után megkeresi a Hue Bridge-et; ezt követően jöhet a konfiguráció. Létre hozhatunk szobákat, amelyekhez aztán hozzá lehet rendelni az okoskonnektorokat és égőket. Az alkalmazásba természetesen a kapcsolókat is fel kell venni. Ha minden megvan, akkor a kapcsolókat hozzá lehet rendelni szobákhoz.

A Philips okoskapcsolója nemcsak a lámpák fel- és lekapcsolásához használható, hanem a fényerő beállításához is, sőt, még arra is megtanítható, hogy előre beprogramozott jelenetek között váltsunk vele.

A Philips Hue rendszer mindemellett egy sor automatikus feladatra is beprogramozható – például arra, hogy a lámpák automatikusan fel- és lekapcsolódjanak, amikor hazaérkezünk vagy elmegyünk otthonról. De hasznos az is, hogy a lámpák kapcsolását a napkeltéhez és napnyugtához lehet igazítani.

Az időzítő segítségével a reggeli ébresztést tehetjük kicsit hatékonyabbá, valamint ez a megoldás arra is jó, hogy amikor hosszabb ideig nem vagyunk otthon, akkor is úgy látszódjék a külvilág felé, hogy a lakás nem üres.

#### **További lehetőségek**

A Philips Hue rendszer később más gyártók termékeivel is könynyen bővíthető – például a Bosch Smart Home rendszer vagy a Samsung SmartThings egyaránt összehozható a rendszerrel. Alapesetben a dolog úgy működik, hogy a két rendszer központját kell összekapcsolni; erre általában a másik rendszer ad lehetőséget. A Samsung SmartThings rendszeren belül például a Hue termékcsaládba tartozó égők saját hubbal és hub nélkül is hozzáadhatók a hálózathoz. A Samsung és a Philips mellett más gyártók is kínálnak kezdőcsomagokat, a következő oldalon ezek közül mutatunk be néhányat. A csomagok jóval kedvezőbb áruk miatt általában jobb belépőt jelentenek az okosotthonok világába.

**1** 

**Stehlampe**
## **Okosotthon rendszerek a könnyű és gyors induláshoz SMARTHOME < TESZT & TECHNOLÓGIA**

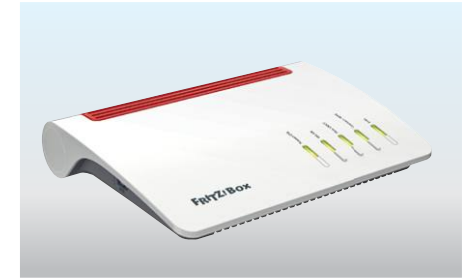

#### AVM FritzBox

Ha önnek van már otthon egy AVM FritzBox routere, akkor máris nekikezdhet az okosotthon kiépítésének, mert a gyártó újabb termékei a DECT ULE okosotthon szabványt is ismerik. A gyártó termékei között radiátorszelepek, konnektorok és kapcsolók is vannak, az ígéretek szerint pedig a termékválaszték hamarosan égőkkel is bővül. **Ár: 40 ezer forinttól (FritzBox 7530) Link: avm.de**

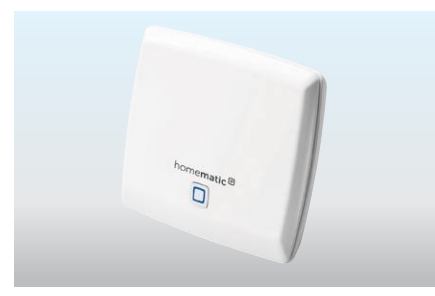

#### eQ-3 Homematic IP

Az eQ-3 szintén egy olyan rendszer, amely főleg saját megoldásokban gondolkodik, de azért a Conrad Connect segítségével külső gyártók termékei is párosíthatók a rendszerrel. Az eQ-3 fejlett megoldásokat kínál, azonban a rendszernek egyetlen területen nagyon sok fejlődésre van még szüksége: egyedül nem kezeli a lámpákat. **Ár: 15 ezer forinttól**

**Link: homematic-ip.com**

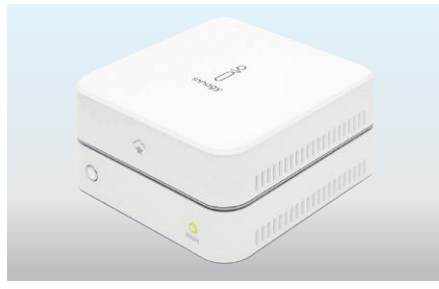

#### innogy SmartHome

Az innogy elsősorban nem saját termékekre alapoz, hanem egy olyan központi egységet kínál, amely segítségével több gyártó okosotthon eszközeit lehet egyetlen rendszerbe tömöríteni és használni. Ebből adódóan nagyon nagy tudású platformról van szó, amelynek használata azonban a sokrétű támogatás miatt kicsit körülményesebb lehet **Ár: 40 ezer forinttól Link: innogy.com**

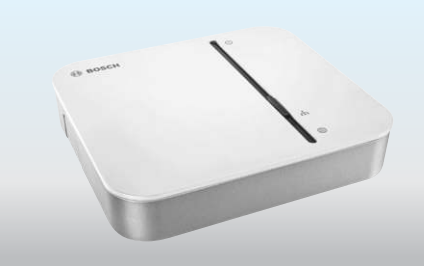

#### Bosch Smart Home

A Bosch saját rendszer kiépítése mellett döntött, ami azt jelenti, hogy az eszközök saját szabvány szerint kommunikálnak. A vállalat igen gyorsan szélesre hizlalta a termékpalettát, amiben raidátorszelepek, kapcsolók, redőnyvezérlés, mozgásérzékelők, kamerák és sok egyéb megtalálható; a rendszer akár biztonsági megoldásként is szóba jöhet. **Ár: 20 ezer forinttól**

**Link: https://www.bosch-smarthome.com/**

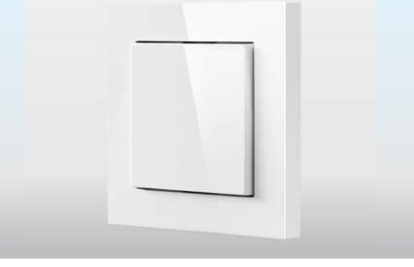

#### Eve

Az Apple felhasználók számára lehet érdekes az Eve, amely radiátorszelepeket, konnektorokat, kapcsolókat és égőket forgalmaz. Az Apple HomeKit segítségével a termékek közvetlen párosíthatók akár iPad vagy iPhone készülékkel is, viszont a fejlettebb beállítások csak központi egységgel együtt használhatók igazán jól. **Ár: 12 ezer forinttól**

**Link: evehome.com**

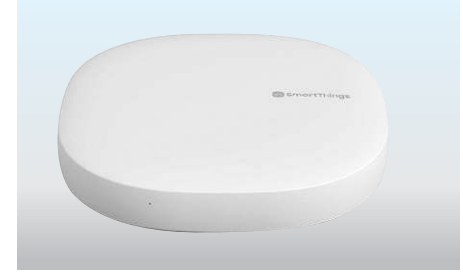

#### Samsung SmartThings

A Samsung régen nyitott az okosotthonok felé, így a SmartThings ma már nem csupán a tévét és a hangrendszert összekötő valami, hanem egy olyan megoldás, ami tetszőlegesen bővíthető nyitásérzékelővel, kamerával, radiátorszeleppel, mozgásérzékelőkkel, lámpákkal, és így tovább. A SmartThings a Zigbee és Z-Wave szabványokat is kezeli. **Ár: 30 ezer forinttól Link: samsung.hu**

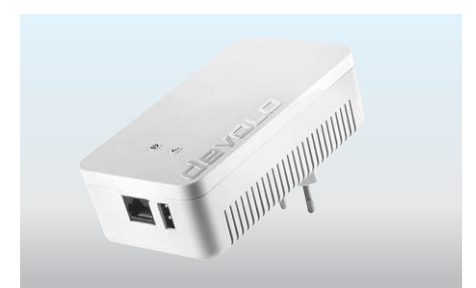

#### Devolo Home Control

A Devolo az egyik legsokoldalúbb rendszer, köszönhetően annak, hogy a nyílt Z-Wave szabványra épül. Ez lehetővé teszi, hogy az okosotthon rendszert ne csak a gyártó saját termékeivel bővítsük, hanem bármilyen más gyártó eszközével, ha annak funkciója, dizájnja vagy ára jobban tetszik. De a rendszert saját termékekre optimalizálták. **Ár: 35 ezer forinttól Link: devolo.com**

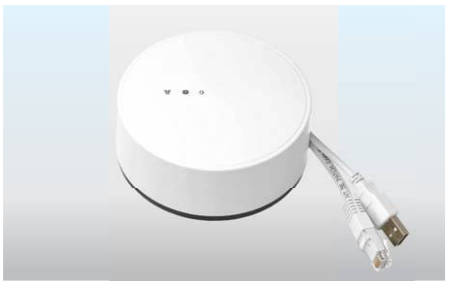

#### Ikea Home smart (Trådfri)

Az IKEA híres arról, hogy hétköznapi problémára kedvező árú megoldás kínál; nincs ez másképpen az okosotthon rendszereknél sem. Ráadásul a svéd vállalat termékei kompatibilisek más eszközökkel is, például a Sonos audio termékekkel vagy egyes redőnymozgató megoldásokkal. Az IKEA összeköthető Apple, Google és Amazon rendszerekkel is. **Ár: 10 ezer forinttól Link: ikea.hu**

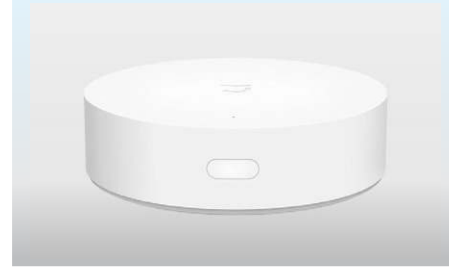

#### Xiaomi Mi Home

A kínai gyártó a kiváló minőségű, de olcsó termékeiről ismert; a vállalat az okosotthon termékek piacát Zigbee és WiFi hálózaton kommunikáló termékekkel egyaránt szeretné bevetni. A termékválaszték hőmérséklet-érzékelőt, lámpákat, mozgásérzékelőt, konnektor és még légtisztítót is tartalmaz.

**Ár: 10 ezer forinttól Link: xiaomi.hu**

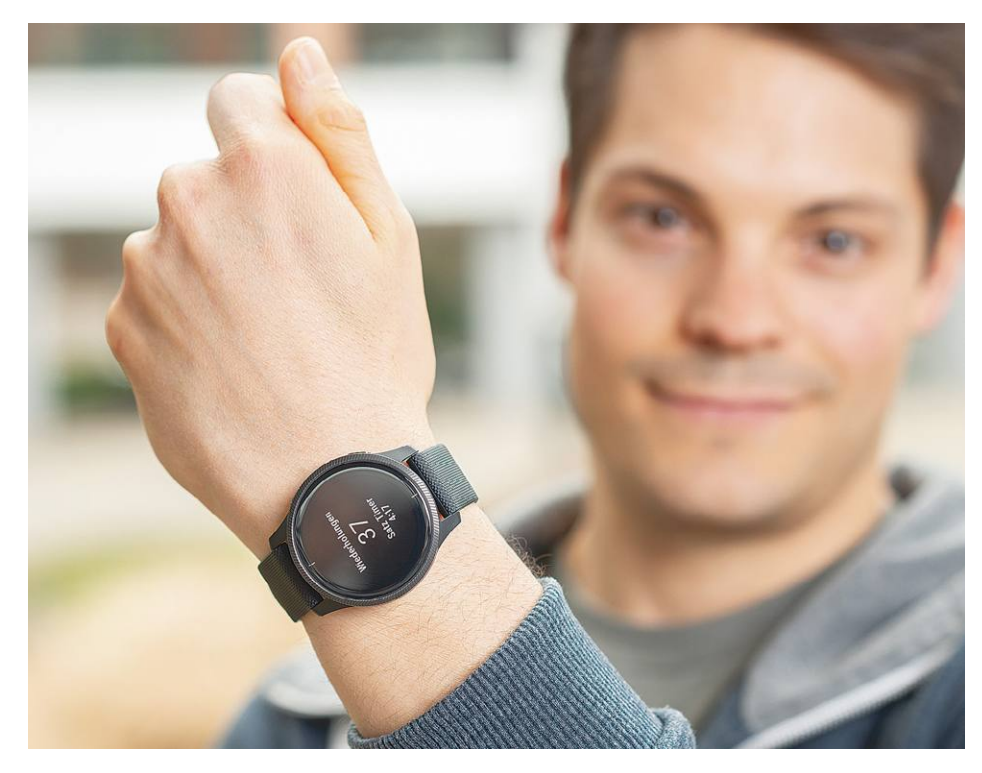

# **Egy okosóra hosszú távfutóknak**

 Ha sokat kell távol lennünk a konnektortól, vagy sokat futunk a szabadban, olyan okosóra kell, mely sokáig bírja egy feltöltéssel.

#### Ultramaratonisták által kedvelt távolság a 100 km, melynél a férfiak rekordja 6:09:14 óra, a nőké pedig 6:33:11 óra. A sikeres teljesítéshez a versenyzőknek fizikai és szellemi állóképességre is szükségük van, tökéletes felkészültség, edzés és támogatás kell a sikerhez. Egy megfelelő okosóra, és a mögötte álló szolgáltatások részben képesek helyettesíteni a személyi edzőt – feltéve, hogy a megfelelő hosszúságú üzem idő és a felkészüléshez szükséges funkciók is mind rendelkezésre állnak.

#### **Kitartással nincs gond**

Az említett képességek mind megtalálhatók a Garmin Venuban, mely átmenetet képez a sportórák és a valódi okosórák között. Tömege 46 gramm, így tulajdonképpen észre sem vesszük csuklónkon, nem is sokkal nehezebb, mint egy komolyabb fitneszkarkötő. Üzemideje pedig kategóriájában szokatlanul hosszú: átlagos használattal tesztünkben 87 óráig bírta. Más szóval tehát közel négy napra számíthatunk tőle, ami nagyjából kétszer hosszabb a legközelebbi vetélytársnál, úgyhogy az ultramaratonisták is több kört futhatnak vele, ha akarnak. Kijelzője egy jó minőségű, magas felbontású OLED panel, mely folyamatos üzemben is használható.

KÉPEK: CHIP TESZTLABOR Az óra egyébként nemcsak futáshoz használható, hanem rengeteg más helyen is megállja a helyét. Vízálló, tehát bevethetjük úszás közben, van benne GPS, szóval kültéren mindig pontosan méri helyzetünket. A Venu több mint 20 különböző sportot ismer, a kondizástól a jógán át a biciklizésig, és ötletes, "body battery" funkciójával megbecsüli, hogy mennyire vagyunk kipihentek vagy éppen fáradtak. Teljesen önállóan azért nem használhatjuk, mert adatátvitelre eSIM és LTE segítségével nem képes, tehát okostelefonunkkal össze kell párosítani. A GPS-en felül barometrikus magasságmérő és iránytű is került bele, képes figyelni alvásunkat és azt is, hogy eleget iszunk-e – ami nem jön rosszul például ultramaraton előtt és alatt.

#### Energia és stressz

**A folyamatos mérésnek köszönhetően a Garmin Venu áttekintő képet tud nyújtani stressz- és energiaszintünkről.**

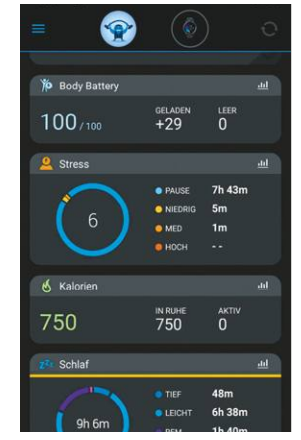

**A Garmin Connect alkalmazás részletes információkat nyújt például alvási szokásainkról vagy napi aktivitásunkról**

 $\bullet$  67  $13$ **O** 47/100 ⊇ 13

#### Négy nap szünet nélkül

**Okosórához képest a Venu meglepően jó üzemidővel és töltési idővel rendelkezik.**

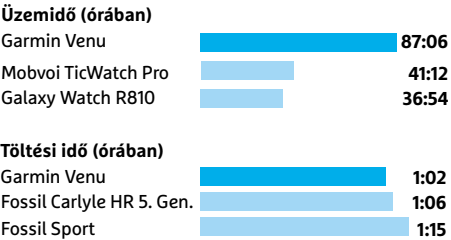

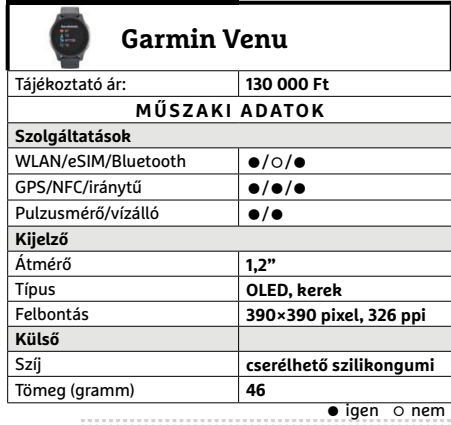

# **CHIP-értékelés** c

Bár valóban kiváló termék, ez nem jelenti azt, hogy mindenkinek és minden helyzetben ez a legjobb választás: a CHIP-listában nyolcadik helyen álló Garmin Venut mi azoknak ajánljuk, akik aktív életet élnek, és ehhez keresnek egy állandóan hordható, sok különböző sportnál is használható segédeszközt.

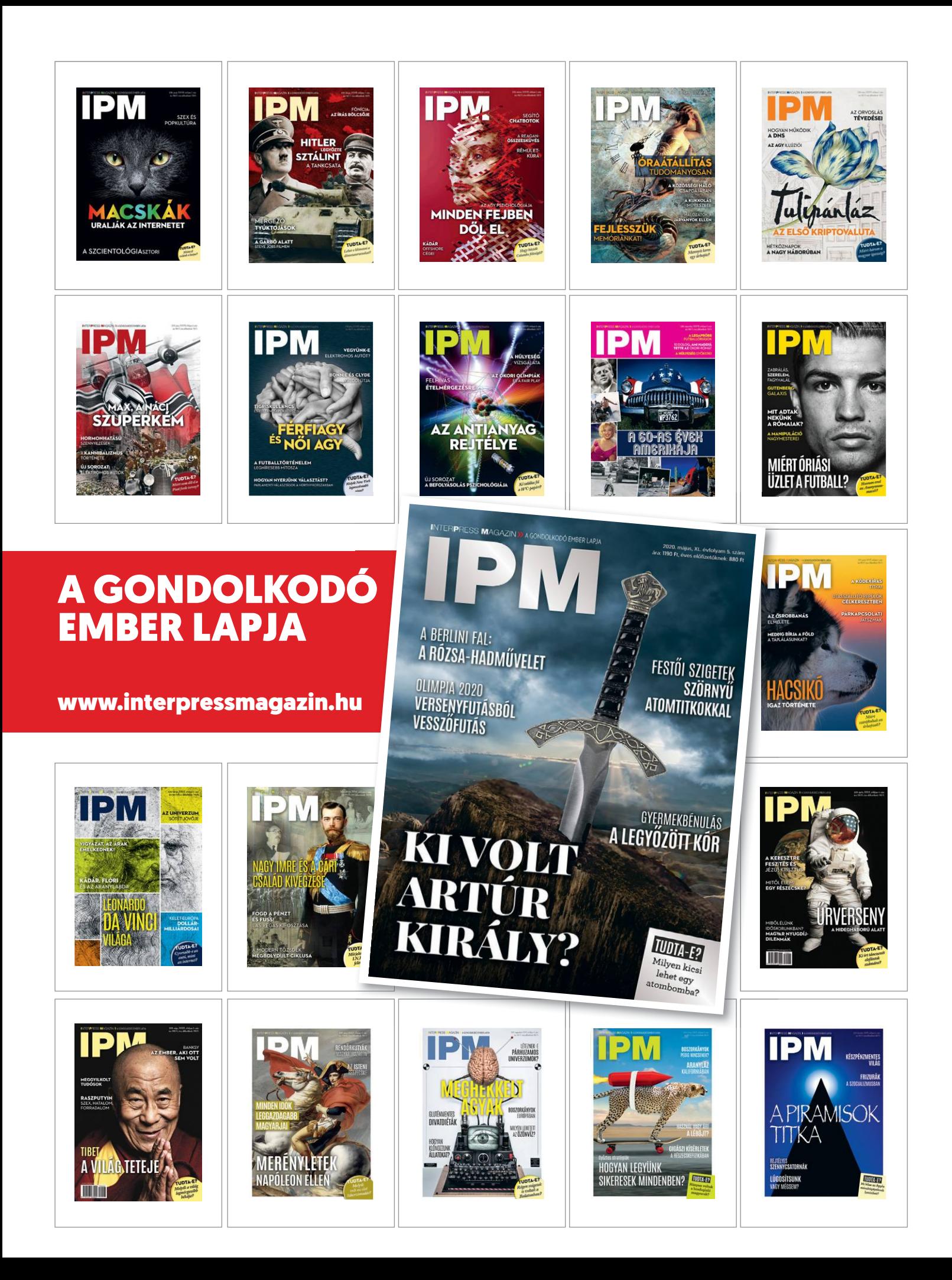

# **CHIP Top 10 áttekintés**

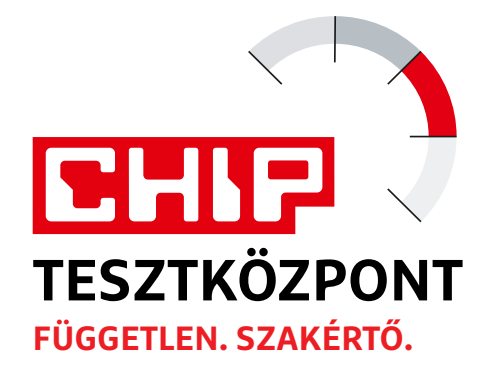

**A legjobb hardverek:** a CHIP-tesztközpont évente több mint 1000 terméket tesztel. A különféle kategóriákba sorolt termékek alapos vizsgálata segít megállapítani azok sorrendjét.

![](_page_75_Picture_1500.jpeg)

![](_page_75_Picture_1501.jpeg)

![](_page_75_Picture_1502.jpeg)

Kiváló (1 – 1,5) Jó (1,6 – 2,5) Közepes (2,6 – 3,5) Elégséges (3,6-4,5) Gyenge (4,6-tól) **○** igen **•** nem

#### **TOP 10 < TESZT & TECHNOLÓGIA**

![](_page_76_Picture_1608.jpeg)

![](_page_76_Picture_1609.jpeg)

![](_page_76_Picture_1610.jpeg)

![](_page_76_Picture_1611.jpeg)

#### **TESZT & TECHNOLÓGIA > TOP 10**

![](_page_77_Picture_1852.jpeg)

![](_page_77_Picture_1853.jpeg)

![](_page_77_Picture_1854.jpeg)

![](_page_77_Picture_1855.jpeg)

Kiváló (1 – 1,5) Jó (1,6 – 2,5) Közepes (2,6 – 3,5) Elégséges (3,6-4,5) Gyenge (4,6-tól) **○** igen **•** nem

#### **TOP 10 < TESZT & TECHNOLÓGIA**

![](_page_78_Picture_1896.jpeg)

![](_page_78_Picture_1897.jpeg)

![](_page_78_Picture_1898.jpeg)

![](_page_78_Picture_1899.jpeg)

PPPPPPPPPPPPPPPPPPPPPPPPP **TESZT & TECHNOLÓGIA > CHIP-KALAUZ**

# TESZT & TECHNOLÓGIA > CHIP-KALAUZ<br>CHIP-kalauz CPU-khoz CHIP-kalauz CPU-khoz A CHIP-kalauz a felhasználók szemszögéből, érthetően mutatja meg a processzorok és videokártyák bonyolult világát. **CHIP-kalauz CPU-khoz és GPU-khoz**  A CHIP-kalauz a felhasználók szemszögéből, érthetően mutatja meg a processzorok és videokártyák bonyolult világát.

A CHIP-kalauz a felhasználók szemszögéből, érthetően mutatja meg a **processzorok és videokártyák** bonyolult világát.

A N D R E A S V O G E L S A N G

ANDREAS VOGELSANG<br>ANDREAS VOGELSANG<br>Andreas Vogelsang<br>A zasztali kategória egykori, modelljei mögött. A Handbrake-kel vég- A mobil processzorok piacán ellenben **Az asztali kategória egykori,**<br>
az Intel, újabb kísérletet tett,<br>
bogy csökkontse az AMD vezető szereimmár trónfosztott uralkodója, hogy csökkentse az AMD vezető szerepét ebben a piaci szegmensben. Azonban ez csak részben sikerült a **Core i9-10980XE Extreme Editionnel:** igaz, hogy a Cascade Lake-X család második tagja a toplistánk harmadik helyére került, ám az első és második helyen álló AMD Threadripperek előnye így is jelentős. A mérési eredmények is jól mutatják, mennyivel marad el az Intel 18 magos processzora az AMD 24 és 32 magos

z asztali kategória egykori, modelljeimögött. A Handbrake-kel vég- A mobil processzorok piacán ellenben<br>
immár trónfosztott uralkodója, zett videokódolás során például az mégmindigjólállaz Intel. A legjobb helye-<br>
az Intel nockaszamot (rps) ett er, mikozben a a 13. neryte került, sa alegjobb narmincba<br>pét ebben a piaci szegmensben. Azon-<br>ban ez csak részben sikerült a Core<br>19-10980XE Extreme Editionnel: igaz, pedig az Intel chip 7373 pixel/s tagja a toplistánk harmadik helyére adripper 13253 pixel/s eredményével. az U kategóriás, energiatakarékos\* model-<br>került, ám az első és második helyen álló Az Intel egyedül a valamivel olcsóbb nem- lek közül, amelyek mind modelljei mögött. A Handbrake-kel végzett videokódolás során például az i9-10980XE 171,0 másodpercenkénti képkockaszámot (fps) ért el, miközben a második helyezett Threadripper 3960X 246,1 fps-t. A POV-Ray 3D műveleteiben pedig az Intel chip 7373 pixel/s értéke állt szemben a tesztgyőztes 3970X-es Threadripper 13253 pixel/s eredményével. Az Intel egyedül a valamivel olcsóbb nemzetközi árával és alacsonyabb fogyasztásával szerezhet jó pontokat: az AMD 280 TDP wattos csúcsprocesszorai mellett az 19-10980XE megelégszik 165 wattal.

A mobil processzorok piacán ellenben még mindig jól áll az Intel. A legjobb helyezést kapott AMD processzor is mindössze a 13. helyre került, és a legjobb harmincba egyelőre összesen hat AMD-modell jutott be. A lista újonca az ötödik helyen álló Core i7-10710U. A Comet Lake generációba tartozó processzor jelenleg a leggyorsabb az U kategóriás, energiatakarékos\* modellek közül, amelyek mindössze 15 TDP wattal beérik. Az i7-10710U alapórajele mindössze 1,1 GHz, de elérheti a 4,7 GHz-et is, ha szükséges, és integrált UHD Graphics 620 grafikus vezérlője szintén jól teljesít.

\*(Ultra Low Power)

![](_page_79_Picture_1465.jpeg)

#### **MUNKAÁLLOMÁS PROCESSZOROK**

**C**súcskategória (1-1,5) Felső kategória (1,6 – 2,5) Középkategória (2,6 – 3,5) Belépőszint (3,6-tól); Legjobb vétel **c** 

**8 0 >** 2020 **>** 5 **>** CHIP

#### **CHIP-KALAUZ > TESZT & TECHNOLÓGIA**

#### **MOBIL-CPU-K**

![](_page_80_Picture_2342.jpeg)

# **GRAFIKUS CHIPEK**

![](_page_80_Picture_2343.jpeg)

P

P

P

P

P

P

P

P

P

P

P

P

P

P

P

![](_page_81_Figure_1.jpeg)

![](_page_81_Figure_2.jpeg)

# mattal egyidejűleg a megadott<br>
mattal egyidejűleg a megadott<br>
e-mail-címre megérkezik az aktu-<br>
ális ESET-kód is, ezzel az ESET<br>
Internet Security 2020-as bizton-<br>
sági csomag egész hónaphan (non-**PIAT A MASOQIR**<br>
Michael Scoulis, ezzel az ESE I.<br>
Sagi csomag egész hónapban (pon-<br>
tosabban majdnem két hónapig, a<br> **CHID\_h**o7 Wegett) ingyenesen használható.<br>
Hogyan nyitható meg az<br>
DVD-nk most segíti a hatékony otthoni munkát, átadunk<br>
egy profi PDF-szerkesztőt, három ajándék magazint, egy<br>
egérkükelmegy az Mután letöltöttük a fájlt, a jobb<br>
eg **Már a második** +**Ingyen Virtuális DVD a CHIP-hez!**

DVD-nk most segíti a hatékony otthoni munkát, átadunk Miután letöltöttük a fájlt, a jobb<br>egy profi PDF-szerkesztőt, három ajándék magazint, egy<br>jelszómenedzsert – és még egy virtuális hangkártyát is.<br>köszönjük a rengeteg v DVD-nk most segíti a hatékony otthoni munkát, átadunk egy profi PDF-szerkesztőt, három ajándék magazint, egy jelszómenedzsert – és még egy virtuális hangkártyát is.

Köszönjük a rengeteg visszajelzést a nem ajánlott, bármennyire is szeretjük hajtóként kezeli a lemez tartalmát,<br>
CHIP első letölthető DVD-jével kapcsolat- a Microsoft talán legjobban sikerült ban! Röviden összegezve, sokan ték, hogy mi a helyzet a Mobile Security vállalati ügyteleinek, pénzért kinál egy hajtót szeretnénk megszüntetni,<br>
kóddal – ez továbbra is megtalálható a hároméves kiterjesztett támogatást, ez akkor jobbklikkel klikkeljünk Köszönjük a rengeteg visszajelzést a CHIP első letölthető DVD-jével kapcsolatban! Röviden összegezve, sokan kérdezték, hogy mi a helyzet a Mobile Security kóddal – ez továbbra is megtalálható a DVD-mellékletünkön a Biztonsági csomagban, és a korábban bevett módon aktiválható. Számos olvasónk szerette volna Win7 alatt elindítani a DVD-t, természetesen ennek semmi akadálya.

csak klikkeljük a CHIP ISO fájlra és onnan-<br>
tól a tartalmát az oprendszerünk meghaj-<br>
tóként látja majd. Az eltávolításhoz a Win-<br>
ISO fájlt letölteni.<br>
dows Intézőben vigyük az egeret a Ugyancsak sokan érdeklődtek az-<br>
D Ehhez telepítsük az ingyenes Virtual CloneDrive programot, majd egyszerűen csak klikkeljük a CHIP ISO fájlra és onnantól a tartalmát az oprendszerünk meghajtóként látja majd. Az eltávolításhoz a Windows Intézőben vigyük az egeret a DVD-meghajtó fölé, majd jobbklikkel válasszuk a Kiadás opciót. **Ugyanakkor fontos megjegyeznünk, hogy 2020. január 14-én a Windows 7 támogatása megszűnt,** így biztonsági okokból a használata már

nem ajánlott, bármennyire is szeretjük a Microsoft talán legjobban sikerült oprendszerét. (A Microsoft persze nagyvállalati ügyfeleinek, pénzért kínál egy hároméves kiterjesztett támogatást, ez azonban a végfelhasználókon nem segít, ők csak abban reménykedhetnek, hogy különösen nagy veszély esetén kiadnak majd valamilyen patchet.)

Bár az előző magazinban azt írtuk, hogy a DVD-t az egyedi kóddal, egy alkalommal lehet letölteni, végül egy kényelmesebb megoldást vezettünk be: **jelenleg 3 alkalommal lehet** a szerverünkről az ISO fájlt letölteni.

DVD-megnajto foie, majd joboklikker frant, nogy a laptapir.nu elofizetes melle<br>
válasszuk a Kiadás opciót. **Ugyanakkor** jár-e a letölthető DVD egyedi kódja. Egy-<br> **14-én a Windows 7 támogatása megszűnt,** – a közeljövőben Ugyancsak sokan érdeklődtek aziránt, hogy a laptapir.hu előfizetés mellé jár-e a letölthető DVD egyedi kódja. Egyelőre ezt mindenkinek elküldjük, aki kéri – a közeljövőben pedig automatikusan történik majd.

# **Használati útmutató**

#### Hogyan tölthetem le a CHIP virtuális DVD-jét?

Minden olvasónk egy egyedi kódot kap, amely a magazin 3. oldalán, a Vezércikk mellett található. A kódot a dvd.chiponline.hu weboldalon (név és e-mail-cím megadásával) lehet "beváltani", ha ez kész, akkor az ISO-fájl letöltése automatikusan elindul. A folya-

![](_page_81_Picture_13.jpeg)

mattal egyidejűleg a megadott e-mail-címre megérkezik az aktuális ESET-kód is, ezzel az ESET Internet Security 2020-as biztonsági csomag egész hónapban (pontosabban majdnem két hónapig, a kényelmetlenségek elkerülése végett) ingyenesen használható.

#### Hogyan nyitható meg az ISO-fájl?

munder. The main and the main and the main and the main and the main and the main and the main and the main and the main and the main and the sen in the sen in the sen in a sen ennek semmi akadálya.<br>
Ehhez telepítsük az in Miután letöltöttük a fájlt, a jobb egérklikkel megjelenő menüből válasszuk a Társítás/Windows Intéző opciót. Ezt követően a Windows automatikusan DVD-meghajtóként kezeli a lemez tartalmát, csak klikkeljünk a C betűs ikonra és a DVD a jól ismert felülettel elindul. Amennyiben a virtuális meghajtót szeretnénk megszüntetni, akkor jobbklikkel klikkeljünk a Fájlkezelő bal oldali menüjében a DVD-meghajtóra, majd a megjelenő opciókból válasszuk a Kiadás lehetőséget. Természetesen, ha valaki szeretné DVD-re kiírni a képfájlt, ezt egyszerűen a Windowsból is megteheti, de talán még praktikusabbak ehhez az olyan programok, mint a CDBurnerXP vagy az ImgBurn (mind a kettő ingyenesen letölthető).

> Az összes felmerülő kérdést mindig frissítve megválaszoljuk az alábbi weboldalon: **bit.ly/dvd\_kerdesek**

P

P

P

P

P

P

P

P

P

P

P

P

P

P

P

# **Ashampoo Soundstage 2020 Térhatás virtuális hangkártyával**

Egy film esetében manapság nemcsak a képi világ a fontos, hanem az is, hogy a látványt milyen hanghatások kísérik. Régebben a sztereo hangzás volt az alap, ma viszont már az 5.1-es térhatású hang is ódivatúnak tűnik a 6.1-es és 7.1-es rendszerek világában. Viszont még mindig csak két fülünk van, tehát ha fülhallgatóval kell mozizni, akkor ott vagyunk, ahol a part szakad. Vagy mégsem? Az Ashampoo Soundstage 2020 használatával a válasz egyértelmű nem: a program ugyanis egy virtuális hangkártya segítségével az összes térhatású hangformátumot úgy keveri le sztereóba, hogy azt a fülhallgatón keresztül is térhatásúként érzékeljük. A szoftver különösen fontos egy olyan világban, ahol a tartalomszokások átalakultak, és sokan ma már nem feltétlenül a tévén, hanem a számítógép monitorán nézik a filmeket – köszönhetően a számtalan streaming szolgáltatónak, amely elérhető hazánkban is.

A Soundstage 2020 persze nem csak filmek esetében lehet hasznos, különféle profilok mentén használható, így akár zenehallgatáshoz vagy játékokhoz is optimalizálható. A gyári hangzásképek mellé egyedieket is létrehozhatunk természetesen; így a játékokban előnyre tehetünk szert például azzal, hogy a többieknél gyorsabban halljuk meg az ellenfél közeledését. A gyenge hangok felerősítése tényleg nagy segítség lehet!

Végül, de nem utolsósorban az Ashampoo alkalmazása a normál sztereo zenét is képes felturbózni, ilyenkor a szoftver virtuális hangszórókat állít be, és azokon keresztül biztosítja a térhatást.

#### **Telepítés és regisztráció**

Az eredetileg 40 dollárba kerülő programot a CHIP olvasói most ingyen kapják meg; a szoftvert a virtuális DVD-ről kell telepíteni. Az installáció során a program egy virtuális hangkártyát telepít a számítógépre, erre figyeljünk, mert a felugró ablakban jóvá kell hagyni a folyamatot. Ezt követően kell regisztrálni, amihez egy működő e-mail-címre, valamint egy tetszőleges jelszóra van szükség. Ha esetleg önnek van már Ashampoo-fiókja, akkor a telepítéshez elegendő azzal a fiókkal bejelentkezni.

![](_page_82_Picture_8.jpeg)

![](_page_82_Picture_9.jpeg)

**Az Ashampoo Soundstage 2020 virtuális hangszórók segítségével a sztereo hangból is térhatásút csinál**

# **Ascomp Passta Professional Edition Erős, biztonságos jelszavak**

Úton-útfélen azt halljuk, hogy a jelszavak nem elég biztonságosak. Nos, ez valóban így van, de a legtöbb esetben a gond nem magával a jelszóval van, hanem a felhasználók nemtörődömségével. Egy olyan világban, ahol a legnépszerűbb jelszavak között a "password" és 123456 szavak is megtalálhatók, ezen persze nincs mit csodálkozni. A bankok és más, kritikus szolgáltatást nyújtó platformok éppen ezért rendszeresen kérik a jelszó megváltoztatását, és azt is kikötik, hogy a jelszóban lennie kell kis- és nagybetűnek is, számnak, valamint speciális karakternek. Ha ehhez még azt is hozzávesszük, hogy ajánlott minden oldalon más belépési adatokat használni, akkor könnyen kijön, hogy egy-egy felhasználóak adott esetben 20-30 értelmetlen betűhalmazt kellene megjegyeznie ahhoz, hogy tényleg biztonságban tudhassa fiókjait. Ez a legtöbbünk számára nem kivitelezhető, ezért ajánlott jelszókezelőt használni; ebben a kategóriában pedig az Ascomp Passta Professional egy nagyon jól használható alkalmazás.

A program bármilyen online szolgáltatáshoz képes eltárolni a belépési adatokat, ezenkívül regisztrációs kulcsokat, valamint PIN-kódokat és kártyaszámokat is feljegyezhetünk benne – ezeket pedig egy mesterjelszóval lehet védeni. Az app legfontosabb előnye az, hogy az automatikus kitöltés miatt semmi kényelmetlenséget nem jelent, ha minden weboldalhoz más és más jelszót használunk, ami azért fontos mert egy esetleges adatszivárgás esetén így legfeljebb egy weboldalt tudnak feltörni a belépési adatainkkal. A Passta Professional emellett jelszógenerátort is tartalmaz, amivel nehezen feltörhető, véletlenszerű jelszavakat is előállíthatunk.

#### **Telepítés és regisztráció**

A programot a CHIP virtuális DVD-ről kell telepíteni; amikor az alkalmazás kéri, akkor a Register Now feliratra kattintva lehet a regisztrációs folyamatot elindítani. Az alkalmazás a CHIP olvasói számára ingyenes; a regisztráció során megadott e-mail-címre érkezik egy letöltési link, amely segítségével letölthető a teljes verzió a számítógépre.

![](_page_82_Picture_16.jpeg)

![](_page_82_Figure_17.jpeg)

**A Passta Professional segítségével nemcsak jelszavakat, hanem kódokat, kártyaszámo**i **kat és licenceket is tárolhat biztonságosan**

P

P

P

P

P

P

P

P

P

P

P

P

P

P

P

# **Soda PDF 11 PDF szerkesztés egyszerűen A mindennapi irodai munka hasznos segítője:** a Soda

PDF 11 segítségével most egy évig Ön is könnyen és gyorsan alakíthatja át a PDF-fájlokat.

A PDF-fájlok a mindennapi élet részévé váltak: nemcsak otthon, hanem az irodai munkában is nélkülözhetetlenek. Éppen ezért jó ötlet egy olyan szoftvert is kéznél tartani, ami nemcsak olvasni, hanem átalakítani is tudja ezeket a fájlokat. A CHIP olvasói most ajándékba kapják a Soda DF 11 egyéves licencét, amely minden szükséges funkciót támogat. Megmutatjuk a program előnyeit.

#### **Megnyitás és átalakítás**

A Soda PDF telepítés után virtuális nyomtatóként telepszik meg a rendszerben, ami lehetőséget ad arra, hogy gyakorlatilag bármely alkalmazásból készíthessünk PDFfájlt. A kezelőfelület átlátható és megfelelően rendezett; a felső sorban elhelyezett szalagos eszköztárnak hála pedig erősen emlékeztet a Microsoft Office felületére, így mindenki boldogul majd vele. Az első fül a Nézet nevet kapta, itt olyan opciókat lehet megadni, amivel a PDF-fájlok megjelenítését befolyásolhatjuk. Az olvasmányos jellegű tartalmaknál érdemes például kiválasztani a második folyamatos (Facing continuous) opciót, hogy a dupla oldalas tartalmak is megfelelően jelenjenek meg. A hosszabb PDF-fájlokban lehetőség van könyvjelzők használatára is, így az érdekesebb részeket később is könnyű lesz megtalálni. A dolog a Convert fülnél kezd érdekes lenni, hiszen itt van lehetőség arra, hogy a PDF-fájlokat mindenféle más formátumba alakítsuk át – például Word dokumentummá a könnyű szerkeszthetőség érdekében, vagy képpé. Ha több fájllal kell ugyanazt a műveletet végrehajtani, akkor van lehetőség kötegelt munkára is, és könnyen megoldható egy vagy több fájl összefűzése is.

#### **Fájlok szerkesztése**

A Soda PDF szerkesztési modullal is rendelkezik, így a meglévő dokumentumok gyors változtatására is lehetőséget ad. A szövegdoboz eszköz segítségével például nemcsak új feliratok elhelyezésére van mód pillanatok alatt, hanem arra is, hogy a meglévő szövegeket módosítsuk – viszont ahhoz, hogy a munka zökkenőmentes legyen, fontos az is, hogy a PDF-ben használt betűkészlet a szerkesztéshez használt számítógépen is megtalálható legyen. Ha nincs feltelepítve, akkor pótoljuk ezt: a betűtípus pontos nevét a jobb felső sarokban lehet elolvasni, így könnyű megtalálni az internet segítségével. A legtöbb betűtípus ingyenesen elérhető, ha nem kereskedelmi célból szeretnénk használni. Arra viszont felhívjuk a figyelmet, hogy a karakterfelismerést a Soda PDF ezen változata nem tartalmazza, így szkennelt dokumentumok szerkesztésére nincs lehetőség.

A szövegek mellett a képek szerkesztésére is van némi lehetőség: mozgatni, átméretezni lehet őket, törölni vagy akár kicserélni egy tetszőleges másik fotóra. Ezekre a műveletekre az Insert fül segítségével van lehetőség; a legelső, kezet ábrázoló ikonnal lehet "megfogni", majd szerkeszteni a fotókat.

#### **Praktikus eszközök**

Adott esetben csak a PDF fájl egy részének exportálására lehet szükség: ilyenkor gyorsabb, ha nem az egész fájlt alakítjuk át, hanem csak azt a részt, amire valóban szükség van. A Page fülön az Extract | Range paranccsal van mód arra, hogy a PDF-ben kijelöljük a fontos részeket; itt lehet megadni azokat az oldalszámokat, amelyekre valóban szükségünk van. Fontos, hogy ez az opció csak akkor használható, ha a PDF-fájl nincs jelszóval védve.

A saját PDF-ek esetében hasznos a vízjel funkció (szöveg vagy logó akár minden oldalra), míg a munkatársakkal közös projekteknél a PDF-hez fűzött megjegyzések lehetnek nagyon hasznosak.

#### **Regisztráció**

Telepítse a CHIP virtuális DVD-n található EXE fájlt. A program az angol mellett további hét nyelven használható. Az indítást követően regisztrációra van szükség, amely során nevet, működő e-mail-címet és jelszót kell megadni. Az e-mail-címre érkezik egy levél, amivel a regisztráció aktiválható. (Ha a levél nem érkezik meg, érdemes megnézni, hogy nem a spamek közé ment-e véletlenül.) A telepítés az aktiválás után folytatható. A licenc egy évig érvényes – lehetséges, hogy az aktiválás tényét a program csak néhány perc alatt ismeri fel.

![](_page_83_Picture_15.jpeg)

![](_page_83_Picture_16.jpeg)

**Konverzió: átalakíthatja a PDF-fájlokat más formátumba, például valamilyen Office formátumba, vagy elmentheti őket képként**

![](_page_83_Picture_18.jpeg)

**Szerkesztés: a PDF-ek egyes részeit szerkesztheti vagy törölheti, szövegeket adhat hozzá mindössze pár kattintással**

![](_page_83_Picture_20.jpeg)

**Jegyzetek: még arra is van lehetőség, hogy a meglévő PDF-fájlokhoz megjegyzéseket fűzzön egyetlen gombnyomásra**

# Az üzlet a felhőbe megy Távmunka és kollaboráció felhő alapú **IP alközponttal**

Milyen tulajdonságokkal kell rendelkeznie egy komplex telekommunikációs megoldásnak, hogy hatékonyan támogassa a távmunkát? Az utóbbi hetekben igencsak kulcsfontosságú lett ez a kérdés, melyre az Opennetworks, a felhő alapú telekommunikációs megoldások szakértője válaszol.

Az elmúlt hetek sokakat szembesítettek a távmunka kérdésével. Az egyik legnagyobb kihívás a szokásos céges kommunikáció, az értekezletek megyalósítása az online térben. Ezért most megmutatjuk, hogy távmunka-támogató platformunk segítéségével milyen megoldásokkal teheti gördülékenyebbé az ilyen megbeszéléseket.

#### Tervezhetőség

Komoly probléma az online meetingek szervezésében a tervezhetőség kérdése. Ebben lehet segítségére, ha alapértelmezett naptár alkalmazása segítségével jó előre megtervezheti a konferenciahívások időpontját, akár rendszeresen ugyanarra a napi, heti időpontra beállítva.

#### **Képernyőmegosztás**

A képernyőmegosztás fontos eleme egy online megbeszélésnek, hiszen ezzel jelentősen megkönnyítheti az információk átadását. Egy jó rendszerben szervezőként bármikor megoszthatja saját képernyőjét, és ha prezentáló státuszt ad valamelyik résztvevőnek, akkor ezt ő is megteheti.

#### Résztvevők szabályozása: tegye követhetővé a jelenlétet

Ha egy csoportos online beszélgetés létszáma meghaladja a 10 főt, nem csak a hatékonyság csökkenhet jelentősen, de a résztvevőknek nehézzé válhat a jelenlévők követése is. Ezt a problémát hangjelzések beállításával könnyen kiküszöbölheti, így mindig követhető, ki mikor érkezik és távozik.

#### Üzenetek és bejövő hívások: maradjon a beszélgetésben

Egy konferencia alatt megeshet, hogy néhány információt nem szeretne megosztani minden résztvevővel. Ebben lehetnek segítségére rendszerünkben a privát és csoportos üzenetek, melyekkel a beszélgetés alatt bármelyik résztvevőnek küldhet egyéni üzenetet, vagy ha kell, egyszerre oszthat meg információt a csoport egy kiválasztott részével.

A Bria Enterprise® kollaborációs platform gördülékenyen integrálja a virtuális kommunikáció HD minőségű hang- és videóhívásait, üzenetváltásait és akár 200 főig alkalmazható képernyőmegosztását. Kiterjeszti az Ön telefonhálózatának képességeit, anélkül, hogy komolyabb változtatást hajtana végre kommunikációs rendszerében. A Bria Enterprise® videókonferencia és üzenetküldési szolgáltatása alközponttól függetlenül is működik, de az Opennetworks VIPeX rendszerével a telefon funkció is teljes körűen integrálható.

www.opennet.hu

A cikk a Frissítés blog támogatásával készült az Opennetworks szakértőinek közreműködésével. Részletek és felhő alapú telekommunikációs megoldások a KKV szektornak: www.opennet.hu

![](_page_84_Picture_14.jpeg)

![](_page_84_Picture_15.jpeg)

![](_page_84_Picture_16.jpeg)

![](_page_84_Picture_17.jpeg)

![](_page_84_Picture_18.jpeg)

P

P

P

P

P

P

P

P

P

P

P

P

P

P

# **Ingyenprogramok**

# **MyPaint 2.0 Final Kiváló rajzprogram**

A Microsoft Paint programot több milliárd ember próbálta már ki, és bár néhány kiemelkedően tehetséges ember azzal is tud fantasztikus képeket alkotni, be kell látni: legtöbbünk pár kósza firkánál többre nem képes vele. A hasonló nevű MyPaint azonban az elmúlt 15 esztendőben fantasztikus rajzprogrammá nőtte ki magát, ráadásul megmaradt annak a fürge, minden gépen futó, és persze ingyenes eszköznek, mint amilyen a legelején is volt. A B gombot lenyomva megnyithatjuk a legfontosabb ablakot, ahol a program részét képező ecseteket, ceruzákat és tollakat találjuk. Az eltérő vastagságú golyóstollak imitációjától a szénnel vagy zsírkrétával rajzolásig rengeteg eszköz található itt, de a közösség további, szabadon letölthető brushok ezreit alkotta már meg. Bár egérrel is használ-

**General settings** Make title and URL always searchable (re **Full-text search websites and PDFs** All Visited for how many seconds? Bookmarked, tagged, or sorted into colled Made notes or annotations on

### **Memex Gyorskereső**

A Memex böngészőbővítmény indexel minden meglátogatott oldalt, és ezek tartalmán belül egy kiváló motorral enged keresni. A program elsődleges funkciója az, hogy megszünteti a "tudom, hogy olvastam valahol, de nem emlékszem, melyik site-on" jellegű szenvedést.

**Tipp:** a beállítások között rengeteg opciót találunk arra nézve, hogy mely oldalak tartalmát indexelje az app, beállíthatjuk például, hogy csak a tíz másodpercnél tovább nyitva tartott lapokat kezelje, vagy adott domaint hagyja ki.

**OS: Chrome és Firefox Nyelv: angol**

ható a program minden funkciója, az igazán jó eredményhez valami digitális rajztáblára és egy ahhoz készült digitális tollra lesz szükség – a MyPaint több száz eltérő modellt támogat. A program képes rétegeket kezelni, így sokkal könnyebb el-

![](_page_85_Picture_10.jpeg)

távolítani az esetleg félresikerült effekteket. A Connected Lines eszközzel könnyen lehet geometriai mintákat készíteni, mondjuk logókhoz, de természetesen a fizetős rajzprogramok többi lehetőségét is megtaláljuk itt.

**Tipp:** az "S" és "A" gombok segítségével lehet gyorsan állítani az épp kiválasztott ecset átlátszóságát. Ezzel játszva nagyszerű hatásokat lehet elérni, például tükröződéseket a vízben, vagy a fénypászmák illúzióját egy esti képen.

**Tipp:** a képernyő tetején található, lepkét formázó ikonnal aktiválhatjuk a szimmetrikus rajzolást, ami többek közt az arcok megrajzolását is megkönnyítheti. A tükröző tengelyt bármikor lehet mozgatni.

**OS: Windows XP, Vista, 7, 8, 10 Nyelv: magyar (félig)**

![](_page_85_Figure_15.jpeg)

### **Lockscreen Disabler 1.0.2 Viszlát, lock screen**

Bár természetesen Windows 10-ben is ki lehet kapcsolni azt a védelmi funkciót, hogy néhány perc/óra inaktivitás után az operációs rendszer kizárjon minket, mivel az opció egy mély menürendszerben elrejtve található, sokan nem tudják ezt megtenni. Ez az app erre, és csak erre képes.

**Tipp:** a Lockscreen Disabler nem igényel semmiféle telepítést. Egyszerűen tömörítsük ki a fájlt, majd válasszuk ki a gépünkhöz illő 32 vagy 64 bites verziót. Ezen belül a program az install.bat fájllal indítható.

**OS: Windows 10 Nyelv: angol**

![](_page_85_Figure_20.jpeg)

## **Desktop Restore 1.7.2 Az asztal rendjének őre**

Amikor hirtelen megváltozik a képernyő felbontása – mondjuk a laptop dokkolóba dugásakor –, a Windows hajlamos kaotikusan széthajigálni az ikonokat az asztalon. A Desktop Restore ezt a hisztis eljárást tiltja le.

**Tipp:** a telepítést követően a programot a kontextuális menüben találjuk. Csak kattintsunk a jobb egérgombbal az asztalon, és válasszuk ki a "Save Desktop" opciót. Ha a Windows megint elkavarja a megszokott ikonrendet, az ugyanitt található "Restore Desktop" parancsot adjuk ki.

**OS: Windows XP, Vista, 7, 8, 10 Nyelv: angol**

P

P

P

P

P

P

P

P

P

P

P

P

P

P

![](_page_86_Picture_482.jpeg)

### **Dup File Finder 7.9.7**

# **Fájlduplázás ellen**

A Dup File Finder nevéhez méltó módon működik: megtalálja a duplikált fájlokat (akkor is, ha más néven futnak) a PC merevlemezein és más adattárolóin. Beállíthatjuk azt is, hogy a szűrés csak egy adott fájtípuson (például képeken vagy szöveges fájlokon) fusson le.

**Tipp:** a keresési folyamat a fájlok számától függően sokáig is eltarthat. A duplikátumok listában kerülnek kijelzésre, ahonnan egyesével vagy tömegesen a kukába helyezhetjük azokat (innen még manuálisan viszszaállíthatók).

**OS: Windows XP, Vista, 7, 8, 10 Nyelv: angol**

![](_page_86_Picture_8.jpeg)

# **Aktív egérkurzor**

A Move Mouse eszköznek egy funkciója van: az általunk megadott intervallumot követően szoftveresen megmozgatja kicsit a kurzort, hogy a Windows ne zárja ki a felhasználót inaktivitás miatt. Ez akkor hasznos, ha valami hosszú folyamatot, mondjuk egy letöltést vagy lemezírást indítottunk el. **Tipp:** a menüben az "Actions" fül alatt lehet megváltoztatni a kurzormozgatás intervallumát. A "Behaviour" menüpontnál találjuk azt az opciót, amellyel automatikusan leállíthatjuk a programot, ha már használjuk a gépet.

**OS: Windows Vista, 7, 8, 10 Nyelv: angol**

![](_page_86_Figure_12.jpeg)

### **Open Hardware Monitor 0.9.1 Hardveradatok**

**Example Finder 7.9.7 Open Hardware Monitor 0.9.1**<br> **Fájlduplázás ellen Hardveradatok** (A Dup File Finder nevéhez méltó módon Az apró Open Hardware Monitor app se-<br>
működik: megtalálja a duplikált fájlokat eftségével PC-n (akkor is, ha más néven futnak) a PC merev működéséről egy sor információt kapha-<br>
lemezein és más adattárolóin. Beállíthatjuk tunk. Az eszköz hozzáfér minden kompo-<br>
azt is, hogy a szűrés csak egy adott nens szenzoraihoz, Fájlokon) fusson le.  $\begin{array}{ll}\n \text{Fipp: a keresési folyamat a fájlok számától} \\
 \text{Tipp: a keresési folyamat a fájlok számától} \\
 \text{fipp: a keresési folyamat a fájlok számától} \\
 \text{fipp: a kemponensek egyedi menüit a fa-  
\nfüpp: a komponensek egyedi menüit a fa-  
\nfügpően sokáig is eltarthat. A duplikátu-  
\nmok listában kerülnek kijelzésre, abonnan ni vagy összecsukni, így csak az fog látszani, 20000$ Az apró Open Hardware Monitor app segítségével PC-nk minden hardverének működéséről egy sor információt kaphatunk. Az eszköz hozzáfér minden komponens szenzoraihoz, és részletes adatokat nyújt a processzor, a memóriamodulok, a GPU és minden más alkatrész állapotáról. **Tipp:** a komponensek egyedi menüit a fastruktúrát követő rendszerben lehet lenyitni vagy összecsukni, így csak az fog látszani, amire szükség van. Ha például a grafikus kártya rendben működik, egyszerűen minimalizáljuk annak információs ablakát. **OS: Windows XP, Vista, 7, 8, 10**

**Nyelv: angol**

![](_page_86_Picture_483.jpeg)

## **MusicBrainz Picard 2.3.1 Zenék címkézésére**

A MusicBrainz Picard zenei gyűjtemények menedzselésére szolgál. A szoftver segítségével könnyen lehet tagekkel ellátni minden zenefájlt, hogy azok helyes előadóval, stílusbesorolással, borítóval és más adatokkal jelenjenek meg a lejátszóprogramokban.

**Tipp:** egy vagy több ismeretlen tartalmú, vagy rosszul felcímkézett fájlra kattintva az "Analyze" parancsot adjuk ki. A program saját adatbázisával veti össze ezeket a zenéket, és automatikusan átír bennük minden információt a helyesre.

**OS: Windows XP, Vista, 7, 8, 10 Nyelv: angol**

# **Frissítések, újdonságok**

#### GOG Galaxy 2.0 mindenkinek

POLIC USER CHE TIME TEST (AppData\coal Microsofthe Tester AppData\coal Microsofthe Tester AppData\coal Microsofthe Tester AppData\coal Microsofthe CPU VCore<br>
POLIC USER CHE TEST (AppData\coal Packa<br>
POLIC USER TIME TEST A GOG digitális játékbolt sokáig zárt bétatesztben levő 2.0-s Galaxy programja már mindenki számára elérhető. Ez nem szimplán a szolgáltatás platformja, de a szoftveren belül megjelennek, telepíthetők és uninstallálhatók más szolgáltatóknál (pl. Steam, Epic, Origin) vett programjaink is. **www.gog.com/galaxy**

#### Újítások a Kodi 18.6-ban

A népszerű médiaközpont, a Kodi a legutóbbi verziójában egy seregnyi apró innovációt hozott: a zeneszámokat például már metaadatok alapján, és nem csak fájlnév szerint is lehet sorrendbe rakni. A menüben ezen felül megjelentek a játékok is. w**ww.kodi.tv**

#### CCleaner "Health Check"

Examples the particle of the particle of the particle of the particle of the particle of the particle of the particle of the particle of the particle of the particle of the particle of the particle of the particle of the p A CCleaner legújabb kiadásában megjelent a Health Check opció, amely PC-nk "egészségi" állapotát vizsgálja meg, majd tanácsokat ad, hogy milyen hardver és szoftver szorul frissítésre, hol kellene tisztítani, vagy mely appokat lehetne deaktiválni. **www.ccleaner.com**

![](_page_86_Picture_28.jpeg)

## **Wings 3D 2.2.5 3D modellek építéséhez**

Sok professzionális program létezik a 3D-s objektumok megtervezésére, a Wings 3D viszont kezdők számára is használható. A segítségével tervezhetünk 3D nyomtatók által gyártható dolgokat, az egyszerű figuráktól a Raspberry Pi miniszámítógépek házáig.

**Tipp:** mivel térbeli tervezésről van szó, a szoftver eleinte riasztó lehet – pedig csak szokni kell. A tervezési zónában jobb gombbal kattintva gyorsan generálhatunk egyszerű alakokat, majd ezeket lehet mozgatni, kombinálni és módosítani.

**OS: Windows 7, 8, 10 Nyelv: angol**

# **Tippek és trükkök**

A számítógép-felhasználók mindennapjaihoz hozzátartoznak a szoftveres és hardveres problémák. Tippjeink segítségével ezeket **könnyen és gyorsan orvosolhatja.**

#### **1 Windows 10**

#### **Windows-keresés elemzése és javítása**

A Windows beépített keresője hasznos és gyakran használt szolgáltatás, így különösen zavaró, ha egyszer csak megtagadja a normális működést. A Microsoft Indexer Diagnostics néven nemrégiben bemutatott egy új eszközt, amely ennek a Windows 10-be integrált keresőszoftvernek a problémáit hivatott felismerni és kiküszöbölni. A program teljesen ingyenes, azonban még csak béta verzióban és angol nyelven áll rendelkezésre. A telepítéséhez nyissuk meg a Microsoft Áruházat a Windows 10 Start menüjéből, és jobbra fent a keresőmezőbe írjuk be: "Indexer Diagnostics". Kattintsunk a Letöltés gombra, majd indítsuk el a programot a Start gombbal.

A program kezelőfelülete több lapra van felosztva, melyek között a bal oldali menüvel váltunk. Az első terület Service Status néven általános információkat nyújt a Windows belső keresőprogramjának aktuális állapotáról. Total indexer usage alatt láthatjuk, hány fájlt indexelt már a szolgáltatás, alatta a Last Hour, Last Day vagy Last Week gombok lenyomásával megnézhetjük, hány fájlt indexelt a legutóbbi órában, napon vagy héten. A Windows Search service status mellett kiírja, hogy a szolgáltatás egyáltalán fut-e. A Search is not working lapon újraindíthatjuk vagy visszaállíthatjuk az indexelőt, illetve hibajelentést küldhetünk a Microsoftnak. Ha csodálkozunk, hogy miért nem találunk egy bizonyos fájlt a keresésből, válasszuk az Is my file indexed? fület. Írjuk be a mezőbe a fájl nevét, és kattintsunk a Verify gombra az index ellenőrzéséhez. A What is being indexed lapon megtudjuk, mely mappák lesznek indexelve és melyek

nem. A két Add gombbal további mappákat vehetünk fel az indexbe vagy blokkolhatjuk is bennük a keresést.

#### **2 Windows PC időzített leállítása vagy hibernálása**

A freeware Adios – Shutdown Timer számos lehetőséget kínál, hogy a számítógépünket ne azonnal, hanem például csak két óra múlva állítsuk le automatikusan. Ez például akkor hasznos, ha előzőleg még le akarunk tölteni egy nagy fájlt, de nem akarjuk, hogy a számítógép ezért egész éjszaka bekapcsolva maradjon.

A program telepítésénél előfordulhat, hogy a Windows kiad egy figyelmeztetést, mert kevéssé ismert alkalmazásról van szó. Ezt az ablakot bezárhatjuk, ha a Több információ / Futtatás mindenképpen parancsra kattintunk. A telepítés után a program automatikusan elindul. A főablakban válasszuk ki balra a kívánt műveletet, például shutdown. Ezután állítsuk be az időt, amelynek elteltével a műveletet végre kell hajtani. Ehhez használjuk az időkiírás alatti nyilakat. Ezután egy kattintással a Start gombra kapcsoljuk be az időzítőt. Jobbra lent az asztalon most megjelenik egy kis figyelmeztetőablak visszaszámlálóval. Ha meg akarjuk szakítani a folyamatot, egyszerűen zárjuk be egy kattintással a kis x gombra jobbra fent.

#### **3 Windows 10**

#### **Microsoft alkalmazások automatikus telepítésének megakadályozása**

A Microsoft a Windows 10-en keresztül minden kérdés nélkül a felhasználónak szükségtelen alkalmazásokat is telepít a PC-re. A dicstelenebb példa erre talán a Candy Crush Saga, amelyet a Microsoft a Windows 10-zel együtt telepít. Ezek a

#### **5 Microsoft Office Alkalmazások megjelenésének és hátterének testre szabása**

**Windows és Office**

**javítása**

**nálása**

**kor**

**1 Windows 10 Windows-keresés elemzése és** 

**2 Windows PC időzített leállítása vagy hiber-**

**3 Windows 10 Microsoft alkalmazások automatikus telepítésének megakadályozása 4 Outlook Lomtár ürítése a program bezárása-**

**6 Windows Képszerkesztés integrálása az Intéző helyi menüjébe**

**7 Windows 10 Az új Edge böngésző telepítésének megakadályozása**

**8 PowerPoint 2016 Előadói nézet használata PowerPointban**

**9 Windows 10 A képernyőnagyító nagyítási lépéseinek helyes beállítása**

**10 Windows 10 Pénznemek és mértékegységek átszámítása a Számológéppel**

**11 Microsoft Office Dokumentumok gyors mentése más néven**

**12 Windows Lefagyott alkalmazások hatékony bezárása SuperF4-gyel**

**13 Word Személyes adatok eltávolítása Word dokumentumokból**

**14 Windows 10 Windows-licenc átvitele egy másik számítógépre**

**15 Windows 10 Adatforgalom elemzése és korlátozása**

**16 Excel Új sorok és oszlopok beszúrása gyorsbillentyűvel**

**17 Draw PDF-fájlok szerkesztése LibreOffice-szal**

## **Hardver**

**18 Videokártya Képismétlési frekvencia korlátozása Nvidia-GeForce kártyáknál 19 Smarthome Fűtés távvezérlése FritzBoxról 20 Microsoft Hardverösszetevők kompatibilitásának ellenőrzése**

### **Mobil, web és fotó**

**22 Adobe Lightroom Classic Előzetes beállítások exportálása Lightroomban 23 YouTube Zavaró termékelhelyezések kiszűrése YouTube-on 24 Whatsapp Saját csoport hivatkozásokhoz és személyes tartalmakhoz 25 thNudgemail Emlékeztető levelek gyors készítése 26 Mozilla Firefox Hangerő ellenőrzése új fül betöltésekor**

**27 Messages SMS-ek küldése és fogadása számítógéppel**

**28 thCalibre E-könyvek átalakítása Amazon Kindle-höz**

#### **WINDOWS & OFFICE < TIPPEK & TRÜKKÖK**

![](_page_88_Figure_1.jpeg)

A registry egy módosításával letilthatjuk kilépéskor beállítás elé. Hagyjuk jóvá A kedvelt XnView képnézegető készítői<br>
az ilyen alkalmazások jövőbeli telepítését, OK-val a beállítást. XnShell néven (megtalálható a virtuál kis ráadások rendszerint viszonylag könynyen eltávolíthatók, ha a Start menüben jobb egérgombbal rájuk kattintunk, és az Eltávolítást választjuk. A múltban azonban a Microsoft az évente kétszer kiadott feature upgrade-et mindig felhasználta arra is, hogy további gyakran szükségtelen alkalmazásokat csempésszen be. Így került fel például sok PC-re a Netflix app. A registry egy módosításával letilthatjuk az ilyen alkalmazások jövőbeli telepítését, azonban minden becsempészett alkalmazást, amelyek már a számítógépünkön vannak, ennek ellenére manuálisan el kell távolítanunk.

> Nyissuk meg a Futtatás ablakot a Windows+R gyorsbillentyűvel, és írjuk be: regedit. Hagyjuk jóvá a felhasználói fiókok kérdését igennel, és keressük meg a HKEY CURRENT USER\Software\Microsoft\Windows\CurrentVersion\ContentDeliveryManager kulcsot. Itt kattintsunk a jobb oldali területen duplán a SilentInstalledAppsEnabled bejegyzésre, módosítsuk az értékét 0-ra, és utána indítsuk újra a PC-t.

#### **4 Outlook Lomtár ürítése a program bezárásakor**

Ha az Outlookban például törlünk egy e-mailt, akkor az először a Törölt elemek mappába kerül köztes tárolásra. Ez a

kis ráadások rendszerint viszonylag köny- mappa idővel nagyon sok helyet foglal- tet érinti jobbra fent, amely alá a beállí-<br>nyen eltávolíthatók, ha a Start menüben hat, de beállíthatjuk az Outlookot úgy is, tás után beker Enavontast valasztjuk. A inutibali azon-<br>
ban a Microsoft az évente kétszer kiadott könyvtárat, így csökkentse a merevle-<br>
feature upgrade-et mindig felhasználta mezen elfoglalt helyet. Ehhez nyissuk<br>
arra is, hogy további mappa idővel nagyon sok helyet foglalhat, de beállíthatjuk az Outlookot úgy is, hogy a program bezárásakor minden alkalommal automatikusan törölje a könyvtárat, így csökkentse a merevlemezen elfoglalt helyet. Ehhez nyissuk meg a Fájl/Beállítások/Speciális elemet, és tegyünk pipát a Törölt elemek mappa kiürítése az Outlook programból való kilépéskor beállítás elé. Hagyjuk jóvá OK-val a beállítást.

#### **5 Microsoft Office Alkalmazások megjelenésének és hátterének testre szabása**

Akinek nem tetszik a Microsoft Office csomagba tartozó alkalmazások külső megjelenése, pár dolgot változtathat rajtuk. Például indítsuk el a Microsoft Wordöt, és utána kattintsunk a bal felső sarokban a Fájl menüre. Keressük meg balra, egészen lent a Fiók menüt, és nyissuk meg. Attól függően, hogy a Microsoftnál be vagyunk-e jelentkezve, különböző funkciókat érhetünk el, de az egyik mindig látható szolgáltatás az Office téma módosításának lehetősége. Alapértelmezésben a Színes van kijelölve, de választhatjuk helyette a Sötétszürke, Fekete vagy Fehér beállítást is.

Ha bejelentkeztünk a Microsoftnál, akkor az Office-háttér legördülő menüt is látjuk. A beállítás főleg az ablakkeretet érinti jobbra fent, amely alá a beállítás után bekerül a kiválasztott minta. A módosítás a Microsoft minden Office alkalmazására érvényes, például az Outlookra is.

#### **6 Windows**

#### **Képszerkesztés integrálása az Intéző helyi menüjébe**

zást, amelyek már a számítógépünkön **Alkalmazások megjelenésének és** vannak, ennek ellenére manuálisan el **Alkalmazások megjelenésének és** Intézőben hasznos képszerkesztési lehekell távolítanunk.<br>Prima a Futtatás ablakot a Felix Hagyjuk jóvá a felhasználói fiókok megjelenése, pár dolgot változtathat raj-<br>gedit. Hagyjuk jóvá a felhasználói fiókok megjelenése, pár dolgot változtathat raj-<br>kérdését igennel, és keressük meg a tuk. Például indíts entDeliveryManager kulcsot. Itt kattint-balra, egészen lent a Fiók menüt, és nyis-<br>
sunk a jobb oldali területen duplán a suk meg. Attól függően, hogy a Micro-válasszuk az Xn-Shell/Options menü-<br>
SilentInstalledAppsEnabled ansuk ujia a PC-t.<br> **Elmano szolgandás az Orrice** Utana katunisumk a windows intezoien<br> **Elmano szolgandás az Orrice** Utana katunisumk a windows intezoien<br> **Elmezésben a Színes van kijelölve**, de az XnShellt és a kívánt to A kedvelt XnView képnézegető készítői XnShell néven (megtalálható a virtuális CHIP-DVD-n) olyan programot fejlesztettek, mellyel a helyi menü a Windows Intézőben hasznos képszerkesztési lehetőségekkel bővíthető. A telepítése egyszerű: csomagoljuk ki a ZIP archívumot, és kattintsunk duplán a rendszerünknek megfelelő telepítőfájlra. Kövessük a varázslót a telepítés végrehajtásához. Ezután az XnShell azonnal rendelkezésre áll, azonban először angol nyelven. Kattintsunk egy tetszőleges képfájlra, és válasszuk az Xn-Shell/Options menüpontot. Állítsuk át a Language beállítást Hungarianre, és hagyjuk jóvá OK-val. Utána kattintsunk a Windows Intézőben jobbgombbal egy képfájlra, és válasszuk az XnShellt és a kívánt további parancsot. Például a Konvertálás /PNG paranccsal PNG formátumra alakíthatjuk át a fájlt. Rövid idő múlva az új fájlt megtaláljuk ugyanabban a mappában, mint az eredetit, és a régi fájl sem lesz →

![](_page_88_Figure_14.jpeg)

#### **TIPPEK & TRÜKKÖK > WINDOWS & OFFICE**

![](_page_89_Figure_1.jpeg)

eltávolítva. Ez még RAW fájlokkal is működik. A Forgatás/Forgatás -90° óramutatóval ellentétesen paranccsal a fájlt 90 fokkal balra forgatjuk. Itt azonban közvetlenül az eredeti fájl módosul.

#### **7 Windows 10**

#### **Az új Edge böngésző telepítésének megakadályozása**

medjaradatyozasa a powerPoint 2016<br>
A Microsoft a Windows 10-hez egy ideje<br>
olyan új böngésző fejlesztésével foglal-<br>
kozik, amely a Google-Chrome-szár-<br>
Ha PowerPoint-prezentációt tartunk **A képernyőnagyító nagyítási**<br>
ma mazék Chromiumra épül. Amint kész az egy külső megjelenítő segítségével, "Pessentent tessentese"<br>új program, a vállalat az eddigi Edge ver- akkor kapcsoljuk be saját laptopunkon Gyengénlátók a Windows képernyő-<br>ziót el aka rehajtani a frissítést, akkor egy regist-<br>
relette ki tudjuk választani, hogy melyik nagyító menüjében a fogaskerékre, és<br>
ry-módosítással blokkolhatjuk. Üssük le megjelenítőn szeretnénk a diákat, és kattintsunk a megjelen Francisch erugyeletenek kerdeset igennel. Finendben barra Az elejetői ikonra. Kivánság szerint csokkentnető.<br>Ezután navigáljunk a Computer\HKEY\_ Alt+F5-tel egyébként kipróbálhatjuk az LOCAL\_MACHINE\SOFTWARE\Micro- előadói A Microsoft a Windows 10-hez egy ideje olyan új böngésző fejlesztésével foglalkozik, amely a Google-Chrome-származék Chromiumra épül. Amint kész az új program, a vállalat az eddigi Edge verziót el akarja távolítani, és a teljesen új változatra cserélni. Sok minden szól az új böngésző mellett, például Chrome kiegészítőket tud majd használni, és különösen az adatvédelem területén várhatóan sok célszerű funkciót fog tartalmazni. De ha mégsem akarjuk végrehajtani a frissítést, akkor egy registry-módosítással blokkolhatjuk. Üssük le a Windows+R gyorsbillentyűt, és írjuk be: regedit. Hagyjuk jóvá a felhasználói fiókok felügyeletének kérdését igennel. Ezután navigáljunk a Computer\HKEY\_ LOCAL\_MACHINE\SOFTWARE\Microsoft kulcshoz, és kattintsunk jobbgombbal a jobb oldali területre. Itt válasszuk az Új/Kulcs parancsot, és adjuk az új kulcsnak az EdgeUpdate nevet. Utána kattintsunk ismét jobb egérgombbal

eltávolítva. Ez még RAW fájlokkal is a jobboldali területre, és most válasszuk hatjuk. Alatta van egy szövegmező,<br>működik. A Forgatás/Forgatás -90° óra- az Új/Duplaszó (32 bites) parancsot, és amely az előzőleg készített e a jobb oldali területre, és most válasszuk az Új/Duplaszó (32 bites) parancsot, és nevezzük el a bejegyzést így: DoNot-UpdateToEdgeWithChromium. Ezután kattintsunk az új duplaszó értékre, és írjuk át az értékét 1-re. Végül hagyjuk jóvá OK-val.

#### **8 PowerPoint 2016**

#### **Előadói nézet használata Power-Pointban**

Ha PowerPoint-prezentációt tartunk egy külső megjelenítő segítségével, akkor kapcsoljuk be saját laptopunkon az úgynevezett előadói nézetet. Így nemcsak az aktuális diát látjuk, hanem hasznos információk és eszközök is rendelkezésre állnak, amelyek megkönnyítik az előadást. Ehhez menjünk a Diavetítés lapra a menüszalagon, és tegyünk pipát az Előadói nézet használata beállítás elé. Felette ki tudjuk választani, hogy melyik megjelenítőn szeretnénk a diákat, és melyiken az előadói nézetet használni.

A vetítés indításához kattintsunk a menüben balra Az elejétől ikonra. Alt+F5-tel egyébként kipróbálhatjuk az előadói nézetet már azelőtt, hogy csatlakoztatnánk a kivetítőt. Az aktuális dia mellett előadói nézetben jobbra még egy ablakot látunk, amely már a következő diát mutatja, így előkészülhetünk rá, vagy átkötő mondatainkat is elmond-

France in the scheen a prezentation in the second to the second the second technique and the second technique and the second technique and technique and technique and technique in the second technique in the second of text hatjuk. Alatta van egy szövegmező, amely az előzőleg készített előadói jegyzeteket mutatja, balra fent pedig egy időmérő, amellyel a prezentációnk időkeretét is szem előtt tarthatjuk. Közvetlenül az aktuális dia alatt a nézet további praktikus eszközöket kínál, mint például nagyítót vagy egy virtuális lézermutatót, amellyel kiemelhetjük a részleteket.

#### **9 Windows 10**

#### **A képernyőnagyító nagyítási lépéseinek helyes beállítása**

met a menusia melyek megkönnyítik az megjelenítés mindig 100 százalékkal<br>nösen az adatvédelem területén várha-<br>nösen az adatvédelem területén várha-<br>tóan sok célszerű funkciót fog lapra a menüszalagon, és tegyünk pipát sze Gyengénlátók a Windows képernyőnagyítójával gyorsan felnagyíthatják maguknak a tartalmakat. Ha többször leütjük a Windows+[+] gyorsbillentyűt, a megjelenítés mindig 100 százalékkal növekszik. Ez a beállítás azonban rendszerint túlzás, mert a tartalom pillanatok alatt kifut a képernyőről. Menjünk a nagyító menüjében a fogaskerékre, és kattintsunk a megjelenő ablakban a Nagyítási lépések módosítása alatti felugró mezőbe. Itt a nagyítás léptéke kívánság szerint csökkenthető.

#### **10 Windows 10**

#### **Pénznemek és mértékegységek átszámítása a Számológéppel**

A Windows Számológép első ránézésre egy rendkívül egyszerű szoftvernek tűnik, de ez csalóka: a Microsoft folyama-

![](_page_89_Picture_444.jpeg)

#### **WINDOWS & OFFICE < TIPPEK & TRÜKKÖK**

![](_page_90_Figure_1.jpeg)

Er a regiontosabb viagyatutakinoz es gyorsabban ienet a dokumentumot min-<br>
mértékegységekhez. Nyissuk meg a szá-<br>
mítógépet a számológép beírásával a billentyűvel előhívható Mentés másként lást vagy az alvó állapotot.<br>
ker al jelölt menüikonra. Itt az Átalakító **képesszi samot alatt** megtaláljuk a valutaváltót és szá**ket tefagyott alkalmazások hatékony költött vord obkumentumokból bezárása SuperF4-gyel megtaláljuk a valutaváltót közkedvelt m** tosan fejleszti, és rengeteg hasznos kiegészítő funkcióval ruházta már eddig is fel. Nagyszerű eszköze például egy konverter a legfontosabb világvalutákhoz és mértékegységekhez. Nyissuk meg a számítógépet a számológép beírásával a keresőbe vagy a Start menübe. Kattintsunk balra fent a három vízszintes vonallal jelölt menüikonra. Itt az Átalakító alatt megtaláljuk a valutaváltót és számos átalakítót közkedvelt mértékegységekhez Súly és tömeg, Hőmérséklet vagy Sebesség kategóriában.

Fela képernyőbillentyűzettel. Pénznem a faló olyan gyorsbillentyűk, mint az ramot "birtokló" szervezet nevét is tartal-<br>alatt ugyanígy számíthatjuk ki a nem- ALT+F4, is felmondják a szolgálatot, a mazzák. Előtte esetleg ké Így például Hossz alatt gyorsan számíthatunk át hüvelyket centiméterre. Válasszuk ki a megfelelő egységet a két felugró listáról, és írjuk be a számértékeket a képernyőbillentyűzettel. Pénznem alatt ugyanígy számíthatjuk ki a nemzetközi váltóárfolyamokat, amihez a Díjak frissítése linkre kattintva napi frissességű adatokat kérdezhetünk le az internetről (ne feledjük, hogy ez a középárfolyamot mutatja, így csak nagyjából pontos értéket kapunk, melytől eltérhet egy online rendelésnél fizetendő összeg).

#### **11 Microsoft Office**

#### **Dokumentumok gyors mentése más néven**

Ha gyakran mentjük Office dokumentumainkat különböző fájlneveken vagy egyszerűen több változatukat akarjuk

tosan fejleszti, és rengeteg hasznos kiegé- tárolni, akkor általában a Mentés más- A SuperF4 telepítése után egy program<br>szítő funkcióval ruházta már eddig is fel. ként funkciót használjuk. Ehhez azonban bezárásához elég a tárolni, akkor általában a Mentés másként funkciót használjuk. Ehhez azonban először a Fájl menüre kell váltani. Sokkal gyorsabban lehet a dokumentumot minden Office alkalmazásban az F12 funkcióbillentyűvel előhívható Mentés másként ablakban új néven menteni.

#### **12 Windows**

#### **Lefagyott alkalmazások hatékony bezárása SuperF4-gyel**

PPPPPPPPPPPPPPPPPPPPPPPPP sességű adatokat kérdezhetünk le az hasznos a SuperF4 Windows-kiterjesztés nem lehetséges.<br>
internetről (ne feledjük, hogy ez a közép- (telepíthető a virtuális CHIP-DVD-ről). Kattintsunk fent a Fájl fülre, és válasz-<br>
árf Ha programok lefagynak vagy túlterhelődnek, akkor nagyon gyakran már nem zárhatók be fent az ablakkereten a kis kereszttel, csak a Feladatkezelővel. Néha azonban az egész rendszer lefagy, és még az alkalmazás bezárására szolgáló olyan gyorsbillentyűk, mint az ALT+F4, is felmondják a szolgálatot, a Feladatkezelő pedig csak nagyon lassan hajlandó előkerülni. Az ilyen esetekben hasznos a SuperF4 Windows-kiterjesztés (telepíthető a virtuális CHIP-DVD-ről). Egy program normál bezárásával ellentétben ilyenkor a Ctrl+Alt+F4 lenyomása után a szoftver már nem kér a Feladatkezelőtől engedélyt, hanem bezár minden aktuális, az előtérben futó folyamatot a veszteségekre való tekintet nélkül. Ez azonban azt is jelenti, hogy egyes esetekben elveszítjük a nem mentett alkalmazásadatokat, megnyitott és szerkesztett dokumentumokat.

A SuperF4 telepítése után egy program bezárásához elég a Ctrl+Alt+F4 billentyűkombináció. A telepítés közben felkínált registry hacket akkor fogadjuk el, ha gyakrabban használjuk a PC-n a hibernálást vagy az alvó állapotot.

#### **13 Word**

#### **Személyes adatok eltávolítása Word dokumentumokból**

Mielőtt Word dokumentumokat küldünk kollégáknak vagy üzleti partnereknek, távolítsuk el belőlük a személyes adatokat, ellenkező esetben előfordulhat, hogy bizalmas céges vagy privát adatokat küldünk el az úgynevezett metaadatokban, melyek például a szerző nevét és a programot "birtokló" szervezet nevét is tartalmazzák. Előtte esetleg készítsünk biztonsági másolatot a dokumentumról, mert a személyes adatok visszaállítása sajnos nem lehetséges.

egy omne rendelessner rizetendő összeg). Utan a szörtver mar nem ker a reladakke-bendő temak elendőzése hagy mendgomora, es<br> **Előtől engedélyt, hanem bezár minden** utána a Dokumentum vizsgálata pa-<br> **Előtől engedélyt, hane** Kattintsunk fent a Fájl fülre, és válaszszuk a bal oldali menüoszlopból az Információ menüpontot. Kattintsunk a Problémák ellenőrzése nagy menügombra, és utána a Dokumentum vizsgálata parancsra. A következő ablakban nyomjuk le a Vizsgálat gombot. Ezután kapunk egy listát a vizsgálati eredményekről. Dokumentumtulajdonságok és személyes információk mellett többek között szerkesztési előzményeket vagy meg- →

![](_page_90_Figure_16.jpeg)

#### **TIPPEK & TRÜKKÖK > WINDOWS & OFFICE**

![](_page_91_Picture_1.jpeg)

**A Parancssoron érvénytelenített Windows-kulcs másik PC-n ismét alkalmazható**

**14**

Windowsköltöztetés

![](_page_91_Picture_3.jpeg)

![](_page_91_Picture_4.jpeg)

Forgalmi áttekintés

**A megfelelő adapter kiválasztásával a Windows minden részletet megmutat az adathasználatról**

jegyzéseket is törölhetünk. Ehhez egy- azok kizárólag egyetlenegyszer, az első engedélyezett adatátviteli mennyiséget<br>szerűen menjünk az érintett pont mö- telepítésnél érvényesek, onnantól kezdve MB-ban vagy GB-ban egy meg jegyzéseket is törölhetünk. Ehhez egyszerűen menjünk az érintett pont mögött a Mindegyik eltávolítása gombra.

Anatok törlése kicsit másképp működik.<br>
Myissuk meg a fájlt, és kattintsunk a Win-<br>
Anat**forgalom elemzése és lettel values (bylogyorsbillentyűvel**<br>
Anatforgalom elemzése és lettel values (bylogyorsbillentyűvel<br>
es utána a Régebbi Word-verzióknál a személyes adatok törlése kicsit másképp működik. Nyissuk meg a fájlt, és kattintsunk a Windows gombra. Válasszuk az Előkészítést, és utána a Dokumentum ellenőrzése parancsot. Most megjelenik minden keresési szűrő. Indítsuk el az elemzést az Ellenőrzés gombbal. Néhány másodperc múlva megkapjuk az eredményeket, és adott esetben a megjelenő Mindegyik eltávolítása gombbal eltávolíthatjuk a személyes adatokat.

#### **14 Windows 10**

#### **Windows-licenc átvitele egy másik számítógépre**

Akinek Windows retail licence van, a licenckulcsot könnyen átköltöztetheti egy másik számítógépre. Először azonban el kell távolítanunk az aktív licencet: nyomjuk le a Windows gombot, és írjuk be: cmd. Kattintsunk a keresési eredményként kapott Parancssorra jobbgombbal, és válasszuk a Futtatás rendszergazdaként parancsot. Írjuk be a konzolra a slmgr -upk parancsot, és hagyjuk jóvá enterrel. Ezután a termékkulcs felhasználható lesz a Windows 10 másik számítógépre telepítésekor. Fontos, hogy az eljárás OEM kulcsokkal nem működik,

azok kizárólag egyetlenegyszer, az első telepítésnél érvényesek, onnantól kezdve csak nehézség árán vihetők tovább.

#### **15 Windows 10 Adatforgalom elemzése és korlátozása**

Az alkalmazások és programok automatizált frissítései időnként erősen leterhelik az otthoni internetkapcsolatot. Adatmennyiséghez kötött díjszabásnál vagy egy korlátozott wifi hotspot használatakor fontos, hogy adatforgalmunkat szem előtt tartsuk. A feladatkezelő ugyan megmutatja az aktuális helyzetet, azonban nem ad információt a hosszútávú adathasználatról.

PPPPPPPPPPPPPPPPPPPPPPPPP A kérdéses alkalmazások azonosításához üssük le a Windows+I gyorsbillentyűt, és válasszuk a Hálózat és internet csomópontot. Itt menjünk az Adatkapcsolat menüpontra. Ha wifit és kábelhálózatot is használunk, válasszuk ki A következő beállításainak megjelenítése listáról a kívánt hálózati kapcsolatot. Most az Áttekintés területen megjelenik az utolsó 30 nap adatforgalma. Egy kattintás az Alkalmazásonkénti használat megtekintése linkre csökkenő sorrendben megmutatja az összes alkalmazás részletes hálózati forgalmát. Egy képernyőt visszalépve a Korlát beállítása gombról rögzíthetjük a maximálisan

engedélyezett adatátviteli mennyiséget MB-ban vagy GB-ban egy meghatározott időintervallumra.

#### **16 Excel**

#### **Új sorok és oszlopok beszúrása gyorsbillentyűvel**

rancsot. Most megjelenik minden keresé-<br>
si szűrő. Indítsuk el az elemzést az Ellen-<br>
lik az otthoni internetkapcsolatot. Adat megnyitása nélkül is. Kattintsunk a<br>
őrzés gombbal. Néhány másodperc múlva mennyiséghez kötött PPPPPPPPPPPPPPPPPPPPPPPPP Egy Excel táblába gyorsan beszúrhatunk több új sort a Cellák beszúrása ablak megnyitása nélkül is. Kattintsunk a kívánt helyre, és jelöljük ki a kívánt számú sort a Shift+szóköz billentyűvel. Utána Ctrl+ [+] kombinációval szúrjuk be a sorokat. Új oszlopokhoz jelöljük ki az aktuális oszlopot Ctrl+szóköz kombinációval, majd Ctrl+ [+] gyorsbillentyűvel szúrjuk be a szükséges oszlopokat.

#### **17 Draw PDF-fájlok szerkesztése LibreOffice-szal**

egy másik számítógépre. Először azonban – Adatkapcsolat menüpontra. Ha wifit és – A LibreOffice Draw-val kényelmesen szer-<br>
el kell távolítanunk az aktív licencet: – kábelhálózatot is használunk, válasszuk – keszthetünk ké menykent kapott Parancssorra jobb-<br>gombbal, és válasszuk a Futtatás rendelen helandáson a a lenik az utolsó 30 nap adatforgalma. Egy elyibra fent a menüben a mappaikonra<br>szergazdaként parancsot. Írjuk be a kattintás az Alk A LibreOffice Draw-val kényelmesen szerkeszthetünk kész PDF-fájlokat. Keressünk a Windows kereséssel a Draw szóra, és az eredmények közül indítsuk el az alkalmazást. Nyissunk meg egy PDF fájlt jobbra fent a menüben a mappaikonra kattintva. Most a PDF egyes elemeit dupla kattintással kijelölhetjük és áthelyezhetjük, törölhetjük vagy szerkeszthetjük. Attól függően, hogy kép-, ábra- vagy szövegterület van kijelölve, a jobb oldalon más-más eszközkészlet jelenik meg.

![](_page_91_Picture_22.jpeg)

#### **WINDOWS & OFFICE < TIPPEK & TRÜKKÖK**

![](_page_92_Picture_1.jpeg)

![](_page_92_Picture_2.jpeg)

![](_page_92_Picture_3.jpeg)

Képkockaváltás felső határral

**Korlátozással megakadályozhatjuk a**  zavaró "szaggatott **kép" hatást**

#### **18 Videokártya Képismétlési frekvencia korlátozása Nvidia-GeForce kártyáknál**

a képismétlési frekvenciát. Ez különösen a fűtés digitális vezérlésével a lakásunk vagy csökkenteni a hőmérsékletet – így akkor hasznos, ha a videokártya és a minden napszakban a kívánt hőmérsék- nem vagyunk mindig digitál Az Nvidia GeForce videokártyáinak jelenlegi illesztőprogram-verziója (link a virtuális CHIP-DVD-n) kapott egy új funkciót az NVIDIA Vezérlőpulton, amellyel korlátozni lehet 3D játékokban a képismétlési frekvenciát. Ez különösen akkor hasznos, ha a videokártya és a játék másodpercenként több képismétlést (FPS) adna, mint amennyit a monitor meg tud jeleníteni. Ilyenkor előfordul, hogy több, valójában egymás után következő kép egy-egy része egyszerre jelenik meg a kijelzőn, amitől a megjelenítés "szaggatottnak" tűnik. Ezt a hatást nevezik screen tearingnek is.

> A legalább 441.87-es illesztőprogram-verzióra frissítés és újraindítás után kattintsunk jobb egérgombbal az asztal egy szabad pontjára, és válasszuk az NVI-DIA Vezérlőpult menüpontot. Kattintsunk balra fent a 3D beállítások kezelése ágra, és görgessünk kicsit lejjebb a Max Frame Rate beállításig. Kattintsunk rá, aztán jobbra az Off bejegyzésre. Megnyílik egy kis ablak, amelyben először jelöljük meg az On rádiógombot, és utána a monitorunk FPS számát. Ezt az értéket úgy találjuk meg, ha ismét az asztal egy szabad pontjára kattintunk, majd a Képernyőbeállításokat választjuk, a megjelenő ablak

ban pedig lent a Speciális megjelenítési beállítások linket. A szükséges érték Frissítési gyakoriság (Hz) után áll. Ezt írjuk be a fent leírt ablakba, és hagyjuk jóvá az OK, majd az Alkalmaz gombbal.

## **19 Smarthome**

#### **Fűtés távvezérlése FritzBoxról**

tor meg tud jeleníteni. Ilyenkor előfor-<br>dul, hogy több, valójában egymás után szükséges. Az AVM legújabb modellje a<br>következő kép egy-egy része egyszerre FRITZ!DECT 301, amely 20 000 forint<br>jelenik meg a kijelzőn, amitől A fűtés digitális vezérlésével a lakásunk minden napszakban a kívánt hőmérsékletű lesz, és akár jelentős energiaköltséget is megtakaríthatunk. A FritzBoxhoz ehhez csak egy megfelelő termosztát szükséges. Az AVM legújabb modellje a FRITZ!DECT 301, amely 20 000 forint körüli áron kapható. Az eszköz a régi DECT rádiós szabvánnyal csatlakozik, amellyel a vezeték nélküli telefonok is kommunikálnak. A szabályzó úgy csatlakoztatható a fűtésre, mint egy hagyományos termosztát vagy hőmérséklet-szabályzó szelep.

> Nyomjuk le a DECT gombot a termosztáton, valamint azt a DECT gombot, amely a FritzBox házán található. Az eszközök most automatikusan egymáshoz kapcsolódnak. A termosztát beállításához használjuk a MyFritz okostelefon-alkalmazást vagy a FritzBox felhasználói felületét a számítógépen a https://fritz. box címen. Itt a Smart Home területen a hét minden napjára és minden órájára beállíthatjuk, milyen hőmérséklet le-

**El Videokártya**<br> **Képismétlési frekvencia korlátozása** ban pedig lent a Speciális megjelenítési gyen az egyes helyiségekben. A termosz-<br> **Képismétlési frekvencia korlátozása** béállítások linket. A szükséges érték Fris- tá Az ivolua Gerorce videokartyalnak a leht leht ablakba, es hagyjuk jova az Fraktikus, hogy a hobinaikalmazással a<br>
jelenlegi illesztőprogram-verziója (link a OK, majd az Alkalmaz gombbal. termosztátot akár távolról is magas gyen az egyes helyiségekben. A termosztát a fűtést ezután a megadott időszakokban pontosan fel- vagy leszabályozza. Praktikus, hogy a mobilalkalmazással a termosztátot akár távolról is magasabbra állíthatjuk, ha egyszer váratlanul korábban megyünk haza. Magán a termosztáton is lehet ideiglenesen növelni vagy csökkenteni a hőmérsékletet – így nem vagyunk mindig digitális segítségre szorulva.

#### **20 Microsoft**

#### **Hardverösszetevők kompatibilitásának ellenőrzése**

met and the minimum and the minimum and the minimum and the minimum and the minimum and the minimum and the minimum and the minimum and the minimum and the effort and the minimum and the minimum equipm and the minimum verz egy szabad pontjára, és válasszuk az NVI-bályzó szelep. Microsoft a https://docs.microsoft.com/<br>DIA Vezérlőpult menüpontot. Kattint-<br>sunk balra fent a 3D beállítások kezelése mosztáton, valamint azt a DECT gombot, board/wi Frame Rate beallitasig, Rattintsunk ra, az-<br>
tán jobbra az Off bejegyzésre. Megnyílik kapcsolódnak. A termosztát beállításá- hető belőle. A Marketing/Product name<br>
egy kis ablak, amelyben először jelöljük hoz használjuk a Ha ritka vagy korosabb hardvert akarunk a számítógépünkbe építeni, ajánlott előzetesen ellenőrizni, hogy az eszköz kompatibilis-e a Windows-verziónkkal. Ehhez hasznos információt kapunk a kompatibilitás-ellenőrzőtől, amelyet a Microsoft a https://docs.microsoft.com/ hu-hu/windows-hardware/drivers/dashboard/windows-certified-products-list címen bocsát rendelkezésre – sajnos egyelőre a magyar nyelv még nem elérhető belőle. A Marketing/Product name és a Company Name alatti keresés megmutatja a gyártó minősített hardvereinek listáját. A Select Operation System legördülő listán az eredményeket az általunk használt Windows-változatra korlátozhatjuk.

![](_page_92_Picture_449.jpeg)

 $\rightarrow$ 

**TIPPEK & TRÜKKÖK > PROFI TIPP**

![](_page_93_Picture_1.jpeg)

# **Használjuk a Windows beépített homokozóját**

**A Microsoft kifejlesztett egy homokozót a Windows 10-hez,** amivel biztonságosan tesztelhetünk programokat, elsősorban Windows 10 Pro alatt – de egy kis trükkel Home verzióval is.

ANDREAS TH. FISCHER/GYŐRI FERENC

UJ j programok telepítése mindig valamennyi kockázattal<br>
iár Windows alapú rendszereken. A vírustámadáson<br>
kívül is sok probléma adódhat, a legrosszabb esetben<br>
podig akár teliecen basználbatatlanná is válbat a rendszer So jár Windows alapú rendszereken. A vírustámadáson pedig akár teljesen használhatatlanná is válhat a rendszer. Sokkal biztonságosabb az új szoftvert először egy virtuális gépben (VM) telepíteni, és ott tesztelni. Azonban egy VM egy teljes virtuális számítógép, így elég komoly rendszererőforrásokat igényel – és néha még úgy is elég lassú lehet. Sokkal gyorsabb és kényelmesebb megoldás, ha egy homokozót használunk. A 2020/01-es számunk 94. oldalán található cikkben be is mutattuk ennek a menetét, méghozzá a Sandboxie programmal. Azonban a Microsoft előállt a saját változatával ebből az eszközből, amit természetesen a Windows 10-be is beépítettek már – bár kezdetben akadtak nehézségek egyes lokalizációkkal, mára azonban ezeket a hibákat szinte teljesen kijavították.

#### **Munkamenet**

Amennyiben a Windows 10-nek legalább az 1903-as verzióját használjuk, azonnal és ingyen telepíthetjük a homokozót, hogy felhasználhassuk kockázatmentes szoftvertesztelésre. Sajnos ez nem vonatkozik a Home verzióra, legalábbis egyelőre. Azonban a https://www.deskmodder.de/blog/2019/04/20/windows-10-home-windows-sandbox-installieren-und-nutzen/ weblapon letölthető fájllal már ezeken a rendszereken is kipróbálható a homokozó, minimális német nyelvtudásért cserébe. Ami még elengedhetetlenül fontos: a számítógép BIOS-ában engedélyeznünk kell a virtualizációt, ha az amúgy nem lenne aktív.

#### **1 A Windows homokozó aktiválása**

Indítsuk el a Vezérlőpultot, majd Kategórianézetben a Programok kategória, a Programok és szolgáltatások eleme alatt kattintsunk a "Windows-szolgáltatások be- és kikapcsolása" sorra. Az új ablakban tegyünk egy pipát a "Windows Tesztkörnyezet" elé, erősítsük ezt meg az OK gombbal, majd a szükséges újraindítással fejezzük be a telepítését.

#### **2 A homokozó első megnyitása**

A Start menüben írjuk be a Sandbox kifejezést. Kattintsunk a megjelenő "Windows Sandbox" találatra, és hagyjuk jóvá a futtatását a Felhasználói fiókok felügyeleténél is. Az első

#### **PROFI TIPP < TIPPEK & TRÜKKÖK**

![](_page_94_Picture_1.jpeg)

![](_page_94_Picture_2.jpeg)

Kitűzés a Start menübe

![](_page_94_Picture_3.jpeg)

CHIP **<** 2020 **<** 5 **< 9 5**

1 5 tan<br>Tan ľ Ē n 爬 Ñ

![](_page_94_Picture_6.jpeg)

indítás még hosszabb időt vehet igénybe, mivel a program ekkor rendezi alapbeállításait.

#### **3 Fájlok másolása a homokozóba**

A letöltött fájlok homokozóba másolásához nyissuk meg a Windows Intézőjét, válasszuk ki a fájlt, majd egyszerűen csak a Ctrl+C billentyűkombinációval másoljuk a vágólapra. Ezek után váltsunk át a homokozó ablakára, és illesszük be a Ctrl+V-vel.

#### **4 Fájlok letöltése az internetről**

Alternatív megoldásként használhatjuk a homokozóba beépített Edge böngészőt is a fájlok letöltésére. Ennek a menete tökéletesen megegyezik a fő rendszerben való letöltéssel: nyissuk meg a böngészőt, látogassunk el a weboldalra, indítsuk el a letöltést. A fájl azonban a homokozóban marad, és annak bezárásakor töltődik.

#### **5 Programok telepítése és tesztelése**

Ezek után futtathatjuk a programot vagy annak telepítőjét. Az egyetlen kivétel, ha a telepítés a rendszer újraindítását igényli, mivel erre a tesztkörnyezet egyelőre nem képes – de a Microsoft már dolgozik ezen a lehetőségen is.

#### **6 A munkamenet befejezése**

Ha végeztünk a teszteléssel, egyszerűen bezárhatjuk a homokozót a jobb felső sarokban lévő x-re kattintva. Ezzel minden abban végrehajtott változás is nyom nélkül törlődik a számítógépünkről. A következő alkalommal megnyitva a Sandboxot, annak teljesen friss állapota fogad majd bennünket.

 $\rightarrow$ 

![](_page_95_Picture_1.jpeg)

# **Titkosítsunk minden lemezt!**

**A hordozható meghajtók,** így USB kulcsok vagy külső SSD-k, HDD-k titkosítása védelmet nyújt illetéktelen hozzáférés vagy lopás esetén.

#### **ANDREAS DUMONT/HORVÁTH GÁBOR**

z adat érték – mégpedig igen nagy érték, és ha rossz<br>
kezekbe kerül, nagyon komoly biztonsági kockázatot<br>
jelent. Ez pedig bárkivel megeshet, könnyebben, mint<br>
sondolnánk biszon bármikor elhagyhatunk egy USB kulsset a kezekbe kerül, nagyon komoly biztonsági kockázatot gondolnánk, hiszen bármikor elhagyhatunk egy USB kulcsot a metrón vagy egy külső merevlemezt a kávézóban. Ezután pedig jön a kínzó bizonytalanság: pontosan milyen kezekben landolnak adataink, és mit kezdenek vele. A VeraCrypt segítségével viszont vastag virtuális lánccal zárhatjuk le a meghajtót, ez ugyanis titkosítja az adatokat, és csak akkor oldja fel azt, ha ismerjük a megfelelő jelszót. A szoftver két módon is működhet: képes olyan virtuális titkosított meghajtót kreálni, melyet aztán normál merevlemezként csatolhatunk a géphez, de arra is, hogy egy már meglévő partíciót vagy adattárolót titkosítson. Tippünkben a külső meghajtókhoz ajánlott második módszert mutatjuk be.

#### **Munkamenet**

Példánkban most egy USB kulcsot fogunk titkosítani, de a módszer ugyanígy működik külső SSD-k vagy HDD-k esetében is. A VeraCrypt nem igényel telepítést, a programot tartalmazó csomag megtalálható a virtuális DVD-n.

#### **1 Beállítások**

Kössük össze a titkosítani kívánt meghajtót a számítógéppel, és tömörítsük ki a VeraCrypt ZIP fájlját egy tetszőleges mappába, és indítsuk el a VeraCrypt.exe fájllal. A Settings/Language menü segítségével állítsuk be a magyar nyelvet.

#### **2 Kötet létrehozása**

Most jöhet a kötet előállítása: válasszunk ki egy szabad meghajtó betűjelet, és kattintsunk a Kötet Létrehozása gombra. Egy új ablak jelenik meg, ahol a középső, Nem-rendszer partíció/meghajtó lekódolása opciót válasszuk.

#### **3 Kötet típusa**

Most jöhet a Standard VeraCrypt kötet kiválasztása, majd kattintsunk a Következő gombra. A rejtett kötet csak szélsőséges esetben érdekes, ilyenkor láthatatlan, beágyazott meghajtót kapunk.

KÉP: SIRAMATT1988/GETTY IMAGES

#### **PROFI TIPP < TIPPEK & TRÜKKÖK**

![](_page_96_Picture_1.jpeg)

#### **4 Tároló kiválasztása**

A VeraCrypt most rákérdez a kötet helyére – kattintsunk az Eszköz kiválasztása gombra, és válasszuk ki a titkosítani kívánt meghajtót. A következő ablakban a megfelelő opció a Kódolt meghajtó létrehozása és formázása. Figyelem! Erről az adathordozóról a szoftver most minden adatot véglegesen törölni fog!

#### **5 Titkosítás**

4

П

Az alapesetben kiválasztott AES titkosítás megfelelő lesz céljainknak, a kötet méretén pedig normál esetben szintén nem szükséges változtatni. Ezután jöhet a jelszó megválasztása – itt vegyük figyelembe a biztonságos jelszóra vonatkozó általános alapelveket, azaz legyen hosszú, de könnyen megjegyezhető. Ne is felejtsük el, mert nélküle semmilyen módon nem kapjuk vissza adatainkat! A következő ablakban állítsuk be, hogy a fájlrendszer exFAT jelent, majd hozzunk létre véletlenszerű karaktereket az egér körülbelül félperces ide-oda mozgatásával. Végül a Formáz gombra kattintással befejezhetjük a folyamatot.

#### **6 Adathordozó használata**

A titkosított meghajtó használatához csatlakoztassuk azt gépünkhöz, majd indítsuk el a VeraCryptet, és menjünk a Kötetek/Eszköz kiválasztása… lehetőségre. Válasszuk ki a meghajtót, majd kattintsunk egy szabad betűjelre. Nyomjuk meg a Csatol gombot, és a jelszó megadása után a meghajtó a szokott módon használható az Intézőben.

#### **Kötet Tipus**

#### Standard VeraCrypt kötet

Ezt az opciót válassza, ha normál VeraCrypt kötetet akar létrehozni.

#### Rejtett VeraCrypt tároló

Előfordulhat, hogy kényszerítik a kódolt kötet jelszavának megadására. Sok szituációban nem tagadhatja meg a jelszó felfedését (PI, kierőszakolással).<br>Szituációban nem tagadhatja meg a jelszó felfedését (PI, kierőszakolással).<br>Úgynevezett rejtett-kötet használatával lehetősége van megoldani az il szituációkat a kötet jelszavának felfedése nélkül.

#### Partíció vagy Eszköz választása

![](_page_96_Picture_228.jpeg)

 $\rightarrow$ 

#### **Web, fotó és a többiek**

A legjobb tippek a legjobb fotókhoz, a mobiltelefonokhoz és a bizton- ságos internethez.

#### **22 Adobe Lightroom Classic Előzetes beállítások exportálása Lightroomban**

Gyakran merülhet fel igényként, hogy a YouTube-on számos influenszer abból sek mindig látszódni fognak.<br>
Lightroomból egy-egy jól sikerült, a ké- él, hogy a megosztott videókban szponzo-<br>
pek importálásakor használt előze Gyakran merülhet fel igényként, hogy Lightroomból egy-egy jól sikerült, a képek importálásakor használt előzetes beállítást egy másik számítógépre kelljen átvinni. A dolog szerencsére könnyen megoldható: kattintsunk a Develop fülre, majd a bal oldalon válasszuk ki azt a beállítást, amit exportálni szeretnénk, és kattintsunk a jobb egérgombbal. A felugró menüben a Show in Folder opciót kell kiválasztani. A Lightroom verziójától függően előfordulhat, hogy ez a menü a fenti opciót nem tartalmazza. Ebben az esetben az Edit | Preferences menüben a Presets fület kell kiválasztani. Itt nagyjából középen, jobboldalt látszik a Show Lightroom Presets Folder feliratú gomb; erre kell kattintatni. A szoftver megnyitja azt a mappát, ahol az előzetes beállításokat tárolja. A fájlok mappákba rendezve találhatók; szabadon lehet őket másolni számítógépek között. Az előzetes beállításokat nemcsak akkor hasznos elmenteni, ha mondjuk az asztali gép és a notebook között szeretnénk a beállításokat átmozgatni, hanem a trükk akkor is jól jöhet, ha a Windows újratelepítésére kerül sor. Arról nem is beszélve, hogy az sem árt soha, ha az ilyen jellegű, egyedi dolgokról könnyen elérhető biztonsági mentésünk is van.

![](_page_97_Figure_5.jpeg)

# **22**

#### Exportálás Lightroomból

**Ha megvan az előzetes beállítások mappája, akkor egyszerűen átmásolhatók a szükséges fájlok**

#### **23 YouTube**

#### **Zavaró termékelhelyezések kiszűrése YouTube-on**

átvinni. A dolog szerencsére könnyen blokkolóka-videókból-nem-tudják-kiszűrni elettettettek az megoldható: kattintsunk a Develop fülre, az ilyen jellegű tartalmakat. Viszont ké- A WhatsApp a világ egyik legtöbbet hasz-<br>maj A YouTube-on számos influenszer abból él, hogy a megosztott videókban szponzorált terméket helyez el. Ezt a fajta hirdetést elég nehéz kivédeni, mert a reklámblokkolók a videókból nem tudják kiszűrni az ilyen jellegű tartalmakat. Viszont készült egy új modul, a SponsorBlock, amely hatékonyan tudja felvenni a harcot a termékelhelyezésekkel szemben. A modul a közösség erejével működik, ugyanis arra épít, hogy a felhasználók kézzel bejelölik, hogy az egyes videókban hol és mikor találkoztak termékelhelyezéssel – innentől kezdve pedig mindenki, aki a bővítményt használja, reklámmentes (a kérdéses szakaszt átugró) klipet nézhet. A kihagyott részeknél a plugin egy üzenettel adja a felhasználó tudtára, hogy reklám miatt ugrás történt a filmecskében. A SponsorBlock jelenleg Firefox és Chrome alatt működik.

> Aki olyan videót néz, amelyben van termékelhelyezés, de azt korábban még nem jelölte meg senki, annak lehetősége van kettő gombnyomással bejelölni a nem kívánatos szakaszt: az első gombnyomás a kivágandó szakasz elejét, a másik pedig a végét jelzi. Ennél egyszerűbb nem is lehetne; a készítők ettől remélik, hogy sokan rákapnak a dolog ízére. Természetesen lehetőség van arra is, hogy valaki kedvenc

**PP** Adobe Lightroom Classic **PP** VouTube<br>
Előzetes beállítások exportálása Zavaró termékelhelyezések listákat, így a kiválasztott csatornákon be-<br>
Lightroomban kiszűrése YouTube-on számos influenszer abból lil elérhető vi influenszerét támogassa; meg lehet adni listákat, így a kiválasztott csatornákon belül elérhető videóknál a termékelhelyezések mindig látszódni fognak.

#### **24 Whatsapp Saját csoport hivatkozásokhoz és személyes tartalmakhoz**

nat nemcsak akkor nasznos emientem, na pelotte meg senki, amiak lehetosege van nosszasan kenjen magyarazkodin. A szo-<br>mondjuk az asztali gép és a notebook kö- kettő gombnyomással bejelölni a nem kí- kásos módon hozzunk lét nem is beszélve, hogy az sem árt soha, ha készítők ettől remélik, hogy sokan rátik a vált az ilyen jellegű, egyedi dolgokról könnyen kapnak a dolog ízére. Természetesen leher elérhető biztonsági mentésünk is van. késég van menüben a Show in Folder opciót kell ki-<br>menüben a Show in Folder opciót kell ki-<br>közösség erejével működik, ugyanis arra annyira kényelmes a programok közötti<br>választani. A Lightroom verziójától füg-<br>gően előfordulhat, ho ben az Edit | Preferences menüben a Pre-<br>sets fület kell kiválasztani. Itt nagyjából használja, reklámmentes (a kérdéses sza-<br>középen, jobboldalt látszik a Show Light-<br>középen, jobboldalt látszik a Show Light-<br>room Presets kell kattintatni. A szortver megnyitja azt hasznalo tudtara, nogy rekiam miatt ugras csoportot kell letrenozni. Szoljunk egy<br>a mappát, ahol az előzetes beállításokat történt a filmecskében. A SponsorBlock je-<br>tárolja. A fá kat nemcsak akkor hasznos elmenteni, ha jelölte meg senki, annak lehetősége van hosszasan kelljen magyarázkodni. A szomondjuk az asztali gép és a notebook kö-kettő gombnyomással bejelölni a nem kí-kásos módon hozzunk létre Windows újratelepítésére kerül sor. Arról végét jelzi. Ennél egyszerűbb nem is lehet- megvagyunk, és a csoport elkészült, a ba-<br>nem is beszélve, hogy az sem árt soha, ha ne; a készítők ettől remélik, hogy sokan rá- rátot t A WhatsApp a világ egyik legtöbbet használt üzenetküldő alkalmazása, amelyet úgy fejlesztettek ki, hogy elsősorban telefonon használják. Mobilon viszont nem annyira kényelmes a programok közötti váltás; ezért a WhatsAppot egy trükkel érdemes lehet arra is használni, hogy fontos hivatkozásokat vagy érdekes tartalmakat mentsünk el benne. Sajnos arra nincs lehetőség, hogy üzenetet küldjünk saját magunknak – azonban egy trükkel a dolog mégis megoldható. Először is egy csoportot kell létrehozni. Szóljunk egy megbízható ismerősnek, hogy felvesszük a csoportba, majd rögtön ki is rúgjuk onnan. Ezt mindenképp tegyük meg, nehogy sértődés legyen a dologból, vagy hosszasan kelljen magyarázkodni. A szokásos módon hozzunk létre egy csoportot; válasszuk ki az erről értesített barátot, és nevezzük el a csoportot. Ha megvagyunk, és a csoport elkészült, a barátot távolítsuk is el a beszélgetés résztvevői közül. Ha kész, akkor a csoport megmarad, viszont rajtunk kívül nem

![](_page_97_Picture_16.jpeg)

#### Termékelhelyezések letiltása YouTube-on

**23**

**A SponsorBlock segítségével automatikusan letilthatók a YouTube-on megjelenő szponzorációk**

![](_page_97_Figure_19.jpeg)

# **24** Saját csoport WhatsAppban

**Lehetőség van arra, hogy a felvett ismerősök eltávolítása után saját, egyedi csoportunk legyen**

#### **WEB & FOTÓ < TIPPEK & TRÜKKÖK**

![](_page_98_Figure_1.jpeg)

lesz benne senki más. Tehát ide bátran ír-**Magy Mozilla Firefox** megvagyunk, akkor a számítógépen in-<br>hatjuk az üzeneteket, rajtunk kívül senki **Hangerő ellenőrzése új fül** dítsunk el egy böngészőt, és nyissuk meg<br>más nem lesz benne senki más. Tehát ide bátran írhatjuk az üzeneteket, rajtunk kívül senki más nem fogja látni őket. A csoportnak – hogy később könnyebben megtaláljuk – beállíthatunk akár egy képet is az alapértelmezett ikon helyett.

#### **25 thNudgemail**

#### **Emlékeztető levelek gyors készítése**

antastasokat erti. A politos bealiitasi le-<br>hetőségeket a https://www.nudgemail. A Google Üzenetek nevű alkalmazásával Amit úgy hívnak, hogy Calibre. Ezzel a<br>com/how-to/ címen lehet megnézni; ren-<br>geteg van belőlük. Az idő kell begépelni, de ha az üzenet hosszú, Először is töltsük le az appot mobilra, és rammal lehetőség van akár arra is, hogy akkor lehet használni a tartalmi részt is állítsuk be, hogy ez az alkalmazás legyen egyetlen lépés E-hero change and the state of the state of the state of the state of the state of the state of the state of the state of the state of the state of the state of the state of the state of the state of the state of the state úgy, hogy a @ előtti rész tartalmazza az a bővítmény emlékszik arra is, hogy me-<br>értesítés kért dátumát és/vagy pontos lyik weboldalaknál engedélyeztük a hang-<br>idejét. A szolgáltatás számos módon lejátszást, ezeknél később a kovetkező netron kapunk peldaul leve-<br>
let, de kérhetünk értesítést egy órával nem némítja folyamatosan a modul.<br>
későbbre, holnapra, pontos dátumra és<br>
időre, a nap "végére", minden napra, órán-<br>
ként stb. A platform az tasításokat" érti. A pontos beállítási lesz**zámitógéppel a kisszt**osabb, a problémára megoldás is létezik.<br>
hetőségeket a https://www.nudgemail. A Google Üzenetek nevű alkalmazásával Amit úgy hívnak, hogy Calibre. Ezzel a üzenetet alapvetően a levél tárgyába e gítségével olvassuk el, illetve küldjük el. amit már a Kindle is tud olvasni. A prog-<br>kell begépelni, de ha az üzenet hosszú, Először is töltsük le az appot mobilra, és rammal lehetős A Nudgemail egy nagyon hasznos szolgáltatás, amely a www.nudgemail.com címen érhető el; a webes alkalmazás emlékeztetők készítésére használható a következő módon. Ha szeretnénk egy értesítést kapni adott időpontban, akkor írni kell egy levelet a @nudgemail.com címre úgy, hogy a @ előtti rész tartalmazza az értesítés kért dátumát és/vagy pontos idejét. A szolgáltatás számos módon konfigurálható: a monday@ segítségével a következő hétfőn kapunk például levelet, de kérhetünk értesítést egy órával későbbre, holnapra, pontos dátumra és időre, a nap "végére", minden napra, óránként stb. A platform az angol nyelvű "utasításokat" érti. A pontos beállítási lehetőségeket a https://www.nudgemail. com/how-to/ címen lehet megnézni; rengeteg van belőlük. Az időzítőben lévő üzenetet alapvetően a levél tárgyába kell begépelni, de ha az üzenet hosszú, akkor lehet használni a tartalmi részt is kiegészítésként.

#### **26 Mozilla Firefox Hangerő ellenőrzése új fül betöltésekor**

**Emlékeztető levelek gyors készítése**<br> **Emlékeztető levelek gyors készítése**<br>
A Nudgemail egy nagyon hasznos szol-<br>
gáltatás, amely a www.nudgemail.com<br>
gáltatás, amely a www.nudgemail.com<br>
gáltatás, amely a www.nudgemail. Bevett gyakorlat, hogy a reklámok készítői a hangerőt szándékosan magasabbra állítják. Ez nagyon zavaró – és nemcsak számunkra, hanem mások számára is, mondjuk egy nyílt irodai térben. De még nagyobb probléma, hogy a reklámok sokszor a háttérben megnyitott füleken is automatikusan elindulnak. A Mute websites by default nevű Firefox bővítmény gyógyír a bajra; alapértelmezés szerint minden újonnan megnyitott fül esetében némítja a hangot. Természetesen a blokkolás szükség esetén egy kattintással feloldható – és a bővítmény emlékszik arra is, hogy melyik weboldalaknál engedélyeztük a hanglejátszást, ezeknél később már nem blokkol. Ez főleg a videomegosztók miatt hasznos, hiszen így a YouTube-ot például nem némítja folyamatosan a modul.

#### **27 Messages SMS-ek küldése és fogadása számítógéppel**

A Google Üzenetek nevű alkalmazásával lehetőség van arra, hogy a telefonra érkező SMS-eket számítógépen, böngésző segítségével olvassuk el, illetve küldjük el. Először is töltsük le az appot mobilra, és állítsuk be, hogy ez az alkalmazás legyen az üzenetek alapértelmezett kezelője. Ha

hogy később könnyebben megtaláljuk – Bevett gyakorlat, hogy a reklámok készítői – met. Megjelenik egy QR-kód; ezt kell a te-<br>
beállíthatunk akár egy képet is az alapér-<br>
a hangerőt szándékosan magasabbra állít-lefonos app megvagyunk, akkor a számítógépen indítsunk el egy böngészőt, és nyissuk meg vele a https://messages.android.com címet. Megjelenik egy QR-kód; ezt kell a telefonos app segítségével beolvasni. A kódolvasó az Üzenetek alkalmazás jobb felső sarkában lévő menüvel elérhető. A továbbiakban a telefonra érkező összes üzenet elolvasható a böngészőben, és lehetőség van SMS és MMS üzenetek küldésére is. A trükk több számítógéppel is működik; ilyenkor mindegyiken be kell olvasni a megjelenő QR-kódot.

#### **28 thCalibre**

#### **E-könyvek átalakítása Amazon Kindle-hez**

Kissé pikáns helyzetet teremt, hogy az Amazon elektronikus könyvolvasója, a Kindle a világ legnépszerűbb terméke a maga kategóriájában, ugyanakkor a kütyü egyetlen verziója sem támogatja az egyik legnépszerűbb e-könyv-formátumot, az EPUB-ot. A dologra persze van racionális magyarázat – de ami még fontosabb, a problémára megoldás is létezik. Amit úgy hívnak, hogy Calibre. Ezzel a szoftverrel szinte bármilyen e-book formátumot át lehet alakítani AZW fájllá, amit már a Kindle is tud olvasni. A programmal lehetőség van akár arra is, hogy egyetlen lépésben teljes gyűjteményeket konvertáljunk. **B** 

![](_page_98_Picture_20.jpeg)

**Androidon az Üzenet app telepítése után PC-s böngészővel is lehet a telefon SMS-eket kezelni**

SMS-ek küldése

**27**

PC-ről

![](_page_98_Picture_22.jpeg)

### **28** E-book bármilyen formátumba

**A Calibre segítségével az elektronikus könyveket 22-féle formátum között alakíthatjuk át**

 $CHIP < 2020 < 5$ CHIP **<** 2020 **<** 5 **< 9 9**

# **Segít a CHIP**

Kedves Olvasónk! Gondja van a gépével, egy-egy termékkel, szolgáltatással? A CHIP szakértői szállítják önnek a válaszokat. TOLDI GYULA

#### **1 Írásvédett pendrive Kemény dió…**

2017-ben vettem egy magyar nyelvű Windows10 Home operációs rendszert, amelyet azóta is használok. A rendszert egy USB pendrive-on adták át, ami 16 GB-os. Mivel a Microsoft oldaláról letölthető a friss verzió, én már azt használom (1909-est) BD lemezre kiírva, így a pendrive a fiókomban fekszik kihasználatlanul. Az lenne a kérdésem, hogy ennek az adathordozónak a formázására van valamilyen lehetőség? Eddig semmilyen beavatkozásom nem járt sikerrel, a rendszer nem engedte. Lehet, hogy ez gyárilag csak olvasható memória? A feliratai ilyenek:

- WO 7542892
- ▪X20-19902
- Model 1734 (MSIP-REM-K98-1734)

zöldre vált, akkor sikeres volt a csatlakozta-<br>zöldre vált, akkor sikeres volt a csatlakozta-<br>tiszta Windows újratelepítés viszont véve mi azt gondoljuk, hogy egy Amlogic<br>tás, ha nem, egy másik USB slotban újra kell igen! Az MS adathordozóján a firmware-ben van beállítva az írásvédettség, elvileg nem lehet vele semmit kezdeni. Az oroszok mondjuk másképp gondolták, és néhány fórumos bejegyzés szerint meg is oldották a problémát. A módszer nem 100%-os, van némi kockázata, és a szükséges segédprogramot olyan orosz weboldalakról lehet lehalászni, amelyektől bármely vírusvédelmi szakember csomókban tépné a haját. A Phison MPall v5.03.0A-DL07 programról van szó, ezt kell letölteni, majd az MPALL\_F1\_7F00\_ DL07\_v503\_0A.exe elindítása után csatlakoztatni a pendrive-ot, és rábökni az Update gombra. Amennyiben a megfelelő slot zöldre vált, akkor sikeres volt a csatlakoztatás, ha nem, egy másik USB slotban újra kell

próbálkozni. A Settingnél a Basic Setting - New Setting beállítások legyenek érvényesek, majd Load és MP.ini fájl betöltése. Amennyiben a bal felső sarokban, a lenyitható boxban a PS2251-07 szerepel, akkor minden rendben, ha nem, akkor váltsunk át az előbbi értékre, minden mást hagyjunk változatlanul, végül kattintsunk a Save-re, és a fő ablakban a Start gombbal újraírathatjuk a vezérlő firmware-jét.

#### **2 A titkosítás nem működik Egy csodálatos barátság kezdete?**

bavatkozásom nem járt sikerrel, a rendszer<br>
beavatkozásom nem járt sikerrel, a rendszer<br>
mem engedte. Lehet, hogy ez gyárilag csak<br>
olvasható memória? A feliratai ilyenek:<br>
east 32 Kbytes of free space at the begin-<br>
WO 75 - X20-19902<br>
Poot Loader needs to be stored in that elvárásoknak? Ennél többet nem igazán<br>
Poot Loader needs to be stored in that elvárásoknak? Ennél többet nem igazán<br>
Poot Loader needs to be stored in that elvárásoknak? nem engedte. Lehet, hogy ez gyárilag csak "The VeraCrypt Boot Loader requires at hajtó (CT250MX500SSD1)<br>
olvasható memória? A feliratai ilyenek: least 32 Kbytes of free space at the begin- kogitech K400 Plus<br>
• WO 7542892 - Model 1734 (MSIP-REM-K98-1734) area). Unfortunately, your drives does not költenék erre a projektre.<br>meet this condition." Ilyennel már talál-<br>heállítva az írásvédettség, elvileg nem lehet varázsló indításánál jött elő. "The VeraCrypt Boot Loader requires at least 32 Kbytes of free space at the beginning of the system drive (the VeraCrypt Boot Loader needs to be stored in that area). Unfortunately, your drives does not meet this condition." Ilyennel már találkoztak? VeraCrypt merevlemez lekódolás varázsló indításánál jött elő. Windows újrainstallálás nélkül megoldható ez? És miért nem jött létre telepítéskor?

> A hiba és a megoldás leírása ugyan a fejlesztő oldaláról elég egyértelmű, azaz a teljes lemezt érintő titkosításnál 32 KB szabad helyre lenne szükség a VeraCrypt Boot Loader számára, méghozzá az elsődleges, rendszerpartíció előtt. Ezt tetszőleges partíciószerkesztő programmal (pl. Gparted) orvosolni lehet(ne), de a felhasználói visszajelzések arról árulkodnak, hogy ez sosem működik. Egy teljesen tiszta Windows újratelepítés viszont igen! Az okokat találgatva talán az EFI/

GPT/MBR kombinációkból nem tetszik valami a szoftvernek…

#### **3 Home Theater PC Belépő médiaeszköz 4K-ra?**

HTPC összeállítását tervezem. A maximum teljesítmény, amit elvárok tőle, 4K-s, 7.1 csatornás filmek lejátszása (.mkv). Ha a hang dekódolás már sok lenne, az nem probléma, mert HDMI-n keresztül egy házimozi erősítőre csatlakozna, és a hangot dekódolatlanul küldöm át, az erősítő feldolgozza. Tervezett operációs rendszer: Linux (valószínűleg Mint). A fentieken kívül semmi másra nem lenne a gép használva, még a Spotify kliens kerülne rá a VLC-n felül. Játszani nem fogunk rajta. A kinézett konfig ez:

- Intel NUC BOXNUC7CJYH2 Barebone PC
- 4GB 2400MHz DDR4 Notebook RAM ADATA Premier Series CL17 (AD4S-2400J4G17-B) 2 \* 4 GB
- 250GB Crucial SSD 2.5" SATA MX500 meghajtó (CT250MX500SSD1)
- Logitech K400 Plus

A kérdésem az, ez megfelelő lesz-e a fenti elvárásoknak? Ennél többet nem igazán költenék erre a projektre.

beallitva az irasvedettseg, eivileg nem lehet<br>
varazsio inditasanal jott elo. Windows van, ami korulbelul az also hatart jelenti 4K<br>
vele semmit kezdeni. Az oroszok mondjuk igrainstallálás nélkül megoldható ez? filmek lejá kázata, és a szükséges segédprogramot lesztő oldaláról elég egyértelmű, azaz a nye a Core i3 processzorok környékén kez-<br>olyan orosz weboldalakról lehet lehalászni, teljes lemezt érintő titkosításnál 32 KB dődik, amely a b MPall v5.03.0A-DL07 programról van szó, leges, rendszerpartíció előtt. Ezt tetszőle- micro-ATX/mini-ITX B450-es alaplap, ame-<br>ezt kell letölteni, majd az MPALL\_F1\_7F00\_ ges partíciószerkesztő programmal (pl. lyen van HDMI másképp gondolták, és néhány fórumos és miért nem jött létre telepítéskor? dolog, de a 4K és a mostanság "divatos" HDR-<br>bejegyzés szerint meg is oldották a problé-<br>mát. A módszer nem 100%-os, van némi koc- A hiba és a mego olyan orosz weboldalakról lehet lehalászni, teljes lemezt érintő titkosításnál 32 KB dődik, amely a barebone-ok/HTPC-k között amelyektől bármely vírusvédelmi szakem- szabad helyre lenne szükség a VeraCrypt egy nagyságrendd PPPPPPPPPPPPPPPPPPPPPPPPP A megjelölt Intel gépben Celeron J4005 CPU van, ami körülbelül az alsó határt jelenti 4K filmek lejátszásánál, tehát működhet a dolog, de a 4K és a mostanság "divatos" HDRrel (nagy dinamikatartomány) együtt már biztosan nem. A 4K+HDR együttes gépigénye a Core i3 processzorok környékén kezdődik, amely a barebone-ok/HTPC-k között egy nagyságrenddel nagyobb befektetést jelent. Az AMD Ryzen 3200G és egy olyan micro-ATX/mini-ITX B450-es alaplap, amelyen van HDMI 2.0-s csatlakozó, szóba jöhetne, de tokkal-vonóval ez is kétszeres költséget jelent a kiszemelt Intel NUC-hoz képest. A felhasználási célokat figyelembe véve mi azt gondoljuk, hogy egy Amlogic S905X alapú lejátszó jobb választás lehet,

![](_page_99_Picture_22.jpeg)

![](_page_99_Picture_23.jpeg)

**A h.265/4K@60fps/ 10bit HDR, illetve a VP9/4K@60fps/ 10bit HDR kódolású anyagokat is simán viszi, mindezt bagóért**

![](_page_99_Picture_25.jpeg)

# **3**

Khadas VIM3

**Szereld magad médialejátszó/ miniszámítógép AmLogic A311D CPUval, programozható, fejleszthető, okos kis kütyü**

#### **OLVASÓSZOLGÁLAT < TIPPEK & TRÜKKÖK**

![](_page_100_Picture_1.jpeg)

![](_page_100_Picture_2.jpeg)

**Egy LTE Hotspot, VPN funkcióval, és a feltölthető e-sim mellett a világ minden tájáról betárazott Wi-Fi-jelszavakkal**

![](_page_100_Picture_4.jpeg)

![](_page_100_Picture_5.jpeg)

**Egy letisztult, jól szellőző, könnyen szerelhető, elegáns darab, ami rendre a tesztek élmezőnyében végez**

#### ráadásul a tervezett keret töredékéből. két KB ne kerüljön a gépemre? Nem Ezekre a lejátszókra gond nélkül telepíthető vagyok egy számítógépes guru, nem szíve-<br>LibreELEC, azaz egy beépített KODI leját- sen nyúlnék bele a r Szóvai tendetkező minintal Elnux tendeszet; a korály tendetkező minintal Elnux tendeszet; a szervettek egy szintén kipipálható, a maradékból Jelen pillanatban mi is csak annyit tudunk, PC-t mini ITX alapon. A keret 300 eze ráadásul a tervezett keret töredékéből. Ezekre a lejátszókra gond nélkül telepíthető LibreELEC, azaz egy beépített KODI lejátszóval rendelkező minimál Linux rendszer, a Spotify szintén kipipálható, a maradékból pedig hálózati adattár vagy külső HDD felé lehet terjeszkedni. A lejátszókból a kínálat alján akár 10-15 000 forintból beszerezhető egy X96 Air/Max+, de a plafont jelentő darabok, mint például a Khadas VIM3 Pro, már olyan lehetőségeket kínálnak 50 000-ért, mint egy jobb barebone, tehetünk bele például M.2 SSD-t, képes két kijelzőt kezelni, és az Androidtól az OpenWRT-ig, beleértve az Ubuntut, LibreElecet, számos OS-t támogat.

#### **4 Windows Update-zűrök Frissíteni, vagy nem frissíteni?**

Az utóbbi szoftverfrissítések után nem tudok bejelentkezni a saját fiókomba, mert a rendszer ideiglenes fiókba léptet be. Nálam az a módszer vált be, hogy viszszaállítom az utolsó frissítéseket, és szüneteltetem újabb egy hónapig a frissítést. De ezzel kizárom magam a fontos frissítésekből is (Windows 10 PRO 64 1909 van a gépemen, build 18363.592, aktivált). Ha a KB4535996 és KB4532693 frissítések nem szerepelnek a frissítések között, akkor jól működik a gépem. Kérésem ezzel kapcsolatos: mi a megoldás ilyen esetekben, amikor hiba van a frissítésekkel? Mit tanácsolnak? Hogy lehet úgy telepíteni, hogy ez a két KB ne kerüljön a gépemre? Nem vagyok egy számítógépes guru, nem szívesen nyúlnék bele a regisztribe.

Jelen pillanatban mi is csak annyit tudunk, hogy a probléma még fennáll, és vizsgálják az eseteket. Mivel a hiba csak a felhasználók elenyésző százalékát érinti, a kapcsolódási pontok keresése eltart egy ideig, de annyi bizonyos, hogy a frissítés során a felhasználói fiókhoz tartozó rendszerfájlok nem kaptak meg bizonyos engedélyeket, és a migrációs folyamatok nem tudtak befejeződni, így aztán a rendszer létrehoz egy ideiglenes fiókot. Nem érdemes kísérletezgetni, az egyetlen jó módszer egyelőre valóban a frissítések felfüggesztése a javítás megérkezéséig.

#### **5 Egy hálózati kütyü Hotspot a világ körül…**

A Nommi Slim (https://tinyurl.com/ rvq9umd) szerintetek működne Vodafone-előfizetéssel, e-sim aktiválással?

Nem. Az eszköznek saját e-sim kártyája van, amit csak a Nommi appján keresztül lehet feltölteni, és a tetszőlegesen megvásárolt adatkeret/nap mennyiséget használhatjuk a kiválasztott régióban. A fizikai SIM-kártyával lenne egy halvány sansz, ugyanis azt írják, hogy a készülék a legtöbb szolgáltatóét elfogadja, de ennél több konkrétum nincs, és a "legtöbb" nem egyenlő a minddel.

![](_page_100_Picture_15.jpeg)

#### **6. A hónap kérdése Mini erőmű építése…**

A segítségeteket szeretném kérni hardverajánlásban. Szeretnék egy gamer PC-t mini ITX alapon. A keret 300 ezer, perifériák nélkül.

egy X96 Air/Max+, de a plafont jelentő dara pontok keresése eltart egy ideig, de annyi ahogy egyre erősebb hardvert szuszako-<br>bok, mint például a Khadas VIM3 Pro, már bizonyos, hogy a frissítés során a felhaszná- lunk egy dául M.2 SSD-t, képes két kijelzőt kezelni, és ciós folyamatok nem tudtak befejeződni, így mernénk ajánlani, az NZXT H200 (21 000 Ft)<br>az Androidtól az OpenWRT-ig, beleértve az aztán a rendszer létrehoz egy ideiglenes fió-h Frissíteni, vagy nem frissíteni?<br>
Az utóbbi szoftverfrissítések után nem **Egy hálózati kütyü** sam vezérelhető vertilátorokat és LED-vilátival sagját fiókomba,<br>
egy háló**zati kütyü** sagát fiókomba, **Hotspot a világ körül...** be. Nálam az a módszer vált be, hogy visz-<br>szaállítom az utolsó frissítéseket, és szüne-<br>előfizetéssel, e-sim aktiválással? Thermaltake Core V1 (16 000 Ft), utóbbinál<br>teltetem újabb egy hónapig a frissítések-<br>ezzel kizárom From Barterszturiene (From Barterszturiene From Barterszturiene From Barterszturienen, build 18363.592, aktivált). Ha a feltölteni, és a tetszőlegesen megvásárolt darab ajánlott vétel (32 000 Ft), de ha spó-<br>KB4535996 és K A ház a sarkalatos pont a miniknél, mert ahogy egyre erősebb hardvert szuszakolunk egy extrém kicsi helyre, úgy nőnek a szellőztetés és a szerelhetőség körül kialakuló problémák. A legelső, amit már bátran mernénk ajánlani, az NZXT H200 (21 000 Ft) házikó lenne, amelyben akár 165 mm magas CPU hűtő és 320 mm hosszú VGA is elfér. A H200-nak van már ráncfelvarrt változata, a H210, illetve a CAM-szoftveres – digitálisan vezérelhető ventilátorokat és LED-világítást tartalmazó – H200i, de természetesen a facelift az árcédulán is meglátszik. Szóba jöhet még a Fractal Design Define Nano S (25 000 Ft), illetve olcsó alternatíva lehet a Thermaltake Core V1 (16 000 Ft), utóbbinál figyelni kell arra, hogy a CPU hűtő csak 140 mm magas lehet! Tápegységben a moduláris Corsair RM550x (2018) Gold minősítésű darab ajánlott vétel (32 000 Ft), de ha spórolni akarunk, akkor a be quiet! Pure Power 11 500W Gold (25 000 Ft) sem rossz. Alaplapnak az ASRock Fatal1ty B450 Gaming-ITX/AC (40 000 Ft) jó választás lehet, egy Ryzen 5 3600 CPU-val (60 000 Ft), és Alpenföhn Brocken ECO Advanced 120mm hűtővel (12 000 Ft). Memóriából most a Crucial Ballistix Sport LT 16GB (2 × 8GB) DDR4 3200MHz (30 000 Ft) jó áron van. A videokártyából pedig a GIGABYTE GTX 1660 SUPER OC 6GB (95 000 Ft) mellett talán még beférhet a keretbe a jóval erősebb SAPPHIRE Radeon RX 5600 XT 6GB, amely e pillanatban a legolcsóbb helyen 100 000 Ft. Még egy SSD-t a végére, mondjuk a Crucial 500GB MX500 M.2-t, amely 25 000 Ft-ot foglal el a büdzséből, és készen is volnánk. (Mindez március végi árakon lett összerakva, amelyek tartósságára nem vállalhatunk garanciát.) Egy Aso Ally Pake, de a platont Jefento data bootok keessee etart egy lueig, de allinyt anogy egyte erosebb hardvett szdszáko-<br>bok, mint például a Khadas VIM3 Pro, már bizonyos, hogy a frissítés során a felhaszná- lunk egy az Androidtól az OpenWRT-ig, beleértve az aztán a rendszer létrehoz egy ideiglenes fió-<br>
Ubuntut, LibreElecet, számos OS-t támogat.<br> **Egy hálózati kütyü** en jómódszer egyelőre valóban a frissítések a H2100-nak van már ránc Az utóbbi szoftverfrissítések után nem **Egy hálózati kütyü** azutok bejelentkezni a saját fiókomba,<br>
egy **hálózati kütyü** gítást tartalmazó – H200i, de természetesen<br>
egy **hálózati kütyü** gítást tartalmazó – H200i, de termé szaállítom az utolsó frissítéseket, és szüne-<br>
elelőfizetéssel, e-sim aktiválással? Thermaltake Core V1 (16 000 Ft), utóbbinál<br>
eteltem újabb egy hónapig a frissítések-<br>
ezzel kizárom magam a fontos frissítések-<br>
Nem. Az e men, build 18363.592, aktivált). Ha a feltölteni, és a tetszőlegesen megvásárolt darab ajánlott vétel (32 000 Ft), de ha spó-<br>KB4535996 és KB4532693 frissítések nem adatkeret/nap mennyiséget használhatjuk rolni akarunk, ak Frame intervention and the structure and the structure of the structure of the structure of the structure of the structure of the structure of the structure of the structure of the structure of the structure of the structu olyan lehetőségeket kínálnak 50 000-ért, lói fiókhoz tartozó rendszerfájlok nem kap- szellőztetés és a szerelhetőség körül kiala-<br>mint egy jobb barebone, tehetünk bele pél- tak meg bizonyos engedélyeket, és a migrá- kuló p Ubuntut, LibreElecet, számos OS-t támogat. kot. Nem érdemes kísérletezgetni, az egyet- CPU hűtő és 320 mm hosszú VGA is elfér.<br>Prissíteni, vagy nem frissíteni?<br>Frissíteni, vagy nem frissíteni?<br>Prissíteni, vagy nem frissíte ra dossi sistemantastesen duar nem<br>tudok bejelentkezni a saját fiókomba,<br>mert a rendszer ideiglenes fiókba léptet A Nommi Slim (https://tinyurl.com/ jöhet még a Fractal Design Define Nano S<br>be. Nálam az a módszer vált be, teltetem újabb egy hónapig a frissítést. De figyelni kell arra, hogy a CPU hűtő csak 140<br>ezzel kizárom magam a fontos frissítések- Nem. Az eszköznek saját e-sim kártyája van, mm magas lehet! Tápegységben a modulá-<br>ből is ( KB4535996 es KB4532693 frissitesek nem adatkeret/nap mennyiseget nasznalnatjuk folni akarunk, akkor a be quiet! Pure<br>szerepelnek a frissítések között, akkor jól a kiválasztott régióban. A fizikai SIM-kár- Power 11 500W Gol nak? Hogy lehet úgy telepíteni, hogy ez a nincs, és a "legtöbb" nem egyenlő a minddel. Ft), és Alpenföhn Brocken ECO Advanced<br>Promphittővel (12 000 Ft). Memóriából<br>Prost a Crucial Ballistix Sport LT 16GB (2 ×<br>BGB) DDR4 320

**PC GURU > JÁTÉKTESZT**

![](_page_101_Picture_1.jpeg)

# **Értékelés**

**A Doom széria eddig legnagyobb kihívása és legváltozatosabb élménye, ami sok szempontból fejlődés.** 

**Brutális játék, mind a látványt és dizájnt, netán a hangulatot, mind pedig a kihívást és tartalmat tekintve.**

#### **Kontra**

**Időnként túl sok a jóból és rosszból, a fejlesztőknek itt-ott elgurult a gyógyszere, a horda jelleg megmaradt.**

**95**%

# **A sötétség fejedelme Doom Eternal:**

A 2016-os rebootot mindenki másképp élte meg, de az id Soft ware legendájának legújabb reinkarnációja sem lett kevésbé megosztó. Az viszont biztos, hogy **pont olyan gonosz,** mint vérszomjas lényei.

BÖJTI

T**alán nincs is olyan ikonikus címe a videojáték-iparnak, mint a Doom, amivel az id Software örökös tagságot váltott ki az FPS-ek panteonjában. De nem túlzás azt állítani, hogy en bloc a teljes iparágéban. A klasszikus epizódokkal apák és fiúk játszottak évtizedekkel ezelőtt, egész generációk nőttek fel rajta, sikerei pedig a szintén legendás Wolfenstein-szériáét is felülmúlták. Éppen ezért volt kicsit csalódáskeltő a 2016-os soft reboot, amely technikailag ugyan stabil alapokra helyezte a sorozatot, azonban a "terembe be, ajtó lezárul, kapukon keresztül hullámokban spawnolnak a démonok" játékmenet és a kicsit egysíkú, sok helyen steril környezet sokak gyomrát megfeküdte. Éppen ezért is tűnt olyan izgalmasnak a folytatás, a Doom Eternal, ami több csúszás után most végre megjelent, hogy a tavasz egyik legfontosabb címévé váljon. Szó szerint berúgta az ajtót, látványosan kibelezte a cenzorokat, leköpte a ver-**

**senytársakat, felrúgta a piacot, majd a játékosok fejére taposva roppantotta szét a koponyájukat. Na, ja, a 2020-as Doom Eternal nem egy könnyed séta a parkban, ezt már most jegyezze meg mindenki.**

### **Földi pokol**

**Az előzményt követően túl sok időnk nem marad a pihenésre, mert a Mars után ezúttal a Földön kell kiosztani néhány pofont. A feladat a régi, csak a módszer változott, ezúttal ugyanis kihagyjuk a nagy felvezetést, pont ott ugrunk bele a sztoriba, ahol korábban azt befejeztük, ráadásul nem szórakozunk béna pisztolyokkal, csak a nehéztüzérségre hagyatkozva esünk neki a bolygót pusztító főpapoknak, kultistáknak, démonoknak. Már a kezdetekben is elképesztő vizuális stílus vár minket, de ahogy haladunk előre, úgy váltakoznak a földi** 

#### **JÁTÉKTESZT < PC GURU**

**pokol helyszínei, a fémes épületek, a gótikus óriás építmények és egyéb területek, miközben a karakter egyfolytában fejlődik, állandóan új képességek jutnak a birtokába.**

**A zsáner természetesen még mindig FPS, avagy belső nézetes lövölde, de most minden eddiginél nagyobb hangsúly kerül a mozgásra és a fejlesztésre. Dupla ugrás, dash, minden fegyvernek akár több ágon fejleszthető extra funkció és speciális skillek… lehetőségből van bőven, az irányt pedig a játékos szabja meg a saját vérmérséklete és stílusa szerint. De a mechanika, ha irányt nem is követel, komolyan elvárja a rendelkezésre álló opciók használatát, így agyatlan előre futással és szimpla lövöldözéssel nem sokra megyünk, helyette ki kell használni a környezeti elemeket, a képességeket, a fegyverarzenált (hogy mindenkire a megfelelő ágyút használjuk), valamint a kiegészítőket.** 

**Gondolok itt például a láncfűrészre és lángszóróra, esetleg a gránátvetőre, elvégre mindegyik fontos segédeszköz, olyan szerkezet, ami nélkül könnyen elvérzünk. Életerőből és páncélból, de leginkább töltényből ugyanis kifejezetten keveset találni, ha pedig kifogyunk, irgalmat hiába is várnánk, pillanatok alatt miszlikbe aprítanak a pokoli hordák. Éppen ezért kell alkalmazni a visszatérő glory killt és az újratöltődő lehetőségeket, amik kombinációban még több cuccot potyogtatnak a hullákból. Lényegében egyfajta halálos tánc alakul ki, aminél ugrálunk, repkedünk, robbantunk, közelharcolunk, ha pedig eléggé odatesszük magunkat, túléljük az aktuális csatát.** 

**Igen, a Praetor Suit és a fegyverek fejlesztésén túl nagy szükség van a reflexeinkre és képességeinkre, mert a Doom Eternal nem adja magát túl könnyen, ráadásul a készítők mintha csak direkt szerették volna szívatni a népet, a játék sokszor (nagyon sokszor) feszíti a húrt, méghozzá a lélektani határ közeléig. Arra mindenki készüljön fel, hogy ez nem egy sétagalopp, rendre brutális lényeket kapunk az arcunkba, akár trióban is, miközben a kisebb monstrumok is körülöttünk lófrálnak, amikor pedig fellélegeznénk és azt hinnénk, hogy végre kapunk egy lélegzetvételnyi szünetet – mert az nem létezik, hogy még ezután is behajítsanak valamit –, akkor jön az igazi csúcs.**

#### **Démoni szórakozás**

**Ahogy manapság semmiből, úgy a legfrissebb Doomból sem hiányozhat a multiplayer, a 2016-os, nagyon old school (egyébként szerintem pont ezért szórakoztató, a klasszikus arena shooterekre emlékeztető) többjátékos mód helyett azonban egy Battlemode-ra keresztelt új opciót kaptunk. Ebben három játékos esik egymásnak a pályákon, amiken a gépi, szimplább ellenfelek is jelen vannak, miközben az egyik játékos a slayer, a másik kettő pedig két választott démon bőrébe bújik. Körönként egy extra képesség is választható, ami megfelelő összefogás esetén egyébként brutális erőt ad a pokoli duó mancsaiba, de egy igazán jó slayer esetében még így is meg kell küzdeni a győzelemért. Meglepően szórakoztató, pörgős, izgalmas módról van szó, ami plusz játékmódként tökéletes a kampány bizonyos részeinek pihentetésénél.**

#### **Mennybemenetel?**

**Hazudnék, ha azt mondanám, hogy a Doom Eternal tökéletes. Lényegében maradt a 2016-os rebootból eredeztethető hordamód jelleg, csak kevésbé látványosan, illetve sokszor** 

## **Teljes a gyűjtemény**

**A Doom Eternal mellé nem kisebb extra jár, mint a kizárólag Nintendo 64-re kiadott Doom 64, ami jó sok csúszással, de végre minden platformon elérhető, ezzel kibővítve a gyűjteményt. Noha a játék ellenfelek szempontjából szegényesebb, mint a korábbi részek, de a minőség és a technikai csodaként tekinthető megoldások (persze kizá-**

**rólag az akkori konzolos felhozatalt szemügyre véve) miatt egy igazán különleges epizódról beszélünk, ami történetével is kapcsolódik az előzményekhez. Rengetegen imádják mind a mai napig, ráadásul csapdáival és rejtett mechanizmusaival ma is okozhat meglepetéseket, ezért a rajongók kifejezetten örülhetnek ennek a kis ráadásnak.**

![](_page_102_Picture_14.jpeg)

**Na, ez biztos valami jó kis death-black album lehet így a borítójából ítélve. Pont illik a belezéshez és daráláshoz**

**olyan érzésem volt, mintha egy platformerben lennék, annyit kell ugrálni, kapaszkodni. Nem utolsósorban néhol kifejezetten öregnek éreztem magam a játékmenet szemétkedéseihez és sebességéhez képest, pedig nem vagyok az a hajlott hátú gamer, aki a Wizard of Woron nevelkedve már nem bír el a Dark Souls valamelyik részével. Mégis, aki nem kifejezetten szereti a kihívást a videojátékokban, az ebben az esetben biztosan közel áll majd néha ahhoz, hogy darabokra törje a lemezt, kihajítsa az ablakon a tévét, digitális vásárlás esetén vírussal égesse fel az online boltot és pixelsóval hintse be a helyét. Az id Software a végletekig hajszolja a játékost, mindent kitapos belőle, amit csak lehetséges, ezzel nem egyszer az őrület határáig juttatva, de amikor nagy sóhajtással sikerül végre egy-egy nehezebb helyszín, akkor a homlokán csorgó verítéket törölgetve elégedetten kiált fel, hogy "ez az, te kib... beborult rohadék!"**

**Ráadásul technikailag is csúcsnak mondható, elképesztő látványvilággal, brutális gyorsasággal, fantasztikus dizájnmunkával. Azok az épületek és díszítések, miközben derékig süppedünk a vérben és belekben, a kántálások és gitártépések társaságában… nem mondom, hogy ez a megváltás, mert inkább pokoli az élmény, de a Doom ugye mindig is erről szólt. Ha pedig azt vesszük, akkor a játékmenet pont annyira gonosz, amennyire maga a játék, így ebben sincs túl sok meglepetés. A zsáner jelenlegi csúcsa, nem is vitás, de némi nyugtatót mindenki készítsen be, aki nekiáll.** 

**PC GURU > JÁTÉKTESZT**

GUMU

# **Tizenhét évnyi pokoljárás:**

# **A Doom története**

Nemrég jelent meg **a tavasz egyik legjobban várt játéka, a Doom Eternal,** mely a legendás Doom-franchise legújabb tagja. De hogyan alakult az IP sorsa az elmúlt közel két évtizedben? Ennek jártunk utána.

STEELSAINT

**Doom.** A játék, ami megalapozta az FPS-ek napjainkig<br>
tartó menetelését. A játék, amivel annak idején még a<br>
Windows 95-öt is reklámozták. A játék, ami gyakorlati-<br>
lag önmaga definícióia. Páadásul sek másik egykori legen **tartó menetelését. A játék, amivel annak idején még a lag önmaga definíciója. Ráadásul sok másik egykori legendával ellentétben a Doom a mai napig él és virul: nemrég jelent meg a sorozat legújabb része, a Doom Eternal, mely hamar belopta magát a rajongók és a kritikusok szívébe, és a korábbi epizódokról is elmondható ugyanez. De mégis hogyan született meg ez a mai napig legendás IP? Erre a kérdésre adunk választ jelen cikkünkkel, melyben összefoglaljuk a Doom-játékok történelmét.**

#### **Mariótól az FPS-ek megszületéséig**

**A Doomot jegyző id Software-t 1991. február 1-jén alapította meg a Softdisktől frissen lelépett John Carmack, John Romero, Tom Hall és Adrian Carmack, a stúdió pedig a kezdetektől fogva sikert sikerre halmozott. Hozzájuk köthető a sidescrollerek átköltöztetése PC-re, illetve sokak szerint az FPS műfaját is ők találták fel az 1992-es Wolfenstein 3D-vel. 1993-ban azonban minden korábbi eredményüket sikerült egy csapásra**  **felülmúlniuk, mikor megjelentették a Doomot, és ezzel egyik pillanatról a másikra a játékipar legendái közé emelkedtek.**

**A Wolfenstein 3D sikerei után az id Software nem túl meglepő módon maradt az FPS zsánerénél, azonban új alkotásukkal alaposan felül akarták múlni régebbi címeiket. A végeredmény pedig önmagáért beszélt, hiszen a Doom minden tekintetben a konkurencia fölé emelkedett. John Carmack zseniális motorja képes volt kezelni a pályán belüli szintkülönbségeket, a dinamikus fényeket és a külső területeket is, John Romero pályadizájnja pedig ráerősített minderre, nagyszerűen kiemelve az id Tech 1 erősségeit. A pontot az i-re Adrian Carmack tette fel, hiszen neki köszönhetjük a Doom ikonikus helyszíneit és szörnyetegeit, akik közül nem egy a modern játékokban is visszaköszön. Külön érdekesség, hogy a Doomban már multi is helyet kapott: vagy kooperatívan játszhattuk végig a kampányát, vagy más játékosok torkának eshettünk a Deathmatch néven futó PvP összecsapásokban.**

**A Doom 1993. december 10-én jelent meg, és mindent vitt. Pontos számokat nehéz ebből az időszakból mondani, de a becslések szerint nagyjából 10 millió gépre telepítették fel a** 

![](_page_104_Picture_1.jpeg)

**három Quake-et, 1999-től azonban jelentősen visszaesett a termelékenységük. Ekkoriban már az alapítók közül sem dolgozott mindenki a stúdiónál: Tom Hall még 1993-ban, John Romero pedig 1996-ban távozott, miután kreatív kérdésekben összekülönböztek John Carmackkel.**

**Romero meglátása szerint az id Software csapatánál a technika háttérbe szorította a kreativitást, és ez bizony a következő Doomon elég vastagon meg is látszott. A 2004-es Doom 3 (ami a folytatólagos számozás ellenére egy rebootja a sorozatnak) technikai szempontból az első két részhez hasonlóan egy mestermű lett, játékmenet terén azonban már nem tudott ilyen látványosan megújulni. Sőt, sok kritikus ki is emelte, hogy lényegében egy múlt évtizedből itt maradt FPS-nek érződik a program. Ráadásul a rajongóknak sem feltétlen jött be a Doom 3 által képviselt horrorosabb irányvonal, ami a színtiszta akció helyett a rettegésre helyezte a hangsúlyt, így a 2004-es epizód hiába teljesített remekül a kasszáknál, sokak szemében a mai napig a sorozat fekete báránya.**

**Ez azonban nem szegte a fejlesztők kedvét, akik szinte azonnal neki is ugrottak a folytatás készítésének. A Doom 4-et még 2008-ban jelentették be, azonban a projekt rövid úton a fejlesztői pokolban landolt, ahonnan nagyon kevés játék tud sikeresen kimászni. A program fejlesztését 2011-ben a nulláról kellett újrakezdeni, 2014-ben pedig a nevét is megváltoztatták, eltüntetve belőle a négyest, így jelezve, hogy a 2004-es epizód után ez ismét egy reboot lesz.**

**Az elhúzódó fejlesztés során ráadásul a maradék két alapító is távozott az id-től: Adrian Carmack még 2005-ben nézett más munka után, John Carmack pedig 2013 novemberében ment át az Oculushoz. Mindennek fényében érthető, hogy sokan tartottak az új Doomtól, ezek a félelmek azonban alaptalannak bizonyultak. A 2016-os epizód több mint méltó tagja lett a legendás szériának, mely a harmadik rész horroros hangulatát mellőzve újra a kőkemény akcióra és a démonok brutális mészárlására helyezte a hangsúlyt, ráadásul az id Tech 6-nak köszönhetően minden eddiginél részletesebben és szebben tette ezt.**

**A 2016-os Doom egy minden tekintetében régimódi FPS lett, mely bebizonyította, hogy a modern sallangok nélkül, pusztán a zsáner alapjait jelentő mechanikák tökéletesítésével is lehet maradandót alkotni a 21. században. És hogy milyen lett a folytatása, a Doom Eternal? Pár oldallal arrébb olvasható tesztünkből az is kiderül!**

**Ha rossz napod van, csak gondolj arra, hogy akár démon is lehetnél a Doomban**

**játék első, ingyenesen elérhető fejezetét, sőt, annak idején még Bill Gates is a Doommal promózta a Windows 95-öt, egy mai szemmel igencsak szürreálisnak ható reklámban.**

### **Pokoljárás másodjára**

**A Doom eredetileg nem egy hagyományos kiadónál jelent meg, hanem shareware-ként dobták piacra. Ez azt jelentette, hogy az első epizódot bárki megszerezhette, de a folytatásért már fizetnie kellett a fejlesztőknek. A játék sikereit látva azonban természetesen a hagyományos kiadók is érdeklődni kezdtek a Doom iránt. Az id végül el is fogadta egyikük, egész pontosan a GT Interactive (napjainkban Atari), ajánlatát, azonban úgy döntöttek, nem az eredeti Doomot adják oda nekik, inkább a játék motorját felhasználva készítenek egy új játékot, ez lett végül az 1994-es Doom 2.**

**Mivel ehhez a játékhoz is az id Tech 1-et használták, technikai téren olyan nagy előrelépés nem történt (bár a PC-k növekvő teljesítményének hála a pályák nagyobbak és összetettebbek lettek), de a Doom 2 így is 1996-ig ott szerepelt az USA legjobban fogyó címei között.**

**1994-ben a Nintendo is bejelentkezett egy Nintendo 64-es verzióért, és 1997-ben megjelent a Doom 64, mely történetét tekintve az első két Doommal megkezdett sztori lezárása. Ezt a játékot nem az id Software, hanem a Midway Games készítette (igaz, az eredeti alkotók felügyelete mellett), a végeredményen azonban ez nem látszott meg: sok kritikus szerint a Doom 64 volt az addigi legszebb Doom, ráadásul a pályadizájnt is dicsérték.**

### **Reboot reboot után**

**A Doom első két része (és a Doom 64 is) hatalmas sikert aratott mind a kritikusok, mind a játékosok körében, az id Software csapata azonban nem akart leragadni egy IP-nél, így továbbléptek. A 90-es évek második felében elkészítették az első** 

**PC GURU > JÁTÉKTESZT**

E

**Vélemény Ismét sikerült a bűvészmutatvány, avagy a Capcom teljes értékű epizódot faragott a harmadik rész újragondolásával.**

**Kifejezetten nyomasztó, parás hangulat; nagyszerű látványvilág és kiemelkedő minőség; balanszolt játékélmény.**

**Talán (!) lehetett volna picit hosszabb (ha nem sérül az élmény); a Resistance semmilyen téren sem kiemelkedő.**

**92**%

# **Resident Evil 3: Régi rémálmok, modern köntösben**

Tavaly a 21 éves Resident Evil 2 kapott a horror zsáner császáraként új ruhát, idén pedig a most 21 éves Resident Evil 3 váltja – a kérdés az, hogy ezzel együtt **a császári címet is megörökli-e?** BÖJTI

nnyi éven át sírtak a rajongók, hogy most már végre<br>
rögtek a mindig is a legjobbak között számon tartott<br>
rósodik onizód felújításáért, hogy azt a Cancom vezetősége igazi Resident Evilt akarnak, annyi esztendőn át könyömásodik epizód felújításáért, hogy azt a Capcom vezetősége már nem ignorálhatta. De miért is tették volna? Hiszen mióta a széria a Revelations két részének segítségével, majd a Resi7 jó nagy lökésével visszatalált a megfelelő ösvényre, a japán óriás bankot robbantott (ebben persze némi szörnyvadászat is szerepet játszott, á la Monster Hunter). A 2019-es Resident Evil 2 alaposan átdolgozta az 1998-as epizódot, teljesen modern külső mellett átvariált sztorival adta elő sokak rég elfeledett rémálmait, amiből értelemszerűen következett a harmadik, Nemesis alcímű RE átvariálása is. És tartva a majdnem pontos menetrendet, az is közel 21 esztendő eltelte után került piacra (szeptemberben lenne az igazi, de ennyi belefér), hogy megpróbálja megismételni a tavalyi sikersztorit.

#### **Jill ismét a régi**

Rég volt már az első epizód, de még annak remasterelt verziója is (már nem azért, de ebből is készíthetnének egy teljesen újragondolt változatot), amelyben az Alpha csapat a Spencer-kúria sötét folyosóit fedezte fel. Jill Valentine számára azonban mindez még friss emlék, de ezen elmélkedni nem nagyon van lehetősége, hiszen ezúttal Raccoon City utcáin szabadul el a halál, hogy jéghideg, karmos kezeivel hősnőnk torkát szorongassa. A lakosság javarészt zombivá alakul, a rendőrség tehetetlen, a kiérkező zsoldosok kicsit rágósak, de az élőhalottak köszönik szépen az utánpótlást, emellett pedig rothadó kutyák és egyéb szörnyszülöttek színesítik a rendkívül elfogadóvá és befogadóvá váló közösséget. A legnagyobb gond azonban az a toldozott-foltozott, sok méter magas benga monstrum, aki Jillt állandóan üldözőbe veszi, felhasználva mindenféle fegyvert… na, ő Nemesis, aki a címből ezúttal már hiányzik. De azért felismerjük, minket nem vernek át.

Jill az utolsó leány a gáton, aki segíteni szeretne a túlélők kimenekítésén, emellett fixa ideája, hogy az Umbrellának minden szörnyű tettért bűnhődnie kell, szóval segít a lakosokat óvó és életben maradt szerveknek, ezenkívül pedig azon dolgozik, hogy az orvosi vállalatra is ráhúzza a vizes lepedőt. Ebben segítségére van Carlos, akivel bár általában külön utakon járnak, de rendre összeakadnak, hogy kiegészítsék egymást, illetve fűszerezzék a játékmenetet. Mert bizony az 1999-es változat egyik nagy hibája az volt, hogy az előzmény után már itt is érezhetővé vált az akcióorientáltabb irányvonal, amit a negyedik epizód maxolt ki. A helyzet pedig ezúttal sincs máskép, Carlosszal jóval többet fogunk lövöldözni, de most talán valamivel árnyaltabb a kép, jobban működik a zsánerek közötti balansz.

Azt mondtam, hogy "egyik nagy hibája", ugye? Nos, a másik a végtelenbe nyúló backtracking volt, ami egy idő után kifejezetten zavaróvá vált. Ennek azonban most már szerencsére nyoma sincs: a helyszínek és pályák érett és átgondolt tervezést sejtetnek, egy már ismerős helyszínre visszamenni maximum a kétkarakteres játékmenet miatt kell, viszont a rövidítések elhelyezése és kialakítása teljes profizmust mutat. Eleve, Raccoon City most már szó szerint él, nem egy statikus háttér, hanem egy valósnak tűnő élőhely, ahol korábban emberek éltek és tették dolgukat. A RE Engine szintén teszi a dolgát, a grafika és a hang egyaránt fantasztikus, mindehhez pedig a nagyon tömény hangulat is alaposan hozzá tud tenni. A para, mint olyan, végig fontos társunk, nem egy nyomasztó helyszínnel találkozhatunk, nem egy emlékezetes küzdelemben lehet részünk, amik mind a horror jelenlétét erősítik.

#### **Társas rettegés**

Na, jó, rettegni nagyon nem fogunk a multiban, de legalább nem kell külön fizetnünk érte, elvégre a Resistance eredetileg különálló játékként jelent volna meg, majd végül beolvadt a harmadik rész felújított változatába, amivel szerintem mindenki jól járt. Még a kiadó is, ezzel megúszva a sok sikertörténet mellett egy kisebb-nagyobb bukást. No, nem azért, mert a Resistance olyan rossz, mert ez nem igaz, inkább csak egyszerűen nem lett volna akkora közönsége, hogy megérje a dolog, kivéve, ha nagyon olcsón vagy ingyenesen jelentetik meg.

Ebben a játékmódban vagy egy úgynevezett Mastermind (aka lángelme), vagy a négy túlélő egyikének bőrébe bújhatunk, hogy megküzdjünk a másik oldallal. Előbbivel kamerákon át látjuk a csapatot, kártyákkal és skillekkel hívhatunk be szörnyeket, majd akár át is vehetjük felettük az irányítást; utóbbiakkal pedig az egyedi képességeket és a pályákon szétszórt eszközöket és fegyvereket felhasználva, csapatban dolgozva kell eljutni a több részletre szabdalt aktuális helyszín legvégső kijáratáig. Vannak kozmetikai és egyéb kiegészítők, de mindent ingame pénzért lehet vásárolni, amit a játék során szerezhetünk meg. Jó csapatban mókás és kihívással teli köröket nyomhatunk, de amúgy nem ez lesz a zsáner csúcsa.

#### **Szörnyen jó**

Nem úgy, mint a Resident Evil 3, ami viszont rendkívül jól sikerült darab. Szinte egy teljesen új játék, így a veteránok számára is számos meglepetéssel bír, mind a helyszíneket, mind az ellenfeleket és jeleneteket tekintve. Főellenfél-harcai emlékezetesek, ahogy a város különböző pontjai is, különösen a kórház, ahol azért összeszorult a gyomrom, mikor a személyzet jegyzeteit olvastam

## **További gonoszságok**

**Több pletyka és félhivatalos információ is azt mutatja, hogy a második és harmadik rész felújításával párhuzamosan már a nyolcadik epizódon is dolgoznak a Capcomnál. A kiszivárgott anyagok szerint egyébként egy szigeten játszódik majd a soron következő játék, melyben a hetedik részből ismert Eveline eredetéről tudhatunk meg többet. A cse-**

**lekményt többek között egy laboratóriumban követhetjük nyomon (micsoda meglepetés), ráadásul talán újfajta ellenféltípussal is találkozhatunk: egyelőre egy vérfarkas került szóba. Mindenesetre nem ez az egyetlen új RE, elvégre 2021-ben is érkezik valami, de az állítólag nem a nyolcadik epizód lesz. Kíváncsian várjuk.**

![](_page_106_Picture_13.jpeg)

**Hmmm, lehet, hogy szörnyvadászat helyett moziba kéne menni? Ez a Terminator RE 2021 elég jónak ígérkezik**

![](_page_106_Picture_15.jpeg)

**Van, ami soha nem megy ki a divatból, mint például ez az eredeti Jill-kosztüm a klasszikus első Resident Evilből**

arról, hogyan próbálják életben tartani a fertőzötteket… itt azért a valóság elég rendesen beköszön, ami egy kicsit még nyomasztóbbá teszi a helyzetet. Na, nem mintha a Resi 3 alapból ne lenne az. Kiváló érzékkel összerakott túlélőhorror, ami nagyszerűen dolgozza fel az eredeti játékot, mindezt mai formában, kiemelkedő minőségben. Bár nem annyira hosszú, avagy elsőre is 10 óra alatt van, ha pedig a gyorsaság a cél, néhány óra is elég, mindenképpen emlékezetes és tartalmas élmény, amihez aztán további lehetőségek csatlakoznak az első végigjátszás után. Mindenképpen ajánlott, a tavalyi Resident Evil 2 és a horrorjátékok rajongóinak pedig egyenesen kötelező.

**Nem olcsó készülék az LG üdvöskéje, de dolgozni egy álom rajta, emellett a játékok is bitangul néznek ki**

# LG 49WL95C: **Nem látni a végét!**

 $10 - 24$ 

Van olyan monitor, ami kellemesen kitölti a felhasználó látóterét, van olyan, amelyiknél sétabottal megyünk el egyik végéből a másikig, **és van az LG 49WL95C.** BÖJTI

**Maria film- és videojáték-rajongó, van egy olyan elmé-<br>letem, hogy tévéből és bármiféle kijelzőből nincs<br>órzákolás teljes kielégítése. Nes 27 LG monitora ezt majdnem letem, hogy tévéből és bármiféle kijelzőből nincs olyan, hogy "túl nagy", a lényeg a szórakozás és az érzékelés teljes kielégítése. Nos, az LG monitora ezt majdnem megcáfolta, de csak azért majdnem, mert igazából nem tartozom a célcsoportjához. Hogy miért? Mert lényegében csak olyan programokkal dolgozom, amik kényelmesen elférnek akár egy képernyőn is, a játékokat pedig teljes képernyőn szeretem kiélvezni. És hogy mit tesz a 49WL95C? Két 27 colos monitort összepasszíroz, majd pixelekből még rá is pakol egy keveset az eredményre, ezzel alaposan rácáfolva a közismert bölcsességre, miszerint monitorból kettőt kell vásárolnunk, ha hatékonyan szeretnénk dolgozni. Nos, ebből a modellből elég egyet, és még többet is nyújt.**

#### **Mitől döglik a gép**

**Maga a készülék nagyon kellemes külsővel lett megáldva, emellé termetes és súlyos test dukál. A talpazattal együtt 15 kilós, hosszában 121 centis kijelző elhelyezése nem a legegyszerűbb, de hála az égnek azért lehet vele boldogulni. Ami nekem nagy problémám, és a falra is szerelhető eszközöknél rendre előjön, hogy a csatlakozók hátul vannak elrejtve, méghozzá az alsó perem fölött, függőlegesen besüllyesztve, avagy ember legyen a talpán, aki szemből hátra nyúlkálva bedugja, amit be kell. Megdöntve, falra emelve már könynyebb meló, de na, azért még mindig sokan az asztalon tartják az ilyen kis mütyüröket, pláne, ha munkáról van szó. Márpedig ez az irdatlan méret arra lett tervezve.**

**Próbáltam én játékkal is, de vagy nem támogatta a szoftver a formátumot (5120x1440, te jó ég!), vagy elég furán nézett ki a teljes látképet egy viszonylag vékony csíkban betöltő látvány. Félreértés ne essék: az indie Diablo-pótlék**  **Wolcen pl. támogatta a szabványt, sőt elképesztően nézett ki rajta, de azért beletelt vagy egytized másodpercbe, mire az egyik saroktól a másikig ért a tekintetem. Viccet félretéve, a HDR 10-es kép gyönyörű, brutálisan jól mutatnak az erre alkalmas játékok, ami mellé monitorhoz képest egészen kellemes hangzást is kapunk (10W, gazdag mély), de a 32:9-es monitor erőssége nem ebben van, hanem abban, ahogy a munkát képes megkönnyíteni.**

**Akár két eszközt is csatlakoztathatunk egyszerre az LG 49WL95C-hez, egyik területéről a másikra pillanatok alatt pakolhatunk át dolgokat (ilyen formán két monitornak felel meg – sőt az LG azt is bemutatta már, ahogy két egymásra helyezett 49LW95C négy szimpla monitort vált ki). Ehhez HDMI és Display Port csatlakozót egyaránt használhatunk és USB-C is akad, amivel tölthetjük extra készülékeinket. De ha csak egy gépet pakoltunk a készülék alá, akkor is simán elfér rajta minden program, ami különösen vágásnál, szerkesztésnél hálálja meg a bele invesztált anyagi erőforrást.**

**Merthogy a hátulra rejtett csatlakozók mellett elérkeztünk a második tüskéhez: az árérzékenyebbeknek a nagyjából 400 000 forintos összeg kissé sok lesz, még akkor is, ha arra gondolunk, hogy ezzel két teljes értékű monitort váltunk ki, sőt még egy kicsit többet is kapunk. A minőség az LG-től megszokott, sőt a színek kifejezetten szépek a 49 colos kijelzőn, emellett a támogatott játékok is szépen futnak, illetve a HDR is dob egy kicsit az összképen. Ami viszont mindenképpen a kijelző előnyére válik, az a kiváló munkakörnyezet, amit teremt, főleg, ha vágóprogramokat futtat az ember – persze mindehhez gép is kell. Összességében tehát, ha nem is tökéletesen, de jól teljesít a "kicsike", így könnyű kezelhetősége és teljesítménye miatt munkára mindenképpen, de akár játékra is ajánlható, avagy aki szerint a méret a lényeg, az bátran ruházzon be rá.**
# Acer Nitro G550: **Van képünk hozzá!**

Ha gamer termékekre gondolunk, **nem a projektor az első, ami beugrik,** de ez nem vette el az Acer kedvét attól, hogy előálljon egy ilyen konstrukcióval. De ennek vajon mennyi a létjogosultsága? STEELSAINT

**K**i ne akarna otthonra egy saját mozitermet, ahol ját-<br>
szani és filmeket nézni is tud? Pontosan ezt az<br>
élményt kínálják a projektorok, melyeknek ugyan<br>
népszerűsége az elmélt években az egyre nagyebb és **szani és filmeket nézni is tud? Pontosan ezt az népszerűsége az elmúlt években az egyre nagyobb és nagyobb monitorok és tévék miatt látványosan visszaesett, de azért a mai napig jelen vannak a hardverpiacon. Nálunk pedig most egy meglehetősen különleges példány járt, hiszen a gyártó a Nitro G550-et felvállaltan játékosoknak G550-et szánta. A kérdés már csak az, hogy vajon mennyire működik egy ilyen gamer projektor a gyakorlatban? Jelen tesztünkben ennek jártunk utána.**

#### **Nagy képernyő dobozba zárva**

**A kivetítő egy visszafogott méretű, vörösben és feketében pompázó dobozban érkezik, melyben magán a készüléken túl ott lapul egy tápkábel, egy távirányító és egy HDMI kábel is, valamint egy ajándék táska, aminek a segítségével könnyedén cipelhetjük a projektort oda, ahova csak akarjuk. Maga a Nitro G550 le sem tagadhatná, hogy gamer terméknek készült: a színvilága ugyanúgy piros és fekete, mint a doboznak, és bár a kinézete nem olyan agresszív, mint mondjuk egy gamer laptopnak, azért pár letört éllel és látványos hűtőráccsal így is találkozni fogunk rajta.**

**A projektor 313 × 240 × 111 milliméteres méreteivel és 3,1 kilós súlyával igen könnyen cipelhető, ami azért mindenképp egy pozitívum. Ami pedig a csatlakozókat illeti, itt sem fogunk csalódni. Az Acer mérnökei nem fogták vissza magukat, egyszerűen mindent rápakoltak a projektorra, amire csak szükségünk lehet: van itt egy HDMI 2.0 és egy HDMI 1.4 port, két VGA bemenet, 3D Sync és egy USB port is, csak hogy a legfontosabbakat említsük.**

#### **Mozi a na**p

**Kinézetre tehát teljesen korrekt a készülék, de vajon mi a helyzet a lényeggel, hogy szuperál a projektor, ha egyszer bekapcsoljuk? Szerencsére itt sem érheti szó a ház elejét: a Nitro G550 képe egyszerűen gyönyörű, ráadásul a projektorból full HD felbontás mellett akár 120 Hz-es képfrissítést is kisajtolhatunk, ami egyben azt is jelenti, hogy akár kompetitív játékra is alkalmas lehet, ha esetleg világéletünkben arról álmodtunk volna, hogy egyszer majd a nappali vagy a konyha falán fogjuk tolni a CS:GO-t. Ráadásul a projektor világos és sötét szobában egyaránt képes jól kivehető képet adni, így használat előtt a sötétítéssel sem kell bajlódnunk.**

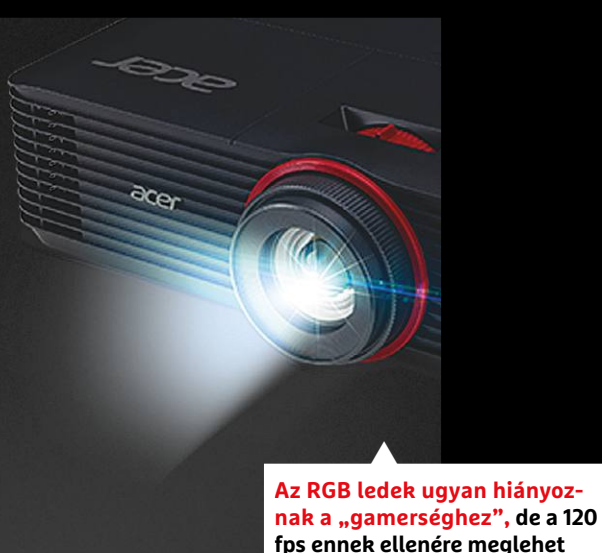

**Külön ki kell emelni, hogy a projektor akár a 4K-s jelet is tudja fogadni, és az Acer LumiSense technológia segítségével nagyon szépen át tudja alakítani full HD-ra. További extra a készülék mellé az Acer BlueLight Shield, mely a szemünket védi, az Acer ColorPurity, mely az élénkebb és természetesebb színekért felel, valamint a kifejezetten alacsony, 8,3 ms-os input lag, ami azért egy játékra szánt projektornál elég fontos tud lenni.**

**A kivetítő továbbá egy beépített, 10 W-os hangszórót is kapott, ettől azonban nem szabad nagy csodát várni. Van, működik, és hozza is az elvárható minimumot, de ennél többre nem nagyon képes, ezért érdemes lehet megtámogatni egy normális hangrendszerrel.**

#### **Kezdődhet a vetítés**

**Mindent összevetve az Acer Nitro G550 egy olyan ajánlat, amit kár lenne kihagyni, ha projektor vásárlásán törjük a fejünket. A képe nagyon szép, játékra és filmezésre egyaránt alkalmas, ráadásul az ára sem olyan borsos. Hazánkban nagyjából 250 ezer forint körül kapható, ami önmagában nem csekély összeg, de egy ilyen projektor simán megér ennyit.**

# **MAGÁVAL RAGADÓ PROGRAMOZÁS** COMMODORE 64. A TANÁR

**A mások által látszólag oly könnyen írt játékoktól inspirálódva tömegek kezdtek programozni C64-en. Az első lépéseket a beépített BASIC-kel könnyű volt megtenni, de az igazi sikerekhez komplexebb nyelvekre volt szükség.**

1984-ben megkaptam életem első számítógépét – naná, hogy egy Commodore 64-et! Bár a gép papíron megannyi hasznos dologra is alkalmas lett volna, mi más okozott volna izgalmat nekem, mint a megannyi játék, amelyek közül korábban oly sokat nyálcsorgatva csodáltam barátaimnál. Szüleim meggyőzéséhez persze ennek a funkciónak a kihangsúlyozása nem lett volna megfelelő taktika – a gép akkor, két évvel a hardver megjelenése után ugyanis még meglehetősen drága volt. A szülők előtt így a masina fő szlogenje, legtöbbet sulykolt haszna az volt, hogy ezzel majd meg lehet tanulni programozni, az pedig természetesen akár komoly karrierhez is vezethetett a távoli, bizonytalan jövőben. Eszembe se jutott, hogy ez az átlátszó hantázás végül igazsággá is válhatna, pedig hát így történt – én a legjobban fogyó német Commodore 64-es magazin egyik szerkesztőjévé váltam, a velem együtt C64-programozásba kezdő ismerőseim közül sokan mások pedig tényleg informatikusi karrierrel rendelkeznek mind a mai napig.

1984-ben még nem sokat lehetett tudni a számítógép programozásáról, nagyon kevesen ismerték teljesen pontosan, hogy ez ténylegesen mit is jelent. Az viszont remekül hangzott, amit a reklámok harsogtak, miszerint a Commodore 64 programozása gyerekjáték, hisz a géppel rögtön bekapcsolása után már lehet is kisebb szoftvereket írni.

Ez az ígéret olyan jól hangzott, hogy végül a szüleimet is meggyőzte – de azt még én, az egész terv legfőbb szorgalmazója sem tudtam, hogy vajon mit is jelent ez konkrétan a valóságban. Az egyetem jól őrzött, egyszeri hallgató által nem látogatható géptermeiben ekkor az elektromérnökök (hisz informatikus

**WHAM COMMODORE 64 BASIC U2 MARK** 64K RAM SYSTEM 38911 BASIC BYTES FREE READY.

**Csak rád vár: a gép bekapcsolásával a Commodore BASIC már használható is**

> **\*\*\* COMMODORE 64 BASIC V2 \*\*\*\*** RAM SYSTEM 38911 BASIC BYTES FREE **İNT"HALLO"**<br>TO 10

> > Hall The Teacher

**Gyerekes szórakozás: a BASIC-ben már két rövid programsorral végtelen hurok indítható**

#### **COMMODORE 64 < RETRÓ**

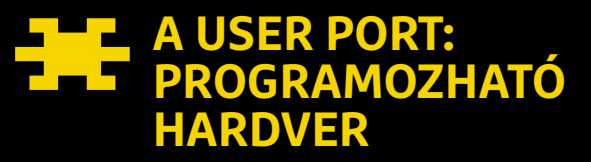

**A user port a Commodore csaknem valamennyi 8 bites mikroszámítógépén szereplő bemenet volt; többek közt a VIC-20, a Commodore 64 és a C128 is rendelkezett ilyennel. A C64 esetében ez a bővítő port a gép hátulján található, és közvetlenül az alaplapra van kötve.**

**A felhasználó ezt az interfészt saját ízlése, saját szükségletei szerint használhatja ki. Ez a bemenet a régebbi PC-k nyomtató portjához hasonló, vagyis nem egyszerű kapcsolatról van szó, de limitáltan programozni is lehet. Ennek köszönhetően a barkácsbeállítottságú felhasználók számára nem volt limit, és születtek megoldások modellvasutak irányítására, lámpák manipulálására vagy épp korai lakásbiztonsági technológiák kezelésére is. Az így a Commodore 64-re kötött külső berendezéseket szoftveresen lehetett irányítani, a gépek által gyűjtött adatokat pedig a C64-gyel lehetett feldolgozni.**

**A user port nyolc párhuzamos kábellel rendelkezett, amelyeket a felhasználó tetszőleges irányú adatmozgásra és -kezelésre programozhatott. Egyéb, speciális kábelek adatcserét tettek lehetővé, így működtek például a nyomtatók.**

**A user portot a házilagos megoldásokon túl rengeteg hivatalos és kevésbé hivatalos hardveres kiegészítő gépre kapcsolására lehetett használni. Itt lehetett a gépre kapcsolni a modemeket, EPROM-törlőket, nyomtatókat – és akár egy reset gombot is lehetett ide fabrikálni.**

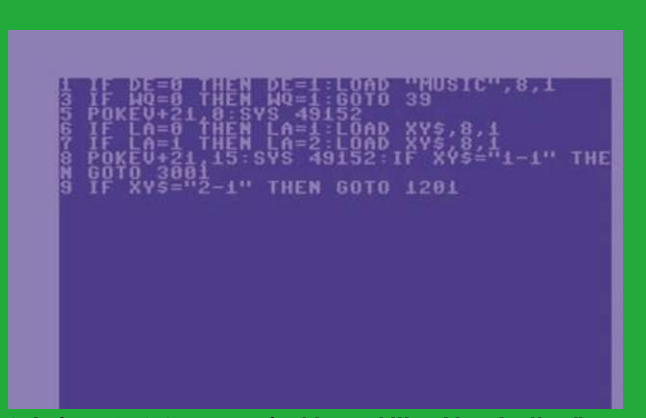

**Színtiszta BASIC: a magazinokban található begépelhető BASIC kódok igen hasznosak voltak a tanulásban is**

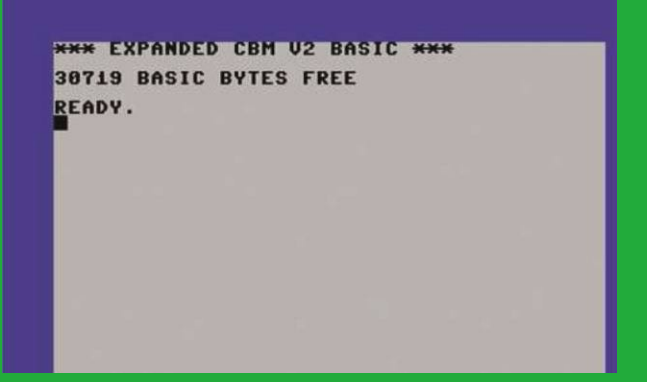

**A Simons' BASIC 114 igen hasznos paranccsal értett meg többet, mint az a BASIC, amely minden C64 része volt**

akkor még nem sok volt) hatalmas, szekrényméretű mainframe gépeken dolgoztak, programjaikat lyukkártyán, illetve a legmodernebb intézményekben már talán mágnesszalagon tárolva. Az egyetem fizika szakosainál Commodore Pet gépeket is láttam; ezek apró monitorral voltak szerelve, és

sakkozni is lehetett velük. De saját szoftvert írni rájuk – ténylegesen programozni őket?! Az senkinek nem jutott eszébe… Szerencsére a Commodore 64 kézikönyve tényleg a kezdőkre volt szabva, és újra- meg újraolvasva a részletes útmutatást, az ember hamar elmerülhetett ebben az ismeretlen, futurisztikus

világban. És arra kellett rádöbbennünk, hogy az a bizonyos hirdetés nem hazudott: ha a gép tévére volt kötve, az ember ismerte a legfontosabb parancsokat (Load/Run) és megtalálta a Return gombot, azonnal el tudta kezdeni a munkát.

#### **64K RAM SYSTEM 38911 BASIC BYTES FREE READY.**

Ha minden rendben volt, a bootolást követően a világ akkori legnépszerűbb mikroszámítógépének kék főképernyőjén ezek a szavak jelentek meg. A szövegben rengeteg információ volt elrejtve – rögtön az, hogy a gép bőségesnek, mi több, eleinte végtelennek tűnő 64 kilobájt memóriával volt felszerelve, ami négyszer annyi volt, mint a nagy rivális ZX Spectrum RAM-mennyisége. És a felirat azt is jelezte, hogy a gép készen áll – és nem is csak valami játék elindítására, de a BASIC kihasználására is. A Commodore 64 egyik óriási előnye az volt, hogy a gyártó nemcsak egy rém egyszerű operációs rendszert rakott minden eladott gépre, de a BASIC interpreter is a ROM része volt. (Apró érdekesség, hogy ez a Microsoft által írt BASIC volt – a redmondi cég az operációs rendszerek készítése előtt ebből gazdagodott meg.)

A BASIC-programozás bevezető lehetőségeiről a kézikönyv harmadik fejezete regélt, és már az első oldalon szerepelt egy teljes program. Nem egy komplex szoftver kódja volt ez, mai szemmel a primitívnél is primitívebbnek tűnik, de milliók ezzel ismerték meg a programozás világát. Sokak legelső programja tehát mindössze a következő két sorból állt:

#### **10 PRINT .HELLO" 20 GOTO 10**

A program diadalmas elindítását vélhetően káosz követte, hisz a kód nem kínál elegáns módot a végtelen hurok, a végtelenbe nyúló HELLO-sorozat leállítására. Sokan talán a konnektorból is kihúzták a gépet, a kézikönyv rutinosabb forgatói azonban a RUN/STOP gombot rendeltetésszerűen használták.

A BASIC nyelven írt programok sorokra osztva jelentek meg, egy program pedig legfeljebb 64 ezer sort tartalmazhatott. Az interpreter sorrol sorra haladva dolgozott, a számozásnak megfelelően. Az ezzel született programok kevéssé rendezett kódok voltak, és az olyan parancsok, mint a Goto, a Gosub/Return, vagy az If… Then tették lehetővé az ugrálást a különböző programrészek között. A rendszer gúnyolói csak spagettikódnak csúfolták a Commodore BASIC-ben született szoftvereket, és ebben némi igazság volt is.

Persze azok a milliók, akik egyszerűen élvezték, hogy programsoraik azonnal valami látható eredménnyel járnak, erre fel sem figyeltek – a kitartók pedig egyre többet ki tudtak hozni még ebből is. A nyolcvanas években minden olyan országban, ahol a Commodore 64 sikeressé vált, amatőr programok ezrei születtek,

 $\rightarrow$ 

#### **RETRÓ > COMMODORE 64**

minden elképzelhető célra – a Fahrenheit és a Celsius átváltásától kémiai egyenletek demonstrációin át korai, illusztrált, e-könyvekig. És persze játékok is óriási mennyiségben születtek; ha körülbelül tízezer dobozos, "rendesen" kiadott játékkal számolunk, akkor mennyi lehet a számtech-termekben, otthonokban, klubokban megírt néha primitív, máskor komplex amatőr játékszoftverek száma? Ezeknél azonban a programozók hamar elérték a BASIC határait, és ezt követően más nyelvekre volt szükségük.

#### **Simons' BASIC – gyorsabb és jobb**

Az alig 16 éves angol diák, David Simons által kifejlesztett méretes BASIC-bővítmény összesen 114 új, igen hasznos paranccsal bővítette ki a programozási nyelvet. Ez annyira népszerűnek bizonyult, hogy maga a Commodore karolta fel a projektet, és azt hivatalosan, a gépbe dugható cartridge formájában terjesztették. (Később persze – nyilván illegális módon – szimplán, lemezes formában is sokakhoz jutott el.) A BASIC ezen verziója nemcsak a funkciógombokat használta ki az F1-től az F16-ig, de a sprite-, szín- és hangkezelés terén is óriási előrelépéseket hozott.

#### **A magas szintű nyelvek: a Pascal és társai**

A programozás következő szintjére, teljesen új, magas szintű nyelvek használatára csak azoknak a komoly programozóknak volt szüksége, akik hamar elérték a BASIC határait, és komplex játékaikhoz az már egyszerűen nem volt elég. Akinek a mégúgy kibővített BASIC is akadály volt, annak egy magas szintű nyelvre (Pascal, Fortran, C stb.) volt szüksége. Ezeket egy konvertálóprogram fordítja gépi kódba, míg a BASIC esetében az interpreter soronként halad végig a kódon, mindig a következő sort úgy aktiválva, hogy a gép megértse azt.

A nyolcvanas évek közepének talán legérdekesebb ilyen nyelve a Pascal volt, amit a Zürichi Egyetem egyik professzora, Niklaus Wirth alkotott meg. Wirth tanítványait a rendezett, jól strukturált programozásra akarta oktatni, így a nyelv elsősorban ebben remekel. A Pascal azonban alaphelyzetben nem része a Commodore 64-eknek, így egy külön compiler programra volt szükség ennek használatához – az ezt szolgáló, a német Data Becker által fejlesztett Turbo Pascal neve valószínűleg sokaknak ismerős.

A Pascal azonban nem az egyetlen magas szintű nyelv volt Commodore 64-en, sokan próbálkoztak ugyanis új megoldásokkal. A "Super-C" például egy teljes programozási környezet neve volt, amely természetesen a C nyelvet hozta el a gépre. Ennek része volt a szerkesztőfelület a program bevitelére és módosítá-

## **A HARDCORE PROGRAMOZÓK ELSŐSORBAN ASSEMBLYT HASZNÁLTAK**

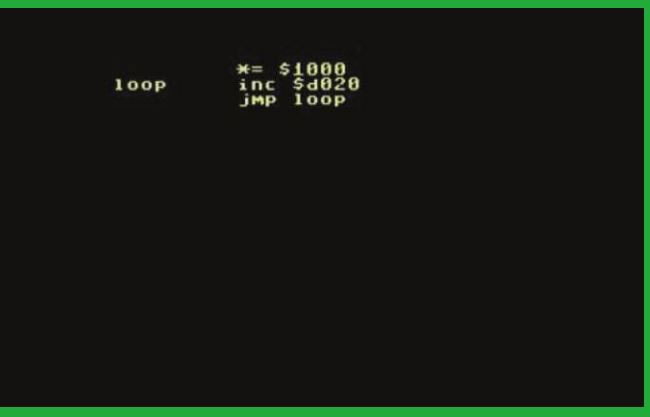

**Assembly instrukciók C64-en: a nehezen olvasható rövidítések villámgyorsan futó programokat eredményeztek**

**A nyolcvanas évek Mátrixa: a direkt gépi kód így nézett ki C64-en – hexadecimális számok tömege**

sára, a compiler, amely gépi nyelvre fordította a végleges kódot, és a linker, amely mindebből különálló, végrehajtható C64-programot kreált. Az ezzel készült programok a linkernek köszönhetően minden Commodore 64-en futottak. A német programozók, Franz J. Hauck és Thomas Eirich által 1983 és 1987 között fejlesztett rendszer rendkívül népszerű lett – és többek között C-Compiler 64, illetve Profi-C néven is terjesztésre került.

A fenti, népszerűbb opciók mellett több más programozási nyelvnek is született Commodore 64-es verziója, így például a Logo, a COMAL, a Forth, a COBOL és a Lisp is elérhetők voltak a kísérletezni vágyó programozók legnagyobb örömére. Ezek azonban legfeljebb lábjegyzetnek számítanak a két legnépszerűbb nyelv, a BASIC és az assembly mellett.

#### **Assembly: a gépi kód titkai**

A Commodore 64-rajongók közt az igazán megszállott programozók lenézéssel tekintettek mind a spagetti-kódot generáló BASIC-re, mind pedig a külön fordítókat igénylő magas szintű programokra. Számukra csak egy megoldás maradt: a direktsége miatt megközelíthetetlenül gyors gépi kód, vagyis az assembly. Az ennek segítségével írt szoftverek a Commodore 64 lelkét képező hardvert, a 6510-es mikroprocesszort közvetlen közelről hajtották meg. Az ennek a tudásnak az elsajátításához szükséges tudást vastag, és sokszor igen drága könyvekből lehetett elsajátítani – Magyarországon legnagyobb számban a Novotrade adott ki ilyeneket. Az assembly jelentette a határt a lelkes amatőr programozók és az igazi profik közt – nem

## **PEEK ÉS POKE: A MEMÓRIA BIRIZGÁLÁSA**

**A Commodore 64 kézikönyve nem véletlenül vált legendássá: nem egyszerűen azt mondta el, hogy miként lehet üzembe helyezni a gépet, de rengeteg programozási tanácsot is adott. Ilyen volt az a fejezet is, amelyik a gép memóriájával, illetve azon belül egyes memóriahelyek manipulálásával foglalkozott. Ezekhez a Peek és Poke parancsokat lehetett használni, és a kézikönyv ígérete szerint az egyszerű utasításokkal meg lehetett változtatni a képernyő színeit, vagy új karaktereket lehetett betölteni.** 

**A Peek paranccsal a memóriában levő elemeket lehetett kiolvasni, így a programozók meg tudták vizsgálni, hogy adott pillanatban mi is foglalja el a gép bitjeit és bájtjait – aztán ezeket a Poke paranccsal lehetett megváltoztatni. Később ezt elsősor-**

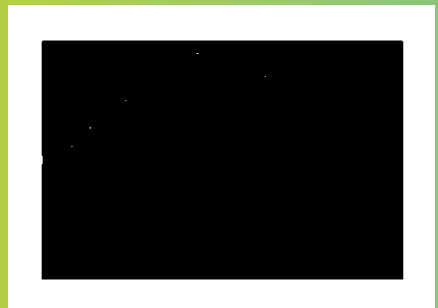

**ban játékokban való csalásra használták sokan, de ezzel lényegében működés közben lehetett manipulálni a programokat – feltéve, ha az ember tudta, hogy a módosítani kívánt információ pontosan hol is van. Ezt a kézikönyvhöz mellékelt táblázatból lehetett kikeresni. A háttérszín például az 53281-es memórialokációban volt tárolva – így a Poke 53281.0 paranccsal feketévé lehetett azt állítani (a 0-s érték volt a fekete).**

véletlen, hogy sok nagy költségvetésű játék magazinhirdetései sok felkiáltójellel emelték ki, hogy az egész program assemblyben íródott, hisz már ez is egyfajta zálog volt a minőségre.

Az assembly egy olyan gépspecifikus programozási nyelv, amelyen keresztül a felhasználó gépi kódot tud előállítani. Az assembler e nyelv compilerének a neve – az pedig az utasításokat a hardverhez kapcsolódó műveletekké alakítja. Bár az eltérő hardver miatt minden képtípus eltérő assembly nyelvvel rendelkezik, még ma is ez az egyik leghatékonyabb módja a programozásnak.

A Commodore 64-re született assembly-verziók legtöbbje (mint például az igen népszerű Turbo Assembly) a gépi instrukciókat, regisztereket és opkódokat nem az eredeti bináris kódban mutatja és tárolja, hanem az emberi agy számára is megjegyezhető mnemonik formájában. Az Assembler ezeket fordítja le mintákká vagy bájtszekvenciákká, amelyeket a Commodore 64 központi processzora fel tud dolgozni. Alaposan megkönnyítették a programozást azok az assemblerek, amelyek nemcsak mnemonikokat tudtak kezelni, de makrókat, vagyis utasítássorozatokat is. Ez lerövidítette a kódot, olvashatóbbá tette azt más programozók számára, és csökkentette a 6510-es CPU terhelését is.

Mivel az Assembly obskúrus kódja a lehető legmesszebb állt a BASIC sokszor szabad szemmel is könnyen követhető programjaitól, sokan nem birkóztak meg ennek kihívásaival. Az assembly csak a legtehetségesebb programozók számára vált ösztönössé, azoknak, akiknek a gép leglátványosabb és leggyorsabb programjait köszönhetjük. **ie** 

### **SPRITE-OK MINDENKINEK**

**A Commodore 64 grafikus képességei legfeljebb 320x200-as felbontást és 16 szín megjelenítését tették lehetővé – és ez a 8 bites riválisok nagy részénél látványosabb játékokat tett lehetővé. Sok más mikroszámítógéptől eltérően a C64 hardveresen támogatta a sprite-ok megjelenítését és mozgatását – ezek pedig legfeljebb 24x21 pixel felbontású figurák voltak. A karakter és az ellenfelek egy akciójátékban, a jármű egy versenyjátékban, vagy épp a felvehető tárgyak a Last Ninjában, mind sprite-ok voltak.**

**A gép kézikönyvét olvasgató lelkes programozók már onnan megtanulhattak sprite-okat rajzolni és azokat a képernyőn mozgatni. Rengeteg programozó első látványos eredménye a képernyőn lassan átlebegő lufi volt, ami a kézikönyv sprite-okkal foglalkozó részének példaleírása volt.**

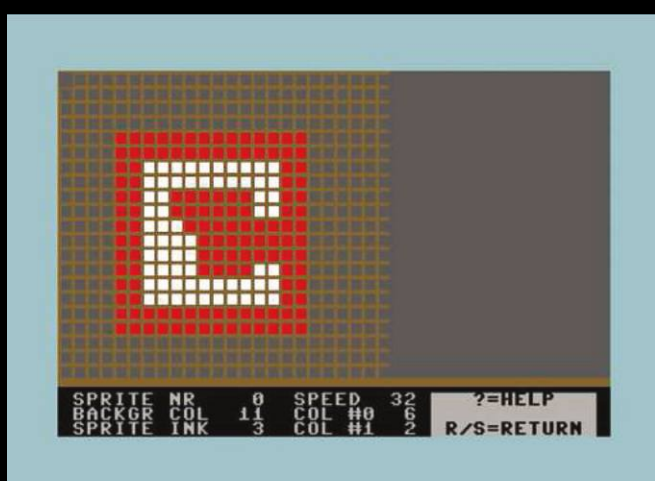

**Házilagos készítésű sprite-ok: a különféle szerkesztő programokkal a felhasználó könnyen készíthetett új sprite-okat**

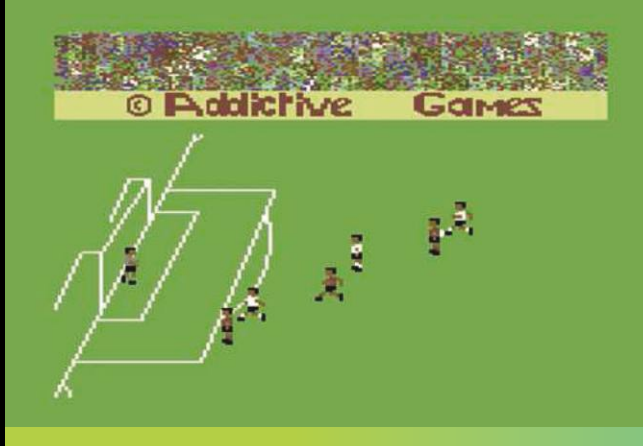

**Sprite-ok a gyakorlatban: az apró játékosok az első Football Managerben egy egész generációt bűvöltek el**

#### **E L Ő Z E T E S**

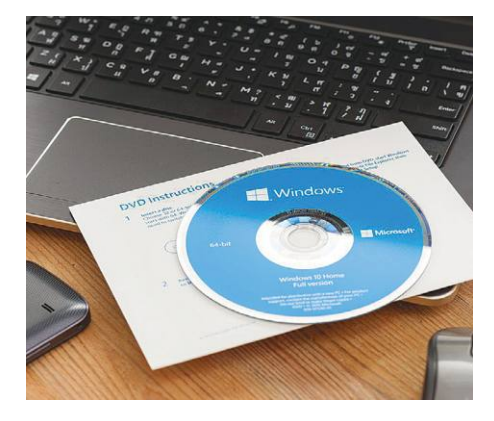

### GYAKORLAT **Profi Windowsköltöztetés**

Egy új számítógép mindig nagy öröm, leszámítva, hogy újra mindent be kell állítanunk rajta. Jó hír, hogy egy apró trükkel most az összes adatunkat, programunkat, licencünket egyből az új oprendszerre költöztethetjük.

### TESZT **Bluetoothos hangszórók**

Sokan töltjük majd a kertben az idei nyarat, oda pedig ideális társ lehet egy vezeték nélküli hangszóró. A szinte végtelen hazai kínálatból most az új és az extráik miatt izgalmas eszközöket hasonlítottuk össze.

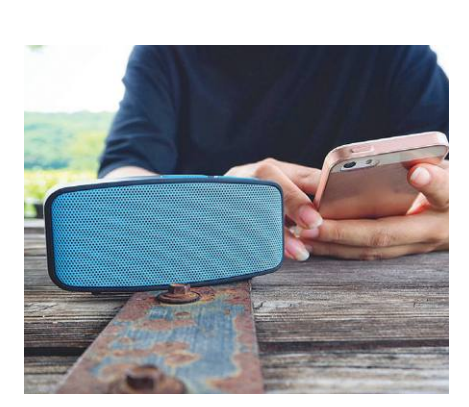

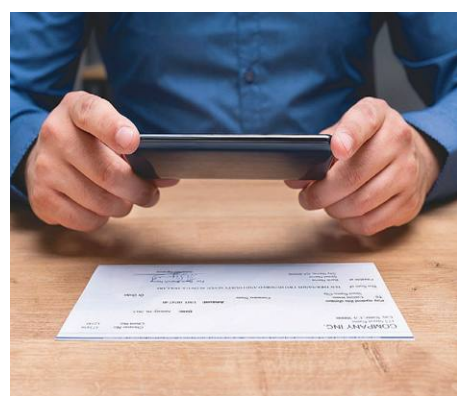

### AKTUÁLIS **Szkenneljünk be mindent mobillal**

Régi fotók digitalizálása, könyvkatalógus, fontos dokumentumok szerkesztése, archiválása – összegyűjtöttük a legjobb mobilappokat, amelyekkel egy csomó hasznos feladatot ingyen elvégezhetünk.

### RETRÓMELLÉKLET **Programozás a csodás C64-en**

Sokunk kedvencén szinte semmi nem működött anélkül, hogy begépelt parancsokat adtunk volna meg. Felelevenítjük ezek közül a legfontosabbakat és BASIC-ben egy mini, de annál hasznosabb programot is mutatunk.

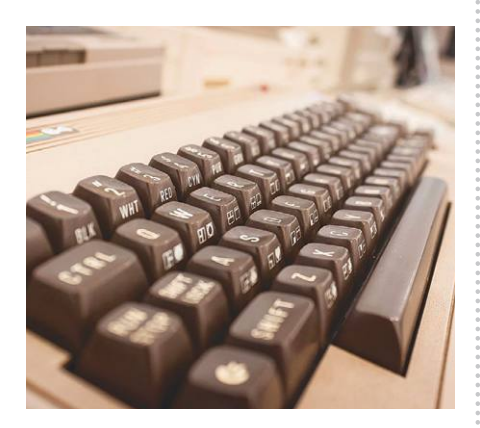

## $\mathbf{M}$ ájus 28-án az újságárusok $\mathbf{R}$ n az újságárusok $\mathbf{R}$

#### **IMPRESSZUM**

- **SZERKESZTŐSÉG: Főszerkesztő:** Harangozó Csongor csongor.harangozo@chipmagazin.hu
- **Szerkesztő, tesztlaborvezető:** Győri Ferenc ferenc.gyori@chipmagazin.hu
- **Tervezőszerkesztő:** Ulmer Jenő Gergely jeno.ulmer@chipmagazin.hu
	- **Korrektor:** Fejér Petra
		- **Kiadó:** MediaCity Kft. 1053 Budapest, Kecskeméti u. 5. **Varga Miklós**  ügyvezető
	- **Szerkesztőség: Telefon:** 1053 Budapest, Kecskeméti u. 5. (1)225-2390, fax: (1)225-2399
		- **Hirdetés:** eva.watzker@mediacity.hu Watzker Éva +36 20 932 4826
- **Reklámszerkesztés:** Orosz Viktória
	- viktoria.orosz@mediacity.hu
	- **Terjesztés:** Kukucska Ferenc terjesztési vezető **E-mail:**  elofizetes@mediacity.hu **Telefon:** +36 80 296 855
		- **Terjeszti:** Magyar Lapterjesztő Zrt., alternatív terjesztők
- **Előfizetésben terjeszti:** Magyar Posta Zrt. Hírlap Üzletága
- **Megjelenik havonta, egy szám ára:** DVD-vel: 1995 Ft
	- **Előfizetési díjak: Egyéves:** DVD-vel: 17 940 Ft **Féléves:** DVD-vel: 10 170 Ft
		- **Nyomtatás:** Ipress Center Central Europe Zrt. **Cím:** 2600 Vác, Nádas u. 8.
	- **Felelős vezető:**  Borbás Gábor

© The Hungarian edition of the CHIP is a publication of MediaCity Kft. licensed by Vogel Burda Holding GmbH, 80336 Munich/Germany. © Copyright of the trademark "CHIP" by Vogel Burda Holding GmbH, 80336 Munich/Germany. ISSN 0864-9421

A hirdetések körültekintő gondozását kötelességünknek érezzük, de tartalmukért felelősséget nem vállalunk. A közölt cikkek fordítása, utánnyomása, sokszorosítása és adatrendszerekben való tárolása kizárólag a kiadó engedélyével történhet. A megjelentetett cikkeket szabadalmi vagy más védettségre való tekintet nélkül használjuk fel.

#### Figyelmeztetés!

Tisztelt Olvasónk! Tájékoztatjuk, hogy a kiadványunkhoz csatolt lemezmellékleteket in gyenesen biztosítjuk az Ön számára. A szerkesztőségi anyagok vírusellenőrzését az ESET NOD32 Antivirus Business Edition **(eser)** programmal végezzük, amelyet a szoftver magyarországi forgalmazója, a Sicontact Kft. biztosít számunkra. A mellékleteket az elérhető és rendelkezésre álló technikai eszközökkel a kiadás előtt gondosan ellenőriztük, ennek ellenére tartalmazhatnak olyan vírusokat vagy program hibákat, melyek felismerésére és kiszűrésére az ellenőrzés során nincs lehetőség. Felhívjuk figyelmüket arra, hogy a kiadó kizárja a felelősséget bármilyen következményért, illetve kárért (beleértve többek között a felhasználói és üzleti

# Megjelenik az IPMTUDTA-E? könyv

# ElőrEnDElhETő!

KERDESEK ES VALASZOK

A 248 oldalas, keménytáblás borítójú könyv fogyasztói ára 4990 forint, amely előrendelésben

## 3990 Ft, ami 1000 forint kedvezmény!

Az ár a postaköltséget is tartalmazza.

**megrendelés: www.mediacity.hu/elofizetes**

# PRÓBÁLJA KI INGYEN! EGY TAPÍR = 700 LAPSZÁM!

"Olvass! Az olvasás kellemes, hasznos, olcsó szórakozás!"

# www.laptapir.hu

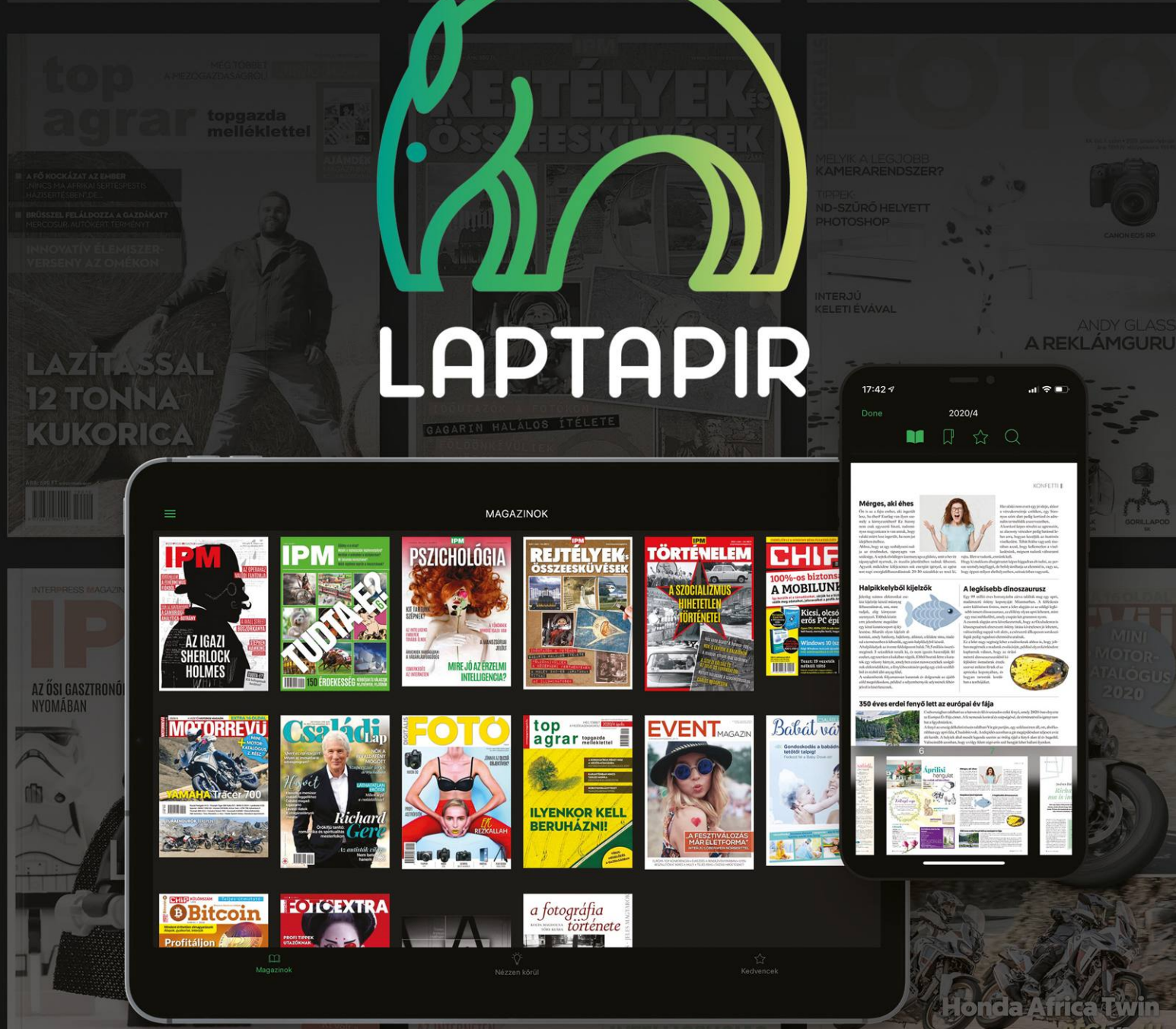